# **Integrated Trade Promotion Management**

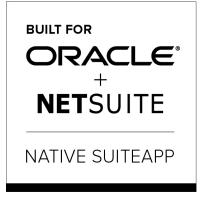

Built-for-NetSuite

# *i***TPM Administrator**

# **User Guide:**

## November 14, 2018

Revised December 2, 2018

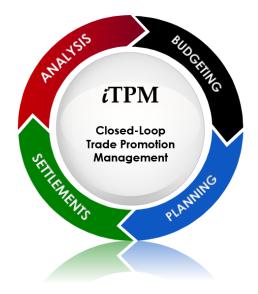

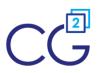

CG Squared, Inc. 3001 North Rocky Point Drive East, Suite 200, Tampa Florida 33607 <u>support@CGsquared.com</u>

www.i-tpm.com Link to Table of Contents

## CG Squared, Inc.

CG Squared designs, develops and supports the *i*TPM SuiteApp. CG Squared, or CG<sup>2</sup>, stands for **C**onsumer **G**oods **C**onsulting **G**roup. Our passion and 100% focus is trade promotion for the CG industry. We have more than 30 years experience delivering closed-loop, trade promotion management solutions. CG<sup>2</sup> is committed to providing you world-class software and services:

- Implementation services to get *i*TPM configured, installed and ready for live production.
- **Training**, so your staff can efficiently use *i*TPM for trade promotion management.
- Help Desk support to answer your questions and help solve any issues.
- Ongoing software enhancements, with two new releases scheduled every year.
- Optional TPM best-practices consulting.

Learn more and follow our TPM blog at <u>www.CGsquared.com</u>.

CG<sup>2</sup> services are bound to terms of service of the Professional Services Agreement between the parties.

## ¿TPM Setup, Configuration & Administration

*i*TPM is a native SuiteApp built for NetSuite. *i*TPM is published and installed into your NetSuite account as a managed bundle. CG<sup>2</sup> works to make new releases of *i*TPM backward compatible so you can enjoy new features at least twice every year.

This User Guide is written for *i*TPM administrators to help with the initial setup and ongoing maintenance of *i*TPM.

This manual is available online at <u>www.i-TPM.com/admin-training</u> resources. If you require hard-copy, this manual has been designed for two-sided printing to save paper!

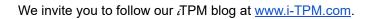

Because we publish updates to *i*TPM twice each year, features and screenshots in this User Guide may not match what you see in *i*TPM. This document is not intended to be a reference for NetSuite features, functionality and version releases.

The *i*TPM Subscription is bound to terms of service of the *i*TPM License Agreement between the parties.

Any reproduction or distribution of any part of this document without the prior written permission of CG Squared Inc. is strictly prohibited.

Information in this document and online is confidential and proprietary information of CG Squared Inc.

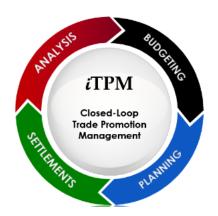

## **Table of Contents**

() Helpful Hint: Click on topics to go directly to that section. Click on <u>Administrator User Guide</u> in the top right corner or on <u>Link to Table of Contents</u> at the bottom of each page to return to the table of contents.

| 1.0 | Pre-Setup Preparation & Information - PROMOTIONS                  | 8        |
|-----|-------------------------------------------------------------------|----------|
|     | 1.1 Promotion Planning Overview                                   | 8        |
|     | 1.2 Allowance Method-of-Payment                                   | 9        |
|     | 1.3 Tracking Promotional Activities                               | 10       |
|     | 1.4 iTPM Promotion Types                                          | 11       |
|     | 1.5 Base, Incremental and Total Quantity                          | 14       |
|     | 1.6 NetSuite Price Levels and iTPM allowances                     | 15       |
|     | 1.7 Bill-back vs. Off-Invoice vs. Net-Bill                        | 16       |
|     | 1.8 Promotion KPI calculation Frequency                           | 18       |
|     | 1.9 iTPM Prerequisites, First-time Installation and Updates       | 21       |
|     | 1.10 Promotion Workflow Validations                               | 23       |
|     | 1.11 Creating Corporate-level Promotions                          | 24       |
|     | 1.12 Creating Promotions using Item Groups                        | 25       |
| 2.0 | Pre-Setup Preparation: DEDUCTIONS & RESOLUTIONS                   | 26       |
|     | 2.1 Deductions and Resolutions Overview                           | 26       |
|     | 2.2 Promotional Settlements                                       | 27       |
|     | 2.3 Settlement Status and Workflow                                | 28       |
|     | 2.4 Deduction Management Approaches                               | 30       |
|     | 2.5 Using NetSuite Classifications (optional)                     | 31       |
|     | 2.6 Deduction Status and NetSuite periods                         | 32       |
|     | 2.7 Disputed and Not Disputed Deductions                          | 22       |
|     |                                                                   | 33       |
|     | 2.8 Deduction Workflow                                            | 33<br>34 |
|     |                                                                   |          |
|     | 2.8 Deduction Workflow                                            | 34       |
|     | 2.8 Deduction Workflow<br>2.9 Settlement Allocation Methodologies | 34<br>35 |

#### Administrator User Guide

# iTPM

| B. Create Deductions from a CREDIT MEMO G/L impact                  | 40 |
|---------------------------------------------------------------------|----|
| C. Splitting deductions G/L impact                                  | 41 |
| D. Create Settlements G/L impact                                    | 42 |
| E. Adjust Spend settlement G/L impact                               | 43 |
| F. Re-Invoice Deductions G/L impact                                 | 44 |
| G. EXPENSE a Deduction using a Journal Entry G/L impact             | 46 |
| H. Void a Settlement G/L impact                                     | 48 |
| 2.12 Applying off-invoice and net-bill allowances to orders         | 49 |
| 2.13 Removing Customer from Split Deduction Transactions (OPTIONAL) | 49 |
| 2.14 iTPM Transactions on the Customer Statement                    | 50 |
| 2.15 Options for iTPM Journal Entries                               | 51 |
| 3.0 Pre-Setup Preparation: ACCRUALS                                 | 54 |
| 3.1 Accrual Calculations                                            | 54 |
| 3.2 Statistical Accounts for Accruals                               | 56 |
| 3.3 Manual Accrual Adjustments                                      | 57 |
| 3.4 Accrual Visibility and Reporting                                | 58 |
| 3.5 Backdated Promotions                                            | 59 |
| 4.0 iTPM First-Time Setup Tasks                                     | 60 |
| 4.1 Step 1: Setup the Chart-of-Accounts for Trade Promotion         | 61 |
| 4.2 Step 2: Setup iTPM off-invoice discount item                    | 63 |
| 4.3 Step 3: Setup iTPM Preferences                                  | 65 |
| 4.4 Step 4: Setup Promotional Activity Tracking (Optional)          | 67 |
| 4.5 Step 5: Setup iTPM Promotion Types                              | 69 |
| 4.6 Step 6: Setup Deduction Reason Codes (optional)                 | 75 |
| 4.7 Step 7: Flag Items available for iTPM allowances                | 76 |
| 4.8 Step 8: Create NetSuite Item Groups for Allowances (Optional)   | 77 |
| 4.9 Step 9: Set the Default Sales Order Status                      | 78 |
| 4.10 Step 10: Set up iTPM roles and permissions                     | 79 |
| 4.11 Step 11: Show both item code and display name (Optional)       | 84 |
| 4.12 Step 12: Setup Accruals (optional)                             | 85 |
| 4.13 Step 13: Publish Dashboard Portlets and Reminders (Optional)   | 86 |

#### Administrator User Guide

# iTPM

|     | 4.1   | 4 Step 14: Configure Event-Based Accruals (Optional)                          | 87  |
|-----|-------|-------------------------------------------------------------------------------|-----|
|     | 4.1   | 5 Step 15: Update your new Item checklist / workflow                          | 88  |
|     | 4.1   | 6 Step 16: Update your Month-end close checklist                              | 88  |
|     | 4.1   | 7 Step 17: Review TPM Cut-over date and legacy data options                   | 90  |
|     | 4.1   | 8 Step 18: Test Your iTPM Setup                                               | 91  |
|     | 4.1   | 9 Step 19: Document your transition plan for promotions / deductions          | 92  |
| 5.0 | ) Set | up Permissions                                                                | 93  |
|     | 5.1   | Workflow Tasks                                                                | 93  |
|     | 5.2   | Customize and Use iTPM Example Roles                                          | 95  |
|     |       | Add iTPM center tab access to any custom NetSuite role:                       | 96  |
|     |       | Add iTPM reports to any NetSuite custom role:                                 | 96  |
|     | 5.3   | Form Permissions for iTPM                                                     | 97  |
|     | 5.4   | iTPM Record Permissions                                                       | 97  |
|     | 5.5   | iTPM Record Permissions by Sublist, Record / Type and Role                    | 98  |
|     |       | Required permissions for ALL iTPM Roles:                                      | 98  |
|     |       | Example Role: iTPM Administrator                                              | 99  |
|     |       | Example Role: Promotion Planner (CREATE and SUBMIT promotions)                | 103 |
|     |       | Example Role: VIEW ONLY                                                       | 106 |
|     |       | Example Role: Promotion Approver (VIEW and APPROVE Promotions ONLY)           | 109 |
|     |       | Example Role: Broker (Adv. Partner Center, only Planning)                     | 112 |
|     |       | Example Role: Manage Settlements & Deductions                                 | 115 |
|     |       | Example Role: Manage Settlements & Deductions (MINUS VOID & CSV Bulk Imports) | 119 |
|     |       | Example Role: Manage Promotions, Settlements & Deductions (Not Admin)         | 121 |
|     |       | Example Role: Manage Deductions                                               | 124 |
|     | 5.6   | Suggested Dashboard Portlets & Reminders                                      | 127 |
| 6.0 | ) Ref | ference Section                                                               | 130 |
|     | 6.1   | Help!                                                                         | 130 |
|     | 6.2   | Promotional Workflow                                                          | 132 |
|     |       | Promotion Status Flowchart                                                    | 133 |
|     |       | Workflow Buttons by Promotion Condition, Status and Role                      | 134 |
|     |       | How to 'Backdate' a promotion                                                 | 134 |

# iTPM

|     | Mark Allowance records as INACTIVE to remove them                                         | 135 |
|-----|-------------------------------------------------------------------------------------------|-----|
|     | Editing, Adding, Removing Allowances to promotions                                        | 135 |
| 6.3 | Promotion KPI Measure Calculations                                                        | 136 |
|     | Estimated Spend                                                                           | 136 |
|     | Latest Estimate                                                                           | 137 |
|     | Actual Spend                                                                              | 138 |
|     | Expected Liability                                                                        | 139 |
|     | Maximum Liability                                                                         | 140 |
|     | Net Liability                                                                             | 141 |
|     | OPTION: DO NOT Update Liability based on Actuals                                          | 142 |
| 6.4 | Deduction Workflow                                                                        | 143 |
| 6.5 | Settlement from Promotion Workflow (RESOLVE DEDUCTIONS)                                   | 144 |
| 6.6 | Settlement from Deduction Workflow: SETTLEMENT                                            | 145 |
| 6.7 | TIPM Custom Records                                                                       | 146 |
| 6.8 | TTPM Custom Transactions                                                                  | 147 |
| 6.9 | iTPM Scheduled Scripts                                                                    | 148 |
| 6.1 | 0 Creating your own CSV imports                                                           | 150 |
| 6.1 | 1 Subtab, List and Report Measures                                                        | 151 |
|     | Measures in iTPM PROMOTION LISTS:                                                         | 151 |
|     | Measures in PLANNING Subtab for iTPM promotions:                                          | 152 |
|     | Measures in ALLOWANCES Subtab for iTPM promotions:                                        | 153 |
|     | Measures in the Estimated Quantity subtab of iTPM promotions:                             | 154 |
|     | Measures in the RETAIL INFO subtab of iTPM promotions:                                    | 155 |
|     | Measures in the KPI DETAIL subtab of iTPM promotions: (SUMMARY)                           | 156 |
|     | Measures in the KPI DETAIL subtab of iTPM promotions: (Subtab Rows)                       | 157 |
|     | Measures in the OVERLAPPING ALLOWANCES subtab of iTPM promotions:                         | 158 |
|     | Measures in the iTPM Promotion SUMMARY COMPARISON List:                                   | 159 |
|     | Measures in the iTPM Actual Sales Report: ( and for previous year, and last 52 weeks)     | 160 |
|     | Measures in the iTPM Actual Shipments Report: ( and for previous year, and last 52 weeks) | 161 |
|     | Measures in the iTPM Deduction List                                                       | 162 |
|     | Measures in the iTPM Settlement List                                                      | 163 |
|     | Measures in the iTPM SETTLEMENTS subtab on the promotion                                  | 164 |

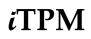

| Measures in the iTPM-> Settlements subtab on the Short-paid Invoice | 165 |
|---------------------------------------------------------------------|-----|
| Measures in the iTPM-> Deductions subtab on the Short-paid Invoice  | 166 |

**IMPORTANT:** DO NOT UNINSTALL *i*TPM from your live production account. Doing so after go-live will result in the loss of *i*TPM data, including all promotional data and custom transaction records that resolve your short-pays.

**Note:** This user manual is written with the assumption that *i*TPM Administrative users are already familiar with NetSuite and have received basic NetSuite training on navigation and features.

(1) Helpful Hint: Review all of this document before you configure up TPM for the first time.

**Faster Setup:** Take time to learn about *i*TPM before you configure. This will allow you to make better configuration choices, and prevent unnecessary changes.

**Better Outcomes:** Taking extra time to incorporate some industry best-practices will help your organization get more value from *i*TPM.

## **1.0 Pre-Setup Preparation & Information - PROMOTIONS**

#### 1.1 **Promotion Planning Overview**

## **#1:** Promotions: Promotions have to be planned and approved in *TPM* before they can be used to resolve deductions.

Peter Drucker often said, "You can't manage what you can't measure." This is true for trade promotions. The first step to trade promotion management (TPM) is to have every promotion into NetSuite. Here's an overview of promotion planning:

- Configure promotion types, or 'templates' to customize *i*TPM promotion planning and preferences by subsidiary for your business.
- Create and manage promotions by customer, event, item and item group, including:
  - o Manage bill-backs, including lump-sums and stacked allowances per unit-of-measure and percent discount.
  - o Plan and track off-invoice and net-bill allowances. Use *i*TPM subtabs on sales orders to visually confirm EDI order accuracy.
  - o User selects the NetSuite price level to use with the planned allowances and discounts.
  - o Supports hierarchical promotion planning at NetSuite customer parent, and at the 'children'. i.e. Walmart corp vs. DCs.
  - o Supports managing allowances by item and using NetSuite item groups.
  - o Support for multiple dates, including ship, order and retail performance.
  - o Estimate volume by item, including base and incremental.
  - o Use *i*TPM report links to historical sales and shipments to improve forecasted volume accuracy.
  - o Includes important trade promotion spending KPIs, including Estimated, LE, Actual, Expected Liability and Net Liability.
  - o Status Workflow including Draft, Submitted, Approved, Rejected, Voided and Closed
  - o Copy promotions to save time; from one time period to another, or one customer to another.
  - o Capture retail information, including price, merchandising, %ACV with display
  - o Leverage NetSuite functionality, including notes, attachment of electronic documents, assign tasks, and audit trail.
  - o Full visibility for analysis, including a view of qualifying shipments, POs, along with actual settlements.
  - o Pre-built saved-searches for NetSuite dashboard portlets and reminders.
  - o View and/or export to Excel the Summary, Detail, and Calendar views by customer, event, and item.
  - o Use Event-Based accrual visibility by promotion, and the accrual log to true-up your actual financial accruals.

## **1.2 Allowance Method-of-Payment**

The method-of-payment (MOP) drop-down list is managed by *i*TPM. *i*TPM administrators can't add MOP options to *i*TPM. Method-of-payment is important, because it determines how your discounts and allowances are offered, and how promotional liability is calculated and tracked. *i*TPM Administrators set which MOP options are valid when creating promotion types. There are three method-of-payment options available in *i*TPM:

| Method of<br>Payment | What it is                                                                                                    | When to use it                                                                                                    |
|----------------------|----------------------------------------------------------------------------------------------------|----------------------------------------------------------------------------------------------------|
| Bill-Back<br>(BB)    | Bill-backs are allowances or fixed fees that are paid after the transaction.                                                                                                    | Use this method-of-payment when you want to hold-back payment of allowances until the recipient qualifies for the discount.                                                                                                    |
| Off-Invoice<br>(OI)  | OI allowances are applied<br>directly at the time of<br>invoicing.                                                                                                    | Use this when you want the recipient to get the<br>allowance without any conditions, qualifications or<br>restrictions. Off-invoice allowances can be applied<br>directly to the invoice when the invoice is created.<br>Off-invoice is most typically applied by the seller. As a<br>buyer, applying an OI to a purchase order results in a<br>deduction. |
| Net-Bill<br>(NB)     | Net-bill is like OI, as they are<br>applied directly at the time of<br>invoicing.<br>However, unlike OI, net-bills<br>adjust the price but hide the<br>allowances to the customer. | When you want the retailer to get the discount right on<br>the invoice, but not show the allowance. Some<br>retailers set everyday pricing based on the<br>manufacturer's list price.<br>Net-bill is a way to get lower everyday prices without<br>making customer-specific price change, and still being<br>able to track the cost to the trade budget.   |

**Helpful Hint:** To learn how *i*TPM can apply off-invoice and net-bill allowances to sales orders, to to the User Guides for Settlements and Deductions, found at www.i-TPM.com/training-resources and www.i-TPM.com/admin-training-resources.

If you receive order by EDI, off-invoice and net-bill may already be applied to the order. Use *i*TPM to review and validate these allowances.

▲ Note: As a best business practice, *i*TPM defaults method-of-payment to bill-back. If bill-back is not valid for the promotion type, the default is off-invoice.

**(i)** 

## **1.3 Tracking Promotional Activities**

Activities in *i*TPM have been placed into groupings traditionally used by syndicated data providers like A.C. Nielsen and IRI. These groupings are used to line up the activities you track with your syndicated data. Using these groupings will also help *i*TPM support predictive analysis and provide insight for post-promotion analysis. Any activities you edit or add to *i*TPM will fall within these five groupings:

| Group   | Promotion Activity Group Description                                                                                                    |
|---------|----------------------------------------------------------------------------------------------------|
| Ad      | Ad is short for advertising. The largest "A" ads typically generate the best results.                                                                                                    |
| Display | Displays at retail can be the most effective merchandising vehicles at retail. Examples of displays include end-caps, wing, shippers, pallets, etc.                                                                                                    |
| EDLP    | EDLP is short for Everyday Low Price. These promotions tend to be three months or longer. These are effectively long-term pricing at retail that consumers may not perceive as a promotion.                                                                                                    |
| TPR     | TPR is short for Temporary Price Reduction. TPRs are often executed at retail over 4 to 5 weeks, much longer than Ads and Displays. Example activities to track include in-store signage like shelf-talkers.                                                                                                    |
| Other   | Other can be used to capture any type of merchandising activity. Examples include traditional ones like floor signage, in-store sampling, and slotting. While the above groups are focused on promotions in traditional brick-and-mortar stores, you can use this other group to track non-traditional merchandising and activities for all other trade channels. |

Before creating new activities and editing existing pre-configured activities, take time to meet with some of your users that will be creating promotions in *c*TPM. Use their feedback to help identify what retail performance needs to be tracked. Consider these best-practices:

- Try to keep it simple. Tracking too many activities can make it confusing to end-users.
- **Track things that can be 'actionable'**. Ask yourself, what will we do with this information? It may not be worth tracking if you just want to know it, and knowing the answer can't be used to take any action.
- Think 'What activity do I want to purchase?' Tracking merchandising activities at retail can help explain why some promotions are more effective than others. Knowing what activities are associated with each promotion provides the historical data for post-promotion analysis.

You don't have to track your promotional activities. This is not required to use *i*TPM. You can hide the sub-tab called Retail Info, where users can enter promotional activities. If you don't track promotional activities, you don't have to setup Merchandising types and you can hide the form, so users will not be distracted by *i*TPM functionality you don't use.

## 1.4 *i*TPM Promotion Types

*i*TPM can quickly be configured to create promotions in NetSuite. The promotion entry is made easier for your users by hiding fields that are not relevant to your organization. You can create different planning screens for different types of promotions, so you can require more data for some types of deals, and simplify the entry form where you don't need extra data.

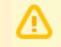

**Note**: *i*TPM is designed for manufacturers, where *Financial Impact* = *Expense*. *i*TPM is not the appropriate SuiteApp if trade promotion is income to your organization.

**Why does** *i***TPM use Promotion Types?** Promotion Types are used to enforce only those business rules that are relevant to your business. Promotion Types configurations can also simplify the data entry forms for end-users by hiding fields that don't apply to your promotions.

| Example TPM Challenges                                                                                           | How Promotion Type Configurations Address the Challenge                                                                                                    |
|----------------------------------------------------------------------------------------------------|----------------------------------------------------------------------------------------------------|
| We need to keep promotional planning as simple as possible.                                                      | Fields and options that don't apply to your promotion type are<br>hidden or grayed out to prevent confusion.<br>Configurations also give you, the <i>L</i> TPM administrator a way to<br>name promotion types and performance types with names that<br>are meaningful to your company. |
| Some promotions need to be reported differently in our financial reporting.                                      | As <i>i</i> TPM administrator, you will configure each promotion type to use the appropriate chart-of-account(s) for your financial reports. This prevents users from picking the wrong chart-of-account.                                                                              |
| We need a lot of information<br>collected for some types of<br>promotions, and not as much data<br>for others.   | Use configurations decide what's optional and what's required by promotion type.                                                                                                    |
| We need a way to prevent users<br>from submitting promotions that<br>don't meet our trade promotion<br>policies. | Configurable business rules help enforce your business rules.<br>Examples include acceptable types of retail performance, what<br>promotion types are allowed to be stacked, and if you allow<br>settlements on deals that are still active.                                           |

The next two pages show the available promotion type configurations in *i*TPM.

#### Configurable options for promotion types:

| Configuration                                   | Description of the <i>i</i> TPM Promotion Type Configuration (* denotes required field)                                                                                                    |
|-------------------------------------------------|----------------------------------------------------------------------------------------------------|
| Financial<br>impact?*                           | <b>Financial impact is set to</b> <i>Expense.</i> This reflects the financial impact of promotional allowances and rebates to your customers. (Financial impact is income for companies that receive promotional allowances and rebates from your vendors.)                                                                                                    |
|                                                 | <b>Note</b> : Only the <i>Financial impact</i> = <i>Expense</i> option is available in <i>i</i> TPM.                                                                                                    |
| Subsidiary*                                     | Each promotion type is only valid for the subsidiary you select.                                                                                                    |
| Methods of<br>Payment*                          | This configuration gives you the opportunity to decide which MOPs are valid by promotion type.<br>Only select the MOPs that you want <i>i</i> TPM to allow when users create deals.                                                                                                    |
| Valid<br>Merchandising<br>Types*                | Select all the merchandising types that are valid for this promotion type. Any merchandising group that isn't selected here will not appear in the drop-down menu when users create promotions.                                                                                                    |
| Valid NetSuite<br>Accounts*                     | In some ERP solutions this is called the fund. In NetSuite, this is the chart-of-account where<br><i>i</i> TPM will record the expense on your P&Ls for this promotion type.                                                                                                    |
| Default Account*                                | If you allow more than one NetSuite chart-of-accounts for your promotion type, you can choose<br>the default account to save your users time and mouse clicks. This default account must be<br>one of the valid NetSuite Accounts you allowed for this promotion type.                                                                                                    |
| Number of days before Autoclose                 | Number of days after the promotion ends when approved promotions will be auto-closed.                                                                                                    |
| Show order dates?                               | If you need to manage order dates with your promotion type, check this. Start and end order dates will not appear and be available unless this is checked. Upon saving of a promotion, <i>i</i> TPM will perform validations on these dates. i.e., the end date must be the same or after the start date.                                                                                         |
| Show<br>performance<br>dates?                   | If you need to identify performance dates with the promotion type, check this. Start and end performance dates will not appear and be available unless this is checked. Upon saving of a promotion, <i>i</i> TPM will perform validations on these dates. i.e., the end date must be the same or after the start date.                                                                            |
| Show Retail<br>Activity Sub-tab?                | On the <i>i</i> TPM roadmap, this check box will identify if retail information is required or optional. If checked, then users will be required to use the Retail Info sub-tab to enter the expected in-store merchandising conditions as a result of the promotion. i.e. Everyday price, retail price and merchandising activity will be required fields.                                       |
|                                                 | <b>Note:</b> This configuration is not currently used, but is on the product roadmap.                                                                                                    |
| Do NOT update<br>liability based on<br>actuals. | If this is checked, Expected Liability will NOT be updated using actual shipments. Use<br>this for scan-down events and other situations where the ship dates and the<br>promotional liability to not align.<br>NOTE: This setting ALSO affects how settlements will be allocated to items. When<br>checked, estimated quantities are used to allocate settlements to items, NOT actual<br>sales. |

| Configuration                                    | Description of the <i>i</i> TPM Promotion Type Configuration (* denotes required field)                                                                                                    |
|--------------------------------------------------|----------------------------------------------------------------------------------------------------|
| Valid for<br>indirects?                          | Do you want users to create promotion for indirect customer using this promotion type? If so, then check this box. You sell and ship to direct accounts, so offering promotions to your direct customers is common. However, you may also want to manage promotions to indirect customers. You don't ship to indirect customers because they purchase your products from distributors. If you check this box and allow promotions to indirects, you will be allowed to request checks to pay for these promotions. In some situations, the distributor may deduct on behalf of the indirect customer. If this happens, the distributor's deduction can be matched and settled to the indirect customer's promotion. Leave this box unchecked if you don't negotiate promotions with indirects, and if you don't cut checks to indirects. |
|                                                  | <b>Note:</b> This configuration is not currently used, but is on the product roadmap.                                                                                                    |
| Base deal?                                       | If you integrate <i>i</i> TPM promotional information to your demand planning, you need to know which deal is the base, and which promotion types are overlays. For example, an EDLP promotion could run the entire year, with Hi/Low events stacked on top. Identifying the EDLP promotion type as the base enables <i>i</i> TPM to do better validations and to help demand planning use <i>i</i> TPM data.                                                                                                    |
| Require<br>Estimated<br>quantity?                | It is not possible to estimate quantity for some types of promotions. To allow users to submit promotions with zero estimated sales for one or more items, don't check this box. An example is a promotion type for golf outings and other fixed fees charged by retailers. There is no associated shipments (or purchases) with this type of event, so this box would not be checked. The user will be required to select at least one item, but not required to estimate the quantity.                                                                                                    |
| Plan<br>incremental<br>separate from<br>total?   | This changes the default data entry method under the Estimated Quantity subtab. If this is unchecked, the default is to enter just total volume. If this is checked, the default data entry method is Total and Incremental. If the user has permissions to edit Estimated Quantities, the user can use the drop-down menu to change the data entry method.                                                                                                    |
| Stackable?                                       | This flag tells <i>i</i> TPM if this promotion type is allowed to overlap another promotion type. If unchecked, this promotion type will not be allowed to overlap any other promotion, including itself. Overlap occurs when one promotion's end ship date is later than the start ship date of other promotion. If this is checked, use the <i>"Stackable with?"</i> configuration to tell <i>i</i> TPM what promotion types are allowed to overlap.                                                                                                    |
|                                                  | Note: This configuration and Stackable with? are not currently used, but are on the product roadmap.                                                                                                    |
| Stackable<br>with?                               | If you have the <i>Stackable?</i> option checked, this configuration allows you to select what promotion types are allowed to overlap this promotion. If you allow this promotion type to overlap itself, then you can add it to the list. Note: The drop-down list shows promotion types you've already created. That means you'll have to create all your promotion types first, then circle back and edit the <i>Stackable with?</i> option by adding the allowed promotion types.                                                                                                    |
| Allow<br>settlements on<br>active<br>promotions? | This box is typically un-checked, because you would not pay or settle bill-backs until an approved deal is in completed status. (Completed is when the end date of the promotion is older than today.) However, you may have 6 or 12 month promotions where the retailer expects to get quarterly or monthly payments before the end of the promotion and while the deal is still active. Check this box to allow people with appropriate privileges to make settlements against active promotions.                                                                                                    |
| Available for<br>new<br>promotions?              | This by default is checked. When this is checked, this promotion type appears as an available promotion type when creating a new promotion. Uncheck this when you no longer want new promotions created using this promotion type.                                                                                                    |

## **1.5 Base, Incremental and Total Quantity**

Users will enter their estimated quantity as base and incremental. *i*TPM will add the two values together and calculate total estimated quantity.

| Measure                  | Description of How to Enter Estimated Quantity for your Promotion                                                                                                    |
|--------------------------|----------------------------------------------------------------------------------------------------|
| Base                     | Base is also called baseline, typically expressed as a quantity. This is how much quantity you would probably sell in the absence of this promotion.                                                                                                    |
|                          | The base is used to do an incremental analysis. Advanced post-promotion analysis compares the base quantity vs. the sum of the base PLUS incremental quantities generated by the promotion. Every promotion costs money, so the incremental analysis compares the cost of the promotion to the incremental results generated.                                                                                                    |
| Incremental              | This is the extra sales quantity generated by a promotion.<br>(By multiplying quantity by the item's price, incremental can also be expressed as a revenue amount.)                                                                                                    |
| Total                    | Base sales PLUS incremental sales EQUALS Total Quantity.<br>(By multiplying Total quantity by the item's price, Total can also be expressed as a revenue amount.)                                                                                                    |
| Lift<br>or<br>Lift Index | Lift is used to express the incremental quantity as a percent or index of the base quantity.<br>Base <i>TIMES</i> Lift Index = Total<br>i.e. 1,000 base cases <i>TIMES</i> ((200% Lift Index) / 100) = 2,000 cases<br>Note: Lift % often refers to only the incremental quantity, whereas Lift Index is used to<br>represent the total volume, base <i>PLUS</i> incremental.<br>Example. Consider a promotion that doubles your quantities during the promotion.<br>This promotion generates a 100% Lift. It also has a lift index of 200%, or lift factor of 2.0<br>A future version of <i>i</i> TPM will calculate the lift index of your promotion using the base and<br>incremental estimated quantities. |

Why are allowances, estimated quantity and retail info in separate subtabs? Each item can have multiple allowances, but you only need to estimate your baseline and incremental quantities once per item. Another reason all of these are separate is that everyone must enter allowances. However, your organization may not need estimated quantity or retail information for some types of promotions. Using separate subtabs keeps the screens simpler, and makes it easier for users to ignore the subtabs they don't use. It also allows us to leverage NetSuite functionality to minimize your mouse clicks with data defaults, dynamic filtering and other features.

The *i*TPM product roadmap includes populating a default value for the base estimated quantity to save data entry time when planning promotions.

#### **1.6 NetSuite Price Levels and** *TPM* **allowances**

Without a TPM solution to manage your trade promotion allowances, most NetSuite CG manufacturers use the NetSuite promotion module and/or NetSuite price levels for trade promotion allowances. After you implement *i*TPM, you will not be using NetSuite discount price levels for those customers where you plan trade promotions using *i*TPM.

*i*TPM uses the selected price level in the promotion for calculations. The price level will default to the customer's price level. If the customer doesn't have a default price level, then *i*TPM uses the default price level from *i*TPM preferences.

The table below shows examples of how the price level selection affects the KPIs of your promotions.

| Example Measures Affected                                          | How Price Level affects the Calculations                                                                                                    |
|--------------------------------------------------------------------|----------------------------------------------------------------------------------------------------|
| Total estimated spending, and allowance per unit.                  | When creating a percent discount allowance, the percentage is multiplied by the selected price level to estimate the rate per unit. Total spending is estimated by multiplying this rate times your estimated quantity. |
| Total estimated percent discount as a percent of the item's price. | When creating an allowance per unit, the rate per unit is also shown as a percent of the item's price.                                                                                                    |

While you can choose to apply your allowances to these discount price levels, that is not best business practice. The table below identifies the pros and cons of using different price levels:

| Price Level for <i>i</i> TPM allowances                                                                                  | Pros                                                                                                    | Cons                                                                                                    |
|----------------------------------------------------------------------------------------------------|----------------------------------------------------------------------------------------------------|----------------------------------------------------------------------------------------------------|
| List Price, also called Base or<br>Default Price<br>Best-business Practice: Use<br>Base or List price for<br>allowances. | One 'national' price list<br>discourages diverting.<br><i>i</i> TPM tracks and reports the<br>amount of your discounts from<br>List price, both pro forma and<br>historically. | <i>i</i> TPM may not support the type<br>of allowance you need. You'll<br>need to use the discounted price<br>level in addition to <i>i</i> TPM until<br><i>i</i> TPM supports your allowance or<br>method-of-payment type. |
| Discounted price level                                                                                                   | Can be less effort for very small customers, and small one-time purchases.                                                                                                    | There is no pro format spending<br>estimate, because the discounts<br>are applied directly on the order<br>and invoice.                                                                                                    |

**Note:** Only items you flag in the item record will be available for *TPM* allowances. See Flag Items for iTPM allowances in Chapter 3 for more details.

**Note**: List Price, also known as base price, should NOT be empty for the items you've flagged for iTPM allowances. A zero price will cause issues and inaccuracies in the calculations. Example, a 10% discount times a price of \$0 = \$0 promotional liability.

## iTPM

## 1.7 Bill-back vs. Off-Invoice vs. Net-Bill

As you prepare to use *i*TPM, discuss how you will enter discounts and allowances. Consider the following typical trade promotion:

#### What if you need to give your largest customer a discount for several months or longer?

With *i*TPM, you now have more ways to get that discount to the customer:

|                                          | Price Change<br>in NetSuite | Apply<br>Off-Invoice | Apply<br>Net-Bill | Apply<br>Bill-back |
|------------------------------------------|-----------------------------|----------------------|-------------------|--------------------|
| National List Price for all customers    | \$20.00                     | \$20.00              | \$20.00           | \$20.00            |
| List price shown on a customer's invoice | \$18.00                     | \$20.00              | \$18.00           | \$20.00            |
| Discount shown on the invoice            |                             | \$ 2.00              |                   |                    |
| Net price, final to the customer         | \$18.00                     | \$18.00              | \$18.00           | \$18.00            |

#### Change the customer's list price in NetSuite?

Before *L*TPM, this is how you may have given the discount to the customer. While this is a quick and easy way to reduce the price for a large customer, it has drawbacks. Changing a list price 'hides' this change in standard P&L reports. While bill-back, off-invoice and net-bill allowances appear as expenses on a customer P&L, a change in list price only reduces the top-line revenue. The revenue reduction isn't broken out on most reports. A customer specific price change is only apparent when comparing the average list price across customers for the same items.

Peter Drucker often said, "You can't manage what you can't measure". Changes in the customer list price often don't have budgets, and once implemented the customer-specific pricing action may remain in place longer than intended. Without *i*TPM, this may have been your only option. With *i*TPM, you have the option to give that discount as an off-invoice, net-bill, or bill-back allowance. If you change the customer price in NetSuite, use *i*TPM to keep track of the cost.

#### Off-invoice allowances?

Off-invoice allowances are 'cleaner' from a financial perspective. The discount is shown on the invoice, and there are no trade promotion surprises because the trade spending is expensed at the same time it is incurred. With *i*TPM, off-invoice allowances can be applied to the sales order and tracked by customer, promotional event and by item. You can use the *i*TPM subtab on each sales order to see which promotions are valid for the customer's order. If your EDI orders already have the off-invoice applied, use *i*TPM to validate the allowances on the order, and to keep track of your off-invoice spending.

While this sounds great, you already guessed correctly that there are challenges to off-invoice. For example, retailers often establish the everyday retail price on the shelf using the manufacturer's 'list' price. A bill-back rebate is paid after the transaction, so many retailers do not factor off-invoice allowances when they calculate their everyday retail price. The result is an everyday price that's higher than what you expect, and higher than your trade spend should be achieving. That's why sometimes using net-bill as your method of payment can be a better option.

**(i)** 

#### Promotional allowances as net-bills?

Net-bill is essentially an off-invoice allowance that's invisible to the customer. Just as if you changed the list price in your ERP, a net-bill allowance will not appear on the customer's invoice. Your ERP will show a 'net' price on the invoice, which is the result of subtracting the net-bill allowance from your official list price. This provides the clean accounting of an off-invoice allowance with the 'no discount' perception of the customer. Unlike the list price change, a net-bill allowance can tracked and can be a trade promotion expense or a revenue adjustment on the P&L. From a customer perspective, the customer specific price and the net-bill approach are the same. The retailer doesn't see any discounts on the invoice. just the dead-net price.

**Helpful Hint:** The best-practice is to use off-invoice or net-bill allowances in *i*TPM instead of creating or changing a customer specific promotional price in NetSuite.

#### Reduce the price with a Bill-Back?

You can now consider bill-backs as a way to hold back the discount incentive until you can verify the retailer qualifies for the discount. Bill-backs may be an option now for your company, because *i*TPM helps you track, monitor and analyze this type of trade promotion allowances.

Without *i*TPM, bill-backs can be challenging. For example, the bill-back monies owed may be taken by the retailer in the form of a deduction that is long after the promotional event, and short-paid on an invoice that's totally unrelated to the promotion's products. You can use *i*TPM to match the bill-back expense to the promotion for accurate post-promotion analysis.

Another challenge is tracking the outstanding liability. With a list price change, OI or net bill, there is no outstanding liability. With a rebate, you have offered a discount that will be settled sometime in the future. *i*TPM helps with the administrative work, keeping track of bill-back rebates are still outstanding.

Bill-backs typically more appropriate as a method of payment for a short-term discounts.

Helpful Hint: Bill-backs are appropriate for short-term discounts, and for promotions where you want to verify performance before you pay. The off-invoice and net-bill method of payments are more appropriate for longer term discounts, such as quarterly or annual pricing actions. i.e., EDLP.

EDI orders will have off-invoice and net-bill allowances already applied. Use the *i*TPM subtab on the NetSuite order to validate the order's accuracy.

While multiple off-invoice and net-bill allowances applied to a single item on an order may not be typical, *i*TPM is designed to those allowances in this order:

- Netbill rate per unit (Used to calculate a new 'custom' price on the order)
- Netbill % discount (Used to calculate a new 'custom' price on the order)
- Off-invoice rate per unit (one row on the order for each allowance)
- Off-invoice % discount (one row on the order for each allowance)

## **1.8 Promotion KPI calculation Frequency**

There is a script that runs in the background to update promotion KPIs. To minimize the resources and time it takes for the script to run, not all promotion KPIs are updated with the same frequency. *¿*TPM uses promotion status, condition and other factors to determine when to recalculate the KPIs.

The *i*TPM KPI update script runs every 15 minutes, processing promotions that are placed in the KPI update queue. Promotions in this queue are processed on a first in, first-out priority. To prevent the script from running out of resources, *i*TPM may not process all the promotions in the queue. Promotions not processed remain queued up for subsequent runs on a first-in, first-out basis.

| Attribute             | When are KPIs recalculated?                                                                                                    | Frequency                                                                                               |
|-----------------------|----------------------------------------------------------------------------------------------------|----------------------------------------------------------------------------------------------------|
| Promotion<br>Status*  | When promotion status changes, the promotion is added to the KPI update queue.                                                                                       | Once when the promotion status changes.                                                                 |
| Promotion<br>Changes* | If the promotion, allowances, or estimated<br>quantity is edited, we assume there are<br>changes and the promotion is added to the<br>KPI update queue.              | Once everytime there is a change to a promotion, including dates, allowances, and estimated quantity.   |
| Settlements           | When a new settlement is created, and<br>when the settlement status is changed, the<br>promotion associated with the settlement is<br>added to the KPI update queue. | Once when the settlement is created or status changes.                                                  |
| Scheduled             | APPROVED promotions that are ACTIVE<br>or recently COMPLETED will be added to<br>the KPI update queue.                                                               | Once overnight, each night the promotion is ACTIVE, and for 2 nights after status changes to COMPLETED. |
| Ad-Hoc                | When a user requests an update to the<br>KPIs for a specific promotion.<br>Any user that has permission to view<br>promotions can also update KPIs.                  | Once when the user clicks REFRESH<br>KPIs.<br>(Available for approved and closed<br>status.)            |

The frequency of the KPI script execution can ONLY be changed by your NetSuite administrator.

\* Triggers apply only to promotions that are APPROVED with condition ACTIVE or COMPLETED. (KPIs are updated in real time for DRAFT promotions.)

**Note**: Depending on how many promotions you have, how many items you have in each promotion, and their status, *i*TPM scripts that run the KPI calculations could take longer than 15 minutes to run. As an NetSuite and *i*TPM administrator, periodically check how long each *i*TPM script runs for a cycle. You can reduce or increase the frequency based on your company's unique situation.

See <u>TPM Scheduled Scripts</u> in Chapter 5 for more information.

The table below shows what might change, and how it could affect your promotion KPIs:

| What can change?                                                                                       | Example Impact on KPIs                                                                                                    |
|----------------------------------------------------------------------------------------------------|----------------------------------------------------------------------------------------------------|
| Edits and changes to a <i>draft</i> promotion, including dates, items, allowances, estimated quantity. | <i>Estimated Spending</i> and <i>Latest Estimate</i> are recalculated every time you save an allowance or estimated quantity.                                                                                                    |
| Promotion status changes from <i>Pending</i> to <i>Approved</i> status                                 | Promotion Liability starts when a promotion is approved.                                                                                                    |
| A promotion is <i>voided</i>                                                                           | Future promotion liability of lump sums change to zero, and must be recalculated. Latest Estimate will go to zero.                                                                                                    |
| There are qualifying orders and shipments during the promotion dates                                   | If the promotion type preference is set to update liability, the new<br>promotion liability on qualifying orders and shipments must be<br>added to the promotion. The actual quantity sold also needs<br>updating. Update Maximum and Expected liability. |
| A new settlement is created and<br>matched to the promotion. (reactive<br>or proactive)                | Actual spending goes up, and Net Liability goes down by the same amount.                                                                                                    |
| A settlement is <i>Voided</i>                                                                          | Reverse what happens when a new settlement is created. (KPIs will reflect the void the next time the KPIs are updated.)                                                                                                    |
| A promotion is <i>Closed</i> .                                                                         | Net liability is set to zero.                                                                                                    |
| A closed promotion is <i>Reopened</i> .                                                                | Net liability is recalculated; and set to Expected Liability minus<br>Actual Settlements and adjusted for overpayments                                                                                                    |

**Helpful Hint:** In addition to calculating the KPI values, the *i*TPM scripts also populate estimated and actual allocation factors for each method-of-payment. For more information on allocation factors for settlements, go to <u>2.9 Settlement Allocation Methodologies</u>.

The following describes how changes affect the allocation factor and contribution factor calculations:

| What can change?                                                                       | Example Impact on Allocation factors                                                                                                    |
|----------------------------------------------------------------------------------------|----------------------------------------------------------------------------------------------------|
| A promotion moves from <i>Submitted</i> status to <i>Approved</i> status.              | Estimated Allocation factors will be calculated and populated in the KPI records. Contribution factors will also be calculated.                                                                                                    |
| An <i>approved</i> promotion changes today from <i>future</i> to <i>active</i> status. | Actual Allocation factors will be calculated using actual shipments, and used for spreading settlements to the items in the promotion that have shipments.<br>Note: If <i>"Do NOT update liability using actuals"</i> is checked for the promotion type, Actual allocation factors are not updated, and equal to estimated factors. |

**(i)** 

If your role has permission to see the queue, then use the *i*TPM menu to view the KPI queue:

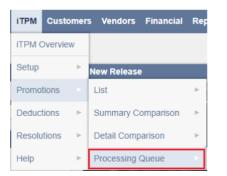

If your role does not have this Processing Queue on your *i*TPM menu, follow these steps to view what promotions are queued up to have KPIs recalculated:

- Enter queue into the global NetSuite search
- Click on -iTPM KPI Queue

|    | queue                  |
|----|------------------------|
| Fi | Page: - iTPM KPI Queue |

• View the list below.

| 📘 - iT         | List Search Audit Trail |               |                        |                                                  |                              |                              |                              |                    |               |
|----------------|-------------------------|---------------|------------------------|--------------------------------------------------|------------------------------|------------------------------|------------------------------|--------------------|---------------|
| Return         | To Criteria E           | Edit this Sea | arch                   |                                                  |                              |                              |                              |                    |               |
|                | RS                      |               |                        |                                                  |                              |                              |                              |                    |               |
| STYLE<br>Norma | al 🔻                    |               |                        |                                                  |                              |                              |                              |                    |               |
|                | 🔁 🛛 🖶 🖻                 | 3             |                        |                                                  |                              |                              |                              |                    | TOTAL: 3      |
| EDIT   VIEW    | ID v                    | OWNER         | DATE CREATED           | PROMOTION                                        | QUEUE REQUEST TYPE           | START                        | END                          | PENDING ALLOCATION | CONTRIBUTION? |
| Edit   View    | iTPM_Q0003              | Alex<br>Ring  | 10/12/2018<br>3:32 pm  | Example<br>promotion<br>(2018.2.1<br>pre-release | Status Changed               |                              |                              | Yes                |               |
| Edit   View    | iTPM_Q0002              | -<br>System-  | 10/12/2018<br>3:18 pm  | Example<br>promotion<br>(2018.2.1<br>pre-release | Edited                       | 10/12/2018<br>3:31:39 pm     | 10/12/2018<br>3:32:11 pm     | Yes                |               |
| Edit   View    | iTPM_Q0001              | -<br>System-  | 10/12/2018<br>12:34 pm | Promotion<br>on 10/12 # 1                        | Edited                       | 10/12/2018<br>12:46:47<br>pm | 10/12/2018<br>12:47:12<br>pm | No                 |               |
|                |                         |               |                        | In Pro                                           | ogress • Awaiting Processing |                              |                              |                    |               |

Helpful Hint: KPI Queue records will remain in the queue list for 60 days.

If *"Pending Allocation contribution?*" is YES, then the promotion will be processed twice before the promotion will be available to resolve deductions.

**(i)** 

## 1.9 *i*TPM Prerequisites, First-time Installation and Updates

For the most up-to-date instructions to install or update *i*TPM in your accounts, use the release notes:

Technical Release notes are available at <u>www.i-TPM.com/admin-training-resources</u>.

"What's New" release notes for end-users are available at www.i-TPM.com/training-resources.

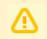

**Note**: *i*TPM requires prerequisites to work properly in your NetSuite accounts. See *i*TPM Release Notes at <a href="http://www.i-TPM.com/admin-training-resources">www.i-TPM.com/admin-training-resources</a> for more details.

IMPORTANT: Install or UPDATE *i*TPM in your SANDBOX account for testing BEFORE installing in your live production account. This is a best-practice.

**IMPORTANT:** DO NOT UNINSTALL *i*TPM from your live production account. Doing so after go-live will result in the loss of *i*TPM data, including all promotional data and custom transaction records that resolve your short-pays.

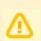

**Note: If the Install button is not available**, this SuiteApp may not be shared with your account. To get access to *i*TPM, contact the *i*TPM Help Desk at <u>support@cgsquared.com</u>.

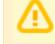

**Note:** Once *i***TPM** is updated in a NetSuite account, it can NOT be rolled-back to the previous version of *i*TPM, and it can NOT be uninstalled without the loss of all *i*TPM data. Test new versions in your sandbox BEFORE authorizing an update to *i*TPM.

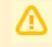

**Note:** Each release will have a 'must update-by" date. If you have not updated your production account by this date, we will update your account to make sure your account is current with bug fixes and is ready for the next update of *i*TPM.

First time install

- Sandbox (If you have a sandbox.)
- Production

#### Updates to *i*TPM

- Major update typically twice every year, just before NetSuite updates.
- Minor updates (bug fixes, minor changes)

NetSuite releases two updates every year. The NetSuite version is the year followed by the release number: 1 for the beginning of the year, and 2 for the second release later in the year. Example: 2017.2

As a native SuiteApp, *i*TPM releases are tested and recertified as Built-for-NetSuite every six months. This recertification corresponds to the NetSuite releases. Below is an example timeline for updates:

|                                                                | Example 6 Month Update Process                                                                                  |                                                                                                    |  |  |  |
|----------------------------------------------------------------|----------------------------------------------------------------------------------------------------|----------------------------------------------------------------------------------------------------|--|--|--|
| Timeline                                                       | NetSuite                                                                                                    | πрм                                                                                                    |  |  |  |
| All NetSuite<br>clients are<br>on one                          | Example: All clients on NetSuite 2017.2                                                                         | All <i>i</i> TPM clients are on the same version of <i>i</i> TPM and version of NetSuite.                                                                                                    |  |  |  |
| version                                                        |                                                                                                    | Example: 2017.2.5 is the fifth release of <i>i</i> TPM that is designed for NetSuite 2017.2                                                                                                    |  |  |  |
| Pre-release<br>testing                                         | Release Preview becomes available to SDN partners.                                                              | As a select SDN partner, CG Squared gets pre-release access to NetSuite 2018.1. Compatibility testing begins.                                                                                                    |  |  |  |
|                                                                | Example: 2018.1                                                                                                 | Example: <i>i</i> TPM 2017.2.5 is tested on NetSuite version 2018.1.                                                                                                    |  |  |  |
| BFN:Built<br>For<br>NetSuite<br>Certification                  | All NetSuite Software<br>Development Network Partners<br>are required to recertify or lose<br>their SDN Badge.  | Example Changes are made to make <i>i</i> TPM compatible.<br><i>i</i> TPM version 2018.1.1 is submitted for certification.<br>After the NetSuite review process, <i>i</i> TPM is certified for 2018.1,<br>and <i>i</i> TPM information on <u>www.SuiteApp.com</u> is updated. |  |  |  |
| First wave<br>of updates                                       | 10% of NetSuite clients are<br>updated                                                                          | <i>i</i> TPM clients updated to NetSuite 2018.1 will update to <i>i</i> TPM 2018.1.1.                                                                                                    |  |  |  |
|                                                                | Example: NetSuite updates clients from 2017.2 to 2018.1.                                                        | <i>i</i> TPM clients NOT updated to NetSuite 2018.1 will remain on<br><i>i</i> TPM 2017.2.5 if <i>i</i> TPM 2018.1.x is not backward compatible. If<br>necessary, bug fixes may be released. Example: 2017.2.5a.                                                              |  |  |  |
| Additional<br>waves of<br>updates                              | Each month more NetSuite<br>clients are updated.<br>Example: NetSuite updates<br>clients from 2017.2 to 2018.1. | New versions of $i$ TPM may be released, but NOT installed in all client's production accounts that are still on NetSuite 2017.2. Example: $i$ TPM 2018.1.2 will not be installed in Netsuite 2017.2 accounts.                                                                |  |  |  |
| All NetSuite<br>clients are<br>on one<br>version               | Example: All clients are on<br>NetSuite 2018.1                                                                  | All <i>i</i> TPM clients are on the same version of <i>i</i> TPM and NetSuite.<br><i>i</i> TPM releases updates to 2018.1.2, and all <i>i</i> TPM clients<br>updated to the newest version of <i>i</i> TPM.                                                                   |  |  |  |
|                                                                |                                                                                                    | Example: 2018.1.3 is the third release of <i>i</i> TPM that is designed for NetSuite 2018.1                                                                                                    |  |  |  |
| Repeat: This NetSuite update schedule repeats every six months |                                                                                                    |                                                                                                    |  |  |  |

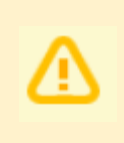

**Note:** CG Squared strives to make each version of *i*TPM backward compatible, but this is not completely under our control. If we can't make a new version of *i*TPM backward compatible, you will have to wait until your account is updated to the new version of NetSuite to install the newest version of *i*TPM.

## **1.10 Promotion Workflow Validations**

*i*TPM validates data in a promotion as part of the workflow. When the user clicks *SUBMIT*, an error message will help the user understand what's preventing the promotion from moving to the next status of *SUBMITTED / PENDING APPROVAL* status.

To see a history of this workflow, click on the Workflow subtab in the promotion. Below is an example validation when a promotion is submitted for approval. There are 14 validations performed.

A validation of "*NO*" does not necessarily mean the promotion failed that test. For example, a promotion type may be configured to not require estimated quantity, so a "*NO*"value will not prevent the promotion from moving on to *SUBMITTED* status.

| Allowances                               | Estimated Quantity  | <u>R</u> etail Info <u>K</u> | Pl's <u>O</u> verlapping Prom | notions <u>S</u> ettlement | Requests <u>N</u> otes                                                                                                    | Workflow                                                                                                    | <u>B</u> ox Fi | iles 🗏 |
|------------------------------------------|---------------------|------------------------------|-------------------------------|----------------------------|----------------------------------------------------------------------------------------------------|----------------------------------------------------------------------------------------------------|----------------|--------|
| A <u>c</u> tive Workf<br>VIEW<br>Default |                     | istory •                     |                               |                            |                                                                                                    |                                                                                                    |                |        |
| Customize                                | View Refresh        |                              |                               |                            |                                                                                                    |                                                                                                    |                |        |
| WORKFLOW                                 |                     | STATE NAME INFO              | DATE ENTERED STATE ¥          | DATE EXITED STATE          | OPTIONS                                                                                                    |                                                                                                    | LOG            | NOTES  |
| - ITPM Promot                            | on Status Workflow  | 2: Validate Submit           | 7/5/2017 10:44 pm             | 7/5/2017 10:44 pm          | 01: Ship Start GTE To<br>02: Order Start GTE To<br>03: Perf Start GTE To<br>04: Ship End GTE Sta<br>05: Order End GTE Sta<br>07: Ship Start vs Orde<br>08: Ship End vs Orde<br>09: Perf Start vs Ship<br>10: Perf End vs Ship<br>11: Ship Within Years<br>12: Has Allowances?<br>13: Has Quantity?: Ve<br>14: Has Zero Quantit | oday?: No<br>day?: No<br>tt?: Yes<br>art?: Yes<br>t?: Yes<br>r End?: Yes<br>r End?: Yes<br>Start?: No<br>End?: No<br>?: Yes<br>Yes<br>s | Log            |        |
| - iTPM Promot                            | ion Status Workflow | 1: Draft                     | 7/5/2017 10:33 pm             | 7/5/2017 10:44 pm          |                                                                                                    |                                                                                                    | Log            |        |

| Validation                        | Description                                                                                                    | What is<br>"valid"? |
|-----------------------------------|----------------------------------------------------------------------------------------------------|---------------------|
| 06: Perf End GTE Start?           | The performance date must be greater than or equal to the performance start date.                                                                                      | Yes                 |
| 07: Ship Start vs Order<br>Start? | The order date should be equal to or before the ship start date.                                                                                                    | Yes                 |
| 08: Ship End vs Order<br>End?     | The order end date must be equal to or before the ship end date.                                                                                                    | Yes                 |
| 09: Perf Start vs Ship<br>Start?  | The performance start date should be after the ship start date.                                                                                                    | Yes                 |
| 10: Perf End vs Ship End?         | The performance end date must be equal to or after the performance start date.                                                                                         | Yes                 |
| 11: Ship Within Years?            | Is the length of the promotion's shipment start and end dates 2 years long or less?                                                                                    | Yes                 |
| 12: Has Allowances?               | Does the promotion have at least one allowance record?<br>Note: The allowance can be zero. This record will be used to map any lump-sum expense to                     | Yes                 |
| 13: Has Quantity?                 | Does every item with an allowance have an estimated quantity record? A record with a zero value is "yes"                                                               | Yes                 |
| 14: Has Zero Quantity             | Does every item with an allowance have an estimated quantity greater than zero?<br>* Only Yes is valid if the promotion type has "Require Estimated Quantity" Checked. | Yes or No*          |

ίTPM

Version 2018.2.1

### **1.11 Creating Corporate-level Promotions**

*i*TPM gives you the option to create a promotion at the parent level, and have it apply to all of the children entities set up in NetSuite. Alternatively, users can create promotions for each of the customers associated with the corporate parent. The picture below shows a typical application of this feature:

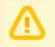

**Note:** *i*TPM promotions **ALWAYS** apply to ALL of the children of the customer selected on the promotion, up to 4 levels deep.

#### **Option: Kroger Corporate Promotion**

## Create one national Kroger promotion, which applies to all KMAs.

(These KMAs are 'children' entities of Kroger set up in NetSuite.)

Kroger / Safeway Peyton Corporate

Dallas KMA

Columbus KMA

Houston KMA

(other Kroger KMAs)

#### **Option: Kroger KMA Promotion**

**Create promotions for one or more KMAs.** (These KMAs are just customers in NetSuite, with Kroger / Safeway as the parent.)

Columbus KMA

### **1.12 Creating Promotions using Item Groups**

NetSuite Item Groups can be used to create *i*TPM allowances. Only NetSuite item groups with the *"Available in iTPM?"* box checked will be available in *i*TPM.

Use standard NetSuite functionality to create a group of items to save time when creating promotional allowances:

**Note:** The *"Available in <i>iTPM ?"* check box can NOT be checked for Item Groups with more than 25 items. This limitation is necessary to enable *i*TPM to create all the allowance records and associated estimated quantity records in real time.

**Note:** Every item in a NetSuite item group used by *i*TPM must have the same sales unit. This is enforced to prevent a user from enter a rater per unit for an item group and applying it incorrectly to some of the items.

**Note:** If you create multiple item groups in NetSuite, it is possible to have the same item in both groups. If you use both of these groups in the SAME promotion to create allowances, *i*TPM will skip the duplicate item if you have not checked "*Allow Additional Discounts*".

**Note:** This version of *i*TPM has a limitation of about 200 items / allowances for an individual promotion. To work around this limitation, create more than one overlapping promotion where the number of items in each promotion is less than 200. If you hit this limit, email <a href="support@cgsquared.com">support@cgsquared.com</a>.

**Note:** To use a NetSuite item group for *i*TPM allowances, EVERY item that you add to the group needs to have *"Available in iTPM*? checked. That is why creating *i*TPM items groups is done AFTER you <u>Flag Items for *i*TPM allowances</u>

**Helpful Hint:** If allowances are created that are unwanted, they can be removed from the promotion by editing the allowance and checking the "*INACTIVE*" checkbox. A script that runs overnight will delete all inactive *i*TPM records.

**Note:** If you UNCHECK an item to no longer make it available in *i*TPM, be sure to also REMOVE it from any NetSuite item groups where the "allow in *i*TPM?" is also checked. If you don't remove the item from the NetSuite item group, *i*TPM will just skip the item when creating the item level data.

θ

## 2.0 Pre-Setup Preparation: DEDUCTIONS & RESOLUTIONS

## 2.1 Deductions and Resolutions Overview

Before setting up the *i*TPM settlement module, please take time to read *all* of section 2.0:

#### **Deductions and Resolutions Overview:**

- Configure deduction resolution methodology to customize *i*TPM settlements and deduction management by subsidiary.
- Easier management of short-pays, both promotional and non-promotional
  - o A few clicks closes the short-paid invoice, and starts an *i*TPM deduction workflow process for research and resolution.
  - o Also supports creating the *i*TPM deduction directly from a credit memo used to process short paid invoice(s).
  - o Manage all deductions & short-pays separate from A/R for more accurate reporting of your true accounts-receivable asset.
  - o Split aggregated deductions to manage each part differently with workflow and resolution.
  - o Split features include Quick Split, Split, and SPLIT by CSV file and upload.
  - o *i*TPM workflow helps minimize the open deduction balance and improve deduction aging.
  - o Dispute unauthorized deductions and if appropriate, return to customer's accounts-receivable for repayment.
  - o For non-promotional short pays, resolve by matching to credit memos or expense to other NetSuite chart-of-account.
  - o CSV Expense import to save time expensing large quantities of non-promotional deductions.
  - o *i*TPM Open deductions report by customer by month.
- Resolve deductions by matching to promotional events for true closed-loop trade promotion management.
  - o Settlements are allocated to items in the promotion using using actual sales during the event, estimated, and/or evenly.
  - o Settle claims by applying to open deductions already taken, or pay by check.
  - o CSV Settlement to save time matching large quantities of deductions to promotions.
  - o Use Expected and Net Liability visibility to help prevent double dipping and over payments.
  - o Upon final claim, close the promotion to release liability to use for other events or drop to the bottom line.
  - o Leverage NetSuite functionality, including notes, next actions, attachment of electronic documents, tasks and audit trail.
  - o *i*TPM Settlements report by customer, month and method-of-payment

### 2.2 **Promotional Settlements**

After your *i*TPM promotions are completed, it's time to get payment to your customers. There are two general types of settlements in *i*TPM.

| Settlement<br>Workflow                                                          | Settlement Description                                                                                                    |
|---------------------------------------------------------------------------------|----------------------------------------------------------------------------------------------------|
| <b>Proactive</b> request for payment                                            | This is when you pay for a promotion by check or by other means like ACH. You initiate the payment request. This method is most commonly used with indirect accounts. If you choose to pay direct customers, <i>¿</i> TPM will help prevent double-dipping, where you send a check AND the customer deducts too. (Indirect customers purchase from your distributors, not you.) Use ADJUST SPEND to have your promotion's KPIs reflect your vendor payment. |
| <b>Reactive</b> , where<br>your customer has<br>already deducted<br>the amount. | Retailers often don't wait for you to pay them for promotions. Instead, they deduct<br>the money you owe them. However, these deductions are taken on invoices that<br>aren't related to the promotion for the expense. These settlements match the<br>deduction back to the appropriate promotion.                                                                                                    |

When customers short-pay your invoices, not all of the deductions are related to promotions. When your customers deduct and/or short-pay, it may take days or weeks to research the short-pay and determine what it is. If your research determines that the short-pay is valid, there are two ways to expense it:

| Types of Valid<br>Short-pays                  | Description of Valid short-pays                                                                                                    |
|-----------------------------------------------|----------------------------------------------------------------------------------------------------|
| Promotional:<br>These are ∠TPM<br>settlements | <i>i</i> TPM makes it easier to expense promotional short-pays by creating <i>i</i> TPM settlements that are matched to specific promotions. Each settlement uses the NetSuite chart-of-account that is in the approved <i>i</i> TPM promotion. The chart-of-accounts for settlements are defined by the promotion types configuration. Use the <b>SETTLEMENT</b> button to process these promotional short-pays on |
|                                               | deductions that have an open balance, or the RESOLVE DEDUCTIONS button on promotions. (Expense button to a promotional account is an alternative approach for legacy promotional spending.)                                                                                                    |
| Non-Promotion:                                | These are valid deductions that are NOT related to a promotion. Expense these non-promotional short-pays to the appropriate NetSuite expense chart-of-account,                                                                                                    |
| These are                                     | just like any other expense.                                                                                                    |
| standard NetSuite                             |                                                                                                    |
| expenses                                      | Use the EXPENSE or MATCH-TO-CREDIT-MEMO buttons to process these                                                                                                    |
|                                               | non-promotional short-pays.                                                                                                    |

## 2.3 Settlement Status and Workflow

The table below shows settlement status:

| Settlement Status | Description                                                                                                    |  |
|-------------------|----------------------------------------------------------------------------------------------------|--|
| Draft             | <ul> <li>All settlements start in this status. Once you save a valid settlement, settlements automatically go to a status:</li> <li>Settlements from Promotions go to <i>Requested / Unapplied</i> status</li> <li>Settlements from Deductions go to <i>Applied</i> status</li> </ul> |  |
| Progressing       | Settlements that are being created are in <i>Processing</i> status.                                                                                                    |  |
|                   | Your settlement request will be processed the next time the allocation script runs, which could be in 0 and 60 minutes.                                                                                                    |  |
|                   | This script allocates the settlement down to the items within the promotion. Even before this script runs, the KPIs on the promotion will be updated with the amounts that are PENDING by method-of-payment.                                                                          |  |
| Applied           | All Settlements from DEDUCTIONS go directly to Applied status.                                                                                                    |  |
|                   | Settlements in this status have been applied to a deduction or check.                                                                                                    |  |
|                   | Journal entries are made when a settlement is moved from <i>Requested / Unapplied</i> to <i>Applied</i> status.                                                                                                    |  |
|                   | Settlements in <i>Applied</i> status are completed and locked to prevent any user from changing them.                                                                                                    |  |
| Voided            | Any settlement that is incorrect or NOT approved can be changed to the VOID status.                                                                                                    |  |
|                   | If any journal entries were made by <i>i</i> TPM prior to voiding, the act of voiding the settlements creates reversing journal entries to backup the settlement.                                                                                                    |  |
|                   | NOTE: KPIs on promotions will not reflect the VOIDED settlement until the KPI script runs. Check the date of the last KPI update to determine if the KPIs you are viewing reflect your voided settlement.                                                                             |  |

To prevent incorrect payments, not all promotions are available for settlements. Users will not have to memorize the table below! If the *NEW SETTLEMENT* button is visible when viewing your promotion, then the promotion is available for payment.

| Available for payment or settlements. |                                                                                                    | NOT available for payment or settlements.                                                                                                    |     |
|---------------------------------------|----------------------------------------------------------------------------------------------------|----------------------------------------------------------------------------------------------------|-----|
| Approv<br>Conditi<br>•                | ved and Completed Promotions!<br>on:<br>Completed: You can create<br>settlements for promotion that are<br>COMPLETED.<br>Active: Your <i>i</i> TPM administrator may<br>allow some promotion types to be<br>paid when they are active. Examples<br>include year-long promotions which<br>you pay monthly or quarterly. If this<br>option is turned on, the NEW<br>SETTLEMENT button will be available<br>when viewing the promotion. | <ul> <li>Promotions that are NOT Approved</li> <li>Condition: <ul> <li><i>Future</i>: You will NOT be able to create a settlement for any promotion with a condition of FUTURE.</li> <li><i>Active</i>: Unless your <i>i</i>TPM administrator configures <i>i</i>TPM to allow this, you will not be able to create a settlement for active promotions.</li> </ul> </li> <li>Status: <ul> <li><i>Draft</i>: Draft promotions have not been</li> </ul> </li> </ul> | I   |
| Status:                               |                                                                                                    | <ul> <li>approved, so they are not eligible for paymen even if their condition is Completed.</li> <li><i>Voided</i>: These promotions are not available for settlements.</li> <li><i>Closed</i>: To pay a closed promotion, change the status back to <i>Approved</i>.</li> <li><i>Rejected</i>: Not available for payments or settlements.</li> </ul>                                                                                                    | ıt, |

Helpful Hint: Promotions with only off-invoice allowances will NOT appear on the list of promotions when resolving deductions from the settlement. If you have missed-off-invoice, view that promotion and click RESOLVE DEDUCTIONS. Off-invoice only promotions will appear on the list when the workflow starts on the promotion.

**Helpful Hint: Be vigilant in closing promotions** to prevent unused liability from being used to offset overspending on other promotions. Use the auto-close feature and setting in promotions types to close promotions after "x" days.

Sales and broker teams should be encouraged to match promotional claims to the correct promotion, NOT just any promotion that has net liability. The practice of 'finding any promotion' is made more difficult when promotions are closed. Closed promotions are not available for settlement.

6)

#### 2.4 Deduction Management Approaches

In the CG industry, many vendors do not wait for you to send a check to pay for your promotion. Your customer wants payment quickly, so they deduct what they feel they are owed. These short-pays are taken against unrelated invoices. There are two different approaches on how to account for these short-pays while they are being researched by your staff. The following table describes some of the differences between the two approaches, and why *i*TPM defaults to deductions are an expense:

|                                   | Deductions as 'expense', or reduction to accruals                                                                                                    | Keep deductions as 'Other' asset                                                                                                    |  |
|-----------------------------------|----------------------------------------------------------------------------------------------------|----------------------------------------------------------------------------------------------------|--|
| Approach                          | Your company acknowledges that most of your<br>deductions are valid expenses, so you decide to<br>treat open deductions "valid until proven<br>invalid". With this approach you use an<br>expense or promotional accrual account.                                                                                                    | Your company does not embrace<br>expensing short-pays during the<br>cash-application process. Your<br>finance team just maintains the<br>short-pay as an 'other' asset until it is<br>researched and resolved. |  |
| Challenge<br>with the<br>Approach | Managing open deductions in an expense or<br>accrual account will <b>slightly underestimate</b><br><b>your accounts receivable asset</b> on your<br>Balance Sheet. If you use an expense account,<br>expenses on your P&L will be temporarily be<br>overstated because you will re-invoice some of<br>the disputed deduction amounts. If you use a<br>promotional accrual account, for the same<br>reason your accrual account will be slightly<br>under-accrued until you dispute and re-invoice<br>invalid deductions. |                                                                                                    |  |
| Solution:                         | Analyze the frequency and amount of deduction that you disputed over the past year.<br>Use this information to estimate what percent of your current year's deductions will be<br>recovered, and what percent are typically expensed. For typical CPG companies, this<br>amount of short-pays recovered may be only 2% to 5% of the annual short-pays. At these<br>recovery rates, using an promotional accrual account may be your best approach.                                                                       |                                                                                                    |  |
| ∂TPM best<br>practice             | <i>i</i> TPM supports using virtually any chart-of-account for open deductions.<br>You can use an expense account, accrual account, or other A/R asset account.<br>After you select a chart-of-account for open deductions, be sure to create deductions in<br>your sandbox box and run financial reports to confirm the financial impact is acceptable to<br>your organization.                                                                                                    |                                                                                                    |  |

Have questions on your deduction management approach? Work with your CG Squared consultants to discuss TPM best-practices for your industry.

## 2.5 Using NetSuite Classifications (optional)

When you create a settlement, you will have the opportunity to assign Netsuite Classifications, including department, location and class. Classification will be a required field if you have set as a required field in your NetSuite account configuration. If classification is optional in your NetSuite account, it is still a best-practice to enter this information so your promotional expenses can be reported by department, location and class.

| Classification    |   |            |   |
|-------------------|---|------------|---|
| CLASS             |   | DEPARTMENT |   |
|                   | - |            | - |
| LOCATION          |   |            |   |
| 01: San Francisco | - |            |   |

Helpful Hint: Consider using one of these classifications to help with reporting of non-promotional deductions you process in *T*PM.

*i*TPM saves you mouse clicks by rolling forward NetSuite classifications as the default values:

- When creating a deduction from a credit memo, classifications roll forward from the credit memo the the deduction.
- When creating a deduction from an invoice, classifications roll forward from the invoice to the deduction.
- When creating a settlement from a deduction, classifications roll forward from the deduction to the settlement. Location is on the header record, and department and product class are on the settlement lines. If you use product class to group items, *i*TPM will use the item to populate the item group.
- When using a Journal Entry to resolve a deduction, classifications roll forward from the deduction to the journal entry.

### 2.6 Deduction Status and NetSuite periods

Status **Deduction Status Description** This is a deduction with an open balance greater than zero. Open Processing This is the status when a deduction is in the process of being split into more than two parts. When the script runs, the original deduction being split will be RESOLVED status, and the newly split deductions will be OPEN status. Resolved This is a short-pay with a zero open balance, AND all settlements related to this deduction are in APPROVED status. Pending While related resolutions are being saved, a deduction is in pending status to prevent errors when multiple users work on the same deduction at exactly the same time. If you are using the NetSuite configuration that requires ALL journal entries to be approved, you will see deductions in PENDING status. Action buttons will only be visible on deductions in this status for admin roles.

There are only four deduction statuses currently used in *i*TPM:

**Every deduction starts as OPEN.** As you create settlements to resolve promotions, the open balance goes down until it reaches zero. The objective is to research and create resolutions until every deduction is in *RESOLVED* condition.

**Helpful Hint: If a deduction is created in error,** a NetSuite Administrator can delete the deduction as long as the deduction was not split, there are no resolutions associated with it, and the accounting period of the deduction has not been locked and/or closed.

You will NOT be able to resolve deductions in closed or locked periods unless "Allow Non-G/L Changes: is checked for the NetSuite periods where you have open deductions.

#### Go to Setup -> Accounting -> Manage Accounting Periods

- 1. Edit the locked period with the deduction(s)
- 2. Check the box, "Allow Non-G/L Changes". You will only be able to check this box if the period is actually locked.

| Base Period             |               |
|-------------------------|---------------|
| Save Reset Cancel       | 🗅 🔹 Actions 🗸 |
| PERIOD NAME *           |               |
| Jan 2017                | <u>≜</u>      |
| START DATE *            |               |
| 1/1/2017                |               |
| END DATE *              |               |
| 1/31/2017               |               |
| ALLOW NON-G/L CHANGES • |               |

## 2.7 *Disputed* and *Not Disputed* Deductions

Deductions may be *disputed* or *not disputed*:

| Disputed<br>Checkbox | Deduction Status Description                                                                                                    |  |
|----------------------|----------------------------------------------------------------------------------------------------|--|
| YES                  | This is a deduction that you feel is not valid. Deductions can remain disputed even after they are resolved. For example:                                                                                                    |  |
|                      | • You can dispute a deduction, and then decide you do not want to attempt to recover the money, so you write it off to a non-promotion chart-of-accounts.                                                                                                    |  |
|                      | • You keep the deduction disputed until you receive information from your customer that tells you that it is actually valid. You then uncheck the disputed box and save change.                                                                                                    |  |
|                      | • You re-invoice the customer for the amount of the open balance. This keeps the deduction box checked as disputed, but sets the promotion condition to resolved.                                                                                                    |  |
|                      | <ul> <li>You can match a disputed deduction to a credit memo. Sometimes you know<br/>the deduction is invalid, but it's not worth the effort or the bad customer feelings<br/>to recover an invalid deduction. Example: A customer has a policy to deduct a<br/>\$10 processing fee off every invoice. This isn't valid, but it may not be worth the<br/>labor to recover the \$10.</li> </ul> |  |
|                      | • You can also match a disputed deduction to a promotion using <i>SETTLEMENT</i> for the same reason. You may dispute the deduction, but choose to allow it and match it to an approved, completed promotion.                                                                                                    |  |
| NO                   | Deductions that are not disputed are not necessarily valid.                                                                                                    |  |
|                      | <ul> <li>The deduction may be awaiting research and the status unknown. The<br/>assumption is the deduction is valid until proven otherwise.</li> </ul>                                                                                                    |  |
|                      | • Disputed invoices can be re-invoiced to recover the short-pay.                                                                                                    |  |

**Helpful Hint:** The check box *Disputed*? is a toggle. If a deduction has this unchecked, you can check the box and save the change, and vice versa.

**Note:** The *i*TPM deduction functionality is not designed to work on invoices for *projects*. The deduction functionality is designed for a typical Consumer Goods manufacturer that invoices for products shipped.

#### 2.8 Deduction Workflow

The flowchart below shows two *i*TPM workflows for resolving deductions:

#### #1: Workflow starts on the open DEDUCTION, and searches for the MATCHING PROMOTION.

Most finance teams start the resolution process from the deduction, because their daily activities are focused on the deduction.

Workflow #1 is called *Settlements from Deductions*. This is the *SETTLEMENT* button on the an open deduction. The workflow process is reactive.

#### #2: Workflow starts on the PROMOTION, and searches for the MATCHING DEDUCTION.

While workflow #1 is the most common and traditional way TPM solutions support deduction workflow, *i*TPM also allows the opposite methodology.

Workflow #2 is called *Settlements from Promotions*. This workflow supports both reactive and proactive settlements . Workflow #2 is proactive when requesting pay-by-check, and reactive when the request matches the promotion to a deduction.)

This workflow has two steps. It starts as the *SETTLEMENT* button on an approved, completed promotion. The second step is the *MATCH TO DEDUCTION* button when applying the settlement request.

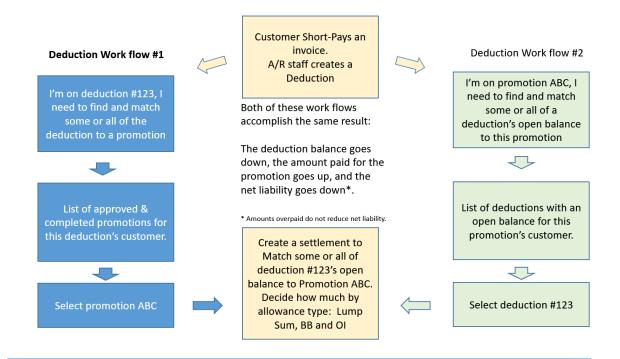

**Helpful Hint:** If a user creates a deduction by mistake, ONLY a NetSuite Administrator will have the permissions to delete the deduction, and see the DELETE button on the deduction. If period with the credit memo or invoice associated with the *i*TPM deduction is in closed, then NetSuite will not allow the *i*TPM deduction to be deleted.

## 2.9 Settlement Allocation Methodologies

Every *i*TPM promotional settlement is saved at the item allowance level. This level of detail is necessary for more accurate profit-and-loss statements by item. To help reduce data entry effort, *i*TPM uses a methodology to allocate each settlement to each individual allowance within the promotion.

There are three ways *i*TPM supports allocation of the settlement to items and allowances per item:

- Evenly, where not enough information is available for a better allocation
- By % of revenue.
- Manually override of the default allocation methodology.

(See drop-down menu under the System Info subtab on the promotion.)

| ALLOCATION TYPE | * |   |
|-----------------|---|---|
| By % of Revenue |   | - |

Because settlements can only be made against approved promotions, these promotions typically have actual shipments that we can use for the allocation calculations. See the calculations for the KPI measure *Expected Liability* in chapter 6. *i*TPM uses actual shipments to calculate expected liability for the promotion. As you ship more, expected liability increases, unless the promotion type has "*Do NOT update liability using Actual*" checked. When this is checked, *i*TPM uses *estimated quantity* as the *actual quantity* when calculating liability.

For indirect customers, promotions where shipments don't line up with the promotional dates, and other situations where there are no actual sales, the allocation methodology uses estimated quantities for the allocation.

If the promotion does NOT have actual sales, AND does NOT have estimated quantities, the allocation of last-resort is to evenly allocate the settlements across all of the items on the promotion.

Allocations are done separately for each method-of-payment:

- Lump Sum: Allocated across all items on the promotion.
- Bill-Back: Allocated across all item on the promotion that have a bill-back allowance.
- Off-invoice: Allocated across all item on the promotion that have a off-invoice allowance.
- Net-Bill: N/A. Missed net-bill is settled as either missed off-invoice, or as a lump sum.

For each method-of-payment, there are **two different allocation factors** stored:

- **Estimated**: This is how *i*TPM allocates your estimated lump sum to all the items in your promotion using your estimated quantities. If you have the option "*Do not update liability using actuals*" checked, *i*TPM uses these estimated factors to allocate your settlements. *i*TPM also uses these factors to allocate settlements if the promotion does not have any actual shipments.
- Actual: *i*TPM calculates each item's share of the settlement based on actual shipments during the promotional dates.
  - Lump Sum: Share of actual shipment revenue of the items in the promotion.
  - Bill-back, Off-invoice, and Net-Bill: Share of estimated liability, based on actual shipments times each allowance for each item in the promotion.

*i*TPM also has Allocation Contribution factors.

- This is only used when a promotion has more than one allowance for an item.
- The allocation contributibution is used to further allocate an item's settlement amount amount to every allowance for that item for a given method of payment.

ίTPM

Version 2018.2.1

#### To see the allocation factors, view a promotion, and go to the KPI subtab.

- There is one row in the grid below for each item in your promotion
- In the grid, on any row click on the record ID to view the KPI record for that item
- One of the sections will be the Allocation Factors. (shown below)
- Use the arrows in the upper right corner to navigate quickly to other items.

| _ | _ |  |
|---|---|--|
| _ | _ |  |
|   |   |  |

| Allocation Factors                    |                                  |                                    |
|---------------------------------------|----------------------------------|------------------------------------|
| LS ALLOCATION FACTOR : EST. 0.24926   | BB ALLOCATION FACTOR : EST.<br>0 | OI ALLOCATION FACTOR : EST.<br>0   |
| LS ALLOCATION FACTOR : ACTUAL 0.24926 | BB ALLOCATION FACTOR : ACTUAL 0  | OI ALLOCATION FACTOR : ACTUAL<br>0 |

Every 15 minutes a script calculates the allocation contribution for promotions that are in the KPI queue. Promotions are added to this queue when the status changes, there is a new settlement, the promotion is edited, and other triggers. See the chapter for more details. Before this script completes the allocations:

- Contribution factors are NOT calculated until the promotion is *APPROVED*. Contribution factors are used when an item in a promotion has more than one allowance for a given method-of-payment.
- Actual allocation factors are set equal to Estimated factors if the the "*Do not update liability based on actuals*" checkbox for the promotion type is checked.
- The promotion is NOT available for settlements until contributions' have been calculated.
- To prevent 'bad data' from being created,
  - the RESOLVE DEDUCTIONS button will NOT be visible on the promotion until the allocation contributions are calculated, ...
  - AND the newly approved promotion will NOT be on the list of available promotions when creating a settlement while viewing a deduction.

| HOW JTPM ALLOCATES ESTIMATED SPENDING TO ITEMS IN THE PROMOTION                          |                                                                                                    |                                                                                                    |                                                                                                    |  |
|------------------------------------------------------------------------------------------|----------------------------------------------------------------------------------------------------|----------------------------------------------------------------------------------------------------|----------------------------------------------------------------------------------------------------|--|
| PROMOTION                                                                                | LUMP SUM                                                                                                    | BILL-BACK ALLOWANCES                                                                                                    | MISSED OFF-INVOICE                                                                                                    |  |
| At least ONE<br>ITEM has<br>estimated<br>QUANTITY and<br>a list price.                   | Use each item's share<br>of <b>ESTIMATED</b> dollar<br>sales to allocate the<br>lump sum across all<br>items. | Use each item's share of <b>ESTIMATED BILLBACK SPENDING</b> to allocate the bill-back settlement to each item.                        | Use each item's share of <b>ESTIMATED OFF-INVOICE SPENDING</b> to allocate the off-invoice settlement to each item.                                  |  |
| There is <b>NO</b><br><b>ESTIMATED</b><br><b>QUANTITY</b> or<br>REVENUE for<br>any item. | Allocate the lump sum<br><b>EVENLY</b> across ALL<br>items in the promotion.                                  | Allocate the bill-back settlement<br>amount <b>EVENLY</b> across all the<br>items that had a bill-back<br>allowance in the promotion. | Allocate the missed off-invoice<br>settlement amount <b>EVENLY</b><br>across all the items that had<br>an off-invoice allowance in the<br>promotion. |  |

When *i*TPM has determined that a promotion is eligible for settlements, the following table describes how the requested amount by method-of-payment is allocated to the appropriate items in the promotion:

| ном                                                                                                    | TPM ALLOCATES SET                                                                                                  | TLEMENTS TO ITEMS IN THE                                                                                                    | PROMOTION                                                                                                    |
|----------------------------------------------------------------------------------------------------|----------------------------------------------------------------------------------------------------|----------------------------------------------------------------------------------------------------|----------------------------------------------------------------------------------------------------|
| PROMOTION                                                                                                    | LUMP SUM                                                                                                    | BILL-BACK ALLOWANCES                                                                                                    | MISSED OFF-INVOICE                                                                                                    |
| There are ACTUAL<br>SHIPMENTS<br>during the<br>promotion.                                                                             | Use each item's share<br>of <b>ACTUAL</b> dollar<br>sales to allocate the<br>lump sum across all<br>items. (Sales) | Use each items share of the<br>promotion's <b>EXPECTED</b><br><b>BILLBACK LIABILITY</b> to<br>allocate the bill-back settlement<br>to each item.<br>(Shipments) | Use each items share of the promotion's <b>EXPECTED</b><br><b>OFF-INVOICE LIABILITY</b> to allocate the Missed off-invoice settlement to each item.     |
| There are <b>NO</b><br><b>ACTUAL</b><br><b>SHIPMENTS for</b><br><b>ANY item in</b> the<br>promotion during<br>the promotion<br>dates. | Use each item's share<br>of <b>ESTIMATED</b> dollar<br>sales to allocate the<br>lump sum across all<br>items.      | Use each item's share of<br>ESTIMATED BILLBACK<br>SPENDING to allocate the<br>bill-back settlement to each item.                                                | Use each item's share of <b>ESTIMATED OFF-INVOICE SPENDING</b> to allocate the off-invoice settlement to each item.                                     |
| NO ACTUAL<br>SHIPMENTS and<br>NO ESTIMATED<br>QUANTITY or<br>REVENUE                                                                  | Allocate the lump sum<br><b>EVENLY</b> across ALL<br>items in the promotion.                                       | Allocate the bill-back settlement<br>amount <b>EVENLY</b> across all the<br>items that had a bill-back<br>allowance in the promotion.                           | Allocate the missed<br>off-invoice settlement<br>amount <b>EVENLY</b> across all<br>the items that had an<br>off-invoice allowance in the<br>promotion. |

**Assumption:** There will be no sales without shipments. *Shipments* as defined by NetSuite are used in the allocation factor calculations, not *sales* as defined by NetSuite.

**Note:** The *i*TPM deduction button is not designed to work on invoices for *projects*. The deduction functionality is designed for typical CG manufacturer invoices for products shipped.

## 2.10 Corporate parent promotions

*i*TPM supports promotions at the corporate level.

The User Guides for Promotion Planning has additional details on creating promotion plans at the corporate parent that apply to the parent and all the 'children' of the parent, including ship-tos, DCs, etc.

## 2.11 JTPM General Ledger Impact

| Action                                                                                                    | G/L Impact                                                                                                    | Debit                                                                                                    | Credit                                                                                                    |
|----------------------------------------------------------------------------------------------------|----------------------------------------------------------------------------------------------------|----------------------------------------------------------------------------------------------------|----------------------------------------------------------------------------------------------------|
| A. <u>Create a</u><br>DEDUCTION from an<br>invoice                                                                                            | The partial payment becomes a expense, an offset to a promotional accrual account, or other asset, depending on the account selected in <i>i</i> TPM preferences for open deductions.)                                                                                         | Open deduction account in<br><i>i</i> TPM preferences at the<br>time deduction is created.                      | Accounts Receivable                                                                                             |
| B. <u>Create a</u><br>DEDUCTION from a<br>Credit Memo                                                                                         | This moves the amount from the credit memo's account to an <i>i</i> TPM open deduction to research and resolve.                                                                                                    | Open deduction account in<br><i>i</i> TPM preferences at the<br>time deduction is created.                      | The account(s) identified<br>in the debit side of the<br>NetSuite credit memo.                                  |
| C. SPLIT a deduction                                                                                                    | No net impact to open deduction. Option to remove customer from split to keep splits off the customer statement.                                                                                                    | Account on the Deduction (open deduction account)                                                               | Account on the Deduction (open deduction account)                                                               |
| D. Create a<br>SETTLEMENT while<br>viewing a deduction,<br>RESOLVE<br>DEDUCTIONS while<br>viewing a promotion,<br>and CSV Bulk<br>Settlements | Resolve open deductions with a settlement.<br>This moves the deduction amount out of the<br>suspense account, and into the account(s)<br>identified in the promotion.<br>Valid chart-of-accounts are selected when<br>creating the promotion type.                             | Account identified in the promotion for each allowance.                                                         | Account on the Deduction<br>(open deduction account)                                                            |
| E. ADJUST SPEND<br>while viewing a<br>promotion                                                                                               | Make manual adjustments to a promotion's KPIs<br>without any net financial impact.<br>Example use: Adjust KPIs to reflect a check to an<br>indirect (or direct) customer for a promotional<br>activity. The check has the correct G/L. This just<br>adjusts the promotion KPI. | Settlement account in the<br><i>i</i> TPM preferences at the<br>time the Adjust Spend<br>settlement is created. | Settlement account in the<br><i>i</i> TPM preferences at the<br>time the Adjust Spend<br>settlement is created. |
| F. REINVOICE a<br>disputed deduction                                                                                                    | The deduction becomes an accounts receivable<br>asset. (No invoice is created, the amount is just<br>placed back onto the customer's statement.)                                                                                                    | Accounts Receivable                                                                                             | Deduction account of the Deduction                                                                              |
| <u>G. EXPENSE a</u><br>deduction using a<br>Journal Entry                                                                                     | A template journal entry is created. Change the default chart-of-account to move the amount out of open deductions to the account of your choice.                                                                                                    | Defaults to account<br>identified in <i>I</i> TPM<br>preferences. User can<br>change chart-of-account.          | Account on the Deduction                                                                                        |
| H. VOID a Settlement<br>Request                                                                                                    | This creates a settlement that is the mirror image of the settlement request it is voiding.                                                                                                    | Account on the Deduction (open deduction account)                                                               | Account identified in the<br>promotion for each<br>allowance                                                    |
| Promotion KPIs                                                                                                    | Maximum and Expected liability, Overpay, and<br>Net Liability are only promotion KPI calculations.                                                                                                    | None                                                                                                    | None                                                                                                    |
| Accrual Log                                                                                                    | No impact on financials. Use the log to help true-up your actual trade promotion accruals.                                                                                                    | None                                                                                                    | None                                                                                                    |

### A. Create a Deduction from a short-paid INVOICE G/L impact

#1: To view the general ledgers related to creating your deduction, use the LINES subtab.

| Lines     | <u>i</u> tpm | <u>Communication</u> | System Information | C <u>u</u> stom | <u>E</u> FT | Configuration Details       | Box Files |      |         |
|-----------|--------------|----------------------|--------------------|-----------------|-------------|-----------------------------|-----------|------|---------|
| ACCOL     | UNT          |                      | DEBIT              | CREDIT          | MEMO        |                             |           | NAME | HISTORY |
| • 1100 Ac | ccounts Re   | ceivable             |                    | 5,100.00        | Deductio    | on applied on Invoices 3234 | ,2514     | HEB  | History |
| • 6014 Op | pen Deduc    | tions                | 5,100.00           |                 | Deductio    | on applied on Invoices 3234 | ,2514     | HEB  | History |

The invoices associated to your invoice and closed will appear under the "Transaction" field:

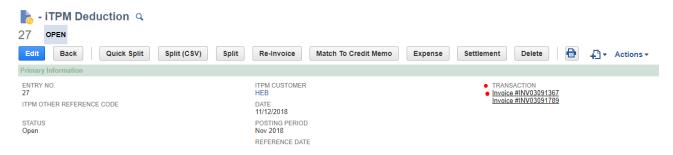

| Action                                   | G/L Impact                                                                                                    | Debit                                                                                         | Credit                 |
|------------------------------------------|----------------------------------------------------------------------------------------------------|-----------------------------------------------------------------------------------------------|------------------------|
| Create a<br>DEDUCTION<br>from an invoice | The partial payment becomes a expense, an offset to a promotional accrual account, or other asset, depending on the account selected in <i>i</i> TPM preferences for open deductions.) | Open deduction account<br>in <i>i</i> TPM preferences at<br>the time deduction is<br>created. | Accounts<br>Receivable |

**Helpful Hint:** When resolving open deductions, *i*TPM does not modify the original transactions that created the deduction, shown in the *LINES* subtab of the deduction.

Look at the **NetSuite applied transactions under the** *A***TPM subtab** to see the how the deduction's open balance was resolved.

0

## B. Create Deductions from a CREDIT MEMO G/L impact

#1: To view the general ledger impact of creating your deduction, use the LINES subtab.

| Lines  | <u>i</u> tpm | <u>Communication</u> | System Information | C <u>u</u> stom | <u>E</u> FT | Configuration Details     | <u>B</u> ox Files |      |         |
|--------|--------------|----------------------|--------------------|-----------------|-------------|---------------------------|-------------------|------|---------|
| ACCOL  | UNT          |                      | DEBIT              | CREDIT          | MEMO        |                           |                   | NAME | HISTORY |
| 6014 O | pen Deduc    | tions                |                    | 1,243.88        | Deduction   | applied on CreditMemo 954 | 18                | HEB  | History |
| 6014 O | pen Deduc    | tions                | 1,243.88           |                 | Deduction   | applied on CreditMemo 954 | 18                | HEB  | History |

The invoices associated to your invoice and closed will appear under the "Transaction" field:

| - iTPM Deduction Q       28     OPEN       Edit     Back     Quick Split | Split (CSV) Split Re-Invo  | ice Match To Credit Memo Expense            | ← → List Search<br>Settlement Delete   ⊕ + ∧ Actions - |
|--------------------------------------------------------------------------|----------------------------|---------------------------------------------|--------------------------------------------------------|
| Primary Information                                                      |                            |                                             |                                                        |
| ENTRY NO.<br>28                                                          | ITPM CUSTOMER<br>HEB       | TRANSACTION <u>Credit Memo #MEM00000033</u> | ORIGINAL DEDUCTION<br>- iTPM Deduction #28             |
| ITPM OTHER REFERENCE CODE                                                | DATE<br>11/12/2018         |                                             | PARENT DEDUCTION                                       |
| STATUS<br>Open                                                           | POSTING PERIOD<br>Nov 2018 |                                             | ITPM APPLIED TO                                        |
|                                                                          | REFERENCE DATE             |                                             | DISPUTED?                                              |

| Action        | G/L Impact                      | Debit                   | Credit                  |
|---------------|---------------------------------|-------------------------|-------------------------|
| Create a      | This moves the amount from      | Open deduction          | The account(s)          |
| DEDUCTION     | the credit memo's account to an | account in <i>i</i> TPM | identified in the debit |
| from a Credit | <i>i</i> TPM open deduction to  | preferences at the time | side of the NetSuite    |
| Memo          | research and resolve.           | deduction is created.   | credit memo.            |

### C. Splitting deductions G/L impact

#### #1: To view the general ledger impact of splitting your deduction, use the LINES subtab.

Example: Deduction #2 was split and resolved by create two deductions, #3 and #4.

| Lines   | iTPM Com     | munication   | System Information | C <u>u</u> stom <u>E</u> FT | Configuration Deta | ails <u>B</u> ox File | es                    |           |                                    |
|---------|--------------|--------------|--------------------|-----------------------------|--------------------|-----------------------|-----------------------|-----------|------------------------------------|
| Related | Deductions • | Applied Tran | sactions Splits •  |                             |                    |                       |                       |           |                                    |
| STATUS  | *            |              | DISF<br>- Al       | PUTED?                      |                    |                       |                       |           |                                    |
| EDIT    | DATE         | STATUS       | DEDUCTION <b>v</b> | AMOUNT                      | OPEN BAL           | SPLIT OFF             | PARENT DEDUCTION      | DISPUTED? | MEMO                               |
| Edit    | 10/12/2018   | Open         | 6                  | 300.00                      | 300.00             | 0.00                  | - iTPM Deduction #3   | No        | Ad fee #2                          |
| Edit    | 10/12/2018   | Open         | 5                  | 200.00                      | 200.00             | 0.00                  | - iTPM Deduction #3   | No        | Ad fee                             |
| Edit    | 10/12/2018   | Open         | 4                  | 2,500.00 •                  | 1,200.00           | 0.00                  | - iTPM Deduction #2•  | No        | Deduction split from Deduction #2  |
| Edit    | 10/12/2018   | Resolved     | 3                  | 500.00 •                    | 0.00               | 500.00                | - iTPM Deduction #2 • | No        | Deduction split from Deduction #2  |
| Edit    | 9/30/2018    | Resolved     | 2 •                | 3,000.00 •                  | 0.00               | 3,000.00              |                       | No        | Deduction applied on Invoice #9126 |

There is no financial impact when splitting a deduction. Below are the G/L lines under the *L*TPM subtab for deduction #3, which was created by splitting deduction #2, and \$3,000 open deduction into two separate deductions of \$500 and \$2,500:

| Lines iTPM      | <u>Communication</u> | System Information | n C <u>u</u> stom | <u>E</u> FT | Configuration Details | <u>B</u> ox Files |      |         |
|-----------------|----------------------|--------------------|-------------------|-------------|-----------------------|-------------------|------|---------|
| ACCOUNT         |                      | DEBIT (            | CREDIT MEM        | 0           |                       |                   | NAME | HISTORY |
| 6014 Open Deduc | tions                |                    | 500.00 Deduc      | ction spli  | t from Deduction #2   |                   |      | History |
| 6014 Open Deduc | tions                | 500.00             | Deduc             | ction spli  | t from Deduction #2   |                   |      | History |

| Action            | G/L Impact                                                                                                    | Debit                                                      | Credit                                                     |
|-------------------|----------------------------------------------------------------------------------------------------|------------------------------------------------------------|------------------------------------------------------------|
| SPLIT a deduction | No net impact to open<br>deduction. Option to remove<br>customer from split to keep<br>splits off the customer<br>statement. | Account on the<br>Deduction<br>(open deduction<br>account) | Account on the<br>Deduction<br>(open deduction<br>account) |

### D. Create Settlements G/L impact

iTPM

#### Use the LINES subtab of your settlement request to see the general ledger entries.

When you match a deduction to a promotion, the settlement automatically goes to **PENDING** status, and it gets queued up to allocate the settlement to individual items in the promotion. When the allocation process is done, the settlement will go to **APPLIED** status.

The APPLIED settlement below has two requested amounts, \$500 Lump Sum, and \$313 Bill-back.

- While the settlement is PENDING status, there will be no item detail under the lines subtab.
- When the settlement status changes to APPLIED, the lines will show item level detail.
- The \$500 is allocated to items based on share of historical revenue of items in the promotion.
- The \$312 is allocated based on share of historical sales of items in the promotion, and based on the allowance rate-per-unit.
- Account 6021 below is the "Open Deductions" account selected in *i*TPM preferences.
- Account 4001 Trade Promotion (Contra Revenue) is the account configured for this promotion type, and used for the allowances in the selected promotion.
- Class is populated if the item is identified as a member of a specific class. It will be blank if the item is not a member of any NetSuite class.

| Lines | <u>Communication</u>         | System Information | C <u>u</u> stom | įТРМ                                                                           |                     |            |          |             |              |
|-------|------------------------------|--------------------|-----------------|--------------------------------------------------------------------------------|---------------------|------------|----------|-------------|--------------|
| ACCOL | INT                          | DEBIT              | CREDIT          | мемо                                                                           | NAME                | DEPARTMENT | CLASS    | LS BB<br>OI | ITPM<br>ITEM |
|       | ade Promotion<br>revenue)    | 31.99              |                 | LS Settlement for Item : ACC00002 on Promotion Accrual test #14                | Kroger<br>Corporate |            | Internal | Lump Sum    | ACC00002     |
|       | ade Promotion<br>revenue)    | 103.97             |                 | LS Settlement for Item : ACC00004 on Promotion Accrual test #14                | Kroger<br>Corporate |            | Hardware | Lump Sum    | ACC00004     |
|       | ade Promotion<br>evenue)     | 121.56             |                 | LS Settlement for Item : ACC00005 on Promotion Accrual test #14                | Kroger<br>Corporate |            |          | Lump Sum    | ACC00005     |
|       | ade Promotion<br>revenue)    | 91.49              |                 | LS Settlement for Item : ACC00007 on Promotion Accrual test #14                | Kroger<br>Corporate |            |          | Lump Sum    | ACC00007     |
|       | ade Promotion<br>evenue)     | 30.70              |                 | LS Settlement for Item : ACC00008 on Promotion Accrual<br>test #14             | Kroger<br>Corporate |            |          | Lump Sum    | ACC00008     |
|       | ade Promotion<br>evenue)     | 120.29             |                 | Adjusted LS Settlement for Item : ACC00009 on Promotion<br>Accrual test #14    | Kroger<br>Corporate |            |          | Lump Sum    | ACC00009     |
|       | ade Promotion :<br>eductions |                    | 500.00          | Settlement Created From Deduction #258                                         | Kroger<br>Corporate |            |          | Lump Sum    |              |
|       | ade Promotion<br>revenue)    | 20.03              |                 | 10.0% per 1 BB Settlement for Item : ACC00002 on<br>Promotion Accrual test #14 | Kroger<br>Corporate |            | Internal | Bill-Back   | ACC00002     |
|       | ade Promotion<br>revenue)    | 65.08              |                 | 10.0% per 1 BB Settlement for Item : ACC00004 on<br>Promotion Accrual test #14 | Kroger<br>Corporate |            | Hardware | Bill-Back   | ACC00004     |
|       | ade Promotion<br>evenue)     | 76.10              |                 | 10.0% per 1 BB Settlement for Item : ACC00005 on<br>Promotion Accrual test #14 | Kroger<br>Corporate |            |          | Bill-Back   | ACC00005     |
|       | ade Promotion<br>evenue)     | 57.27              |                 | 10.0% per 1 BB Settlement for Item : ACC00007 on<br>Promotion Accrual test #14 | Kroger<br>Corporate |            |          | Bill-Back   | ACC00007     |
|       | ade Promotion<br>evenue)     | 19.22              |                 | 10.0% per 1 BB Settlement for Item : ACC00008 on<br>Promotion Accrual test #14 | Kroger<br>Corporate |            |          | Bill-Back   | ACC00008     |
|       | ade Promotion<br>revenue)    | 75.30              |                 | 10.0% per 1 BB Settlement for Item : ACC00009 on<br>Promotion Accrual test #14 | Kroger<br>Corporate |            |          | Bill-Back   | ACC00009     |
|       | ade Promotion :<br>eductions |                    | 313.00          | Settlement Created From Deduction #258                                         | Kroger<br>Corporate |            |          | Bill-Back   |              |

NOTE: For settlements created before *i*TPM version 20182.1, there is a corresponding Journal Entry.

Your settlement includes lines for Lump Sum and each method-of-payment, including bill-back and off-invoice. There is one line per method of payment and for each item that has been allocated spending.

| Action                                                  | G/L Impact                                                             | Debit                 | Credit                      |
|---------------------------------------------------------|------------------------------------------------------------------------|-----------------------|-----------------------------|
| D. Create a <b>SETTLEMENT</b> while                     | Resolve open deductions with a settlement.                             | Account identified in | Account on the<br>Deduction |
| viewing a deduction,                                    | This moves the deduction amount out of the suspense                    | the promotion         | (open                       |
| <b>RESOLVE DEDUCTIONS</b><br>while viewing a promotion, | account, and into the account(s) identified in the promotion.          | for each allowance.   | deduction<br>account)       |
| and CSV Bulk<br>Settlements                             | Valid chart-of-accounts are selected when creating the promotion type. |                       |                             |

## E. Adjust Spend settlement G/L impact

Spend Adjust settlements do not have any net G/L impact on your financial statements.

To see the G/L impact, view the lines of the settlement created using the ADJUST SPEND button on the promotion.

| <u>L</u> ines | <u>Communication</u> | System Information | C <u>u</u> stom | <u>i</u> TPM | <u>E</u> FT | Configuration Details    | <u>B</u> ox Files         |        |
|---------------|----------------------|--------------------|-----------------|--------------|-------------|--------------------------|---------------------------|--------|
| ACCOU         | INT                  | DEBIT              |                 | CREDIT       | MEM         | D                        |                           | NAME   |
| • 2003 iTF    | PM Settlements A/P   | 200.0              | 0               |              | Settler     | nent Created From Promot | ion # November 2018 event | Kohl's |
| • 2003 iTF    | PM Settlements A/P   |                    |                 | 200.00       | Settler     | nent Created From Promot | ion # November 2018 event | Kohl's |

ADJUST SPEND settlements can be viewed from the promotion and *i*TPM menus in the same way you view all other promotional settlements.

Settlement Requests are automatically set to *Processing* status.

| Action                                                                           | G/L Impact                                                                                                    | Debit                                                                                                    | Credit                                                    |
|----------------------------------------------------------------------------------|----------------------------------------------------------------------------------------------------|----------------------------------------------------------------------------------------------------|-----------------------------------------------------------|
| REQUEST<br>SETTLEMENT<br>while viewing a<br>promotion<br>(Settlement<br>request) | The request creates a promotion<br>expense and a payable. At this<br>point the request could be paid<br>by check, or if already taken by<br>the customer, matched to an<br>open deduction. | When processing: debit to the default<br>account in the promotion type.<br>When processed, Account identified in<br>the promotion for each allowance. (Can<br>be the same account as the default) | Accounts<br>Payable<br>selected in<br>∂TPM<br>Preferences |

### F. *Re-Invoice* Deductions G/L impact

For Your Information: When you are viewing a **DEDUCTION** that you Re-Invoiced, the *lines* subtab at the bottom of your deduction show the original G/L impact of the transactions that created the deduction you are viewing, *NOT* the entries for re-invoicing.

| • <u>L</u> ines | <u>i</u> tpm | <u>Communication</u> | System Information | Custor | n <u>E</u> FT | Configuration Details   | <u>B</u> ox Files |      |         |
|-----------------|--------------|----------------------|--------------------|--------|---------------|-------------------------|-------------------|------|---------|
| ACCOL           | лит          |                      | DEBIT              | CREDIT | MEMO          |                         |                   | NAME | HISTORY |
| 6014 Op         | pen Deduc    | tions                |                    | 125.00 | Deduction s   | plit from Deduction #13 |                   |      | History |
| 6014 Op         | pen Deduc    | tions                | 125.00             |        | Deduction s   | plit from Deduction #13 |                   |      | History |

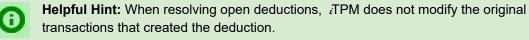

Look at the NetSuite sublist, *applied transactions* to see transactions that are linked to the deduction that resolved the deduction open balance.

To view ALL of the re-invoice journal entries, click on the *TPM* subtab, and view the *Applied Transactions* sublist.

| Lines • iT | PM C      | communication           | System Information                                | C <u>u</u> stom <u>E</u> | EFT    | Configuration           | Details | Box Files | i               |                |
|------------|-----------|-------------------------|---------------------------------------------------|--------------------------|--------|-------------------------|---------|-----------|-----------------|----------------|
| Related De | eductions | • • <u>A</u> pplied Tra | nsactions • Splits                                |                          |        |                         |         |           |                 |                |
| DATE 🔻     | TYPE      | DOCUMENT NUM            | IBER MEMO (MAIN)                                  | ITPM PROM                | IOTION | STATUS                  | AMOUNT  | (DEBIT)   | AMOUNT (CREDIT) | TRANSACTION ID |
| 11/12/2018 | Journal   | <u>JOU00000304</u>      | Moving open<br>balance to A/R for<br>Deduction 22 | - None -                 |        | Approved<br>for Posting |         | 125.00    | 125.00          | JOU00000304    |
| Total      |           |                         |                                                   |                          |        |                         |         | 125.00    | 125.00          |                |

| Action                                | G/L Impact                                                                                                    | Debit                  | Credit                             |
|---------------------------------------|----------------------------------------------------------------------------------------------------|------------------------|------------------------------------|
| <b>REINVOICE</b> a disputed deduction | The deduction becomes an accounts receivable asset. (No invoice is created, the amount is just placed back onto the customer's statement.) | Accounts<br>Receivable | Deduction account of the Deduction |

Here is the Journal Entry that resolved the deduction and returned the open amount to the customer's statement:

|                |                                       |                                                                                      |                                                                                                    | ←                                                                                                    | → List                                                                                                    | Search                                                                                                    | Customi                                                                                                    |
|----------------|---------------------------------------|--------------------------------------------------------------------------------------|----------------------------------------------------------------------------------------------------|----------------------------------------------------------------------------------------------------|----------------------------------------------------------------------------------------------------|----------------------------------------------------------------------------------------------------|----------------------------------------------------------------------------------------------------|
|                |                                       |                                                                                      |                                                                                                    |                                                                                                    |                                                                                                    |                                                                                                    |                                                                                                    |
| Actions        | •                                     |                                                                                      |                                                                                                    |                                                                                                    |                                                                                                    |                                                                                                    |                                                                                                    |
|                |                                       |                                                                                      |                                                                                                    |                                                                                                    |                                                                                                    |                                                                                                    |                                                                                                    |
|                |                                       | POSTING PEF<br>Nov 2018<br>REVERSAL #                                                | NOD                                                                                                    |                                                                                                    |                                                                                                    |                                                                                                    |                                                                                                    |
|                |                                       | REVERSAL D                                                                           | ATE                                                                                                    |                                                                                                    |                                                                                                    |                                                                                                    |                                                                                                    |
|                |                                       |                                                                                      |                                                                                                    |                                                                                                    |                                                                                                    |                                                                                                    |                                                                                                    |
| uction 22      |                                       | SUBSIDIARY<br>Honeycomb                                                              | Nfg.                                                                                                    |                                                                                                    |                                                                                                    |                                                                                                    |                                                                                                    |
| elated Records | System Information                    | C <u>u</u> stom <u>E</u>                                                             | FT Configuration                                                                                                    | n Details                                                                                                    | <u>B</u> ox Files                                                                                                    |                                                                                                    |                                                                                                    |
|                |                                       |                                                                                      |                                                                                                    |                                                                                                    |                                                                                                    |                                                                                                    |                                                                                                    |
| CREDIT         | MEMO                                  |                                                                                      | NAME                                                                                                    | DEPARTM                                                                                                    | ENT CL4                                                                                                    | SS I                                                                                                    | LOCATION                                                                                                    |
|                | Moving open balance t                 | to A/R for Deductior                                                                 | 22 Albertsons<br>/ Safeway                                                                                                    |                                                                                                    |                                                                                                    |                                                                                                    | I: San<br>ancisco                                                                                                    |
| 125.00         | Moving open balance                   | to A/R for Deduction                                                                 | 22 Albertsons<br>/ Safeway                                                                                                    |                                                                                                    |                                                                                                    |                                                                                                    | I: San<br>ancisco                                                                                                    |
|                | uction 22<br>elated Records<br>CREDIT | uction 22<br>elated Records System Information<br>CREDIT MEMO<br>Moving open balance | POSTING PEF<br>Nov 2018<br>REVERSAL #<br>REVERSAL D/<br>SUBSIDIARY<br>Honeycomb M<br>elated Records System Information Custom Ef<br>CREDIT MEMO<br>Moving open balance to A/R for Deduction | POSTING PERIOD<br>Nov 2018<br>REVERSAL #<br>REVERSAL DATE<br>Uuction 22<br>Elated Records System Information Custom EFT Configuration<br>CREDIT MEMO NAME<br>Moving open balance to A/R for Deduction 22 Albertsons<br>/ Safeway<br>125.00 Moving open balance to A/R for Deduction 22 Albertsons | POSTING PERIOD<br>Nov 2018<br>REVERSAL #<br>REVERSAL DATE<br>Uuction 22<br>Elated Records System Information Custom EFT Configuration Details<br>CREDIT MEMO<br>Moving open balance to A/R for Deduction 22<br>Albertsons<br>125.00 Moving open balance to A/R for Deduction 22<br>Albertsons | POSTING PERIOD Nov 2018 REVERSAL # REVERSAL # REVERSAL DATE Uuction 22 SUBSIDIARY Honeycomb Mfg. elated Records System Information Custom EFT Configuration Details Box Files CREDIT MEMO NAME DEPARTMENT CLA Moving open balance to A/R for Deduction 22 Albertsons / Safeway 125.00 Moving open balance to A/R for Deduction 22 Albertsons / Safeway | CREDIT MEMO CREDIT MEMO CREDIT CLASS CREDIT MEMO CREDIT CLASS CREDIT MEMO CREDIT CLASS CREDIT MEMO CREDIT CLASS CREDIT MEMO CREDIT CLASS CREDIT MEMO CREDIT CLASS CREDIT MEMO CREDIT CLASS CREDIT MEMO CREDIT CLASS CREDIT MEMO CREDIT CLASS CREDIT CLASS CREDIT MEMO CREDIT CLASS CREDIT CLASS CREDTT |

### G. EXPENSE a Deduction using a Journal Entry G/L impact

**For Your Information:** When you resolve a deduction by expensing it, there's no settlement. By definition, *i*TPM settlements are checks or deductions that are matched to promotional events.

Journal Entries that expensed your deduction ARE NOT under the LINES subtab on your deduction. When you are viewing any DEDUCTION, the *lines* subtab at the bottom of your deduction show the original G/L impact of the transactions that created the deduction you are viewing.

| Lines iTPM Communication | <u>System Information</u> | C <u>u</u> stom | <u>E</u> FT    | Configuration Details | <u>B</u> ox Files |      |         |
|--------------------------|---------------------------|-----------------|----------------|-----------------------|-------------------|------|---------|
| ACCOUNT                  | DEBIT CF                  | REDIT MEM       | 10             |                       |                   | NAME | HISTORY |
| 6014 Open Deductions     |                           | 15.25 Deduc     | ction split fr | om Deduction #13      |                   |      | History |
| 6014 Open Deductions     | 15.25                     | Deduc           | ction split fr | om Deduction #13      |                   |      | History |

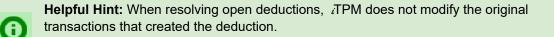

Look at the **NetSuite applied transactions under the** *i***TPM subtab** to see the **transactions that resolved the deductions** open balance.

To view all the transactions that resolved your deduction, click on the *TPM* subtab, and view the *Applied Transactions* sublist.

| Lines • iT | PM <u>c</u> | <u>Communication</u>    | System Information          | Custom    | <u>E</u> FT | C <u>o</u> nfigurat        | ion Details | <u>B</u> ox Fi | les             |                |
|------------|-------------|-------------------------|-----------------------------|-----------|-------------|----------------------------|-------------|----------------|-----------------|----------------|
| Related De | ductions    | • • <u>A</u> pplied Tra | nsactions • Splits          |           |             |                            |             |                |                 |                |
| DATE 🔻     | TYPE        | DOCUMENT NUI            | MBER MEMO (MAIN)            | ITPM PROM | ΙΟΤΙΟΝ      | STATUS                     | AMOUNT (DE  | BIT)           | AMOUNT (CREDIT) | TRANSACTION IE |
| 11/12/2018 | Journal     | <u>JOU0000305</u>       | Expense for<br>Deduction 23 | - None -  |             | Approved<br>for<br>Posting | 1           | 15.25          | 15.25           | JOU00000305    |
| Total      |             |                         |                             |           |             |                            | 1           | 15.25          | 15.25           |                |
| 4          |             |                         |                             |           |             |                            |             |                |                 | - F            |

In the screen above, click on the date to view the journal entry automatically created by *i*TPM.

The journal entry will have the default chart-of-account that your *i*TPM administrator setup in preferences.

| Action                 | G/L Impact                                                                                         | Debit                                                                                                  | Credit                      |
|------------------------|----------------------------------------------------------------------------------------------------|----------------------------------------------------------------------------------------------------|-----------------------------|
| EXPENSE<br>a deduction | The non-promotional deduction<br>amount is moved into the default<br>non-promotion expense account | Defaults to account<br>identified in <i>i</i> TPM<br>preferences. User can<br>change chart-of-account. | Account on the<br>Deduction |

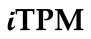

The G/L impact of EXPENSING your deduction is seen on the Journal Entry associated with yout deduction:

| 😫 Journal 🔍                                                  | 🔶 🔿 List Search Customize                   |
|--------------------------------------------------------------|---------------------------------------------|
| JOU0000305                                                   |                                             |
| Edit Back 🖶 🕂 🕶 Actions 🕶                                    |                                             |
| Primary Information                                          |                                             |
| ENTRY NO.<br>JOU00000305<br>CURRENCY<br>USA                  | POSTING PERIOD<br>Nov 2018<br>REVERSAL #    |
| EXCHANGE RATE<br>1.00                                        | REVERSAL DATE                               |
| DATE<br>11/12/2018                                           |                                             |
| MEMO<br>Expense for Deduction 23                             | SUBSIDIARY<br>Honeycomb Mfg.                |
| Lines Communication Related Records System Information       | Custom EFT Configuration Details Box Files  |
| 15.25 •                                                      |                                             |
| ACCOUNT DEBIT CREDIT MEMO                                    | NAME DEPARTMENT CLASS LOCATION              |
| 6014 Open 15.25 Expense for Deduction 23<br>Deductions       | 3 Albertsons 01: San<br>/ Safeway Francisco |
| 6013 Fees 15.25 Expense for Deduction 23<br>and<br>Penalties | 3 Albertsons 01: San<br>/ Safeway Francisco |
| 4                                                            | •                                           |

### H. Void a Settlement G/L impact

The **LINES subtab** of your VOIDED settlement show you the G/L that created your settlement. When you void this settlement, *i*TPM marks this settlement VOIDED, and creates a mirror image settlement that reverses the settlement. The voiding settlement status will be Applied.

The **LINES subtab** the voiding settlement will show you a mirror image of the GLs that created your settlement.

| 💦 - iTPM Settlemer                             | nt q               |                                                |           |                                                                            |                                           |                                                     |        |
|------------------------------------------------|--------------------|------------------------------------------------|-----------|----------------------------------------------------------------------------|-------------------------------------------|-----------------------------------------------------|--------|
| 226 VOIDED                                     |                    |                                                |           |                                                                            |                                           |                                                     |        |
| Edit Back 🕀                                    | - Actions -        |                                                |           |                                                                            |                                           |                                                     |        |
| Primary Information                            |                    |                                                |           |                                                                            |                                           |                                                     |        |
| ENTRY NO.<br>226<br>ITPM OTHER REFERENCE CODE. | 1                  | DATE<br>115/2018<br>POSTING PERIOD<br>Nov 2018 |           | IPM CLISTOMER<br>larger Corporate<br>IPM APPLIED TO<br>ITPM Deduction #581 |                                           |                                                     |        |
| Lines Communication                            | System Information | Cysto                                          |           |                                                                            | Lines Communication                       | System Information                                  | Cysk   |
| ACCOUNT                                        | DEBIT              | GREDIT                                         |           |                                                                            | ACCOUNT                                   | DEDIT                                               | GREDIT |
| 4001 Trade Promotion<br>(contra revenue)       |                    | 7.42                                           | Mirror    |                                                                            | 4001 Trade Promotion<br>(contra revenue)  | 7.42                                                |        |
| 4001 Trade Promotion<br>(contra revenue)       |                    | 24.13                                          |           |                                                                            | 4001 Trade Promotion<br>(contra revenue)  | 24.13                                               |        |
| 4001 Trade Promotion<br>(contra revenue)       |                    | 28.21                                          | Image     |                                                                            | 4001 Trade Promotion<br>(contra revenue)  | 28.21                                               |        |
| 4001 Trade Promotion                           |                    | 21.23                                          | Settlemer | nt                                                                         | 4001 Trade Promotion<br>(contra revenue)  | 21.23                                               |        |
| (contra revenue)<br>4001 Trade Promotion       |                    | 7.12                                           | Voids     |                                                                            | 4001 Trade Promotion<br>(contra revenue)  | 7.12                                                |        |
| (contra revenue)<br>4001 Trade Promotion       |                    | 27.92                                          |           |                                                                            | 4001 Trade Promotion<br>(contra revenue)  | 27.92                                               |        |
| (contra revenue)<br>6021 Trade Promotion :     | 116.03             |                                                | Settlemer | າເ                                                                         | 6021 Trade Promption :<br>Open Deductions |                                                     | 116.03 |
| Open Deductions                                |                    | Pr<br>2                                        |           | Actions -<br>DATE<br>19720<br>POSTm<br>New 20                              | IG PERIOD                                 | ITPM CLIST<br>Kroger Con<br>ITPM APPL<br>- ITPM Set | porate |

To see the mirror image settlement that voided your settlement, go to the *i*TPM subt on your voided settlement. Click on the Applied Transaction sublist to find the document number of the mirror image settlement.

NOTE: Voiding settlements created in older version of *i*TPM, before version 2018.2.1a, will create a reversing Journal Entry. This is because in 2018.2.1a and forward, *i*TPM does NOT create journal entries with each settlement.

| Action                              | G/L Impact                                                                                  | Debit                                             | Credit                                                          |
|-------------------------------------|---------------------------------------------------------------------------------------------|---------------------------------------------------|-----------------------------------------------------------------|
| <b>VOID</b> a Settlement<br>Request | This creates a settlement that is the mirror image of the settlement request it is voiding. | Account on the Deduction (open deduction account) | Account identified<br>in the promotion<br>for each<br>allowance |

## 2.12 Applying off-invoice and net-bill allowances to orders

The *i*TPM script will run when saving a sales order ONLY IF the apply off-invoice and net-bill check box under the *i*TPM subtab on the sales order is checked.

Items Billing Shipping Gross Profit Activities Quote Approvals SO Approval ITPM

There are several *i*TPM <u>preferences</u> that control how off-invoice and net-bill allowances are applied to sales orders:

- Select the discount item
- Apply discount only to list price?
- *i*TPM discount dates

See section 4.3 in this Admin User Guide for preferences related to off-invoice and net-bill.

See section 3 in the User Guide for Settlements to see how off-invoice and net-bill allowances are applied to sales orders, available at <u>www.i-TPM.com/training-resources</u>

## 2.13 Removing Customer from Split Deduction Transactions (OPTIONAL)

*i*TPM <u>preferences</u> has the option to remove the customer from the transactions that split a deduction. When you split a deduction, the screenshots below show how this option affects the split deductions. Use this option to reduce the number of lines on your customer-specific reports. With this option checked, only the deductions and their resolutions will appear on saved searches that use customer to find transactions.

✓ REMOVE CUSTOMER FROM SPLIT DEDUCTION TRANSACTIONS?

| Lines <u>C</u> ommunication | System Information | C <u>u</u> stom <u>i</u> TPM            |      |         |
|-----------------------------|--------------------|-----------------------------------------|------|---------|
| ACCOUNT                     | DEBIT CRE          | DIT MEMO                                | NAME | HISTORY |
| 1004 Payroll                | 1                  | 0.00 Deduction split from Deduction #84 |      | History |
| 1004 Payroll                | 10.00              | Deduction split from Deduction #84      |      | History |

#### REMOVE CUSTOMER FROM SPLIT DEDUCTION TRANSACTIONS?

| Lines Communication | <u>S</u> ystem Inf | ormation C <u>u</u> stom <u>i</u> TPM    |               |         |
|---------------------|--------------------|------------------------------------------|---------------|---------|
| ACCOUNT             | DEBIT              | CREDIT MEMO                              | NAME          | HISTORY |
| 1004 Payroll        |                    | 10.00 Deduction split from Deduction #10 | AB&I Holdings | History |
| 1004 Payroll 10.00  |                    | Deduction split from Deduction #10       | AB&I Holdings | History |

## 2.14 *i*TPM Transactions on the Customer Statement

The following are examples of *i*TPM transactions that, by default, can appear on your customer statements:

- When you use *i*TPM to create a deduction directly from an open customer invoice, the deduction that resolved the short-pay will appear on the customer statement as a Deduction #, and will be a "payment":
- Settlements that resolve *i*TPM deductions will also appear on the customer statement.
- A disputed deduction that is re-invoiced will appear on the customer statement. The Description on the statement will be Journal number that changed the deduction back to a receivable on the customer's statement.
- When splitting deductions, the split and corresponding dual journal entries will also appear on the statement unless you use the preferences option to <u>remove customer from splits</u>.

| 2955 Campus Drive<br>Suite 100<br>San Mateo CA 9440<br>US<br>Brian Chapel<br>Bentonville AR<br>United States                                                 |                                                                                                    | 1                                                        |                              | Da                                                                                          | atement<br>Ite<br>16/2017                                                                                                    |
|----------------------------------------------------------------------------------------------------|----------------------------------------------------------------------------------------------------|----------------------------------------------------------|------------------------------|---------------------------------------------------------------------------------------------|----------------------------------------------------------------------------------------------------|
|                                                                                                    |                                                                                                    | Amount Due                                               | Amount Encl.                 | Currency                                                                                    | Subsidiary                                                                                                    |
|                                                                                                    |                                                                                                    | \$4,751.49                                               |                              | USA                                                                                         | Honeycomb Mfg.                                                                                                    |
| Date                                                                                                    | Description                                                                                                    |                                                          | Charge                       | Payment                                                                                     | Balance                                                                                                    |
| 11/16/2017<br>12/1/2017<br>12/1/2017<br>12/1/2017<br>12/1/2017<br>12/1/2017<br>12/1/2017<br>12/1/2017<br>12/1/2017<br>12/13/2017<br>12/13/2017<br>12/13/2017 | Balance Forward<br>- iTPM Deduction #40<br>Payment #PAY0000037<br>Credit Memo #MEM00<br>Journal #JOU0000188<br>Credit Memo #MEM00<br>Credit Memo #MEM00<br>- iTPM Deduction #48<br>Payment #PAY0000037<br>Credit Memo #MEM00<br>Journal #JOU0000197 | 0000008<br>5<br>8<br>0000007<br>0000009<br>75<br>0000011 | 500.00<br>150.00<br>2,000.00 | 24,800.00<br>18,863.52<br>500.00<br>102.00<br>1,000.00<br>30,000.00<br>5,620.00<br>2,000.00 | $\begin{array}{c} 84,987.01\\ 60,187.01\\ 41,323,49\\ 40,823,49\\ 41,323,49\\ 41,323,49\\ 41,371.49\\ 41,371.49\\ 40,371.49\\ 10,371.49\\ 10,371.49\\ 2,751.49\\ 4,751.49\\ 4,751.49\\ \end{array}$ |

As the NetSuite and/or *i*TPM Administrator, you have the ability to use standard NetSuite configuration and customization tools to include or include or exclude any of the *i*TPM transactions from your customer statements. Be sure to review *i*TPM's impact on your customer statements as part of your sandbox testing before going live.

**Can I show the** *i***TPM settlement and deduction descriptions on my customer statements?** Yes, this is standard NetSuite customization, but it is outside the scope of *i*TPM and the *i*TPM implementation services by your CG Squared staff.

## ίTPM

## 2.15 Options for *i*TPM Journal Entries

*i*TPM honors the standard NetSuite configurations that require journal entries to be approved, and the NetSuite configuration to route journal entries for approval.

To set this, go to **Setup -> Accounting -> PREFERENCES -> Accounting Preferences -> General** 

| General    | Items/Transactions                           | Order Management        |  |  |  |  |  |  |  |  |  |  |  |
|------------|----------------------------------------------|-------------------------|--|--|--|--|--|--|--|--|--|--|--|
| Gener      | ral Ledger                                   |                         |  |  |  |  |  |  |  |  |  |  |  |
| 🗸 (        | JSE ACCOUNT NUMBERS                          |                         |  |  |  |  |  |  |  |  |  |  |  |
| (          | JSE LEGAL NAME IN ACCOU                      | NT                      |  |  |  |  |  |  |  |  |  |  |  |
| S          | SHOW ALL TRANSACTION TYPES IN RECONCILIATION |                         |  |  |  |  |  |  |  |  |  |  |  |
| 🖌 E        | EXPAND ACCOUNT LISTS                         |                         |  |  |  |  |  |  |  |  |  |  |  |
| 0          | ASH BASIS REPORTING                          |                         |  |  |  |  |  |  |  |  |  |  |  |
| AGIN       | G REPORTS USE                                |                         |  |  |  |  |  |  |  |  |  |  |  |
| <u>О</u> Т | RANSACTION DATE                              |                         |  |  |  |  |  |  |  |  |  |  |  |
| <b>O</b> D | UE DATE                                      |                         |  |  |  |  |  |  |  |  |  |  |  |
| 🖌 V        | OID TRANSACTIONS USING                       | REVERSING JOURNALS      |  |  |  |  |  |  |  |  |  |  |  |
| S          | ET REVERSAL VARIANCE DA                      | TE EQUAL TO THE REVERSI |  |  |  |  |  |  |  |  |  |  |  |
| ✓ F        | REQUIRE APPROVALS ON JO                      | URNAL ENTRIES           |  |  |  |  |  |  |  |  |  |  |  |

**Note:** When you turn on this NetSuite configuration, NetSuite will require **ALL** journal entries to be approved, not just those created by *i*TPM. *i*TPM honors this NetSuite configuration.

| ٩               | *            | 6        | Activities       | Payments          | Box Files                                           | ітрм    | Transactions        | Lists | Reports          | Documents      | Setup                           | Customization | Support |  |  |
|-----------------|--------------|----------|------------------|-------------------|-----------------------------------------------------|---------|---------------------|-------|------------------|----------------|---------------------------------|---------------|---------|--|--|
| s Jou           | urna         | ٩        |                  |                   |                                                     |         |                     |       |                  |                |                                 |               |         |  |  |
| JOUOC           | 0000         | 398      | PENDIN           | G APPROVAL        |                                                     |         |                     |       |                  |                |                                 |               |         |  |  |
| Edit            | Back         |          | 🔁 🗗              | Actions -         |                                                     |         |                     |       |                  |                |                                 |               |         |  |  |
| Primary I       | nformat      | ion      |                  |                   |                                                     |         |                     |       |                  |                |                                 |               |         |  |  |
| ENTRY NO        |              |          |                  | DATE<br>1/11/2018 |                                                     |         |                     |       |                  |                | REVERSAL #                      |               |         |  |  |
| CURRENCY<br>USA | Y            |          |                  |                   | POSTING PERIOD<br>Jan 2018                          |         |                     |       |                  | REVERSAL DATE  |                                 |               |         |  |  |
| EXCHANG<br>1.00 | E RATE       |          |                  |                   |                                                     |         |                     |       |                  |                |                                 |               |         |  |  |
| APPROVAL S      |              |          |                  |                   | MEMO<br>Moving open balance to A/R for Deduction 90 |         |                     |       |                  |                | SUBSIDIARY<br>Honeycomb US-East |               |         |  |  |
| NEXT APPRO      |              |          |                  |                   |                                                     |         |                     |       |                  |                |                                 |               |         |  |  |
| Lines           | <u>C</u> omn | nunicati | ion <u>R</u> ela | ted Records       | <u>S</u> ystem Ir                                   | nformat | ion C <u>u</u> stom | EFT   | C <u>o</u> nfigu | ration Details | <u>B</u> ox Fi                  | les           |         |  |  |

With this NetSuite configuration CHECKED, *ALL* journal entries, including those created by *i*TPM, must be reviewed and approved by someone with the appropriate permissions.

To approve JEs, go to Transactions -> Financial -> Approve Journal Entries

| Approve Journ Save Cancel |            | nmark All   |                                             |
|---------------------------|------------|-------------|---------------------------------------------|
| Customize                 |            |             |                                             |
| APPROVE DATE A            | CREATED BY | NUMBER      | MEMO                                        |
| 1/11/2018                 | Alex Ring  | JOU00000397 | Moving open balance to A/R for Deduction 82 |

**Note:** When you turn on this NetSuite configuration, NetSuite will require **ALL** journal entries to be approved, not just those created by *i*TPM. *i*TPM honors this NetSuite configuration by creating all Journal Entries in *Pending Approval* status.

There is a second NetSuite preference that is related to journal entries. In addition to journal entry approvals, you can use standard NetSuite functionality to require routing on journal entry approvals. *i*TPM also honors this NetSuite configuration.

| Accour          | nting Preferen     | ces                      |
|-----------------|--------------------|--------------------------|
| Save            | Cancel Reset       |                          |
| <u>G</u> eneral | ltems/Transactions | <u>O</u> rder Management |
| Appr            | roval Routing      |                          |
|                 | EXPENSE REPORTS    |                          |
|                 | PURCHASE ORDERS    |                          |
|                 | VENDOR BILLS       |                          |
|                 | TIME BILLS         |                          |
|                 | INVOICES           |                          |
| <b>~</b>        | JOURNAL ENTRIES    |                          |

 Helpful Hint: If you enable the *JOURNAL ENTRIES approval routing* accounting preference and are using WorkFlow for journal approval, the NetSuite preference REQUIRE APPROVALS ON JOURNAL ENTRIES is not visible. The table below shows how the NetSuite Journal Entry approval preferences affect the Journal Entries created by *i*TPM when the user clicks MATCH-TO-CREDIT-MEMO:

|                 | Journal Entry<br>Preference<br>under<br>Accounting<br>Preferences >><br>General | Journal Entry<br>Preference under<br>Accounting<br>Preferences >><br>Approval<br>Routing | Match To Credit memo (Resolve a<br>Deduction with an open balance)                                                                                                    |
|-----------------|---------------------------------------------------------------------------------|------------------------------------------------------------------------------------------|----------------------------------------------------------------------------------------------------|
| Configuration 1 | Don't require JE<br>approval.                                                   | Don't require JE<br>routing.                                                             | <ul> <li>No APPROVED field on the JE</li> <li>No Approval Status field on JE</li> <li>Journal Entry record is created directly when the credit memo is applied to the deduction.</li> <li>Deduction balance adjusted immediately upon SUBMIT.</li> </ul> |
| Configuration 2 | NA<br>(JE approval<br>required by<br>default)                                   | Require JE routing                                                                       | Journal Entry will be created only when the<br>Pending Approval Journal entry is<br>approved.                                                                                                    |
| Configuration 3 | Require JE<br>approval                                                          | Don't require JE routing.                                                                |                                                                                                    |

## 3.0 Pre-Setup Preparation: ACCRUALS

You can use *i*TPM to help you determine your promotional accruals more accurately by keeping a running log of what you you owe by promotion. Here's how it works:

During the day, your team does things that affect your promotional accruals:

- Promotions are approved, become active, completed, and closed.
- Deductions are matched to approved promotions.
- *i*TPM creates a log of every situation that that may impact your accruals

Overnight, *i*TPM uses this log used to update non-posting statistical account

- Accrual amount is calculated and posted to a statistical, non-posting G/L account
- Reporting against this G/L account provides insight to what your accrual should be
  - As of any date
  - By customer, by item, by promotion type

## 3.1 Accrual Calculations

One of the challenges for CPG companies is to anticipate and account for unpaid bill-back liability. This is often difficult due to the complexity of the calculations and the sheer number of customers, items and trade promotions.

In this version, *i*TPM will not create the actual financial accruals. However, *i*TPM does provide reporting that you can use to compare to your accrual, and/or use to create your actual journal entry accruals.

#### Pros and Cons of Event-based versus Period based accruals:

Manufacturers need to accrue for trade promotion bill-backs.

Example: If I know that I have \$10k of unpaid bill-backs, financially I should accrue and hold \$10k in reserve to pay the \$10k. This reserve does several things. First, it identifies the unpaid liability on the financial statements. Second, it recognizes the anticipated liability to the correct accounting period. When the promotional claim (in the form of a check OR deduction) comes in months later, the promotional settlement reduces accrual funds.

#### Event-based accruals:

This is when accrual amounts are based on promotional events.

Example: If a shipment qualifies for a \$5.00/ case bill-back, the number of cases times \$5.00 is accrued.

Pros: This is very accurate, as it closely matches what's owed.

Cons: If the promotion isn't entered into the TPM solution, or if the promotion is backdated after the fact, the accrual will be understated.

Use *i*TPM event-based accrual as an additional data source to validate your accrual.

Before you set-up accruals in *i*TPM, think about which promotion types you want *i*TPM to calculate a running accrual balance.

#### Period-based accruals

This is when accrual amount are based on ALL shipments, including shipments that qualify for promotions and ones that don't.

Example. Consider an annual \$2.00 per case on item 1 accrual to cover ALL trade promotion spending. Any shipment of item 1 will generate an accrual of \$2.00 per case.

Pros: This is simple to calculate. *i*TPM is not needed, A simple NetSuite saved search can be used for this.

Cons: This requires constant review and 'true-ups' to make sure the anticipated or forecasted accrual rate will accrue enough funds to cover the outstanding unpaid bill-backs.

Use *i*TPM event-based accrual reporting to help true-up your promotional accruals that you calculate as a percent of sales or rate per unit.

#### Limitations of Event-based accruals:

- Promotion must be approved. Promotions in draft and submitted status don't accrue.
- Back-dated promotions don't accrue. When you back-date a promotion, qualifying shipments in the past don't accrue.
- Lump-sums are not amortized across the promotion (in this version of *i*TPM)
- If liability is not linked to shipments, then estimated quantities that are too high or low too low can cause your accruals to be less accurate. Examples include indirect accounts, scan events, etc.
- You must create your accrual. *i*TPM does not create the actual accrual. Use *i*TPM to determine the accrual that you will post.

#### Accrual Calculations:

If you enable a promotion type for accruals, the following events will impact your accrual balance:

- Increases to the ACCRUAL, causing accrual log record(s) to be written or modified:
  - **Shipment** of product that qualifies for one-or more bill-back allowances.
    - Based on date created (transaction date), not the invoice or fulfillment date(s).
    - Accruals calculated today will be based on transactions created yesterday
  - An approved promotion with a lump-sum **status changes from FUTURE to ACTIVE.**
  - Approved Settlement is voided.
  - A promotion is **REOPENED** where Accrual minus Actual for the event is positive.
  - Manual adjustment created by *i*TPM Admin user.
- Decreases to the ACCRUAL, causing accrual log record(s) to be written or modified:
  - **Promotion is CLOSED** where Accrual minus Actual is positive.
  - **Settlement is created** and approved for Bill-back and Lump-sums. (NOT OI or NB) Note: In 2018.2.1**a**, the overpay amount will NOT decrease the accrual.
  - An approved promotion with a lump-sum status changes from ACTIVE to FUTURE.
  - **Manual adjustment** created by *i*TPM admin user.

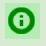

**Helpful hint:** Each night *i*TPM processes accruals for new transactions created yesterday. If an invoice or fulfillment transaction is back or future dated, the *i*TPM accrual will be created the day after the transaction, and it will show the appropriate future or back date(s) in the log.

## **3.2 Statistical Accounts for Accruals**

0

ίTPM

**Helpful hint:** The option to write the accrual log to a statistical account is scheduled as an enhancement in 2018.2.1a, scheduled for December 2018.

*i*TPM uses NetSuite statistical accounts. There are several benefits to this approach:

- *i*TPM accruals will not directly impact your financials.
- Keep your current accrual workflow, and use *i*TPM to improve accrual accuracy
- Use the registrar just like any other chart-of-account to see your accrual beginning, ending balances, and all transactions in between.
- You can use different accounts for each promotion type, or have all promotions types pointed to one account.
- You decide which promotion types to include in your accruals.

Every night *i*TPM uses the accrual log of events to automatically create statistical journals to appropriately adjust the accrual up or down. Here is an example:

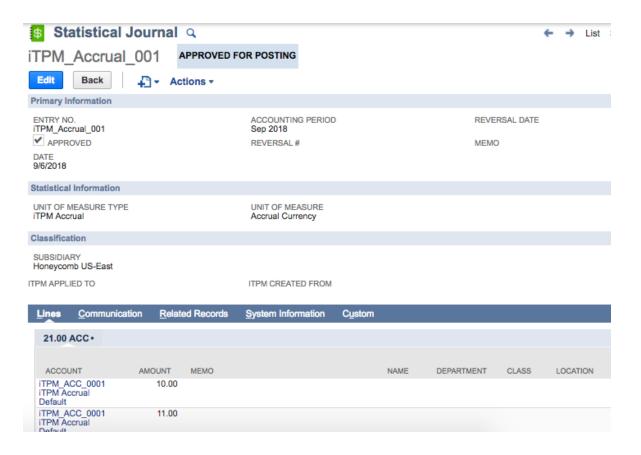

When this feature is available (scheduled for 2018.2.1b), the accrual balance will be available using the register of the accrual statistical account. This will enable a view of the accrual balance for any date.

| 0       | RACLE          | NETSUITE        | iTP         | M Sea        | arch  |          | Q,        | È Y  | Help       | Feedback    | <u>.10</u> - | Alex Ring<br>CG Square |
|---------|----------------|-----------------|-------------|--------------|-------|----------|-----------|------|------------|-------------|--------------|------------------------|
| · · ·   | D ★            | Activitie       | s iTPM 1    | Transactions | Lists | Reports  | Analytics | Cust | tomization | Documents   | Setup        | Support                |
| iT      | PM Accru       | al Default l    | Register    | r            |       |          |           |      |            |             |              |                        |
| Date    | Number         | Customer        | Amount      |              |       |          |           |      |            |             |              |                        |
|         | Туре           | Description     |             |              |       |          |           |      |            |             |              |                        |
| 9/6/201 | 8 iTPM_Accrual | _001            | 10.00 ACC   | 0            |       |          |           |      |            |             |              |                        |
| Edit    | Journal        |                 |             |              |       |          |           |      |            |             |              |                        |
| 9/6/201 | _              | _001            | 11.00 ACC   | 0            |       |          |           |      |            |             |              |                        |
| Edit    | Journal        |                 |             |              |       |          |           |      |            |             |              |                        |
|         |                |                 |             |              |       |          |           |      |            |             |              |                        |
|         |                |                 |             |              |       |          |           |      |            |             |              |                        |
|         |                |                 |             |              |       |          |           |      |            |             |              |                        |
|         |                |                 |             |              |       |          |           |      |            |             |              |                        |
|         |                |                 |             |              |       |          |           |      |            |             |              |                        |
|         |                |                 |             |              |       |          |           |      |            |             |              |                        |
|         |                |                 |             |              |       |          |           |      |            |             |              |                        |
|         |                |                 |             |              |       |          |           |      |            |             |              |                        |
|         |                |                 |             |              |       |          |           |      |            |             |              |                        |
|         |                |                 |             |              |       |          |           |      |            |             |              |                        |
|         |                |                 |             |              |       |          |           |      |            |             |              |                        |
|         |                |                 |             |              |       |          |           |      |            |             |              |                        |
|         |                |                 |             |              |       |          |           |      |            |             |              |                        |
|         |                |                 |             |              |       |          |           |      |            |             |              |                        |
|         |                |                 |             |              |       |          |           |      |            |             |              |                        |
|         |                |                 |             |              |       |          |           |      |            |             |              |                        |
|         |                |                 |             |              |       |          |           | _    | SUBSIDIARY | CONTEXT     |              |                        |
| DATE    | (Custom)       | <u></u>         | FROM 1/1    | /2018        |       | то 10/31 | /2018     |      | -          | mb US-East  |              | -                      |
|         |                |                 |             |              |       |          |           |      | Tionoyou   | 110 00-2450 |              |                        |
| 1-LINE  |                | SORT BY date, t | ype, docume | nt 🔻         |       |          |           |      |            |             |              |                        |
| R       | efresh         |                 |             |              |       |          |           |      |            |             |              |                        |

## 3.3 Manual Accrual Adjustments

**Helpful hint:** The option to create manual accrual adjustments will be a future enhancement.

Manual Adjustments will be a way for a NetSuite and *i*TPM Admin roles (with appropriate permissions) the ability to "reverse" or 'void' or 'edit' Event Accrual records that are in error, or that are already used or are in excess of amounts desired. All manual adjustments will include an audit trail of these changes, if any.

To make manual adjustments, administrators will be able to edit and/or void statistical journal entries created by *i*TPM, or create new accrual log entries for specific promotions.

## 3.4 Accrual Visibility and Reporting

There are several ways to view *i*TPM accruals.

**By Promotion:** If the promotion type has been configured for accruals, the amount accrued can be viewed for each promotion under the KPI subtab. (To see the accruals the role must have the permission for the *i*TPM Accruals custom record.)

Look for the Last Accrual Run date and time:

#### Summary Sublist: This will show a summary of all accrual transactions by day.

| Summary • Detail | •             |                               |                       |
|------------------|---------------|-------------------------------|-----------------------|
| DATE ACCRUED     | EVENT .       | COUNT OF ACCRUING TRANSACTION | SUM OF ACCRUAL AMOUNT |
| 11/2/2018        | New Promotion | 1                             | 1,000.0               |
| 11/8/2018        | Transaction   | 1                             | 955.4                 |
| 11/2/2018        | Transaction   | 1                             | -90.0                 |
| 11/1/2018        | Transaction   | 3                             | 240.1                 |
| Total            |               | 6                             | 2,105.5               |

Detail Sublist: This shows every transaction that impacts your accruals for the promotion.

| Summa | ry • Deta <u>i</u> l • |                  |           |                               |                |                |                     |                     |          |          |      |                 |
|-------|------------------------|------------------|-----------|-------------------------------|----------------|----------------|---------------------|---------------------|----------|----------|------|-----------------|
|       |                        |                  |           |                               |                |                |                     |                     |          |          |      | 1 to 25 of 37 🔹 |
| EDIT  | ID                     | EVENT            | REVERSAL? | ACCRUING TRANSACTION          | DATE ACCRUED V | ITPM ALLOWANCE | ITPM ALLOWANCE UNIT | ITPM ALLOWANCE RATE | ITEM     | QUANTITY | UNIT | ACCRUAL AMOUNT  |
| Edit  | iTPM_ACC1497           | Transaction      | No        | Item Shipment<br>#SHI00000447 | 11/8/2018      | 17917          | Each                | 10.00               | ACC00002 | 2        | Each | 20.00           |
| Edit  | iTPM_ACC1498           | Transaction      | No        | Item Shipment<br>#SHI00000447 | 11/8/2018      | 17918          | Each                | 32.50               | ACC00004 | 4        | Each | 130.00          |
| Edit  | iTPM_ACC1499           | Transaction      | No        | Item Shipment<br>#SHI00000447 | 11/8/2018      | 17919          | Each                | 38.00               | ACC00005 | 5        | Each | 190.00          |
| Edit  | ITPM_ACC1500           | Transaction      | No        | Item Shipment<br>#SHI00000447 | 11/8/2018      | 17920          | Each                | 28.60               | ACC00007 | 7        | Each | 200.20          |
| Edit  | iTPM_ACC1501           | Transaction      | No        | Item Shipment<br>#SHI00000447 | 11/8/2018      | 17921          | Each                | 9.60                | ACC00008 | 8        | Each | 76.80           |
| Edit  | ITPM_ACC1502           | Transaction      | No        | Item Shipment<br>#SHI00000447 | 11/8/2018      | 17922          | Each                | 37.60               | ACC00009 | 9        | Each | 338.40          |
| Edit  | iTPM_ACC1444           | New<br>Promotion | No        |                               | 11/2/2018      |                |                     |                     |          | 0        |      | 1,000.00        |

**Roll-up across All Customers, Promotions:** Go to *iTPM -> Promotions -> Accrual Log* to view all accrual logs.

|                 | ► - ITPM Accrual Log List     USU Default ▼     Customize View     New - ITPM Accrual Log |                     |                     |             |           |                      |              |                                                                    |                |                     |                     |          |          |            | List Search Audit | Tra |
|-----------------|-------------------------------------------------------------------------------------------|---------------------|---------------------|-------------|-----------|----------------------|--------------|--------------------------------------------------------------------|----------------|---------------------|---------------------|----------|----------|------------|-------------------|-----|
| E FILTER        | RS                                                                                        |                     |                     |             |           |                      |              |                                                                    |                |                     |                     |          |          |            |                   |     |
| STYLE<br>Normal | -                                                                                         |                     |                     |             |           |                      |              |                                                                    |                |                     |                     |          |          |            |                   |     |
|                 | ا 🗗                                                                                       | SHOW INACTIV        | ES                  |             |           |                      |              |                                                                    |                |                     | QUICK SORT          |          | • (r     | ione)(1) 🗢 | C TOTAL:          | 952 |
| EDIT   VIEW     | ID                                                                                        | DATE CREATED        | LAST MODIFIED       | EVENT       | REVERSAL? | ACCRUING TRANSACTION | DATE ACCRUED | ITPM PROMOTION                                                     | ITPM ALLOWANCE | ITPM ALLOWANCE UNIT | ITPM ALLOWANCE RATE | ITEM     | QUANTITY | UNIT       | ACCRUAL AMOUNT    | AC  |
| Edit   View     | ITPM_ACC0001                                                                              | 9/6/2018 2:43<br>pm | 9/6/2018 2:43<br>pm | Transaction | No        | Item Shipment #121   | 9/6/2018     | Promotion EML -<br>(Approved -<br>Active) - with<br>Sales/Invoices | 8403           | Each                | 6.20                | BIC00001 | 10       | Each       | 10.00             |     |
| Edit   View     | iTPM_ACC0002                                                                              | 9/6/2018 2:52<br>pm | 9/6/2018 2:52<br>pm | Transaction | No        | Item Shipment #121   | 9/6/2018     | Promotion EML -<br>(Approved -<br>Active) - with<br>Sales/Invoices | 8404           | Each                | 5.80                | BIC00002 | 11       | Each       | 11.00             |     |

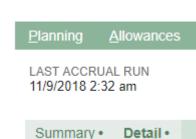

# ίTPM

## 3.5 Backdated Promotions

Backdated promotions will only accrue for transactions as of the date the promotion is approved.

Example: Today is December 15th, You approve a backdated promotion, \$1.00/case off-invoice, \$2.00/case bill-back plus \$2,000 lump-sum. The promotion runs from December 1st through the 31st. This promotion type updates liability based on shipments.

In this example, your accrual will include the \$2,000 lump-sum, and any shipment (fulfillment) today through December 31st. What will be missing in your accrual will be the \$1.00 per case times all the cases you shipped between December 1st and today, the day you approved the promotion.

*i*TPM has a saved search you can use to help you identify any missed accruals from promotions that were backdated. Go to the global NetSuite search box, and type in "backdated".

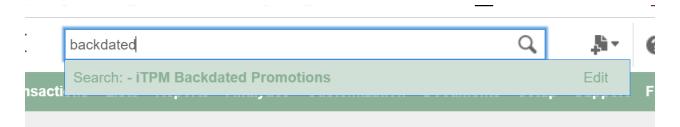

Use the filter to identify promotions to review as potentially under-accrued:

- Change dates to only those promotions that were created since you last did this analysis
- Change the filter to only include promotion types that adjust liability based on shipments.
   Promotions that use estimated quantity as actual will correctly calculate liability on backdated promotions.
- Change the filter to exclude promotion types with only off-invoice as a method of payment. No amounts are ever accrued for off-invoice promotions. (You may want to look at these so you can anticipate missed-off-invoice deductions.)

| List Search |          |                                           |                                  |                                       |           |        | Audit Trail |               |                      |                      |    |                |
|-------------|----------|-------------------------------------------|----------------------------------|---------------------------------------|-----------|--------|-------------|---------------|----------------------|----------------------|----|----------------|
| Return      | To Crite | ria Edit this                             | Search                           |                                       |           |        |             |               |                      |                      |    |                |
|             | RS       |                                           |                                  |                                       |           |        |             |               |                      |                      |    |                |
|             |          | 🔒 🖾 🛛 ес                                  | х ті                             |                                       |           |        |             |               |                      | -600 7 🔻 🔇           | >  | TOTAL: 92      |
| EDIT   VIEW | ID       | NAME                                      | DESCRIPTION                      | PROMOTION TYPE                        | CUSTOMER  | STATUS | CONDITION   | OWNER         | DATE<br>CREATED      | SHIP DATE -<br>START | DA | YS BACKDATED A |
| Edit   View | 3        | July event                                |                                  | Scan with Ad                          | Publix    | Draft  | Completed   | Alex Ring     | 8/17/2018 2:46<br>pm | 7/1/2018             |    | -48            |
| Edit   View | 102      | Promotion for<br>testing<br>Buttons 09/12 | Creating for<br>Closed Completed | MCB (direct<br>accounts)<br>(est=act) | ACM Group | Closed | Completed   | Nagaraju<br>M | 9/12/2018 7:40<br>am | 8/1/2018             |    | -42            |

## 4.0 *i*TPM First-Time Setup Tasks

Configuring promotion planning correctly the first time is important to a smooth go-live transition. Use the following checklist to make sure you've covered all the necessary tasks to set up deal planning in *i*TPM:

|        | Setup Checklist                                                    |  |  |  |  |  |  |
|--------|--------------------------------------------------------------------|--|--|--|--|--|--|
| Task I | Task Description Completed?                                        |  |  |  |  |  |  |
| Befo   | Before Setup: Read this document, iTPM Administrator User Guide    |  |  |  |  |  |  |
| Befo   | Before Setup: Use 2018.2.1 Release Notes to Install <i>i</i> TPM   |  |  |  |  |  |  |
| 4.1    | Step 1: Setup the Chart-of-Accounts for Trade Promotion            |  |  |  |  |  |  |
| 4.2    | Step 2: Setup <i>i</i> TPM off-invoice discount item               |  |  |  |  |  |  |
| 4.3    | Step 3: Setup <i>i</i> TPM Preferences                             |  |  |  |  |  |  |
| 4.4    | Step 4: Setup Promotional Activity (Optional)                      |  |  |  |  |  |  |
| 4.5    | Step 5: Setup Promotion Types                                      |  |  |  |  |  |  |
| 4.6    | Step 6: Setup Deduction Reason Codes                               |  |  |  |  |  |  |
| 4.7    | Step 7: Flag Items available for <i>i</i> TPM allowances           |  |  |  |  |  |  |
| 4.8    | Step 8: Create NetSuite Item Groups for Allowances (optional)      |  |  |  |  |  |  |
| 4.9    | Step 9: Set the Default Sales Order Status                         |  |  |  |  |  |  |
| 4.10   | Step 10: Setup /TPM roles and permissions                          |  |  |  |  |  |  |
| 4.11   | Step 11: Show both item code and display name (optional)           |  |  |  |  |  |  |
| 4.12   | Step 12: Configure Event-Based Accruals (Optional)                 |  |  |  |  |  |  |
| 4.13   | Step 13: Publish Dashboard Portlets and Reminders (optional)       |  |  |  |  |  |  |
| 4.14   | Step 14: Configure Event-Based Accruals (Optional)                 |  |  |  |  |  |  |
| 4.15   | Step 15: Update your new Item checklist / workflow                 |  |  |  |  |  |  |
| 4.16   | Step 16: Update your Month-end close checklist                     |  |  |  |  |  |  |
| 4.17   | Step 17: TPM Cut-over date and legacy data options                 |  |  |  |  |  |  |
| 4.18   | Step 18: Test your <i>i</i> TPM Setup                              |  |  |  |  |  |  |
| 4.19   | Step 19: Document your transition plan for promotions / deductions |  |  |  |  |  |  |

## 4.1 Step 1: Setup the Chart-of-Accounts for Trade Promotion

Trade promotion can be the second biggest expense on the P&L for many CPG manufacturers. Setting up specific chart-of-accounts for trade promotion spending is a way to track this important expense.

If you currently use NetSuite as your ERP, you may already have all most all of the chart-of-accounts you need to manage trade promotion.

When <u>creating promotions types</u>, you will need to identify one-or-more chart-of-accounts for each promotion type you create. Consider these guiding TPM best practices:

- Limit the number of accounts for trade promotion. Your trading partners don't care where or how they get the discounts, they just want the money. Creating too many accounts creates unnecessary work and complexity.
- Only break out accounts that are truly different. For example, slotting allowances are sometimes depreciated over the life of the contract. Your financial advisors may recommend you keep slotting separated from traditional trade promotion funds to facilitate financial reporting. Another example is how promotion funds are earned. Some trade promotion accounts may be determined at the beginning of the year and part of the annual plan. You may decide to create a separate trade account for incremental opportunities, or meet-competition situations where extra funds were not a part of the initial annual plan. Strive to minimize the number of accounts for trade promotion. *i*TPM provides other ways to track and manage trade promotions.
- **Don't use chart-of-accounts for all of your trade promotion reporting needs.** Use the other *i*TPM and NetSuite attributes to track and manage trade spending. For example, even if you set up only ONE account for trade promotion, you will still be able to report and manage trade spending by customer, by item, by promotion type, by method-of-payment, and by promotion activity / merchandising, and NetSuite classifications.
- Consider using TPM best-practices consultants to help you simplify your NetSuite accounts for trade promotion management. Implementing a TPM solution is a good time to step back and review your current TPM practices. CG Squared consultants are available to help.

Other considerations:

- You can select any chart-of-account for *i*TPM promotion types, including contra-revenue, expense, and promotional accrual accounts.
- If you select only ONE chart-of-account to be valid for a promotion type, promotion planners can't make mistakes, but all settlements to the promotion type will be 'expensed' to that one chart-of-account.
- Conversely, if you select multiple chart-of-accounts for a promotion type, a promotion planner will have the option to change the account when creating a promotion. The most common example is one chart-of-account for the lump sum (expense), and a second account (contra revenue) for the per unit allowances.
- If you already use NetSuite before implementing *i*TPM, you already have the accounts you need to create promotion types.

⚠

**IMPORTANT**: When you lock A/R, A/P and transactions, and when you lock a NetSuite accounting period, you will need to check "Allow non-G/L changes". You need to check this box to manage deductions and settlements in locked or closed periods.

Even If you currently use NetSuite as your ERP, you may not have a 'holding' or 'suspense account' that can be used by *i*TPM for open deductions.

Here are the accounts you'll need when you set up *i*TPM preferences for settlements and deductions:

| <i>i</i> TPM<br>Preferences                           | Description                                                                                                    |
|-------------------------------------------------------|----------------------------------------------------------------------------------------------------|
| Open<br>Deduction<br>Account                          | <ul> <li>This is the chart-of-account assigned to the open deduction balance while they are being researched. This can be either an expense or other-asset account.</li> <li>The final chart-of-account for the open balance is determined by the resolution; promotional settlement, standard expense, and/or invoiced to recover the short-pay.</li> <li>This is can be the same as chart-of-account used for trade promotion, or a sub-account of your trade promotion account, or a new account you create.</li> <li>See section 2.4, <u>Deduction Management Approaches</u> to understand why your short-pays receivables are changed to an expense when you create <i>i</i>TPM deductions.</li> </ul>                                                                                                    |
| Expense<br>Account<br>(Small<br>Balance<br>write-off) | This is the chart-of-account where you expense amounts that are not related to promotions. These amounts will be expensed. This is the default account when creating a new Expense to resolve the deduction open balance. You can edit the journal entry and expense the deduction resolution to the appropriate chart-of-account. Some CG manufacturers expense damages and other non-promotional expenses to a sub-account of the general trade promotion account. (TPM Best-practice) This approach leverages the idea that all customers will receive their fair-share of funds, and that when a customer deducts for non-promotional fees, those short-pays reduce their funds available for trade promotion. If non-promotional short-pays don't reduce the trade promotion account, retailers consider non-promotional fees to be another profit center and income source. |

#### If you already have these chart-of-accounts setup in NetSuite, skip to Step 2.

To create or edit your chart-of-accounts for managing your trade promotion spending in separate accounts, click on *Setup -> Accounting -> Chart-of-accounts.* 

# ίTPM

## 4.2 Step 2: Setup *i*TPM off-invoice discount item

To enable iTPM to apply off-invoice allowances to sales orders, NetSuite requires a discount item. A discount item is required for every subsidiary in which you will use iTPM. You have the option to create a different Discount Item for each subsidiary, and the option to have the associated chart-of-account also be different for each subsidiary.

1. To create or edit your chart-of-accounts for trade promotion, click on *Lists -> Accounting -> items -> new .* 

| 2.<br>3. | Click<br>Click on | New Item<br>Discount |
|----------|-------------------|----------------------|
|          |                   | * ف                  |
|          |                   | New Ite              |
|          |                   | ITEM TYPE            |
|          |                   | Assembly/Bill of Mat |
|          |                   | Lot Numbered         |

| New Item                   |  |  |  |  |  |
|----------------------------|--|--|--|--|--|
| ITEM TYPE                  |  |  |  |  |  |
| Assembly/Bill of Materials |  |  |  |  |  |
| Lot Numbered               |  |  |  |  |  |
| Serialized                 |  |  |  |  |  |
| Description                |  |  |  |  |  |
| Discount                   |  |  |  |  |  |
| Inventory Item             |  |  |  |  |  |
| Lot Numbered               |  |  |  |  |  |

- 4. Complete the form. Be sure to:
  - a. **Enter a description.** (You will see this description when selecting discount items in the *i*TPM preferences.)
  - b. Select the subsidiary
  - c. Optional: Enter department, location and class
  - d. **Under the Accounting subtab**, be sure to **select the chart-of-account** where you want the off-invoice allowance to be recorded.

See example screen on next page:

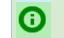

**Helpful Hint:** You will need to select a discount item for each subsidiary in which you will use *i*TPM.

# ίTPM

#### Version 2018.2.1

| Primary Information                                                                                                    | DISPLAY NAME/CODE                                             |                                        |
|----------------------------------------------------------------------------------------------------|---------------------------------------------------------------|----------------------------------------|
| DIS00000                                                                                                    | ITPM Off-Involce Discount                                     | DESCRIPTION Special Discount (enter %) |
| Honeycomb Holdings Inc.  Honeycomb Holdings Inc. : Honeycomb US                                                            | CLASS<br>Miscellaneous                                        | + LOCATION + +                         |
| Iranslation Belated Records Communica<br>Accounts<br>NON-POSTING<br>ACCOUNT<br>8050 Sales Discounts<br>Tax<br>TAX SCHEDULE | Accounting     Preferences     S       * + 2     Apply BEFORE | System Information Box Files           |

## ίTPM

## 4.3 Step 3: Setup *i*TPM Preferences

To configure settlement preferences, go to *iTPM -> Setup > Preferences*.

If you are using NetSuite OneWorld, you will need to setup *i*TPM preferences for every subsidiary in which you will use *i*TPM .

For initial setup,

- 1. Select the *subsidiary* where you will be using *i*TPM.
- 2. Click the **NEW PREFERENCE** button.
- 3. Enter preferences value and click SUBMIT.

| - iTPM Preferences Submit Cancel                                                           |     |   |   |                                                                                                    |   |                                                                                                    |
|--------------------------------------------------------------------------------------------|-----|---|---|----------------------------------------------------------------------------------------------------|---|----------------------------------------------------------------------------------------------------|
| SUBSIDIARY *<br>Honeycomb HoldingHoneycomb US-East<br>DEFAULT ALLOWANCE TYPE<br>% Discount | · 2 | _ | Z | DEFAULT EXPENSE ACCOUNT *<br>6030 Bad Debt Expense<br>DEDUCTION ACCOUNT *<br>6021 Trade Promotion : Open Deductions | • | REMOVE CUSTOMER FROM SPLIT DEDUCTION TRANSACTIONS?<br>APPLY ITPM NET BILL DISCOUNT ONLY ON LIST PRICE?<br>ITPM DISCOUNT DATES * |
| DEFAULT PRICE LEVEL List Price TPM DISCOUNT ITEM * Off-invoice                             | •   |   |   | SETTLEMENT ACCOUNT *<br>6021 Trade Promotion : Open Deductions<br>ITPM VERSION                                      | • |                                                                                                    |

- 1. **Default allowance type:** Rate per UOM or % discount. To save mouse clicks, select the most common allowance type for your promotions. This just determines the default value. The user can change it.
- 2. **Default price level:** Select from a list of your price levels. To save mouse clicks, select the most common price level that *i*TPM discounts will be applied to. This just determines the default value. The user can change it.
- 3. **Expense Account**: This is the default chart-of-account for deductions that you will not match to a promotion, do not want to resolve by credit memo, and will not be re-invoiced to the customer.
- 4. **Deduction Account:** Select a chart-of-account where you want to report the open balance of deductions before they are in the process of being researched and resolved.
- 5. *TPM discount item\**: This includes the chart-of-account for OI discounts.
- 6. **Settlement Account:** This is the chart-of-account that *i*TPM will use for manual KPI adjustments created using the *ADJUST SPEND* button.
- 7. **Remove Customer from Split Deduction Transactions?** If checked, the customer will only appear on the original parent deduction, and not on all the split transactions.
- 8. **Apply** *i***TPM discounts only to list price\*?** If checked, *i*TPM discounts will only be applied if the price on the order is list price. If unchecked, AND the "apply *i*TPM discounts" is checked, the *i*TPM script will apply all applicable discounts to the order.
- 9. *TPM discount dates\**: This shows what type of dates are used to apply off-invoice and net-bill allowances to a sales order. Currently Ship dates is the only available selection.

ίTPM

Version 2018.2.1

To change *i*TPM preferences after the initial setup,

- 1. go to *iTPM -> Setup > Preferences*
- 2. Click *EDIT* next to the subsidiary preference you want to change.

| - iTPM Pre   | ferences   |                                          |                            |                              |                         |                                     | More           |
|--------------|------------|------------------------------------------|----------------------------|------------------------------|-------------------------|-------------------------------------|----------------|
| New Preferen | ce Cance   |                                          |                            |                              |                         |                                     |                |
| SUBSIDIARY * | cords •    | • 2                                      |                            |                              |                         |                                     |                |
| EDIT   VIEW  | INTERNALID | SUBSIDIARY                               | DEFAULT EXPENSE ACCOUNT    | DEDUCTION ACCOUNT            | SETTLEMENT ACCOUNT      | ITPM DISCOUNT ITEM                  | ITPM VERSION A |
| Edit   View  | 1          | Honeycomb Holdings Inc.                  |                            |                              |                         |                                     | 2018.2.1a      |
| Edit  View   | 2          | Honeycomb Holdings Inc. : Honeycomb Mfg. | 6130 Miscellaneous Expense | 4010 Sales : Open Deductions | 2001 Accounts Payable 2 | DIS00000 Special Discount (enter %) | 2018.2.1a      |
| Edit View    | 3          | Honeycomb Holdings Inc. : test sub       |                            |                              |                         |                                     | 2018.2.1a      |

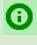

**Helpful Hint:** *i*TPM assumes that the *i*TPM administrator will have the ability to see across all the subsidiaries that will be using *i*TPM. If not, a NetSuite Administrator role is required. An *i*TPM administrator will be able to see all summary record of all subsidiaries in the list of *i*TPM preferences, but will only be allowed to edit subsidiaries included in that user's role and permissions.

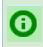

**Helpful Hint:** The version of *i*TPM is shown in the last column of the list *i*TPM preferences.

## 4.4 Step 4: Setup Promotional Activity Tracking (Optional)

NOTE: You can skip ahead to section <u>4.4 Step 4</u> if you do not plan to track promotional activity for any of your promotions! Setting up promotional activities to track is optional. If you don't track promotional activity, do not select any of the groups in the "Valid Merchandising Types" when creating your promotion types.

*i*TPM will help you track the types of retail merchandising associated with your trade promotions and deals.

Click on  $iTPM \rightarrow Setup \rightarrow Promotion Activity$  to see a list of activities that may have already been created in your account.

| 🔓 - iTPM - Activity List                                |                             |                    |  |  |  |
|---------------------------------------------------------|-----------------------------|--------------------|--|--|--|
| VIEW Default  VIEW Customize View New - iTPM - Activity |                             |                    |  |  |  |
| FILTERS                                                 |                             |                    |  |  |  |
| 🖹 🖻 🔁                                                   | (X)                         |                    |  |  |  |
| EDIT   VIEW                                             | NAME &                      | MERCHANDISING TYPE |  |  |  |
| Edit   View                                             | Ad : A Ad                   | Ad                 |  |  |  |
| Edit   View                                             | Ad : B Ad                   | Ad                 |  |  |  |
| Edit   View                                             | Ad: All other Ads           | Ad                 |  |  |  |
| Edit   View                                             | Ad: C ads                   | Ad                 |  |  |  |
| Edit   View                                             | EDLP : Lower Price In Store | EDLP               |  |  |  |
| Edit   View                                             | EDLP : On Shelf Signage     | EDLP               |  |  |  |
| Edit   View                                             | Other: Other                | Other              |  |  |  |

Any activities you edit or add to *i*TPM will fall within one of five groupings; Ad, Display, EDLP, TPR, and Other. Promotional activities will be a multi-select drop-down when you create promotion types in step 3.

To add more retail merchandising activities, click on  $iTPM \rightarrow Setup \rightarrow Promotion Activity \rightarrow New$ 

| - iTPM - Activity   |                                         |
|---------------------|-----------------------------------------|
| Save T Cancel Reset |                                         |
| iTPM Activity       |                                         |
| ACTIVITY *          |                                         |
| System Information  |                                         |
| NAME *              | CUSTOM FORM - iTPM - Activity Form Pref |

**Helpful Hint:** If you have many retail activities to create, you can use NetSuite's **SAVE & NEW** to speed data entry and save mouse clicks.

**(**)

The following fields are used to group *i*TPM Promotional Activities:

| Field                  | Description / Data for Promotion Activity (* denotes required field)              |
|------------------------|-----------------------------------------------------------------------------------|
| Merchandising<br>Type* | Select one of the five groups: Ad, Display, EDLP, TPR or Other                    |
| Activity*              | Enter a description of the activity you want to track                             |
| Inactive               | Check this if you no longer need to track this activity.                          |
| Name*                  | This is automatically set by the system based on Merchandising Type and Activity. |

There are no right or wrong ways to track promotional activity at retail. Below are **examples** of how you could track your trade promotion activity at retail:

| Activity Group | Example Promotional Activities |
|----------------|--------------------------------|
| Ad             | Major Ad                       |
|                | TV                             |
|                | All Other                      |
| Display        | End Cap                        |
|                | Wing                           |
|                | Secondary location             |
|                | All Other                      |
| EDLP           | EDLP / EDLC                    |
| TPR            | Shelf Talker                   |
|                | Reduced price                  |
| Other          | Scan Down                      |
|                | In-store Media                 |
|                | New item / slotting            |
|                | Floor Ad                       |
|                | Flyer                          |
|                | All Other                      |

When you create a promotion type, you can select which groups of promotional activities are 'valid' for the promotion type. Each group that you allow for a promotion type will be available for users to select as they create that type of promotion. For example, if TPR is allowed for a Hi/Lo promotion type, then both TRP activities will be shown on the multi-select menu. The user will select 'all that apply' to the promotion. The information can be used by the approve to decide if the cost of the promotion is justified by the type of promotional activity and sales generated by the promotion.

**(**)

**Helpful Hint:** Discuss promotional activity tracking with your sales team for recommendations of what to track.

## iTPM

## 4.5 Step 5: Setup *i*TPM Promotion Types

Click on *iTPM*  $\rightarrow$  *Setup*  $\rightarrow$  *Promotion Types* to see a list of your promotion types:

| - iTPM Promotion Type List              |                           |                                                       | List S                                     | earch Audit Trail |
|-----------------------------------------|---------------------------|-------------------------------------------------------|--------------------------------------------|-------------------|
| VIEW iTPM - Promotion Types   Edit View | New - iTPM Promotion Type |                                                       |                                            |                   |
| C FILTERS                               |                           |                                                       |                                            |                   |
| 🖹 🖻 🔁 🗍 🖶 📄 SHOW INACTIVES              |                           | QUI                                                   | CK SORT                                    | TOTAL: 7          |
| EDIT   VIEW INTERNAL ID NAME A          | FINANCIAL IMPACT METHODS  | S OF PAYMENT DEFAULT ACCOUNT                          | SUBSIDIARY                                 | AVAILABLE         |
| Edit   View 4 Display & EDLP (BBOI)     | Expense Bill-Back,        | Off-Invoice 6013 Trade Promotion :<br>Open Deductions | Honeycomb Holdings In<br>Honeycomb US-East | c.: Yes           |

When creating your own promotion types, compare your settings to these **typical manufacturer configurations** to track and manage their trade promotion spending expense to their customers.

| Configuration Examples                              | EDLP                                           | Hi / Low                   | Indirect                   | Scan Down                  | Slotting                |  |  |
|-----------------------------------------------------|------------------------------------------------|----------------------------|----------------------------|----------------------------|-------------------------|--|--|
| (* denotes required field)                          |                                                | MCBs                       | Account<br>Promotions      |                            |                         |  |  |
| Subsidiary                                          |                                                |                            |                            |                            |                         |  |  |
| Valid NetSuite Accounts*                            | Oi / Price<br>Discounts                        | Trade                      | Trade                      | Trade                      | New<br>Distribution     |  |  |
| Default Account*                                    | Trade                                          | Trade                      | Trade                      | Trade                      | New<br>Distribution     |  |  |
| Methods of Payment*                                 | OI, NB                                         | OI, BB,                    | BB                         | BB                         | BB                      |  |  |
| Valid Merchandising Types*                          | EDLP                                           | Ad, Display,<br>TPR, Other | Ad, Display,<br>TPR, Other | Ad, Display,<br>TPR, Other | Other                   |  |  |
| # of days before Autoclosure?                       | 90                                             | 90                         | 90                         | 90                         | 90                      |  |  |
| Show order dates?                                   | Unchecked                                      | Unchecked                  | Unchecked                  | Unchecked                  | Unchecked               |  |  |
| Show performance dates?                             | Unchecked                                      | Checked                    | Checked                    | Checked                    | Unchecked               |  |  |
| Show Retail Activity Sub-tab?                       | Configuration setting for future functionality |                            |                            |                            |                         |  |  |
| Valid for indirects?                                |                                                | Configurati                | on setting for futu        | re functionality           |                         |  |  |
| Allow settlements on<br>promotions that are active? | Checked                                        | Checked or<br>unchecked    | Checked or<br>unchecked    | Unchecked                  | Checked or<br>unchecked |  |  |
| Do NOT update liability based on actuals.           | Unchecked                                      | Unchecked                  | Checked                    | Checked                    | Checked                 |  |  |
| Base deal?                                          | Checked                                        | Unchecked                  | Unchecked                  | Unchecked                  | Unchecked               |  |  |
| Require Estimated quantity?                         | Unchecked                                      | Unchecked                  | Unchecked                  | Unchecked                  | Unchecked               |  |  |
| Plan incremental separate from total?               | Checked                                        | Checked                    | Checked                    | Checked                    | Unchecked               |  |  |
| Stackable?                                          | Configuration setting for future functionality |                            |                            |                            |                         |  |  |
| Stackable with?                                     | Configuration setting for future functionality |                            |                            |                            |                         |  |  |
| Available for new Promotions?                       | Checked                                        | Checked                    | Checked                    | Checked                    | Checked                 |  |  |
| Кеу                                                 | YES = checked, NO= unchecked                   |                            |                            |                            |                         |  |  |

Use the following worksheet to plan your promotions types BEFORE you create them in *i*TPM:

| Name                                            | 1.                                             | 2.        | 3.                         |             |         |  |  |
|-------------------------------------------------|------------------------------------------------|-----------|----------------------------|-------------|---------|--|--|
| INAILIE                                         | 1.                                             | 2.        | э.                         |             |         |  |  |
| Financial impact?*                              | Expense                                        | Expense   | Expense                    | Expense     | Expense |  |  |
| Subsidiary?                                     |                                                |           |                            |             |         |  |  |
| Valid NetSuite<br>Accounts*                     |                                                |           |                            |             |         |  |  |
| Default Account*                                |                                                |           |                            |             |         |  |  |
| Methods of Payment*                             |                                                |           |                            |             |         |  |  |
| Valid Merchandising<br>Types*                   |                                                |           |                            |             |         |  |  |
| # of days before<br>Autoclosure?                |                                                |           |                            |             |         |  |  |
| Show order dates?                               |                                                |           |                            |             |         |  |  |
| Show performance dates?                         |                                                |           |                            |             |         |  |  |
| Show Retail Activity<br>Sub-tab?                | Configuration setting for future functionality |           |                            |             |         |  |  |
| Valid for indirects?                            |                                                | Configura | tion setting for future fu | nctionality |         |  |  |
| Allow settlements on active promotions?         |                                                |           |                            |             |         |  |  |
| Do NOT update<br>liability based on<br>actuals. |                                                |           |                            |             |         |  |  |
| Base deal?                                      |                                                |           |                            |             |         |  |  |
| Require Estimated quantity?                     |                                                |           |                            |             |         |  |  |
| Plan incremental separate from total?           |                                                |           |                            |             |         |  |  |
| Stackable?                                      |                                                | Configura | tion setting for future fu | nctionality |         |  |  |
| Stackable with?                                 | Configuration setting for future functionality |           |                            |             |         |  |  |
| Available for new promotions?                   | Yes                                            | Yes       | Yes                        | Yes         | Yes     |  |  |

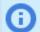

**Best Practice:** To prevent field sales and brokers from selecting the incorrect chart-of-account, consider using only one chart-of-account for the common promotion types. No choice = no data entry errors.

Click on *iTPM*  $\rightarrow$  *Setup*  $\rightarrow$  *Promotion Types*  $\rightarrow$  *New* to create a new promotion type using the *i*TPM wizard.

Select the Subsidiary for your new promotion type:

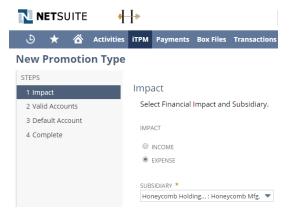

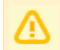

**NOTE**: Selecting the option *Financial Impact =Income* is NOT available.

After each selection, click on NEXT to continue through the wizard.

Cancel < Back Next >

**Next, select all of the chart-of-accounts** that you want to use with the promotion type. This list is filtered to show only expense accounts:

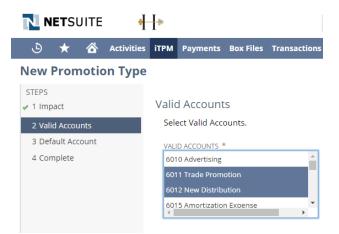

⚠

**NOTE**: Be sure to select the correct chart-of-accounts before you save. These accounts can't be changed once saved. If you select the wrong account, you'll need to uncheck the *"Available for new promotions?"* and create a replacement promotion type.

**Select the default chart-of-accounts** for this promotion type. To save mouse clicks and prevent data entry errors, this account will automatically be selected when users create allowances. Users can override the default and select one of the other valid accounts selected in the previous screen:

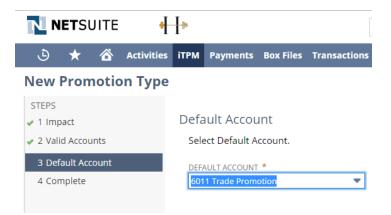

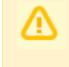

**NOTE**: Be sure to select the correct default chart-of-account before you save. This account can't be changed once saved. If you need to change this, you have to create a new promotion type to replace the old one, and uncheck the "Available for new promotions?"

After these selections, click FINISH to save the record. Remember that you will not be able to change the chart-of-accounts after the promotion type is saved.

|                     | E 🛉        | ŀ                                                             |          |           |              | Search |  |
|---------------------|------------|---------------------------------------------------------------|----------|-----------|--------------|--------|--|
| ک 🖈 🗳               | Activities | ітрм                                                          | Payments | Box Files | Transactions | Lists  |  |
| New Promotion Type  |            |                                                               |          |           |              |        |  |
| STEPS               |            |                                                               |          |           |              |        |  |
| 🖌 1 Impact          |            | Com                                                           | plete    |           |              |        |  |
| 🛷 2 Valid Accounts  |            | Click on Finish to save the record.                           |          |           |              |        |  |
| 🛷 3 Default Account |            | Please Click back to make any changes on the previous screens |          |           | screens      |        |  |
| 4 Complete          |            |                                                               |          |           |              |        |  |

Make selections in the "Additional Promotion Information" section on the form and click SAVE.

| - iTPM Promotion Type                       |                                                     | ← | → | List |
|---------------------------------------------|-----------------------------------------------------|---|---|------|
| 9                                           |                                                     |   |   |      |
| Save Cancel Reset Change ID                 |                                                     |   |   |      |
| Primary Promo Information                   |                                                     |   |   |      |
| PROMOTION TYPE DESCRIPTION *                | FINANCIAL IMPACT *                                  |   |   |      |
| SUBSIDIARY                                  | VALID ACCOUNTS *                                    |   |   |      |
| Honeycomb Holdings Honeycomb US-East 💌 🔀    | 1000 Checking                                       |   |   | *    |
| METHODS OF PAYMENT *                        | 1002 Savings                                        |   |   | - 11 |
| Bill-Back                                   | 1004 Payroll                                        |   |   |      |
| Net-Bill                                    | 1006 Petty Cash                                     |   |   |      |
| Off-Invoice                                 |                                                     |   |   |      |
|                                             | DEFAULT ACCOUNT *                                   |   |   |      |
| VALID MERCHANDISING TYPES *                 | 6011 Trade Promotion 🔹                              |   |   |      |
| Ad                                          | NUMBER OF DAYS BEFORE AUTOCLOSURE                   |   |   |      |
| Display                                     |                                                     |   |   |      |
| EDLP                                        |                                                     |   |   |      |
| Other                                       |                                                     |   |   |      |
| •                                           |                                                     |   |   |      |
| Additional Promo Information                |                                                     |   |   |      |
| SHOW ORDER DATES?                           | BASE DEAL?                                          |   |   |      |
| SHOW PERFORMANCE DATES?                     | REQUIRE ESTIMATED QUANTITY?                         |   |   |      |
| SHOW AT RETAIL?                             | PLAN INCREMENTAL SEPARATE FROM TOTAL?               |   |   |      |
| VALID FOR INDIRECTS?                        | STACKABLE?                                          |   |   |      |
| ALLOW SETTLEMENTS WHEN PROMOTION IS ACTIVE? | STACKABLE WITH                                      |   |   |      |
| DO NOT UPDATE LIABILITY BASED ON ACTUALS    | <type &="" for="" single="" tab="" value=""></type> | * |   |      |
|                                             | AVAILABLE                                           |   |   |      |

See Section 1.4 for a description of each of these options.

**Recommendation:** Once you have promotions created using a promotion type, **do not change the following configurations.** Changes can result in error messages and workflow issues: **Checkboxes for order dates, performance dates**, and checking *require estimated quantity*.

Why can't I check "Stackable?": This is a future in our product roadmap.

**Will I be able to make changes to my saved Promotion Types?** The answer is mostly **No**. Only a few select fields can be changed after you save your promotion type.

Promotion types are mostly locked down to prevent invalid promotions, and unintended consequences from changes to chart-of-accounts, promotion dates, etc.

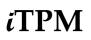

Changes to a promotion type do not automatically update saved promotions of this type. i.e., You remove some of your Valid Merchandising Types. Existing promotions with formerly valid merchandising types will not be changed.

Contact *i*TPM support if you have any questions on creating a new promotion type or the ramifications of editing an existing promotion type. We are glad to provide insight so you can make an informed decision and not inadvertently make changes that create issues for your *i*TPM users.

Note: When business needs change, create a new promotion type to replace the old promotion type. Next, uncheck the box "Available for new promotions?" on the old promotion type. This makes the promotion type no longer available in the drop-down menu when creating new promotions.

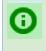

**Helpful Hint:** Don't forgot to set up your promotion type for accruals if you want to keep track of how much estimated bill-back liability is open and should be covered by accruals. You can see accrual information for you promotion type under the ACCRUAL subtab.

## ίTPM

## 4.6 Step 6: Setup Deduction Reason Codes (optional)

To create new reason codes to manage your deductions,

- 1. Click on Click on *iTPM -> Setup -> Deduction Reason Codes -> New*
- 2. Enter the description for your reason code

| - iTPM D      | eduction | Reason Codes |
|---------------|----------|--------------|
| Save <b>v</b> | Cancel   | Reset        |
| NAME *        |          |              |
|               |          |              |
|               |          |              |

To view a list of your reason codes, go to *iTPM -> Setup -> Deduction Reason Codes* 

| ITPM Deduction Reason Code           | List                       | Search | Audit Trail |          |
|--------------------------------------|----------------------------|--------|-------------|----------|
| VIEW Default  Customize View New - i | TPM Deduction Reason Codes |        |             |          |
|                                      |                            |        |             |          |
| STYLE<br>Normal                      |                            |        |             |          |
| 🖹 🖻 🔁 📑 SHOW INACTIVES               | EDIT X QUICK SORT          |        | •           | TOTAL: 6 |
| EDIT   VIEW                          | NAME 🔺                     |        |             |          |
| Edit   View                          | Damages                    |        |             |          |
| Edit   View                          | Disputed                   |        |             |          |
| Edit   View                          | Post Audit                 |        |             |          |
| Edit   View                          | Pricing Variance           |        |             |          |
| Edit   View                          | Promotional                |        |             |          |
| Edit   View                          | Unknown                    |        |             |          |

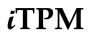

## 4.7 Step 7: Flag Items available for *i*TPM allowances

To make items eligible for *i*TPM allowances,

- 1. **EDIT** the inventory item.
- 2. Go to the *TPM subtab*, and
- 3. Check the box, "Allow in iTPM?"

| Inventory Ite       OFF00008       Edit       Back        | em Q<br>Print Label | 🕂 🔹 Actio          | ons •             |                         |                      |                      |                    |                      |                                 |                     | ► → List Searc      |
|-----------------------------------------------------------|---------------------|--------------------|-------------------|-------------------------|----------------------|----------------------|--------------------|----------------------|---------------------------------|---------------------|---------------------|
| Primary Information                                       |                     |                    |                   |                         |                      |                      |                    |                      |                                 |                     |                     |
| INTERNAL ID<br>550<br>ITEM NAME/NUMBER                    |                     |                    |                   | VENDOR NAME             | CODE                 |                      |                    | PURC<br>Each<br>SALE | HASE UNITS                      |                     |                     |
| OFF00008                                                  |                     |                    |                   | Ea/Case(12)             |                      |                      |                    | Each                 |                                 |                     |                     |
| UPC CODE                                                  |                     |                    |                   | STOCK UNITS<br>Each     |                      |                      |                    | SUBIT                | EM OF                           |                     |                     |
| DISPLAY NAME/CODE<br>Scotch Magic Tape Refill Rol         | lls 6 Pack          |                    |                   |                         |                      |                      |                    |                      |                                 |                     |                     |
| Classification                                            |                     |                    |                   |                         |                      |                      |                    |                      |                                 |                     |                     |
| DEPARTMENT                                                |                     |                    |                   | CLASS<br>Accessories    |                      |                      |                    | LOCA                 | TION                            |                     |                     |
| SUBSIDIARY<br>Honeycomb Holdings Inc.<br>INCLUDE CHILDREN |                     |                    |                   |                         |                      |                      |                    |                      |                                 |                     |                     |
| Purchasing/Inventory                                      | Sales / Pricing     | <u>A</u> ccounting | <u>W</u> eb Store | <u>R</u> elated Records | <u>Communication</u> | Pr <u>e</u> ferences | System Information | C <u>u</u> stom      | <u>M</u> anufacturer's Warranty | įtem Status Details | Seriaļs <b>IŢPM</b> |

Every item that has this checkbox checked will appear in the list when adding new allowances to an *i*TPM promotion:

| - iTPM Allowances                 |      |  |  |  |  |  |
|-----------------------------------|------|--|--|--|--|--|
| Save Cancel Reset                 |      |  |  |  |  |  |
| Promotion / Deal Information      |      |  |  |  |  |  |
| ACCOUNT *<br>6011 Trade Promotion |      |  |  |  |  |  |
| Item Information                  |      |  |  |  |  |  |
| ITEM *                            |      |  |  |  |  |  |
| 1                                 | ▼ 12 |  |  |  |  |  |
| iTPM Test 5                       | •    |  |  |  |  |  |
| iTPM Test 6                       |      |  |  |  |  |  |
| iTPM Test 7                       |      |  |  |  |  |  |
| iTPM Test 8                       |      |  |  |  |  |  |
| <sub>A</sub> iTPM Test 9          |      |  |  |  |  |  |
| iTPM0001                          |      |  |  |  |  |  |
| OFF00008                          | -    |  |  |  |  |  |

**Note:** Unchecking the "*Allow in iTPM*?" checkbox for an item DOES NOT remove this item from existing *i*TPM allowances. Unchecking this box ONLY prevents this item from being available for new allowances created AFTER you uncheck the box.

**Note:** *i*TPM does NOT filter out items with a zero price when creating a NetSuite item group. If the "*Allow in iTPM*?" checkbox is checked, the item will be skipped when used to create *i*TPM allowances.

### 4.8 Step 8: Create NetSuite Item Groups for Allowances (Optional)

If you have two or more items that you always promote together, you have the option to create *i*TPM allowances using the standard NetSuite Item Group. To create an group item:

- 1. Go to Lists ->Accounting -> Items -> New
- 2. On the New Item page, select "Item Group"
- 3. Enter a description for your item group.
- 4. Under the *manufacturing subtab*, add all of the items you want in this item group. Note: In some configurations, this will be under the *Purchasing / Inventory* subtab.
- 5. Note: For promotion planning, all of the items in a group should have these attributes:
  - a. The same unit type and the same sales unit.
  - b. All items promoted with the same allowance level, i.e., \$2.40 a case
- 6. Under the *i*TPM subtab, check "Available in *i*TPM?"
- 7. **Save** your NetSuite item group.

| Save Cancel Reset                      |                                                | List Search (                                                                              | Customize Mor |
|----------------------------------------|------------------------------------------------|--------------------------------------------------------------------------------------------|---------------|
| Primary Information                    |                                                |                                                                                            |               |
| CUSTOM FORM<br>Z -Manufactured Item    | 1                                              |                                                                                            |               |
| ITEM NAME/NUMBER *                     |                                                |                                                                                            |               |
| Example NetSuite Item Group with 2 Ite | ms                                             | DISPLAY NAME/CODE                                                                          |               |
| DESCRIPTION                            |                                                | VENDOR NAME/CODE                                                                           |               |
|                                        | le le                                          | SUBITEM OF                                                                                 |               |
| Classification                         |                                                |                                                                                            |               |
| DEPARTMENT                             | ▼ +                                            | SUBSIDIARY<br>Honeycomb Holdings Inc.<br>Honeycomb Holdings Inc. : Honeycomb US-Central    |               |
| LOCATION                               | ▼ +<br>▼ +                                     | Honeycomb Holdings Inc. : Honeycomb US-East<br>Honeycomb Holdings Inc. : Honeycomb US-West |               |
| Purchasing / Inventory Manufact        | <b>turing</b> <u>C</u> ommunication P <u>r</u> | eferences C <u>u</u> stom <u>S</u> erials <u>i</u> TPM                                     |               |
| REFERENCE START/END LINES ON PIC       | KING TICKETS                                   | DISPLAY COMPONENTS ON TRANSACTIONS                                                         |               |
| ITEM *                                 | DESCRIPTION                                    | QUANTITY UNITS                                                                             | SCHEDULE      |
| ACC00002                               | Digital Single Line Telephone                  | ( 4400) for support calls 1 Ea                                                             |               |
| ACC00004 😵                             | Merlin 4412D: The most pow<br>display phone    | erful features avail in a 12 button 1 Ea                                                   |               |
| Add X Cancel + Inse                    | ert 🗍 🖀 Remove                                 |                                                                                            |               |

**Helpful Hint:** Go to <u>Creating Promotions using Item Groups</u> to see the limitations of using item groups in *i*TPM.

## 4.9 Step 9: Set the Default Sales Order Status

If you do not anticipate using *i*TPM to apply off-invoice or net-bill allowances to your orders, you will not need to apply these allowances directly on sales orders and you can skip to 3.9 Step 9.

*i*TPM has a script that runs in the background that applies off-invoice and net-bill to orders. This script ONLY runs if the user checks the "apply *i*TPM allowances" checkbox, and only when the order is saved when the checkbox checked.

We recommend the default order status is "*Pending Approval*". Sales orders should be reviewed before fulfillment to insure allowances have been correctly applied. This default status is the workflow can be that review.

To change the default sales order status, click on **Setup**  $\rightarrow$  **Accounting**  $\rightarrow$  **Accounting Preferences**, then click on the **Order Management sublist** to see a list of preferences.

| ٩              | ★              | 6       | Activities | iTPM          | Payments   |
|----------------|----------------|---------|------------|---------------|------------|
| Αссοι          | Intin          | ng Pr   | eferenc    | es            |            |
| Save           | Ca             | ncel    | Reset      |               |            |
| <u>G</u> enera | ıl <u>I</u> te | ems/Tra | nsactions  | <u>O</u> rder | Management |
|                |                |         |            |               |            |
| Sal            | es Ord         | ers     |            |               |            |

⚠

**Note:** If there are too many promotions and allowances, *i*TPM uses a script that runs every 15 minutes to apply off-invoice and net-bill allowances to a sales order. If this script is schedule to run, a banner will appear at the top of the sales order. We recommend *Pending Approval* as the default status so orders with this banner to reduce the chance that an order is fulfilled BEFORE the *i*TPM off-invoice and bill-back allowances are applied to the sales order.

### 4.10 Step 10: Set up ¿TPM roles and permissions

You have two ways to give users access to *i*TPM:

iTPM

- Customize a standard *I*TPM role. (See instructions in this section 5.2)
- Add permissions to your existing roles. (See <u>5.0 Setup Permissions</u>)

#### Use these steps to customize standard *i*TPM roles for your users:

- 1. **Decide what** *i***TPM roles you need**, and what users will be assigned to those roles. <u>Chapter 5</u> describes our *i*TPM roles and permissions in detail.
- 2. Use the NetSuite Admin role to VIEW the *i*TPM standard role you want to customize:

```
Setup -> Users/Roles -> Manage Roles
Manage Roles
```

| manage Roles                          |             |                                                    |               |                 |                   |  |  |
|---------------------------------------|-------------|----------------------------------------------------|---------------|-----------------|-------------------|--|--|
| VIEW Default  Customize View New Role |             |                                                    |               |                 |                   |  |  |
|                                       | i i         |                                                    |               |                 |                   |  |  |
|                                       | B 🔒         | SHOW INACTIVES                                     |               |                 |                   |  |  |
| EDIT                                  | INTERNAL ID | NAME                                               | FROM BUNDLE A | CUSTOM/STANDARD | CENTER TYPE       |  |  |
| Customize                             | 1071        | - iTPM Administrator 🖴                             | 238399        | Custom          | Accounting Center |  |  |
| Customize                             | 1091        | - iTPM Planning, Settlements, DDNs (non-admin) 🖴   | 238399        | Custom          | Accounting Center |  |  |
| Customize                             | 1092        | - iTPM Promotion Approver 🖴                        | 238399        | Custom          | Sales Center      |  |  |
| Customize                             | 1090        | - iTPM Promotion Planner 🖴                         | 238399        | Custom          | Sales Center      |  |  |
| Customize                             | 1073        | - iTPM Settlements & Deductions 🖴                  | 238399        | Custom          | Accounting Center |  |  |
| Customize                             | 1093        | - iTPM Settlements & Deductions MINUS Apply Void 🖴 | 238399        | Custom          | Accounting Center |  |  |
| Customize                             | 1089        | - iTPM View Only 🖴                                 | 238399        | Custom          | Sales Center      |  |  |
|                                       |             |                                                    |               |                 |                   |  |  |

#### 3. Customize the standard role, and change permissions as necessary.

- Click CUSTOMIZE next to the standard iTPM role
- Change permissions as needed (OPTIONAL)
- Change the name of your role:

Example, change *iTPM Planner* to *MyCompany iTPM Planner* 

- Click "SAVE"
- You now have a new customized role for your *i*TPM users.
- Note the CONTROL CENTER for your customized role. You'll need this for the next step.

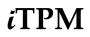

4. If *T*PM is not already visible for that role and center, add your new custom *T*PM role to the NetSuite Control center of that role's center:

#### A. Customization -> Centers & Tabs -> Centers

**B.** Find *i*TPM in the list and click **EDIT** next to the accounting center of your custom role: **Center Tabs** 

| Conter i  | 485    |                   |             |
|-----------|--------|-------------------|-------------|
| New       |        |                   |             |
| C FILTERS |        |                   |             |
| _         |        |                   |             |
|           |        |                   |             |
|           |        |                   |             |
| EDIT      | NAME 🕶 | CENTER TYPE       | FROM BUNDLE |
| Edit      | iTPM   | Classic Center    | 238399      |
| Edit      | iTPM   | Sales Center      | 238399      |
| Edit      | iTPM   | Accounting Center | 238399      |
|           |        |                   |             |

C. Click the AUDIENCE subtab then the

| Content <u>Audience</u> <u>T</u> ranslation           |       |              |
|-------------------------------------------------------|-------|--------------|
| Select individual names or group names to give others | acces | s to this Cu |
| ROLES Select All                                      |       |              |
| - iTPM Promotion Approver                             |       | ť            |
| - iTPM Promotion Approver (custom)                    |       |              |
| - iTPM Promotion Planner                              | -     |              |
| - iTPM Promotion Planner (custom)                     | 1     |              |

double down arrows

D. In NetSuite One-World accounts, click the double down arrows.
 In the left window, click on every role that you want to have access to the report. The role will appear in the window on the right. Then click *DONE*.

| Search                                           |                                                 |
|--------------------------------------------------|-------------------------------------------------|
| Elick Selection to Add                           | Current Selections                              |
| → iTPM Promotion Approver                        | <ul> <li>× - iTPM Promotion Approver</li> </ul> |
| → iTPM Promotion Approver (custom)               | × - iTPM Promotion Approver (custom)            |
| → iTPM Promotion Planner                         | × - iTPM Promotion Planner                      |
| → iTPM Promotion Planner (custom)                | × - iTPM Promotion Planner (custom)             |
| → - iTPM View Only                               | × - iTPM View Only                              |
| → iTPM View Only (custom)                        | × - iTPM View Only (custom)                     |
| → 03: Inside Sales                               |                                                 |
| → 03: VP Sales                                   |                                                 |
| <ul> <li>Customer Service Rep - Sales</li> </ul> |                                                 |
| ➔ Inside Sales Rep - Basic                       |                                                 |
| → Sales Administrator                            |                                                 |
| → Sales Manager                                  |                                                 |
| → Sales Person                                   | -                                               |

E. For NON One-World accounts, hold down the *CONTROL* key and click on roles you want to have access.

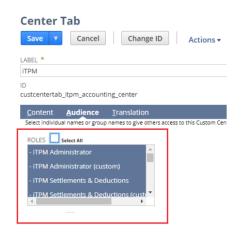

- F. When done adding roles, click SAVE.
- 5. Use the NetSuite Admin role to assign the appropriate *TPM* roles to your users.

#### Setup -> Users/Roles -> Manage Users

Example below: Sales manager has been given the *i*TPM Promotion Planner role.

| <u>C</u> ommunication | <u>A</u> ddress | <u>H</u> uman Resources | <u>T</u> ime Tracking | C <u>o</u> mmission | <u>R</u> elated Records | <u>M</u> arketing | • Acc <u>e</u> ss |
|-----------------------|-----------------|-------------------------|-----------------------|---------------------|-------------------------|-------------------|-------------------|
| ✓ GIVE ACCESS         |                 |                         |                       |                     |                         |                   |                   |
|                       |                 |                         |                       |                     |                         |                   |                   |
| Roles · Global        | Permissions     | Histor <u>y</u> •       |                       |                     |                         |                   |                   |
| ROLE                  |                 |                         |                       |                     |                         |                   |                   |
| - iTPM Promotion I    | Planner         |                         |                       |                     |                         |                   |                   |
| Sales Manager         |                 |                         |                       |                     |                         |                   |                   |

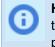

**Helpful Hint:** Customizing *i*TPM roles to provide access may be less work than using <u>Chapter 4</u> to add the appropriate permissions to your existing NetSuite roles. If you choose to add *i*TPM permissions to your existing NetSuite roles, users will not need to switch roles to use *i*TPM.

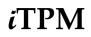

6. If *i*TPM reports are not already visible and accessible to your new custom role, **here's how to grant your custom role access to** *i***TPM reports.** 

When you create a custom *i*TPM role, your roles should have access by default. However, if your new custom roles don't have access, follow these steps. Using the NetSuite Admin role:

A. Go to Reports -> Saved reports -> All Saved reports to get a list of reports

|            | Sav              | ed Reports                            |                                                |                                                         |
|------------|------------------|---------------------------------------|------------------------------------------------|---------------------------------------------------------|
|            | New              |                                       |                                                |                                                         |
|            | FILTER           | S                                     |                                                |                                                         |
|            | OWNER<br>- All - |                                       | STYLE<br>Normal 💌                              | FROM BUNDLE                                             |
|            |                  |                                       |                                                |                                                         |
|            | SHOW             | INACTIVES EDIT                        | <u>×</u>                                       |                                                         |
|            | EDIT   VIEW      | TITLE +                               | DESCRIPTION                                    |                                                         |
|            | Edit   View      | - iTPM Open<br>Deductions by Month    | Report that displays the                       | aging of open deductions for each customer.             |
|            | Edit   View      | - iTPM Settlements by<br>Month Report | Report that displays iTP<br>method-of-payment. | M promotional settlements by customer, by month, and by |
| Alternativ | ve: Run th       | e report and clic                     | Customiz                                       | ze                                                      |

- B. Click **EDIT** next to the *i*TPM report you want to grant access to a custom role.
- C. Click on the MORE OPTIONS button.

|             | - ITPM OPEN DEDUCTIONS BY MONTH                                                                                                    |  |
|-------------|----------------------------------------------------------------------------------------------------|--|
|             | Edit Columns Filters Sorting More Options                                                                                                    |  |
|             | NAME * ITPM Open Deductions by Month                                                                                                    |  |
|             | *                                                                                                    |  |
| D. Under th | e subtab AUDIENCE, click on the double down arrow.           Audience         Access         Audit Trail           Select individual names or group names to give others access to your custom report. If you select both a role and a department, the us to access this report. If you select agroup, employee and/or partner, the user must be a member of the group or be the employee select                  |  |
| D. Under th | e subtab AUDIENCE, click on the double down arrow.           Audience         Access         Audit Trail           Select individual names or group names to give others access to your custom report. If you select both a role and a department, the use to access this report. If you select a group, employee and/or partner, the user must be a member of the group or be the employee select custom report. |  |
| D. Under th | e subtab AUDIENCE, click on the double down arrow.           Audience         Access         Audit Trail           Select individual names or group names to give others access to your custom report. If you select both a role and a department, the us to access this report. If you select a group, employee and/or partner, the user must be a member of the group or be the employee select                 |  |

E. In the left window, click on any custom role that you want to grant access to the *i*TPM report. Then click *DONE*.

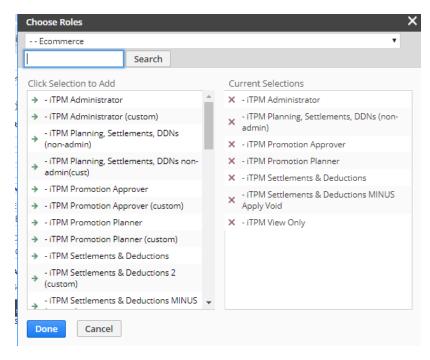

Note: If your account is not One-World, you may not have the double down arrows. Hold down your CONTROL key and click on the roles you want to have access.

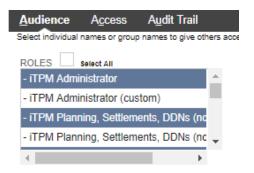

6. Click SAVE and then OK to overwrite the existing *i*TPM report.

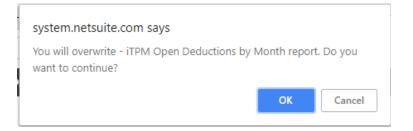

# iTPM

## 4.11 Step 11: Show both item code and display name (Optional)

When selecting items for *i*TPM allowances, you can turn on the NeSuite configuration to show both item code and display name.

To turn on this feature, go to Setup -> Company -> General Preferences.

|                                  | ίT     | PM      |
|----------------------------------|--------|---------|
| 🕒 ★ 🛣 Activities                 | ітрм   | Payment |
| <b>General Preferences</b>       |        |         |
| Save Cancel Reset                |        |         |
| DATE FORMAT *                    |        |         |
| MM/DD/YYYY                       | -      |         |
| LONG DATE FORMAT *               |        |         |
| Month DD, YYYY                   | -      |         |
| TIME FORMAT                      |        |         |
| hh:mm AM/PM                      |        |         |
| NUMBER FORMAT                    |        |         |
| 1,000,000.00                     | -      |         |
| NEGATIVE NUMBER FORMAT           |        |         |
| -100                             | -      |         |
| PHONE NUMBER FORMAT              |        |         |
| (123) 456-7890                   | •      |         |
| FIRST DAY OF WEEK                |        |         |
| Sunday                           | •      |         |
| SEARCH SORTING                   |        |         |
| Language Specific                | -      |         |
| ADD PRIMARY CONTACT TO BILL TO A | DDRESS |         |
| USE LAST NAME FIRST FOR EMPLOYEE | S      |         |
| USE LAST NAME FIRST FOR ENTITIES |        |         |
| PRE-POPULATE CONTACT ADDRESS     |        |         |
| SHOW EMPLOYEES AS CONTACTS       |        |         |
| SHOW DISPLAY NAME WITH ITEM COD  | es 🔴   |         |
|                                  |        |         |

When users select items, they will see the item name followed by the display name. Example below: Thie *i*TPM list will show ACC00002 Merlin 4400 Phone

| 📊 ltems                  |                      |                    |                                       |
|--------------------------|----------------------|--------------------|---------------------------------------|
| VIEW Alex Sales (availab | ole in iTPM>) The Ed | It View New Item   |                                       |
| FILTERS                  |                      |                    |                                       |
| 🖹 🖻 🔁 🖡                  | SHOW INACTIVES EDIT  |                    |                                       |
| NEW EDIT   VIEW IN       | TERNAL ID 🔹 NAME 🔺 👔 | AVAILABLE FOR ITPM | ? 🕴 🎍 DISPLAY NAME 👔                  |
| Edit   View              | 501 • ACC00002       | Yes                | <ul> <li>Merlin 4400 Phone</li> </ul> |
| Edit   View              | 502 ACC00003         | Yes                | Merlin 4400D Phone                    |
| Edit   View              | 504 ACC00004         | Yes                | Merlin 4412D+ Phone                   |

6

## iTPM

## 4.12 Step 12: Setup Accruals (optional)

**Make sure you have enabled statistical accounts**. (See Prerequisites in the *i*TPM release notes.) One time, you'll have to **set up the 'unit-of-measure'** for your statistical account.

- 1. Global search for 'units of measure', and open the page
- 2. Click NEW
- 3. Enter the information below and click SAVE.

| Save  Cancel          | Actions -        |                  |                      |                          |         |
|-----------------------|------------------|------------------|----------------------|--------------------------|---------|
| TYPE NAME *           |                  |                  |                      | INAC                     | TIVE    |
| iTPM Accrual Currency |                  |                  |                      |                          |         |
| NAME*                 | PLURAL NAME*     | ABBREVIATION *   | PLURAL ABBREVIATION* | CONVERSION RATE (/BASE)* | BASE UN |
| Accrual Currency      | Accrual Currency | Accural Currency | Accrual Currency     | 1                        | Yes     |

On-time you'll need to **create one or more statistical accounts** to track accruals. Note: You can NOT change UOM on statistical accounts once created, so make sure UOM is correct BEFORE saving.

To setup promotion types for accrual, follow these steps:

- 1. Click on Click on *iTPM -> Setup -> Accrual Setup -> New*
- 2. Select the *i*TPM promotion type you want to enable for event-based accruals
- 3. Select the Accrual Account. This must be a statistical account. If there are no accounts on the drop-down menu, you may not have enabled the statistical accounts feature.
- 4. Optional: Select any classifications that you want to be on the accrual logs.

| - iTPM Accrual Setup               |       |            | List Se |
|------------------------------------|-------|------------|---------|
| Save  Cancel Reset                 |       |            |         |
|                                    |       | DEPARTMENT |         |
| ITPM PROMOTION TYPE *              |       |            | ▼ 🗹     |
| Scan with Ad 🔹 🛨 🖸                 |       | CLASS      |         |
| ITPM PROMOTION                     |       |            | ▼ 🖸     |
| <type tab="" then=""></type>       | ¥ + ⊠ | LOCATION   |         |
| ACCRUAL ACCOUNT *                  |       |            | ▼ 🖸     |
| iTPM_ACC_0001 iTPM Accrual Default | 23    |            |         |

To view a list of your accruals, go to *iTPM -> Setup -> Accrual Setup* 

| 📘 - iT      | PM A     | Accrual Setup List  |                        |                                       |            | List Search       | Audit Trail   |
|-------------|----------|---------------------|------------------------|---------------------------------------|------------|-------------------|---------------|
| VIEW Defa   | ault 🔻   | Customize View Ne   | w - iTPM Accrual Setup |                                       |            |                   |               |
|             | RS       |                     |                        |                                       |            |                   |               |
| STYLE       |          |                     |                        |                                       |            |                   |               |
|             | <b>B</b> | SHOW INACTIVES      |                        | QUICK                                 | SORT       | •                 | TOTAL: 9      |
| EDIT   VIEW | ID ▲     | ITPM PROMOTION TYPE | ITPM PROMOTION         | ACCRUAL ACCOUNT                       | DEPARTMENT | CLASS             | LOCATION      |
| Edit   View | 1        | EDLP                | Annual EDLP            | iTPM_ACC_0001 iTPM Accrual<br>Default |            |                   |               |
| Edit   View | 2        | TPR / MCB direct    |                        | iTPM_ACC_0001 iTPM Accrual<br>Default | Sales      | Consumer<br>Goods | 02:<br>Boston |

### 4.13 Step 13: Publish Dashboard Portlets and Reminders (Optional)

The *i*TPM standard role include example dashboard and portlets on the *i*TPM dashboard. If you don't provide access by customizing the standard *i*TPM roles, use <u>section 5.6</u> to build your own dashboard portlets and reminders.

Example portlet: If you do not enable the NetSuite feature in step 10 to show both item *code* AND item *Display Name*, then your users will only see item codes when selecting items for allowances. To help users match item codes to names, you can set up a portlet with a list. Here's how to create a portlet to show users a list of items WITH descriptions that are available for *i*TPM promotion allowances.

A. Using standard NetSuite functionality, create your Portlet by using the *saved search: - iTPM Item detail search* 

| ustom Search                                                    | Z |
|-----------------------------------------------------------------|---|
| Save Cancel Reset Please choose your custom search preferences. | Â |
| SEARCH *                                                        |   |
| - iTPM Item detail search 🛛 💝                                   |   |
| CUSTOM PORTLET TITLE                                            |   |
| Items available for iTPM allowances                             |   |
| RESULTS SIZE * 10 DRILL DOWN To New Page                        |   |
|                                                                 |   |
| CHART THEME<br>Global Theme                                     |   |
| BACKGROUND TYPE                                                 |   |
| Global Background                                               |   |
| Ciobal Dackground                                               | * |

B. Publish and make the portlet available to *i*TPM roles and users. Below is an example of the dashboard view. Use this view to see both items and item descriptions available for *i*TPM allowances.

| ORACLE <sup>®</sup>                | NET SUITE         | ίTΙ  | PM                   |          |         |    |
|------------------------------------|-------------------|------|----------------------|----------|---------|----|
| + ف                                | Activities        | itpm | Transactions         | Lists    | Reports | Cu |
| iTPM                               |                   |      |                      |          |         |    |
| Shortcuts                          |                   |      |                      |          |         |    |
| iTPM Admin User<br>iTPM User Guide | Guide             |      |                      |          |         |    |
| Items available f                  | or iTPM allowand  | ces  |                      |          |         |    |
| < > Acc                            | 00002 — Asy00002® | -    | TOTAL: 232           |          |         |    |
| EDIT   VIEW                        | NAME &            | DI   | SPLAY NAME           |          |         |    |
| Edit   View                        | ACC00002          | M    | erlin 4400 Phone     |          |         |    |
| Edit   View                        | ACC00004          | M    | erlin 4412D+ Phon    | e        |         |    |
| Edit   View                        | ACC00005          | M    | erlin 4424D+ Phon    | e        |         |    |
| Edit   View                        | ACC00007          | м    | otorola 4450 DSS     | Console  |         |    |
| Edit   View                        | ACC00008          | Pa   | anasonic 5500D Pł    | none     |         |    |
| Edit   View                        | ACC00009          | Pa   | anasonic 5512D Pł    | none     |         |    |
| Edit   View                        | ACC00010          | Те   | lephone Headset      |          |         |    |
| Edit   View                        | ASC00001          | A    | nti-Static Chairmat, | 45" x 53 |         |    |
| Edit   View                        | ASY00001®         | Di   | rawer Assy           |          |         |    |
| Edit   View                        | ASY00002®         | Di   | rawer Tower Assen    | nbly     |         |    |

## 4.14 Step 14: Configure Event-Based Accruals (Optional)

You can to turn on accruals by promotion type if you want *i*TPM to keep a running total of what you owe by haven't paid. Configuring accruals in *i*TPM is optional. You can choose to use *i*TPM without tracking accruals. You can also choose to turn on accruals at any point in the future. That's your business decision.

Task 1: Create a Statistical chart-of-account for accruals.

| Chart of | of Acco | ounts |               |               |                         |             |                                 |          |                          |         |
|----------|---------|-------|---------------|---------------|-------------------------|-------------|---------------------------------|----------|--------------------------|---------|
| View All | •       |       | New S         | ubmit         |                         |             |                                 |          |                          |         |
| P 🛾      | 8       | 🖍 si  | HOW INACTIVES |               |                         |             |                                 |          |                          |         |
| INACTIVE | DELETE  | EDIT  | SUMMARY       | NUMBER        | ACCOUNT                 | TYPE        | DESCRIPTION                     | CURRENCY | FOREIGN CURRENCY BALANCE | BALANCE |
|          | No      | Edit  | No            | iTPM_ACC_0001 | iTPM Accrual<br>Default | Statistical | iTPM Accrual<br>default account |          |                          | 21.00   |

Task 2: Create an *i*TPM accrual: Go to *iTPM -> Setup -> Accruals -> List -> New* 

- 1. Select the promotion promotion type that you want to include in the event-based accrual.
- 2. Add the appropriate permissions to the role(s) that will be using the event-based accrual reports
- 3. Optional: Enter the classifications for accruals that are created for this promotion type.

| 5 *         |      |                          |                          |                          |                                           |
|-------------|------|--------------------------|--------------------------|--------------------------|-------------------------------------------|
|             |      |                          |                          |                          |                                           |
| TION TYPE * |      |                          |                          |                          | •                                         |
| P           | TION | CLASS<br>TION<br>COUNT * | CLASS<br>TION<br>COUNT * | CLASS<br>TION<br>COUNT * | CLASS<br>TION<br>CLOSS<br>TION<br>COUNT * |

To see the list of accruals, or to edit accrual configurations, iTPM -> Accruals -List

| 📄 - iTPM /        | \ccru | al Setup List       |                      |                                    |            | List  | Search   | Audit Trail |
|-------------------|-------|---------------------|----------------------|------------------------------------|------------|-------|----------|-------------|
| VIEW Default 🔻    | Cus   | stomize View New -  | - iTPM Accrual Setup |                                    |            |       |          |             |
| FILTERS           |       |                     |                      |                                    |            |       |          |             |
| STYLE<br>Normal 🔻 |       |                     |                      |                                    |            |       |          |             |
| 🖻 🖻 🚺             | θ [   | SHOW INACTIVES      | EDIT X               |                                    | QUICK SORT |       | <b>T</b> | TOTAL: 1    |
| EDIT   VIEW       | ID 🔺  | ITPM PROMOTION TYPE | ITPM PROMOTION       | ACCRUAL ACCOUNT                    | DEPARTMENT | CLASS | L        | OCATION     |
| Edit   View       | 1     | EDLP                | Annual EDLP          | iTPM_ACC_0001 iTPM Accrual Default |            |       |          |             |
|                   |       |                     |                      |                                    |            |       |          |             |

### 4.15 Step 15: Update your new Item checklist / workflow

New items are not automatically available in *i*TPM for promotional allowances. To make sure new items are available for *i*TPM allowances, we recommend you document and add these tasks to your new item workflow:

- New Items:
  - Check the "*Available in iTPM*?" checkbox must be checked under the *i*TPM subtab for items you want to be available for *i*TPM allowances.
  - Add these items to all applicable NetSuite item groups. Remember that NetSuite item groups are not 'mutually exclusive'. This means you may need to add the new item to more than one NetSuite item group that you use for *z*TPM allowances.
- Discontinued items: (and items you don't want available in *i*TPM)
  - Uncheck when you the item should no longer be available for future promotions.
  - While this is not required, it is a good practice to remove the discontinued item from NetSuite item groups.
  - If you do not remove an item from the NetSuite item group that you unchecked the "Available for iTPM?" check box, *i*TPM will skip over these items when you use the PROCESS PLAN button.

### 4.16 Step 16: Update your Month-end close checklist

*i*TPM is not able to resolve open deductions in closed or locked periods unless the period has the "*Allow non-G/L changes*" checkbox checked. This is a required and important configuration setting for using *i*TPM, so the people and roles that do the month-end need to add this task to their month-end checklist.

Make sure the "Allow non-G/L changes" is checked when

- When locking an accounting period.
- When closing an accounting period.
- Example: In the screenshot below, *i*TPM will NOT be able to EDIT deductions, VOID settlements and CREATE deductions from invoices or credit memos in these periods without the "Allowa non-G/L changes" checked.

| Set Up Ful | Year New Yea   | r Only New   | Quarter Only | Base Period | Close Multiple | Periods          |                  |                      |                      |
|------------|----------------|--------------|--------------|-------------|----------------|------------------|------------------|----------------------|----------------------|
| ) 🗆 :      | SHOW INACTIVES |              |              |             |                |                  |                  |                      | New Year Only        |
| ITERNAL ID | PERIOD NAME    | • EXPAND ALL | COLLAPSE ALL | CHECKLIST   | PERIOD CLOSE   | A/P TRANSACTIONS | A/R TRANSACTIONS | ALL G/L TRANSACTIONS | ALLOW NON-G/L CHANGE |
| 93         | Apr 2018       |              |              | a           | <b>S</b>       | <u> </u>         | <u> </u>         | <b>A</b>             |                      |
| 94         | May 2018       |              |              | a           | <b>S</b>       | <u> </u>         | <u> </u>         | <b>a</b>             |                      |
| 95         | Jun 2018       |              |              | a           | 0              | <b>A</b>         | <b>A</b>         | ۵.                   |                      |
| 96         | Q3 2018        |              |              |             |                |                  |                  |                      |                      |
| 97         | Jul 2018       |              |              | 2           | <b>S</b>       | ۵                | <u> </u>         | ۵                    |                      |
| 98         | Aug 2018       |              |              | à           | 0              | <b>A</b>         | <b>A</b>         | ۵.                   |                      |
| 99         | Sep 2018       |              |              | à           | <b>S</b>       | <u> </u>         | <u> </u>         | <b>A</b>             |                      |
| 100        | Q4 2018        |              |              |             |                |                  |                  |                      |                      |
| 101        | Oct 2018       |              |              | à           | <b>S</b>       | <u> </u>         | <u> </u>         | <b>a</b>             |                      |
| 102        | Nov 2018       |              |              | Q           |                | 2                | 3                | 1                    |                      |

Month-End tasks should include:

iTPM

- Any Settlements stuck in PROCESSING status?
  - To find these, use *iTPM-> Resolutions -> Settlements*, and filter to view only settlements in *processing* status.
  - If you have settlements that have been processing for more than a few hours, take these steps.
    - View the settlement, click on the link to the promotion, and click Refresh KPI.
    - If the settlement still isn't applied in a hour or so, edit any allowance on the promotion, and save it. No change required.
- Are any Deductions stuck in "Pending" status?
  - This is only an issue if you require every NetSuite journal entry to be approved.
  - To find these, use *iTPM-> Deductions -> List*, and filter to view only deductions in *pending* status.
  - View the deduction, go to the *i*TPM subtab, and the Applied Transactions sublist.
  - $\circ$   $\,$  Note the journal entry number in the sublist. Example, JOU0001234  $\,$
  - $\circ$   $\,$  Go to the NetSuite Global search and enter jou: 1234  $\,$
  - View the journal entry. Example, JOU0001234
  - That's all that's required. The deduction status should now be resolved.

## 4.17 Step 17: Review TPM Cut-over date and legacy data options

When you implement *i*TPM, you will pick a future date when you will require all promotional events to be created in *i*TPM. This will enable you to resolve future dueductions to these promotions.

Here are options to process deductions for promotions before this cut-over date, where deductions are for promotions, but there are no approved promotion in *i*TPM.

Option 1: Use Credit memos applied to invoices

- If you have been using NetSuite before you implemented *i*TPM, you already have a process in place to process promotional deductions. Use that same process to resolve deductions for promotions before the cut-over date.
- If you just converted your ERP to NetSuite, you can create a credit memo for legacy promotions and apply it to the partially-paid invoice(s).

Option 2: Use Credit memos applied to *i*TPM deductions

- If the legacy promotional expense was processed by your *i*TPM workflow and is now an *i*TPM deduction, use the same credit memo. Resolve the deduction in one of two ways:
  - From the open deduction, use Match-to-Credit-Memo
  - From the credit memo, use Match-to-Deduction

Option 3: Use the Expense button to resolve it with a Journal Entry

• View the legacy promotional deduction, click Expense. *i*TPM will prepopulate a Journal Entry. Change the chart-of-account to the appropriate account for legacy promotional expenses.

Option 4: Create a promotion to resolve legacy deductions.

- Focus on your top volume customers for this approach, as it is more work creating one promotion for each customer.
- Use this approach if you need to keep track of legacy spending by customer.
- From an accrual standpoint, use lump-sum for back-dated legacy promotions. Backdated promotions only include accruals for shipments starting with the day the promotion status was approved, not the starting date of the promotion. However, lump-sum is included in the accrual for back-dated promotions.

### 4.18 Step 18: Test Your TPM Setup

CG Squared TPM consultants will work with your organization to help configure *i*TPM for your organization. While the CG2 staff knows *i*TPM and the CPG industry, they do not know your organization as well as you and your staff. At this point in your setup, consider these insights:

- Don't be afraid to make changes to override configurations that don't work or are too complex. Sometimes what is discussed and sounds good, doesn't work in practice.
- Prioritize quality, not the deadline. Don't rush to put *i*TPM into live production until it's ready. Get the configuration right the first time. No one will remember a delay going into production, but everyone will remember a bad software implementation.
- Share your suggestions, work-arounds, and enhancement ideas with your CG<sup>2</sup> team.
- Don't just focus on the software. Your configurations may be what's needed, but your organization may resist change. Change management of business processes and expectations within your organization are critical to realizing the benefits of trade promotion management.
- As you work on the checklist below, be sure to involve and get sign-off from all the TPM stakeholders. Changes to workflow and configurations are always easier before go-live.

| Example <i>(</i> TPM Setup Testing Checklist                               | Comments |
|----------------------------------------------------------------------------|----------|
| Create promotions for each promotion type for several customers and items. |          |
| Copy promotions, use overlapping deal subtab to review overlaps            |          |
| Workflow: Test approving, rejecting and voiding promotions                 |          |
| Review and confirm KPIs show expected results                              |          |
| Setup and review dashboard portlets                                        |          |
| Create deductions from credit memos and/or invoices                        |          |
| Assign some deductions to users for follow-up                              |          |
| Resolve deductions, create non-promotion expenses                          |          |
| Resolve a deductions, create promotional settlements                       |          |
| Split deductions                                                           |          |
| Dispute deductions                                                         |          |
| Re-Invoice disputed deductions                                             |          |
| Request Settlement for approved, completed promotions                      |          |
| Apply a settlement request to a check                                      |          |
| Apply a settlement request to a deduction                                  |          |
| Review and confirm journal entries for the above transactions              |          |

## 4.19 Step 19: Document your transition plan for promotions / deductions

Document your *i*TPM implementation, configurations and business process decisions:

- Documentations makes it easier to spot changes to your configurations if you have multiple *i*TPM administrators.
- Supports a scalable and repeatable process for training new *i*TPM users
- Long after the implementation it documents why you made specific decisions, so you don't make changes un-aware of considerations previously discussed.
- CG Squared will document your decisions in a Google Sheets online document, and provide a web link to your team to access and update as needed.

## **5.0 Setup Permissions**

### 5.1 Workflow Tasks

The following table identifies important tasks that you should discuss with all of the TPM stakeholders in your organization before you set up *i*TPM roles. Discussing who will perform these tasks will help you decide what roles you need to customize, and who will use these roles to access *i*TPM.

| Workflow<br>Tasks                      | Description for PROMOTION WORKFLOW Tasks                                                                                                    |  |  |  |  |  |  |
|----------------------------------------|----------------------------------------------------------------------------------------------------|--|--|--|--|--|--|
| VIEW,<br>REFRESH<br>KPIs<br>Promotions | All TPM stakeholders need the ability to see promotions for their customers and product items, including all sub-tabs and attachments.                                                                                                    |  |  |  |  |  |  |
| CREATE,                                | Users that need the ability to CREATE promotions for their customers and items, will also have the ability to EDIT, SUBMIT, CLOSE them when permitted by promotion workflow rules.                                                                                                    |  |  |  |  |  |  |
| PROCESS<br>PLAN<br>EDIT,               | Promotions are not official until they are approved. Promotions can NOT be approved by the person the creates the promotion. Only NetSuite and <i>i</i> TPM administrators can approve their own promotions.                                                                                                    |  |  |  |  |  |  |
| SUBMIT,<br>CLOSE,                      | A typical user can create and submit backdated promotions. These are promotions where the starting date is before today's date. Approval of backdating is reserved for NetSuite and <i>i</i> TPM administrator privileges.                                                                                                    |  |  |  |  |  |  |
| and<br>VOID<br>Promotions              | To create a new promotion or edit an existing promotion, the user must have NetSuite permission to the customers and products in the promotion.                                                                                                    |  |  |  |  |  |  |
|                                        | Note: REOPEN is a NetSuite Admin or $iTPM$ Admin permission. (Ability to EDIT the promotion type custom record.)                                                                                                    |  |  |  |  |  |  |
| APPROVE,<br>REJECT<br>Promotions       | This is an important permission to manage. Any user that has this permission has the ability to approve discounts that will directly impact your company's bottom line.                                                                                                    |  |  |  |  |  |  |
|                                        | <b>Best business practice:</b> Keep the promotion submitter and approver roles separated. Even If you don't keep these roles separated, <i>i</i> TPM will keep these tasks separate by not allowing someone to approve their own promotions. Separation of duties is required for SSAE 16 compliance. Requiring another person to approve promotions reduces the risk of fraud and sub-optimum business decisions. |  |  |  |  |  |  |

The following table identifies important tasks you should discuss with all of the TPM stakeholders in your organization before you set up *i*TPM roles:

| Workflow<br>Tasks                                            | Description of Settlement and Deduction WORKFLOW tasks                                                                                                    |
|--------------------------------------------------------------|----------------------------------------------------------------------------------------------------|
| Create a new<br>DEDUCTION                                    | When applying the customer's payment to your invoice, the amount received is less than the amount due. Processing the short-pay closes the invoice and create a deduction with an open balance equal to the amount of the short-pay.                                                                                                    |
| EDIT, SPLIT,<br>QUICK SPLIT,                                 | The workflow of deductions requires editing to update deduction attributes, including follow-up date, assignment of responsibility, notes, and other information.                                                                                                    |
| and CSV Split<br>Deductions                                  | Splitting deductions is sometimes necessary to break down a short-pay into smaller parts that are better aligned with resolutions and the people that need to research the deduction.                                                                                                    |
| CREATE,                                                      | There are tthree different workflows for creating settlements:                                                                                                    |
| EDIT, SUBMIT                                                 | View a promotion, click RESOLVE DEDUCTIONS.                                                                                                    |
| Settlements to<br>resolve open                               | • View a deduction, click on SETTLEMENTS.                                                                                                    |
| deductions                                                   | <ul> <li>Create a CSV Builk Settlement file to process large numbers of deductions using the<br/>NetSuite CSV import functionality.</li> </ul>                                                                                                    |
| VOID<br>settlements                                          | This is a separate permission which allows the user to correct promotional settlements that are created in error.                                                                                                    |
| ADJUST<br>SPEND                                              | Use the ADJUST SPEND button on a promotion to adjust the KPIs on a promotion. This is typically used to include checks and payments in the KPIs without any G/L impact.                                                                                                    |
| MATCH to<br>CREDIT<br>Memo,<br>MATCH to                      | Some deductions are valid but not related to promotional activity. These deductions can be resolved by a credit-memo. This is the same type of credit memo that you might apply to an open invoice for the same reason. Match-to-Credit-Memo lowers the deduction balance, and increases the expense by the same amount.                                                                                                    |
| DEDUCTION                                                    | This workflow uses standard native NetSuite credit memo functionality.                                                                                                    |
| Create a<br>non-promotion<br>EXPENSE,<br>CSV Bulk<br>Expense | Small short pay amounts may not be worth the effort to research. Sometimes small rounding errors create an open balance. While you could create a credit-memo to resolve the amount, the <i>i</i> TPM EXPENSE button is an easy way to write-off small amounts to the expense chart-of-account configured under <i>i</i> TPM preferences. This task lowers the deduction balance, and increases the expense by the same amount. |
| RE-INVOICE<br>Disputed<br>Deductions                         | Some disputed deductions may be invoiced to recover the short-pay. The process of invoicing resolved the deduction, and creates a receivable in the amount of the disputed deduction. This workflow uses standard native NetSuite functionality.                                                                                                    |

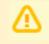

**NOTE:** As *i*TPM administrator, you are responsible for managing *i*TPM permissions to your NetSuite users.

## ίTPM

## 5.2 Customize and Use *i*TPM Example Roles

The *i*TPM SuiteApp bundle has locked roles you can use for testing and as templates.

You will need to add all the appropriate permissions your NetSuite roles or custom roles. Go to <u>Section 5.5 Record Permissions by Sublist and Record / Type</u> for specific permissions. For instructions on customizing roles, see the NetSuite help topic *Customizing or Creating NetSuite Roles*.

The following shows the permissions commonly given to seven common TPM stakeholder groups:

| Example<br>TPM<br>Stakeholder | Team                                     | <i>Д</i> РМ<br>Example<br>Promotion<br>Role                                              | ∂TPM role<br>based on<br>NetSuite<br>Center Type | Example <i>I</i> TPM<br>Promotion Tasks                                                                                                    | <i>ढ</i> ТРМ<br>Settlements &<br>Deductions                                                                                         | <i>द</i> TPM<br>Preferences,<br>Settings |
|-------------------------------|------------------------------------------|------------------------------------------------------------------------------------------|--------------------------------------------------|----------------------------------------------------------------------------------------------------|----------------------------------------------------------------------------------------------------|------------------------------------------|
| TPM<br>Administrator          | Sales or<br>Finance                      | ∢ <u>TPM Admin</u>                                                                       | Accounting<br>Center                             | Has all <i>i</i> TPM permissions, including<br>managing other people's promotions.<br>Can reopen promotions. May include<br>approving promotions. | Can create and manage deductions, create, apply, and void settlements.                                                              | Manages all<br>¿TPM<br>Configurations.   |
| Sales Manager<br>or VP        | Sales                                    | <u>¿TPM</u><br>Approver                                                                  |                                                  |                                                                                                    | Read-only<br>access                                                                                                    |                                          |
| Trade<br>Marketing<br>Manager | Sales                                    | <u>źTPM</u><br><u>Planning,</u><br><u>Settlements &amp;</u><br><u>DDN</u><br>(non-admin) | Sales Center                                     | Creates, submits, and closes promotions.                                                                                                    | View Only                                                                                                    | Read-only<br>access                      |
| Accounts<br>Receivable        | Finance                                  | <u><i>i</i>TPM Manage</u><br><u>Settlements,</u><br><u>deductions</u>                    | Accounting<br>Center                             | Only views promotions                                                                                                    | Can split and manage deductions, create and void settlements.                                                                       | Read-only<br>access                      |
| Accounts<br>Receivable        | Finance<br>no <i>i</i> TPM<br>promotions | <u>∡TPM</u><br>Deductions<br>ONLY                                                        | Accounting<br>Center                             | No promotions, therefore no view of promotions.                                                                                                   | Deductions only, NO settlements                                                                                                    | Read-only<br>access                      |
| Accounts<br>Payable           | Finance                                  | <u>¿TPM</u><br><u>Settlements,</u><br><u>Deductions</u><br>(minus void)                  | Accounting<br>Center                             | Only views promotions                                                                                                    | Can create and manage<br>deductions, create and<br>apply settlements.<br>May create Settlement<br>Adjustments linked to<br>payments | Read-only<br>access                      |
| Finance<br>Manager            | Finance                                  | <u><i>i</i>TPM Manage</u><br><u>Settlements,</u><br><u>deductions</u>                    | Accounting<br>Center                             | Only views promotions                                                                                                    | Can create and manage deductions, create, apply and void settlements.                                                               | Read-only<br>access                      |
| Broker                        | Sales                                    | iTPM Planner                                                                             | Advanced<br>Partner Center                       | Creates, submits, and closes promotions.                                                                                                    | View Only                                                                                                    | Read-only<br>access                      |
| Operations                    | Production                               | <u>∢TPM View</u><br><u>Only</u>                                                          | Sales Center                                     | Views incremental volume on promotions to anticipate production needs                                                                             | View Only                                                                                                    | Read-only<br>access                      |

When creating a NetSuite login for a broker, don't create a password. Just invite the broker. This will enable the broker to switch between NetSuite accounts for their principals.

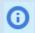

**Helpful Hint:** Go to **Setup > Users/Roles > Show Role Differences** to open the *Show Permission Differences Between Roles* page.

**NOTE:** As *i*TPM administrator, you are responsible for managing *i*TPM permissions of your NetSuite users.

iTPM

Version 2018.2.1

Example *i*TPM roles you can use to customize:

| hanage F       | Roles                                                |
|----------------|------------------------------------------------------|
| VIEW Default 🔻 | Customize View New Role                              |
| <b>FILTERS</b> |                                                      |
| 🖻 🖻 🔁 🗍        |                                                      |
| EDIT           | NAME 🔺                                               |
| Customize      | - iTPM Administrator 🗎                               |
| Customize      | - iTPM Broker (Adv. Partner Center, only Planning) 🖴 |
| Customize      | - iTPM Broker (using Broker center tab) 🖴            |
| Customize      | - iTPM Deductions                                    |
| Customize      | - iTPM Planning, Settlements, DDNs (non-admin) 🖴     |
| Customize      | - iTPM Promotion Approver 🖴                          |
| Customize      | - iTPM Promotion Planner 🖴                           |
| Customize      | - iTPM Settlements & Deductions                      |
| Customize      | - iTPM Settlements & Deductions MINUS Apply Void 🖴   |
| Customize      | - iTPM Support Admin. 🖴                              |
| Customize      | - iTPM View Only 🖴                                   |

<u>Step 10</u> of your initial *i*TPM setup-up describes how to customize existing *i*TPM standard roles:

### Add *i*TPM center tab access to any custom NetSuite role:

If *i*TPM is not visible for any users on the NetSuite center tab, follow this link for instructions on how to add *i*TPM to the center tab of any custom role.

### Add *i*TPM reports to any NetSuite custom role:

If *i*TPM reports are visible for any users or not accessible under NetSuite saved reports, <u>follow</u> <u>this link</u> for instructions on how to grant access any custom role access to *i*TPM reports.

### 5.3 Form Permissions for *i*TPM

There are no form permissions in *i*TPM.

### 5.4 ¿TPM Record Permissions

### The following is standard NetSuite functionality:

You can set permissions for any role on the Permissions subtab of the Role record in **Setup > Users/Roles> Manage Roles.** 

Permissions are divided into four different types on the Transactions, Reports, Lists, Setup, and Custom Record subtabs:

- To add a permission, do one of the following:
  - Click a line in the list, select a permission, and then click *Insert*.
  - Click *Add Row* at the bottom of the list, select a permission, and then click *Add*.
- **To remove a permission**, select a permission from the list, and then click *Remove*.
- **To set the level of access** for a permission, click a line in the list, and then select the level of access from the Level column. For information about these access levels, see the help topic *Access Levels for Permissions*.
- For Custom Record permissions, you can select a value in the *Restrict* column to limit a role's access to custom records. (Each custom record permission provides access to a custom record type.)
  - Viewing and Editing Restricts the role to view or edit only the records (of this type) that they or their subordinates created.
  - Editing Only Restricts the role to edit only the records (of this type) that they or their subordinates created. They can view all records of this type.

For more information on record permissions, go to SuiteAnswers.

## 5.5 ¿TPM Record Permissions by Sublist, Record / Type and Role

### Required permissions for ALL *i*TPM Roles:

| <i>ដ</i> TPM<br>Module | Sublist          | Record / Type                                                                                                    | Minimum<br>Level                           | Comments                                                                                                    | Recommended<br>Level |
|------------------------|------------------|----------------------------------------------------------------------------------------------------|--------------------------------------------|----------------------------------------------------------------------------------------------------|----------------------|
| Promotions             | Transactions     | Invoice                                                                                                    | VIEW                                       | <b>Optional</b> but recommended: Required to be able to use the sales reports on Promotion records                                                                                                    | VIEW                 |
| Promotions             | Transactions     | Item Fulfillments                                                                                                    | VIEW                                       | <b>Optional</b> but recommended: Required to be able to use the sales reports on Promotion records                                                                                                    | VIEW                 |
| All                    | Lists            | Documents and Files                                                                                                    | VIEW                                       | Required for access to attached client scripts                                                                                                    |                      |
| All                    | Lists            | Classes                                                                                                    | VIEW                                       | If the feature is enabled                                                                                                    |                      |
| All                    | Lists            | Customer                                                                                                    | VIEW                                       | NOTE: Broker users may be restricted so they can not view all customers.                                                                                                    |                      |
| All                    | Lists            | Departments                                                                                                    | Departments VIEW If the feature is enabled |                                                                                                    |                      |
| Promotions             | Lists            | Items                                                                                                    | VIEW                                       | This is the minimum level of permission required to be able to create <i>i</i> TPM Allowance records, <i>i</i> TPM Estimated Quantity records, <i>i</i> TPM Retail Information records and <i>i</i> TPM KPI records                                                                                                    |                      |
| ALL                    | Lists            | Export Lists         OPTIONAL: Add this so users can export <i>i</i> TPM lists to EXCEL.           Helpful for the Promotion Comparison and Calendar views |                                            | OPTIONAL                                                                                                    |                      |
| All                    | Lists            | Locations                                                                                                    | VIEW                                       | If the feature is enabled                                                                                                    |                      |
| All                    | Lists            | Perform Search                                                                                                    | VIEW                                       | Required for viewing the list of deductions and settlements<br>from the menu. Also required for Promotion Comparison. May<br>be required for executing searches for saved search fields                                                                                                    |                      |
| All                    | Lists            | Subsidiaries                                                                                                    | VIEW                                       | Required for user to be able to select (or default to) a subsidiary on <i>i</i> TPM records. This is required even if the role is restricted to a particular subsidiary, since without this permission the subsidiary field on <i>i</i> TPM records will be blank and disabled and will therefore not populate dependent fields (like customer, transaction, etc.). Any role that will CREATE or EDIT any <i>i</i> TPM records should have this permission. <i>This is only required for NetSuite OneWorld accounts.</i> |                      |
| All                    | Lists            | Units                                                                                                    | VIEW                                       |                                                                                                    |                      |
| Promotions             | Custom<br>Record | - iTPM Calendar                                                                                                    | VIEW                                       | Required to view promotion calendar reports. Edit to create<br>new report views. For broker role, be sure to restrict view to<br>only those created by user.                                                                                                    | EDIT                 |
| Promotions             | Custom<br>Record | - iTPM KPI Queue                                                                                                    | EDIT                                       | This is required so that settlements created by the user, and any changes to a promotion trigger an update to the KPIs.                                                                                                    |                      |
| Promotions             | Custom<br>Record | - iTPM KPI Queue Detal                                                                                                    | VIEW                                       | This is required so that settlements created by the user, and any changes to a promotion trigger an update to the KPIs.                                                                                                    |                      |
| All                    | Custom<br>Record | - iTPM Preferences                                                                                                    | VIEW                                       |                                                                                                    | *                    |
| All                    | Custom<br>Record | - iTPM Promotion Type                                                                                                    | VIEW                                       |                                                                                                    | *                    |
| Promotions             | Custom<br>Record | - iTPM Promotion Activity                                                                                                    | VIEW                                       |                                                                                                    | *                    |
| Promotions             | Custom<br>Record | - iTPM Promotion Planning                                                                                                    | VIEW                                       | Edit permission is required for any role that is creating and managing promotions.                                                                                                    | *                    |
| Settlements            | Custom<br>Record | - iTPM Resolution Queue                                                                                                    | VIEW                                       |                                                                                                    | *                    |

\* Some roles may require a higher permission level. See each example role for details.

### Example Role: *¿*TPM Administrator

| <b>/</b> ТРМ<br>Module | Sublist       | Record / Type                      | Minimum<br>Level | Based on Center Type = ACCOUNTING CENTER<br>Comments                                                                        | Recommended Level |
|------------------------|---------------|------------------------------------|------------------|----------------------------------------------------------------------------------------------------|-------------------|
| All                    | ŀ             | f you have not d                   | one so alr       | ready, add the permissions required for all JTPM users, plus the ones                                                       | below:            |
| Promotions             | Custom Record | - iTPM Allowances                  | EDIT             | Required for creating JTPM Allowance records. However, EDIT is recommended.                                                 | EDIT              |
| Promotions             | Custom Record | - iTPM Estimated<br>Quantity       | EDIT             | Required for creating (or auto creating from <i>i</i> TPM Allowance records) <i>i</i> TPM Estimated Quantity records.       | EDIT              |
| Promotions             | Custom Record | - iTPM Retail Event<br>Information | EDIT             | Required for creating (or auto creating from <i>i</i> TPM Allowance records) <i>i</i> TPM Retail Event Information records. | EDIT              |
| Promotions             | Custom Record | - iTPM KPI                         | EDIT             | Required for creating (or auto creating from JTPM Allowance records) JTPM KPI records.                                      | EDIT              |
| Promotions             | Custom Record | - iTPM Promotion                   | EDIT             | Required to create a new JTPM Promotion record                                                                              | EDIT              |
| Promotion              | Custom Record | - iTPM Promotion<br>Approver       | EDIT             | OPTIONAL: For this role to approve promotions of other people, access must be EDIT for this custom record.                  | EDIT              |
| Promotions             | Custom Record | - iTPM Promotion<br>Planning       | EDIT             | Edit permission is required for any role that is creating and managing promotions.                                          | EDIT              |

| <i>I</i> TPM                   | Settle | ments | nents Deduction |                | лрм   |                  |                                           | Minimum | Based on Center Type = Accounting Center                                                                                                    |                 |  |
|--------------------------------|--------|-------|-----------------|----------------|-------|------------------|-------------------------------------------|---------|----------------------------------------------------------------------------------------------------|-----------------|--|
| Module                         | New    | Apply | New             | Split,<br>Edit | Admin | Sublist          | Record / Type                             | Level   | Comments                                                                                                    | mended<br>Level |  |
| Settlements<br>&<br>Deductions | x      | x     | x               | x              | x     | Transactions     | Find Transaction                          | VIEW    | Minimum required for base transaction searches                                                                                                    | VIEW            |  |
| Settlements                    | x      |       |                 |                | x     | Transactions     | - iTPM Settlement                         | EDIT    | This is the minimum level of permission required to be able to CREATE an <i>T</i> PM Settlement record from an <i>T</i> PM Promotion, OR from an <i>T</i> PM Deduction record.                                                                                                    | EDIT            |  |
| Settlements                    |        | x     |                 |                | x     | Transactions     | Make Journal Entry                        | CREATE  | Required for expensing deductions, applying settlements to a check or deduction, voiding settlements, match to credit-memo and Re-Invoicing <i>i</i> TPM Deductions.                                                                                                    |                 |  |
| Settlements                    | х      | x     |                 |                | x     | Transactions     | Check                                     | CREATE  | Required to Apply To Check on an <i>i</i> TPM Settlement record.                                                                                                    | EDIT            |  |
| Settlements                    |        |       |                 |                | x     | Transactions     | Customer Payment                          | VIEW    | Required to process short pays taken across multiple invoices.                                                                                                    | VIEW            |  |
| Deductions                     |        |       | x               |                | x     | Transactions     | Invoice                                   | VIEW    | This is the minimum level of permission required to be able to create and apply JTPM Deduction records                                                                                                    |                 |  |
| Deductions                     |        |       |                 | x              | x     | Transactions     | - iTPM Deduction                          | EDIT    | This is the minimum level of permission required to be able to CREATE an <i>I</i> TPM Deduction record from an Invoice, OR to SPLIT a <i>I</i> TPM Deduction record.<br>Recommended is EDIT since the <i>I</i> TPM Deduction needs to be resolved when Expensed, Re-Invoiced or Settled. This level should be set along with Make Journal Entry to avoid bad data and errors. |                 |  |
| Deductions                     |        |       |                 | х              | x     | Setup            | Import CSV file                           | FULL    | Needed to use CSV Split and Bulk CSV Expense & Settlements                                                                                                    | FULL            |  |
| Finance                        |        |       |                 |                | x     | Custom<br>Record | -iTPM Accrual Log,<br>-iTPM Accrual Setup | EDIT    | Required to set up iTPM accruals, and edit the accruals logs.                                                                                                    | EDIT            |  |
| Deductions                     |        |       |                 | x              | x     | Custom<br>Record | -iTPM Deductions<br>Permission            | EDIT    | **Since NetSuite currently does not allow us to check the<br>permissions on a Custom Transaction directly, we use this custom<br>record to set the level of permission required for the various<br>available actions (buttons) on Deductions.                                                                                                    |                 |  |
|                                |        |       |                 |                | x     | Custom<br>Record | -iTPM Discount Log,<br>-iTPM Log lines    | EDIT    | Edit is required to apply off-invoice and net-bill allowances on sales orders                                                                                                    | EDIT            |  |
| Deductions                     |        |       |                 | x              | x     | Custom<br>Record | -iTPM Deduction<br>Split                  | EDIT    | This is required for the SPLIT and SPLIT (CSV) functionality.                                                                                                    | EDIT            |  |
| Deductions                     |        |       |                 | x              | x     | Custom<br>Record | -iTPM Deduction<br>Split Line             | EDIT    | This is required for the SPLIT and SPLIT (CSV) functionality.                                                                                                    | EDIT            |  |
| Settlements                    | x      |       |                 |                | x     | Custom<br>Record | -iTPM Settlements<br>Permissions          | EDIT    | **Since NetSuite currently does not allow us to check the<br>permissions on a Custom Transaction directly, we use this custom<br>record to set the level of permission required for the various<br>available actions (buttons) on Settlements.                                                                                                    | EDIT            |  |
| Settlements                    |        |       |                 |                |       | Custom<br>Record | -iTPM Resolution<br>Queue                 | EDIT    | Ability to see the processing queue for CSV bulk settlements and CSV bulk expenses, and CSV Splits                                                                                                    | EDIT            |  |

### Example Role: *i*TPM Administrator

The example role below also has *i*TPM Administrator rights to Promotions, Settlements and Deductions, *i*TPM preferences promotions types, and other *i*TPM configurations.

**Note:** If your *i*TPM Admin role does not see the all of the *i*TPM menu, (example, *iTPM -> Setup -> Deduction Reason Codes*), then you will need to add this permission: **Setup > Custom Lists > VIEW** 

| Role                                                                                                    |                                                                                                    |  |  |  |
|----------------------------------------------------------------------------------------------------|----------------------------------------------------------------------------------------------------|--|--|--|
| Edit Back                                                                                                    |                                                                                                    |  |  |  |
| General                                                                                                    |                                                                                                    |  |  |  |
| NAME<br>- iTPM Administrator<br>ID<br>customrole_itpm_administrator<br>CUSTOM/STANDARD<br>Custom<br>CENTER TYPE<br>Accounting Center<br>SUBSIDIARIES<br>No subsidiary selection causes role to restrict by subsidiary of user.<br>EMPLOYEE RESTRICTIONS<br>none - no default | <ul> <li>DO NOT RESTRICT EMPLOYEE FIELDS</li> <li>ALLOW CROSS-SUBSIDIARY RECORD VIEWING</li> <li>RESTRICT TIME AND EXPENSES</li> <li>SALES ROLE</li> <li>SUPPORT ROLE</li> <li>PARTNER ROLE</li> <li>INACTIVE</li> </ul> |  |  |  |
| Authentication                                                                                                    |                                                                                                    |  |  |  |
| SINGLE SIGN-ON ONLY WEB SERVICES ONLY ROLE RESTRICT THIS ROLE BY DEVICE ID                                                                                                    | TWO-FACTOR AUTHENTICATION REQUIRED<br>Not required<br>DURATION OF TRUSTED DEVICE<br>Per session                                                                                                    |  |  |  |
|                                                                                                    | eferences <u>D</u> ashboard <u>T</u> ranslation <u>H</u> istory                                                                                                    |  |  |  |
| Transactions      Reports      Lists      Setup      Custom Record                                                                                                    |                                                                                                    |  |  |  |
| - iTPM Deduction                                                                                                    | LEVEL<br>Edit                                                                                                    |  |  |  |
| - iTPM Settlement                                                                                                    | Edit                                                                                                    |  |  |  |
| Check                                                                                                    | Edit                                                                                                    |  |  |  |
| Credit Memo                                                                                                    | Edit                                                                                                    |  |  |  |
| Customer Payment                                                                                                    |                                                                                                    |  |  |  |
|                                                                                                    | View                                                                                                    |  |  |  |
| Find Transaction                                                                                                    | View<br>Edit                                                                                                    |  |  |  |
| Find Transaction                                                                                                    |                                                                                                    |  |  |  |
|                                                                                                    | Edit                                                                                                    |  |  |  |
| Invoice                                                                                                    | Edit<br>View                                                                                                    |  |  |  |

### *i*TPM Administrator (continued)

| Permissions             | <u>R</u> estrictions   | <u>F</u> orms | <u>S</u> ear | ches           | <u>U</u> sers | Pr <u>e</u> ferences | <u>D</u> ashboard | Trans  |
|-------------------------|------------------------|---------------|--------------|----------------|---------------|----------------------|-------------------|--------|
| Tr <u>a</u> nsactions • | Rep <u>o</u> rts • 🔴 I | _ists •       | Setup •      | <u>C</u> ustor | m Record •    |                      |                   |        |
| PERMISSION              |                        |               |              |                |               |                      |                   | LEVEL  |
| Accounts                |                        |               |              |                |               |                      |                   | View   |
| Classes                 |                        |               |              |                |               |                      |                   | View   |
| Currency                |                        |               |              |                |               |                      |                   | View   |
| Customers               |                        |               |              |                |               |                      |                   | View   |
| Departments             |                        |               |              |                |               |                      |                   | View   |
| Documents and I         | Files                  |               |              |                |               |                      |                   | Edit   |
| Export Lists            |                        |               |              |                |               |                      |                   | Create |
| Financial History       |                        |               |              |                |               |                      |                   | View   |
| Items                   |                        |               |              |                |               |                      |                   | View   |
| Locations               |                        |               |              |                |               |                      |                   | View   |
| Notes Tab               |                        |               |              |                |               |                      |                   | Edit   |
| Perform Search          |                        |               |              |                |               |                      |                   | Full   |
| Subsidiaries            |                        |               |              |                |               |                      |                   | View   |
| Tasks                   |                        |               |              |                |               |                      |                   | Edit   |
| Units                   |                        |               |              |                |               |                      |                   | View   |

| Permissions             | Restrictions       | <u>F</u> ori | orms <u>S</u> e |     |  |
|-------------------------|--------------------|--------------|-----------------|-----|--|
| Tr <u>a</u> nsactions • | Rep <u>o</u> rts • | Lists •      | • Setu          | ۰qu |  |
| PERMISSION              |                    |              |                 |     |  |
| Allow JS / HTML         | Uploads            |              |                 |     |  |
| Import CSV File         |                    |              |                 |     |  |
| Override Period F       | Restrictions       |              |                 |     |  |
| SuiteScript             |                    |              |                 |     |  |

### *i*TPM Administrator (continued)

| Permissions             | <u>R</u> estrictions | <u>F</u> orm | is <u>S</u> earches     | <u>U</u> sers | Pr <u>e</u> ferences | <u>D</u> ashbo |
|-------------------------|----------------------|--------------|-------------------------|---------------|----------------------|----------------|
| Tr <u>a</u> nsactions • | Rep <u>o</u> rts •   | Lists •      | Setup • 🔴 <u>C</u> usto | om Recor      | d •                  |                |
| RECORD                  |                      |              |                         |               |                      | LEVEL          |
| - iTPM Accrual L        | og                   |              |                         |               |                      | Edit           |
| - iTPM Accrual S        | etup                 |              |                         |               |                      | Full           |
| - iTPM Allowance        | es                   |              |                         |               |                      | Edit           |
| - iTPM Calendar         |                      |              |                         |               |                      | Edit           |
| - iTPM Deduction        | n Split              |              |                         |               |                      | Edit           |
| - iTPM Deduction        | n Split Line         |              |                         |               |                      | Edit           |
| - iTPM Deduction        | ns Permission        |              |                         |               |                      | Edit           |
| - iTPM Discount         | Log                  |              |                         |               |                      | Edit           |
| - iTPM Discount         | Log Lines            |              |                         |               |                      | Edit           |
| - iTPM Estimated        | d Quantity           |              |                         |               |                      | Edit           |
| - iTPM Expense          | Queue                |              |                         |               |                      | Edit           |
| - iTPM KPI Queu         | e                    |              |                         |               |                      | Full           |
| - iTPM KPI Queu         | ie Detail            |              |                         |               |                      | View           |
| - iTPM KPIs             |                      |              |                         |               |                      | Edit           |
| - iTPM Preference       | es                   |              |                         |               |                      | Edit           |
| - iTPM Promotion        | n                    |              |                         |               |                      | Edit           |
| - iTPM Promotion        | n Activity           |              |                         |               |                      | Edit           |
| - iTPM Promotion        | n Approver           |              |                         |               |                      | Edit           |
| - iTPM Promotion        | n Planning           |              |                         |               |                      | Edit           |
| - iTPM Promotion        | п Туре               |              |                         |               |                      | Edit           |
| - iTPM Resolutio        | n Queue              |              |                         |               |                      | Edit           |
| - iTPM Retail Eve       | ent Information      |              |                         |               |                      | Edit           |
| - iTPM Settlemer        | nts Permission       |              |                         |               |                      | Edit           |

### Example Role: Promotion Planner (CREATE and SUBMIT promotions)

Add these NetSuite permissions to the role for users that create *NEW* promotions and *SUBMIT* them for approval, and need READ ONLY access to settlements and deductions:

| <i>द</i> TPM<br>Module | Sublist          | Record /<br>Type                             | Minimum<br>Level | Based on Center Type = SALES CENTER<br>(Create and Submit Promotion permissions)<br>Comments                                | Recommended<br>Level |
|------------------------|------------------|----------------------------------------------|------------------|----------------------------------------------------------------------------------------------------|----------------------|
| All                    | lf you           | have not do                                  | one so alre      | eady, add the permissions required for all <i>a</i> TPM users, plus the one                                                 | s below:             |
| Promotions             | Custom<br>Record | -iTPM Accrual<br>Log, -iTPM<br>Accrual Setup | VIEW             | Required to set up <i>i</i> TPM accruals, and edit the accruals logs.                                                       | VIEW                 |
| Promotions             | Custom<br>Record | - iTPM<br>Allowances                         | EDIT             | Required for creating <i>i</i> TPM Allowance records. However, EDIT is recommended.                                         | EDIT                 |
| Promotions             | Custom<br>Record | - iTPM<br>Estimated<br>Quantity              | EDIT             | Required for creating (or auto creating from <i>i</i> TPM Allowance records) <i>i</i> TPM Estimated Quantity records.       | EDIT                 |
| Promotions             | Custom<br>Record | - iTPM Retail<br>Event<br>Information        | EDIT             | Required for creating (or auto creating from <i>i</i> TPM Allowance records) <i>i</i> TPM Retail Event Information records. | EDIT                 |
| Promotions             | Custom<br>Record | - iTPM KPI                                   | EDIT             | Required for creating (or auto creating from <i>i</i> TPM Allowance records) <i>i</i> TPM KPI records.                      | EDIT                 |
| Promotions             | Custom<br>Record | - iTPM<br>Promotion                          | EDIT             | Required to create a new JTPM Promotion record                                                                              | EDIT                 |
| Promotion              | Custom<br>Record | - iTPM<br>Promotion<br>Approver              | EDIT             | OPTIONAL: For this role to approve promotions of other people, access must be EDIT for this custom record.                  | EDIT                 |
| Promotions             | Custom<br>Record | - iTPM<br>Promotion<br>Planning              | EDIT             | Edit permission is required for any role that is creating and managing promotions.                                          | EDIT                 |

|                                | Settle | ments | Deduc  | tions          |                  |                                     |                  | Based on Center Type = Sales Center                                                                                                    |                          |
|--------------------------------|--------|-------|--------|----------------|------------------|-------------------------------------|------------------|----------------------------------------------------------------------------------------------------|--------------------------|
| <i>द</i> ТРМ<br>Module         | Create | Apply | Create | Split,<br>Edit | Sublist          | Record /<br>Type                    | Minimum<br>Level | (View ONLY Settlements and Deductions)<br>Comments                                                                                                    | Recom<br>mended<br>Level |
| Settlements<br>&<br>Deductions |        |       |        |                | Transactions     | Find<br>Transaction                 | VIEW             | Minimum required for base transaction searches                                                                                                    | VIEW                     |
| Settlements                    |        |       |        |                | Transactions     | - iTPM<br>Settlement                | VIEW             | This is the minimum level of permission required to be able to CREATE an<br><i>J</i> TPM Settlement record from an <i>J</i> TPM Promotion, OR from an <i>J</i> TPM<br>Deduction record.                                                        | VIEW                     |
| Deductions                     |        |       |        |                | Transactions     | - iTPM<br>Deduction                 | VIEW             | This is the minimum level of permission required to be able to VIEW an <i>i</i> TPM Deduction record.                                                                                                    | VIEW                     |
| Deductions                     |        |       |        |                | Custom<br>Record | -iTPM<br>Deduction<br>Split         | VIEW             | This is required to view SPLITs sublist, created by the SPLIT (CSV) functionality.                                                                                                    | VIEW                     |
| Deductions                     |        |       |        |                | Custom<br>Record | -iTPM<br>Deduction<br>Split Line    | VIEW             | This is required to view SPLITs sublist, created by the SPLIT (CSV) functionality.                                                                                                    | VIEW                     |
| Deductions                     |        |       |        |                | Custom<br>Record | -iTPM<br>Deductions<br>Permission   | VIEW             | **Since NetSuite currently does not allow us to check the permissions on a<br>Custom Transaction directly, we use this custom record to set the level of<br>permission required for the various available actions (buttons) on Deductions.     | VIEW                     |
| Settlements                    |        |       |        |                | Custom<br>Record | -iTPM<br>Settlements<br>Permissions | VIEW             | **Since NetSuite currently does not allow us to check the permissions on a<br>Custom Transaction directly, we use this custom record to set the level of<br>permission required for the various available actions (buttons) on<br>Settlements. | VIEW                     |

### Example Role: Promotion Planner (CREATE and SUBMIT promotions)

The example role below has can crate and submit promotions, but has VIEW ONLY rights to Settlements and Deductions.

| Dala                                                                   |                                           |
|------------------------------------------------------------------------|-------------------------------------------|
| Role                                                                   |                                           |
| General                                                                |                                           |
| NAME                                                                   | DO NOT RESTRICT EMPLOYEE FIELDS           |
| - iTPM Promotion Planner                                               | ALLOW CROSS-SUBSIDIARY RECORD VIEWIN      |
| ID<br>customrole_itpm_promotionplanner                                 | RESTRICT TIME AND EXPENSES                |
| CUSTOM/STANDARD                                                        | SALES ROLE                                |
| Custom                                                                 | SUPPORT ROLE                              |
| CENTER TYPE<br>Sales Center                                            | PARTNER ROLE                              |
| SUBSIDIARIES                                                           | INACTIVE                                  |
| No subsidiary selection causes role to restrict by subsidiary of user. |                                           |
| EMPLOYEE RESTRICTIONS                                                  |                                           |
| none - no default ALLOW VIEWING                                        |                                           |
| Authentication                                                         |                                           |
| SINGLE SIGN-ON ONLY                                                    | TWO-FACTOR AUTHENTICATION REQUIRED        |
| WEB SERVICES ONLY ROLE                                                 | Not required                              |
| RESTRICT THIS ROLE BY DEVICE ID                                        | DURATION OF TRUSTED DEVICE<br>Per session |
|                                                                        |                                           |
| Permissions Restrictions Forms Searches Users                          | Preferences Dashboard Translation Histo   |
| Transactions • Reports • Lists • Setup Custom Record •                 |                                           |
| PERMISSION                                                             | LEVEL                                     |
| - iTPM Deduction                                                       | View                                      |
| - iTPM Settlement                                                      | View                                      |
| Find Transaction                                                       | Edit                                      |
| Invoice                                                                | View                                      |
| Item Fulfillment                                                       | View                                      |
|                                                                        |                                           |

### ¿TPM Promotion Planning Role (continued)

| Permissions             | <u>R</u> estrictions | <u>F</u> orms | <u>S</u> ea | irches        | <u>U</u> sers | Preferences | <u>D</u> ashboard | <u>T</u> ransla |
|-------------------------|----------------------|---------------|-------------|---------------|---------------|-------------|-------------------|-----------------|
| Tr <u>a</u> nsactions • | Rep <u>o</u> rts • 🔴 | Lists •       | Setup       | <u>C</u> usto | m Record •    |             |                   |                 |
| PERMISSION              |                      |               |             |               |               |             |                   | LEVEL           |
| Classes                 |                      |               |             |               |               |             |                   | View            |
| Currency                |                      |               |             |               |               |             |                   | View            |
| Customers               |                      |               |             |               |               |             |                   | View            |
| Departments             |                      |               |             |               |               |             |                   | View            |
| Documents and I         | Files                |               |             |               |               |             |                   | Create          |
| Export Lists            |                      |               |             |               |               |             |                   | Create          |
| Items                   |                      |               |             |               |               |             |                   | View            |
| Locations               |                      |               |             |               |               |             |                   | View            |
| Notes Tab               |                      |               |             |               |               |             |                   | Create          |
| Perform Search          |                      |               |             |               |               |             |                   | View            |
| Subsidiaries            |                      |               |             |               |               |             |                   | View            |
| Tasks                   |                      |               |             |               |               |             |                   | Edit            |
| Units                   |                      |               |             |               |               |             |                   | View            |

| Permissions       | <u>R</u> estrictions | <u>F</u> orms | <u>Searches</u>    | <u>U</u> sers | Pr <u>e</u> ferences | <u>D</u> ashboard | <u>T</u> ranslation | <u>H</u> istory |
|-------------------|----------------------|---------------|--------------------|---------------|----------------------|-------------------|---------------------|-----------------|
| Transactions •    | Reports •            | Lists •       | Setup <u>Custo</u> | m Record      | •                    |                   |                     |                 |
| RECORD            |                      |               |                    |               |                      | LEVEL             |                     | RESTRICT        |
| - iTPM Accrual L  | .og                  |               |                    |               |                      | View              |                     |                 |
| - iTPM Allowanc   | es                   |               |                    |               |                      | Edit              |                     |                 |
| - iTPM Calendar   |                      |               |                    |               |                      | Edit              |                     | Editing Only    |
| - iTPM Deduction  | ns Permission        |               |                    |               |                      | View              |                     |                 |
| - iTPM Estimate   | d Quantity           |               |                    |               |                      | Edit              |                     |                 |
| - iTPM KPI Queu   | 16                   |               |                    |               |                      | Create            |                     |                 |
| - iTPM KPI Queu   | ie Detail            |               |                    |               |                      | View              |                     |                 |
| - iTPM KPIs       |                      |               |                    |               |                      | Edit              |                     |                 |
| - iTPM Preference | ces                  |               |                    |               |                      | View              |                     |                 |
| - iTPM Promotio   | n                    |               |                    |               |                      | Edit              |                     |                 |
| - iTPM Promotio   | n Activity           |               |                    |               |                      | View              |                     |                 |
| - iTPM Promotio   | n Planning           |               |                    |               |                      | Edit              |                     |                 |
| - iTPM Promotio   | n Type               |               |                    |               |                      | View              |                     |                 |
| - iTPM Resolutio  | n Queue              |               |                    |               |                      | View              |                     |                 |
| - iTPM Retail Ev  | ent Information      |               |                    |               |                      | Edit              |                     |                 |
| - iTPM Settleme   | nts Permission       |               |                    |               |                      | View              |                     |                 |
|                   |                      |               |                    |               |                      |                   |                     |                 |

### Example Role: VIEW ONLY

Add these NetSuite permissions to the role for users that ONLY VIEW *i*TPM promotions, settlements and deductions:

| <i>π</i> РМ<br>Module | Sublist          | Record / Type                         | Minimum<br>Level | Based on Center Type = SALES CENTER<br>(View ONLY Promotions)<br>Comments | Recommended<br>Level |
|-----------------------|------------------|---------------------------------------|------------------|---------------------------------------------------------------------------|----------------------|
| All                   | lf you           | have not done s                       | so already,      | add the permissions required for all ¿TPM users, plus the o               | nes below:           |
| Promotions            | Custom<br>Record | - iTPM<br>Allowances                  | VIEW             | Required for viewing <i>i</i> TPM Allowance records.                      | VIEW                 |
| Promotions            | Custom<br>Record | - iTPM Estimated<br>Quantity          | VIEW             | Required for viewing <i>i</i> TPM Estimated Quantity records.             | VIEW                 |
| Promotions            | Custom<br>Record | - itpm kpi                            | VIEW             | Required for viewing <i>I</i> TPM KPI records.                            | VIEW                 |
| Promotions            | Custom<br>Record | - iTPM Promotion                      | VIEW             | Required to view JPM Promotion records.                                   | VIEW                 |
| Promotions            | Custom<br>Record | - iTPM Retail<br>Event<br>Information | VIEW             | Required for viewing <i>i</i> TPM Retail Event Information records.       | VIEW                 |

|                                | Settler | ments | Deduc  | tions          |                  |                                     |                  | Based on Center Type = Sales Center                                                                                                    |                          |
|--------------------------------|---------|-------|--------|----------------|------------------|-------------------------------------|------------------|----------------------------------------------------------------------------------------------------|--------------------------|
| <i>द</i> ТРМ<br>Module         | Create  | Apply | Create | Split,<br>Edit | Sublist          | Record /<br>Type                    | Minimum<br>Level | (View ONLY Settlements and Deductions)<br>Comments                                                                                                    | Recom<br>mended<br>Level |
| Settlements<br>&<br>Deductions |         |       |        |                | Transactions     | Find<br>Transaction                 | VIEW             | Minimum required for base transaction searches                                                                                                    | VIEW                     |
| Settlements                    |         |       |        |                | Transactions     | - iTPM<br>Settlement                | VIEW             | This is the minimum level of permission required to be able to CREATE an<br><i>J</i> TPM Settlement record from an <i>J</i> TPM Promotion, OR from an <i>J</i> TPM<br>Deduction record.                                                        | VIEW                     |
| Deductions                     |         |       |        |                | Transactions     | - iTPM<br>Deduction                 | VIEW             | This is the minimum level of permission required to be able to VIEW an <i>i</i> TPM Deduction record.                                                                                                    | VIEW                     |
| Deductions                     |         |       |        |                | Custom<br>Record | -iTPM<br>Deduction<br>Split         | VIEW             | This is required to view SPLITs sublist, created by the SPLIT (CSV) functionality.                                                                                                    | VIEW                     |
| Deductions                     |         |       |        |                | Custom<br>Record | -iTPM<br>Deduction<br>Split Line    | VIEW             | This is required to view SPLITs sublist, created by the SPLIT (CSV) functionality.                                                                                                    | VIEW                     |
| Deductions                     |         |       |        |                | Custom<br>Record | -iTPM<br>Deductions<br>Permission   | VIEW             | **Since NetSuite currently does not allow us to check the permissions on a<br>Custom Transaction directly, we use this custom record to set the level of<br>permission required for the various available actions (buttons) on Deductions.     | VIEW                     |
| Settlements                    |         |       |        |                | Custom<br>Record | -iTPM<br>Settlements<br>Permissions | VIEW             | **Since NetSuite currently does not allow us to check the permissions on a<br>Custom Transaction directly, we use this custom record to set the level of<br>permission required for the various available actions (buttons) on<br>Settlements. | VIEW                     |

### Example Role: VIEW ONLY

The example role below has VIEW ONLY rights to Promotions, Deductions, and Settlements.

| Role <sup>🖴</sup>                                                                                                    |                                                                                                    |  |  |  |  |
|----------------------------------------------------------------------------------------------------|----------------------------------------------------------------------------------------------------|--|--|--|--|
| General                                                                                                    |                                                                                                    |  |  |  |  |
| NAME<br>- iTPM View Only<br>ID<br>customrole_itpm_view_only<br>CUSTOM/STANDARD<br>Custom<br>CENTER TYPE<br>Sales Center<br>SUBSIDIARIES<br>No subsidiary selection causes role to restrict by subsidiary of user.<br>EMPLOYEE RESTRICTIONS<br>none - no default ALLOW VIEWING | <ul> <li>DO NOT RESTRICT EMPLOYEE FIELDS</li> <li>ALLOW CROSS-SUBSIDIARY RECORD VIEWI</li> <li>RESTRICT TIME AND EXPENSES</li> <li>✓ SALES ROLE</li> <li>SUPPORT ROLE</li> <li>PARTNER ROLE</li> <li>INACTIVE</li> </ul> |  |  |  |  |
| Authentication                                                                                                    |                                                                                                    |  |  |  |  |
| SINGLE SIGN-ON ONLY WEB SERVICES ONLY ROLE RESTRICT THIS ROLE BY DEVICE ID                                                                                                    | TWO-FACTOR AUTHENTICATION REQUIRED<br>Not required<br>DURATION OF TRUSTED DEVICE<br>Per session                                                                                                    |  |  |  |  |
| Permissions Restrictions Forms Searches Users                                                                                                    | s Pr <u>e</u> ferences <u>D</u> ashboard <u>T</u> ranslation <u>H</u> isto                                                                                                    |  |  |  |  |
| Transactions • Reports • Lists • Setup • Custom Rec                                                                                                    | ord •                                                                                                    |  |  |  |  |
| PERMISSION                                                                                                    | LEVEL                                                                                                    |  |  |  |  |
| - iTPM Deduction                                                                                                    | View                                                                                                    |  |  |  |  |
| - iTPM Settlement                                                                                                    | View                                                                                                    |  |  |  |  |
| Find Transaction                                                                                                    | Full                                                                                                    |  |  |  |  |
| Invoice                                                                                                    | View                                                                                                    |  |  |  |  |
| Item Fulfillment                                                                                                    | View                                                                                                    |  |  |  |  |

### ¿TPM VIEW Only Role (continued)

| Permissions             | <u>R</u> estrictions   | <u>F</u> orms | <u>S</u> earc | ches          | <u>U</u> sers | Preferences | <u>D</u> ashboard | Translatio |
|-------------------------|------------------------|---------------|---------------|---------------|---------------|-------------|-------------------|------------|
| Tr <u>a</u> nsactions • | Rep <u>o</u> rts • 🔴 I | _ists • S     | Setup•        | <u>C</u> usto | m Record      | •           |                   |            |
| PERMISSION              |                        |               |               |               |               |             |                   | LEVEL      |
| Classes                 |                        |               |               |               |               |             |                   | View       |
| Currency                |                        |               |               |               |               |             |                   | View       |
| Custom Record           | Entries                |               |               |               |               |             |                   | View       |
| Customers               |                        |               |               |               |               |             |                   | View       |
| Departments             |                        |               |               |               |               |             |                   | View       |
| Documents and           | Files                  |               |               |               |               |             |                   | Create     |
| Items                   |                        |               |               |               |               |             |                   | View       |
| Locations               |                        |               |               |               |               |             |                   | View       |
| Notes Tab               |                        |               |               |               |               |             |                   | Create     |
| Perform Search          |                        |               |               |               |               |             |                   | View       |
| Subsidiaries            |                        |               |               |               |               |             |                   | View       |
| Tasks                   |                        |               |               |               |               |             |                   | Edit       |
| Units                   |                        |               |               |               |               |             |                   | View       |

| Permissions             | <u>R</u> estrictions | <u>F</u> orms | <u>S</u> earches            | <u>U</u> sers | Pr <u>e</u> ferences | <u>D</u> ashboard | <u>T</u> ranslation | <u>H</u> istory |
|-------------------------|----------------------|---------------|-----------------------------|---------------|----------------------|-------------------|---------------------|-----------------|
| Tr <u>a</u> nsactions • | Rep <u>o</u> rts •   | Lists • S     | Setup • <mark>@C</mark> ust | om Record     | •                    |                   |                     |                 |
| RECORD                  |                      |               |                             |               |                      | LEVEL             |                     | RESTRICT        |
| - iTPM Accrual L        | .og                  |               |                             |               |                      | View              |                     |                 |
| - iTPM Allowance        | es                   |               |                             |               |                      | View              |                     |                 |
| - iTPM Calendar         |                      |               |                             |               |                      | Edit              |                     | Editing Only    |
| - iTPM Deduction        | ns Permission        |               |                             |               |                      | View              |                     |                 |
| - iTPM Estimated        | d Quantity           |               |                             |               |                      | View              |                     |                 |
| - iTPM KPI Queu         | ie                   |               |                             |               |                      | Create            |                     |                 |
| - iTPM KPIs             |                      |               |                             |               |                      | View              |                     |                 |
| - iTPM Preference       | ces                  |               |                             |               |                      | View              |                     |                 |
| - iTPM Promotion        | n                    |               |                             |               |                      | View              |                     |                 |
| - iTPM Promotion        | n Activity           |               |                             |               |                      | View              |                     |                 |
| - iTPM Promotion        | n Planning           |               |                             |               |                      | View              |                     |                 |
| - iTPM Promotion        | n Type               |               |                             |               |                      | View              |                     |                 |
| - iTPM Resolutio        | n Queue              |               |                             |               |                      | View              |                     |                 |
| - iTPM Retail Eve       | ent Information      |               |                             |               |                      | View              |                     |                 |
| - iTPM Settlemer        | nts Permission       |               |                             |               |                      | View              |                     |                 |
|                         |                      |               |                             |               |                      |                   |                     |                 |

# Example Role: Promotion Approver (VIEW and APPROVE Promotions ONLY)

Add these NetSuite permissions to the role for users that ONLY *VIEW* and *APPROVE* or *REJECT* promotions, and VIEW ONLY settlements and deductions

Note: These record permissions are the same as the *VIEW* Promotions ONLY role, with one addition: The approval permission is a checkbox on the NetSuite user record.

| <i>д</i> РМ<br>Module | Sublist                                                                                                    | Record / Type                         | Minimum<br>Level | Based on Center Type = Sales Center<br>(View and APPROVE promotions)<br>Comments                           | Recommended<br>Level |  |  |  |  |  |
|-----------------------|----------------------------------------------------------------------------------------------------|---------------------------------------|------------------|----------------------------------------------------------------------------------------------------|----------------------|--|--|--|--|--|
| All                   | All If you have not done so already, add the permissions required for all <i>TPM</i> users, plus the ones below |                                       |                  |                                                                                                    |                      |  |  |  |  |  |
| Promotions            | Custom<br>Record                                                                                                | - iTPM<br>Allowances                  | VIEW             | Required for viewing <i>i</i> TPM Allowance records.                                                       | VIEW                 |  |  |  |  |  |
| Promotions            | Custom<br>Record                                                                                                | - iTPM Estimated<br>Quantity          | VIEW             | Required for viewing <i>i</i> TPM Estimated Quantity records.                                              | VIEW                 |  |  |  |  |  |
| Promotions            | Custom<br>Record                                                                                                | - iTPM Retail<br>Event<br>Information | VIEW             | Required for viewing JTPM Retail Event Information records.                                                | VIEW                 |  |  |  |  |  |
| Promotions            | Custom<br>Record                                                                                                | - іТРМ КРІ                            | VIEW             | Required for viewing TPM KPI records.                                                                      | VIEW                 |  |  |  |  |  |
| Promotions            | Custom<br>Record                                                                                                | - iTPM Promotion                      | VIEW             | Required to view JPM Promotion records.                                                                    | VIEW                 |  |  |  |  |  |
| Promotion             | Custom<br>Record                                                                                                | - iTPM Promotion<br>Approver          | EDIT             | OPTIONAL: For this role to approve promotions of other people, access must be EDIT for this custom record. | EDIT                 |  |  |  |  |  |

|                                | Settler | ments | Deduc  | tions          |                  |                                     |                  | Based on Center Type = Sales Center                                                                                                    |                          |
|--------------------------------|---------|-------|--------|----------------|------------------|-------------------------------------|------------------|----------------------------------------------------------------------------------------------------|--------------------------|
| <i>і</i> ТРМ<br>Module         | Create  | Apply | Create | Split,<br>Edit | Sublist          | Record /<br>Type                    | Minimum<br>Level | (View ONLY Settlements and Deductions)<br>Comments                                                                                                    | Recom<br>mended<br>Level |
| Settlements<br>&<br>Deductions |         |       |        |                | Transactions     | Find<br>Transaction                 | VIEW             | Minimum required for base transaction searches                                                                                                    | VIEW                     |
| Settlements                    |         |       |        |                | Transactions     | - iTPM<br>Settlement                | VIEW             | This is the minimum level of permission required to be able to CREATE an<br><i>J</i> TPM Settlement record from an <i>J</i> TPM Promotion, OR from an <i>J</i> TPM<br>Deduction record.                                                        | VIEW                     |
| Deductions                     |         |       |        |                | Transactions     | - iTPM<br>Deduction                 | VIEW             | This is the minimum level of permission required to be able to VIEW an <i>i</i> TPM Deduction record.                                                                                                    | VIEW                     |
| Deductions                     |         |       |        |                | Custom<br>Record | -iTPM<br>Deduction<br>Split         | VIEW             | This is required to view SPLITs sublist, created by the SPLIT (CSV) functionality.                                                                                                    | VIEW                     |
| Deductions                     |         |       |        |                | Custom<br>Record | -iTPM<br>Deduction<br>Split Line    | VIEW             | This is required to view SPLITs sublist, created by the SPLIT (CSV) functionality.                                                                                                    | VIEW                     |
| Deductions                     |         |       |        |                | Custom<br>Record | -iTPM<br>Deductions<br>Permission   | VIEW             | **Since NetSuite currently does not allow us to check the permissions on a<br>Custom Transaction directly, we use this custom record to set the level of<br>permission required for the various available actions (buttons) on Deductions.     | VIEW                     |
| Settlements                    |         |       |        |                | Custom<br>Record | -iTPM<br>Settlements<br>Permissions | VIEW             | **Since NetSuite currently does not allow us to check the permissions on a<br>Custom Transaction directly, we use this custom record to set the level of<br>permission required for the various available actions (buttons) on<br>Settlements. | VIEW                     |

# Example Role: Promotion Approver (*VIEW* and *APPROVE* Promotions ONLY)

The example role below has VIEW ONLY rights to Promotions, Deductions, and Settlements. This role can approve promotions that are NOT backdated.

| NAME   - iTPM Promotion Approver   ID   customrole_itpm_promotionapprover   CUSTOM/STANDARD   Custom   SALES ROLE   Custom   CENTER TYPE   Sales Center   SUBSIDIARIES   No subsidiary selection causes role to restrict by subsidiary of user.                                                                                                    | Role <sup>🔒</sup>                                                                                                    |                      |               |               |               |               |                |          |                                      |             |  |  |
|----------------------------------------------------------------------------------------------------|----------------------------------------------------------------------------------------------------|----------------------|---------------|---------------|---------------|---------------|----------------|----------|--------------------------------------|-------------|--|--|
| - ITPM Promotion Approver ID ID Custom role_itpm_promotionapprover CUSTOM/STANDARD CUSTOM/STANDARD CUSTOM/STAN | General                                                                                                    |                      |               |               |               |               |                |          |                                      |             |  |  |
| Authentication         SINGLE SIGN-ON ONLY         WEB SERVICES ONLY ROLE         RESTRICT THIS ROLE BY DEVICE ID         Permissions       Restrictions         Forms       Searches         Users       Preferences         Dashboard       Translation         Transactions · Reports · Lists · Setup · Qustom Record ·         PERMISSION       LEVEL         · ITPM Deduction       View         · ITPM Settlement       View         Find Transaction       Full         Invoice       View                                                                                                    | - iTPM Promotion Approver ID customrole_itpm_promotionapprover CUSTOM/STANDARD Custom CENTER TYPE Sales Center SubSiDIARIES No subsidiary selection causes role to restrict by subsidiary of user. EMPLOYEE RESTRICTIONS |                      |               |               |               |               |                |          |                                      |             |  |  |
| WEB SERVICES ONLY ROLE       Not required         RESTRICT THIS ROLE BY DEVICE ID       DURATION OF TRUSTED DEVICE         Permissions       Restrictions       Forms       Searches       Users       Preferences       Dashboard       Translation         Transactions ·       Reports ·       Lists ·       Setup ·       Custom Record ·       LEVEL         •       ITPM Deduction       View       View       Translation       View         •       ITPM Settlement       View       Full       View       View       View         Invoice       View       View <td>none - no default Authentication</td> <td>A [</td> <td>LLOW VIEV</td> <td>VING</td> <td></td> <td></td> <td></td> <td></td> <td></td> <td></td>                                                                                                    | none - no default Authentication                                                                                                    | A [                  | LLOW VIEV     | VING          |               |               |                |          |                                      |             |  |  |
| Transactions · Reports · Lists · Setup · Custom Record ·         PERMISSION       LEVEL         - iTPM Deduction       View         - iTPM Settlement       View         Find Transaction       Full         Invoice       View                                                                                                    | WEB SERVICES                                                                                                    | S ONLY ROLE          | ICE ID        |               |               |               |                | Not requ | u <mark>ired</mark><br>ON OF TRUSTED |             |  |  |
| PERMISSION     LEVEL       - iTPM Deduction     View       - iTPM Settlement     View       Find Transaction     Full       Invoice     View                                                                                                    | Permissions                                                                                                    | <u>R</u> estrictions | <u>F</u> orms | <u>S</u> earc | hes:          | <u>U</u> sers | Pr <u>e</u> fe | rences   | <u>D</u> ashboard                    | Translation |  |  |
| - iTPM DeductionView- iTPM SettlementViewFind TransactionFullInvoiceView                                                                                                    | Transactions •                                                                                                    | Rep <u>o</u> rts •   | Lists •       | Setup •       | <u>C</u> usto | om Record     | d•             |          |                                      |             |  |  |
| - iTPM Settlement     View       Find Transaction     Full       Invoice     View                                                                                                    | PERMISSION                                                                                                    |                      |               |               |               |               |                |          | LEVE                                 | L           |  |  |
| Find Transaction     Full       Invoice     View                                                                                                    | - iTPM Deduction                                                                                                    | 1                    |               |               |               |               |                |          | View                                 |             |  |  |
| Invoice View                                                                                                    | - iTPM Settlemen                                                                                                    | it                   |               |               |               |               |                |          | View                                 |             |  |  |
|                                                                                                    | Find Transaction                                                                                                    |                      |               |               |               |               |                |          | Full                                 |             |  |  |
| Item Fulfillment View                                                                                                    | Invoice                                                                                                    |                      |               |               |               |               |                |          | View                                 |             |  |  |
|                                                                                                    | Item Fulfillment                                                                                                    |                      |               |               |               |               |                |          | View                                 |             |  |  |

## ¿TPM Promotion Approver Role (continued)

| Permissions             | Restrictions | <u>F</u> orms     | <u>S</u> earc | hes:          | <u>U</u> sers | Pr <u>e</u> ferences | <u>D</u> ashboard | <u>T</u> ranslat |
|-------------------------|--------------|-------------------|---------------|---------------|---------------|----------------------|-------------------|------------------|
| Tr <u>a</u> nsactions • | Reports •    | <u>L</u> ists • S | etup•         | <u>C</u> usto | om Record     | 1•                   |                   |                  |
| PERMISSION              |              |                   |               |               |               |                      |                   | LEVEL            |
| Classes                 |              |                   |               |               |               |                      |                   | View             |
| Currency                |              |                   |               |               |               |                      |                   | View             |
| Custom Record           | Entries      |                   |               |               |               |                      |                   | View             |
| Customers               |              |                   |               |               |               |                      |                   | View             |
| Departments             |              |                   |               |               |               |                      |                   | View             |
| Documents and           | Files        |                   |               |               |               |                      |                   | Create           |
| Items                   |              |                   |               |               |               |                      |                   | View             |
| Locations               |              |                   |               |               |               |                      |                   | View             |
| Notes Tab               |              |                   |               |               |               |                      |                   | Create           |
| Perform Search          |              |                   |               |               |               |                      |                   | View             |
| Subsidiaries            |              |                   |               |               |               |                      |                   | View             |
| Tasks                   |              |                   |               |               |               |                      |                   | Edit             |
| Units                   |              |                   |               |               |               |                      |                   | View             |

| Permissions       | <u>R</u> estrictions | <u>F</u> orm | s <u>S</u> earches | <u>U</u> sers | Pr <u>e</u> ferences | <u>D</u> ashboard | Translation | <u>H</u> istory |
|-------------------|----------------------|--------------|--------------------|---------------|----------------------|-------------------|-------------|-----------------|
| Transactions •    | Rep <u>o</u> rts •   | Lists •      | Setup • 🔴 Custo    | om Record     | •                    |                   |             |                 |
| RECORD            |                      |              |                    |               |                      | LEVEL             |             | RESTRICT        |
| - iTPM Accrual L  | og                   |              |                    |               |                      | View              |             |                 |
| - iTPM Allowance  | es                   |              |                    |               |                      | View              |             |                 |
| - iTPM Calendar   |                      |              |                    |               |                      | View              |             | Editing Only    |
| - iTPM Deduction  | ns Permission        |              |                    |               |                      | View              |             |                 |
| - iTPM Estimated  | Quantity             |              |                    |               |                      | View              |             |                 |
| - iTPM KPI Queu   | e                    |              |                    |               |                      | Create            |             |                 |
| - iTPM KPIs       |                      |              |                    |               |                      | View              |             |                 |
| - iTPM Preference | es                   |              |                    |               |                      | View              |             |                 |
| - iTPM Promotion  | ı                    |              |                    |               |                      | View              |             |                 |
| - iTPM Promotion  | n Activity           |              |                    |               |                      | View              |             |                 |
| - iTPM Promotion  | n Approver           |              |                    |               |                      | Edit              |             |                 |
| - iTPM Promotion  | n Planning           |              |                    |               |                      | View              |             |                 |
| - iTPM Promotion  | п Туре               |              |                    |               |                      | View              |             |                 |
| - iTPM Resolutio  | n Queue              |              |                    |               |                      | View              |             |                 |
| - iTPM Retail Eve | ent Information      |              |                    |               |                      | View              |             |                 |
| - iTPM Settlemer  | nts Permission       |              |                    |               |                      | View              |             |                 |

iTPM

Version 2018.2.1

#### Example Role: Broker (Adv. Partner Center, only Planning)

**Helpful Hint:** Use this role as a template, then use standard Netsuite permissions and the Advanced Partner Center functionality to restrict broker to only those customers & data you want them to access.

⚠

8

**NOTE:** Do not add global search (Search = View) permission to your broker users. If you remove the files/document=view permission, you'll need to change *i*TPM scripts to run as an administrator to allow *i*TPM to work, i.e., Process Plan and View Calendar.

**NOTE**: Brokers are not your employees. Be sure to use the NetSuite **Advanced Partner Center** role along with standard NetSuite permissions functionality to restrict the Broker access to only what they need. The NetSuite Advanced Partner Center restricts users from seeing data for customers that are not owned by their broker organizations.

This permission restricts a broker partner from using a calendar report to view a customer not 'owned' by their broker organization:

| Permissions            | <u>R</u> estrictions      | <u>F</u> orms | <u>S</u> earches   | <u>U</u> sers | Pr <u>e</u> ferences | <u>D</u> ashboard | <u>H</u> istory |                                         |
|------------------------|---------------------------|---------------|--------------------|---------------|----------------------|-------------------|-----------------|-----------------------------------------|
| <u>T</u> ransactions • | Rep <u>o</u> rts <u>I</u> | _ists • Set   | up <u>•C</u> uston | n Record •    |                      |                   |                 |                                         |
| RECORD                 |                           |               |                    |               |                      |                   | LEVEL           | RESTRICT                                |
| - iTPM Allowand        | es                        |               |                    |               |                      |                   | Edit            |                                         |
| - iTPM Calendar        |                           |               |                    |               |                      |                   | Edit            | <ul> <li>Viewing and Editing</li> </ul> |
| - iTPM Deductio        | ns Permission             |               |                    |               |                      |                   | View            |                                         |

A saved search called "- *iTPM Partner Promotion List*" is used to prevent broker partner users from seeing promotions for customers that are not 'owned' by their broker organization. This saved search is used under the Searches subtab, Custom Records sublist on the role.

| Saved - iTPM Promotion Search                                                                                               |                               |
|----------------------------------------------------------------------------------------------------|-------------------------------|
| - iTPM Partner Promotion List                                                                                               |                               |
| Save V Reset Cancel Preview New Template Change ID Actions V                                                                |                               |
| SEARCH TITLE *                                                                                                    | ✓ AVAILABLE AS DASHBOARD VIEW |
| FITPM Partner Promotion List                                                                                                | AVAILABLE AS SUBLIST VIEW     |
| ID                                                                                                    | AVAILABLE FOR REMINDERS       |
| customsearch_ls_itpm_partnerpromotions                                                                                      | SHOW IN MENU                  |
| OWNER *                                                                                                    |                               |
| Ring, Alex 😻 🖸                                                                                                    |                               |
| ♥ PUBLIC                                                                                                    |                               |
| AVAILABLE AS LIST VIEW                                                                                                    |                               |
| <u>Criteria R</u> esults <u>H</u> ighlighting <u>A</u> vailable Filters Audience Roles <u>E</u> mail Audit Trail E <u>x</u> | ecution Log                   |
| Use this tab to specify criteria that narrow down your search.                                                              |                               |
| USE EXPRESSIONS                                                                                                    |                               |
|                                                                                                    |                               |
| <u>Standard</u> Su <u>m</u> mary                                                                                            |                               |
| FILTER*                                                                                                    | DESCRIPTION* FORM             |
| Customer : Broker/Partner is                                                                                                | any of me, my team            |
| • 2                                                                                                    |                               |
| Add X Cancel + Insert Remove                                                                                                |                               |
|                                                                                                    |                               |

*i*TPM Broker (Adv. Partner Center, only Planning) Role (continued)

Note: If your NetSuite account was provisioned after 2017.1, you will not have the Partner Role checkbox. Until this feature is again available, be sure to lock down all permissions so brokers have appropriate access.

| Role                                                                                                    |                             |                   |               |                        |                                 |             |                                                    |
|----------------------------------------------------------------------------------------------------|-----------------------------|-------------------|---------------|------------------------|---------------------------------|-------------|----------------------------------------------------|
| General                                                                                                    |                             |                   |               |                        |                                 |             |                                                    |
| NAME<br>- iTPM Broker (Adv<br>ID<br>customrole_advpar<br>CUSTOM/STANDAR<br>Custom<br>CENTER TYPE<br>Advanced Partner (<br>SUBSIDIARIES<br>No subsidiary selection | tner_planni<br>2D<br>Center | ngonly            |               | Ser                    | ALL<br>RES<br>SAL<br>SUI<br>PAF |             | EMPLOYEE FIELDS<br>ISIDIARY RECORD 1<br>D EXPENSES |
| No subsidiary selection                                                                                                    | causes role to              | o restrict by sub | sidiary of u  | ser.                   |                                 |             |                                                    |
| Authentication                                                                                                    |                             |                   |               |                        |                                 |             |                                                    |
| SINGLE SIGN-C                                                                                                    | ONLY ROL                    |                   |               |                        | Not req                         | uired       | DEVICE                                             |
| Permissions                                                                                                    | <u>F</u> orms               | Searches          | <u>U</u> sers | s P <u>r</u> eferences | Dashboard                       | Translation | <u>H</u> istory                                    |
| Tr <u>a</u> nsactions •                                                                                                    | R <u>e</u> ports            | Lists •           | Setup         | Custom Record •        |                                 |             |                                                    |
| PERMISSION                                                                                                    |                             |                   |               |                        |                                 | LEVE        | EL                                                 |
| - iTPM Deduction                                                                                                    |                             |                   |               |                        |                                 | View        |                                                    |
| - iTPM Settlemen                                                                                                    | t                           |                   |               |                        |                                 | View        |                                                    |
| Find Transaction                                                                                                    |                             |                   |               |                        |                                 | View        |                                                    |
| Invoice                                                                                                    |                             |                   |               |                        |                                 | View        |                                                    |
| Item Fulfillment                                                                                                    |                             |                   |               |                        |                                 | View        |                                                    |
|                                                                                                    |                             |                   |               |                        |                                 |             |                                                    |

Be sure to include the SEARCHES permission for custom records. This prevents brokers from seeing promotions that's not 'owned' by their broker organization:

| Permissions         | <u>F</u> orms <b>Se</b> a        | arches <u>U</u> sers             | s P <u>r</u> eferences           | Dashboard  | Translation <u>I</u>         | <u>H</u> istory |                 |           |
|---------------------|----------------------------------|----------------------------------|----------------------------------|------------|------------------------------|-----------------|-----------------|-----------|
| Standard            | Custom Record                    | •                                |                                  |            |                              |                 |                 |           |
| RECORD              | SEARCH FORM                      | SEARCH<br>RESULTS                | LIST VIEW                        | RESTRICTED | DASHBOARI<br>VIEW            | RESTRICTED      | SUBLIST<br>VIEW | RESTRICTE |
| - iTPM<br>Promotion | - iTPM Partner<br>Promotion List | - iTPM Partner<br>Promotion List | - iTPM Partner<br>Promotion List | Yes        | - iTPM Partn<br>Promotion Li |                 |                 |           |

# ίTPM

Version 2018.2.1

*i*TPM Broker (Adv. Partner Center, only Planning) Role (continued)

| Permissions             | <u>F</u> orms    | Searches          | <u>U</u> sers | Preferences     | <u>D</u> ashboard | Translation | <u>H</u> istory |
|-------------------------|------------------|-------------------|---------------|-----------------|-------------------|-------------|-----------------|
| Tr <u>a</u> nsactions • | R <u>e</u> ports | ● <u>L</u> ists • | Setup         | Custom Record • |                   |             |                 |
| PERMISSION              |                  |                   |               |                 |                   | LEVEL       |                 |
| Customers               |                  |                   |               |                 |                   | View        |                 |
| Items                   |                  |                   |               |                 |                   | View        |                 |
| Notes Tab               |                  |                   |               |                 |                   | Create      |                 |
| Subsidiaries            |                  |                   |               |                 |                   | View        |                 |
| Tasks                   |                  |                   |               |                 |                   | Create      |                 |
| Units                   |                  |                   |               |                 |                   | View        |                 |

| Permissions             | <u>F</u> orms    | Searches | <u>U</u> sers      | Preferences    | <u>D</u> ashboard | <u>Translation</u> | <u>H</u> istory     |
|-------------------------|------------------|----------|--------------------|----------------|-------------------|--------------------|---------------------|
| Tr <u>a</u> nsactions • | R <u>e</u> ports | Lists •  | Setup 🛑 <u>C</u> ı | ustom Record • |                   |                    |                     |
| RECORD                  |                  |          |                    |                | LEVEL             |                    | RESTRICT            |
| - iTPM Allowance        | es               |          |                    |                | Edit              |                    |                     |
| - iTPM Calendar         |                  |          |                    |                | Edit              |                    | Viewing and Editing |
| - iTPM Deduction        | ns Permissio     | on       |                    |                | View              |                    |                     |
| - iTPM Estimated        | d Quantity       |          |                    |                | Edit              |                    |                     |
| - iTPM KPI Queu         | e                |          |                    |                | Create            |                    |                     |
| - iTPM KPI Queu         | e Detail         |          |                    |                | View              |                    |                     |
| - iTPM KPIs             |                  |          |                    |                | Edit              |                    |                     |
| - iTPM Preference       | es               |          |                    |                | View              |                    |                     |
| - iTPM Promotion        | ı                |          |                    |                | Edit              |                    |                     |
| - iTPM Promotion        | n Activity       |          |                    |                | View              |                    |                     |
| - iTPM Promotion        | n Planning       |          |                    |                | Edit              |                    |                     |
| - iTPM Promotion        | п Туре           |          |                    |                | View              |                    |                     |
| - iTPM Resolutio        | n Queue          |          |                    |                | View              |                    |                     |
| - iTPM Retail Eve       | ent Informat     | ion      |                    |                | Edit              |                    |                     |
| - iTPM Settlemer        | nts Permissi     | ion      |                    |                | View              |                    |                     |
| L                       |                  |          |                    |                |                   |                    |                     |

Be sure to review and remove ALL of the permissions in ALL of the subtabs and sublists for a broker role.

| Permissions   | Forms      | Searches     | Users        | Preferences      | Dash           | board      | Translatic |
|---------------|------------|--------------|--------------|------------------|----------------|------------|------------|
| Transaction • | ltem •     | Custom Reco  | rd• <u>B</u> | ill of Materials | Ti <u>m</u> e∙ | Entity •   | CRM•       |
| ENABLED       | RESTRICTED | ) TYPE       |              |                  | FORM N/        | AME        |            |
| No            | No         | Description  | n/Subtota    | l.               | Standard       | Descriptio | n Form     |
| No            | No         | Discount/N   | larkup       |                  | Standard       | Discount F | Form       |
| Mo            | No         | Group///it// | Accombly     |                  | Standard       | Group Hor  | n Form     |

# Example Role: Manage Settlements & Deductions

This role has VIEW only for promotions, full management of settlements & deductions, including creating and resolving deductions, and voiding applied settlements.

|                             | Settler | nents | Dedu      | ctions         |                  |                                                                                                    |                                                                                                    | Based on Center Type = Accounting Center                                                                                                    |                          |
|-----------------------------|---------|-------|-----------|----------------|------------------|----------------------------------------------------------------------------------------------------|----------------------------------------------------------------------------------------------------|----------------------------------------------------------------------------------------------------|--------------------------|
| <i>द</i> 7PM<br>Module      | Create  | Apply | Create    | Split,<br>Edit | Sublist          | Record / Type                                                                                            | Minimum<br>Level                                                                                                    | Comments                                                                                                    | Recomm<br>ended<br>Level |
| All Modules                 |         |       | <u>Ac</u> | ld per         | missions         | required by                                                                                              | y all <i>i</i> TPI                                                                                                    | <u>M roles</u> , plus the ones below:                                                                                                    |                          |
| Deductions                  |         |       | x         | x              | Lists            | Documents and<br>Fields                                                                                  | CREATE                                                                                                    | This is required for the SPLIT and SPLIT (CSV) functionality.                                                                                                    | CREATE                   |
| Settlements &<br>Deductions | x       | x     | x         | x              | Transactions     | Find Transaction VIEW M                                                                                  |                                                                                                    | Minimum required for base transaction searches                                                                                                    | VIEW                     |
| Settlements                 | x       |       |           |                | Transactions     | - iTPM Settlement                                                                                        | ttlement CREATE CREATE is the minimum level of permission required to I able to CREATE an JTPM Settlement record from an JTPM Promotion, OR from an JTPM Deduction record. EDIT is required to apply Settlement requests.                            |                                                                                                    | CREATE                   |
| Deductions                  |         |       | x         | x              | Transactions     | Invoice                                                                                                  | VIEW                                                                                                    | This is the minimum level of permission required to be able to create and apply JTPM Deduction records                                                                                                    |                          |
| Settlements                 |         |       | x         |                | Transactions     | Customer<br>Payment                                                                                      | VIEW Required to process short pays taken across multinvoices.                                                                                                    |                                                                                                    | VIEW                     |
| Deductions                  |         |       |           | x              | Transactions     | - iTPM Deduction                                                                                         | EDIT                                                                                                    | This is the minimum level of permission required to be able<br>to CREATE an <i>I</i> TPM Deduction record from an Invoice, OR to<br>SPLIT an <i>I</i> TPM Deduction record.<br>Recommended is EDIT since the <i>I</i> TPM Deduction needs to<br>be resolved when Expensed, Re-Invoiced or Settled. This<br>level should be set along with Make Journal Entry to avoid<br>bad data and errors. | EDIT                     |
| Deductions                  |         |       |           | х              | Setup            | Import CSV file                                                                                          | FULL                                                                                                    | Needed for CSV Split, CSV Bulk Expense and Settlement                                                                                                    | FULL                     |
| Deductions                  |         |       |           | x              | Custom<br>Record | -iTPM Deduction<br>Split                                                                                 | EDIT                                                                                                    | This is required for the SPLIT and SPLIT (CSV) functionality.                                                                                                    | EDIT                     |
| Deductions                  |         |       |           | x              | Custom<br>Record | -iTPM Deduction<br>Split Line                                                                            | EDIT                                                                                                    | This is required for the SPLIT and SPLIT (CSV) functionality.                                                                                                    | EDIT                     |
| Deductions                  |         |       | x         | x              | Custom<br>Record | -iTPM Deductions<br>Permission                                                                           | EDIT<br>EDIT<br>Since NetSuite currently does not allow us to check the<br>permissions on a Custom Transaction directly, we use th<br>custom record to set the level of permission required fo<br>various available actions (buttons) on Deductions. |                                                                                                    | EDIT                     |
| Settlements                 | x       |       |           |                | Custom<br>Record | -iTPM Settlements<br>Permissions                                                                         | EDIT                                                                                                    | Since NetSuite currently does not allow us to check the<br>permissions on a Custom Transaction directly, we use this<br>custom record to set the level of permission required for the<br>various available actions (buttons) on Settlements.                                                                                                    | EDIT                     |
| Settlements                 |         |       |           |                | Custom<br>Record | -iTPM Expense<br>Queue                                                                                   | CREATE                                                                                                    | This is needed to see and use CSV Bulk Expense processing queue                                                                                                    | CREATE                   |
| Settlements                 |         |       |           |                | Custom<br>Record | -iTPM Resolution<br>Queue CREATE This is needed to see and use CSV Bulk Settlements<br>processing queue. |                                                                                                    |                                                                                                    | CREATE                   |

If this role will also **VOID SETTLEMENT REQUESTS**, **MATCH TO CREDIT MEMO**, AND be able to **CREATE DEDUCTIONS from INVOICES**, then add these permissions:

| Settlements | x |                      |                                   | Transactions | Make Journal<br>Entry | CREATE or<br>EDIT                                        | Required for Settlement, Match to Credit Memo and<br>Re-Invoice on an <i>I</i> TPM Deduction record. Note: The<br>assumption is that if a user creates and manages<br>Settlements and Deductions, the user will also APPLY<br>settlements to deductions. If that is true, then this<br>permission is required. <b>EDIT rights required to see<br/>and use the EXPENSE button.</b> |      |  |
|-------------|---|----------------------|-----------------------------------|--------------|-----------------------|----------------------------------------------------------|----------------------------------------------------------------------------------------------------|------|--|
| Settlements | х | x Transactions Check |                                   | Check        | CREATE                | Required to Apply To Check on an JTPM Settlement record. | EDIT                                                                                                    |      |  |
| Deductions  |   | x                    |                                   | Transactions | Invoice EDIT          |                                                          | This is the minimum level of permission required to be able to create and apply <i>t</i> TPM Deduction records                                                                                                    |      |  |
| Settlements | x |                      | Transactions - iTPM<br>Settlement |              |                       | EDIT EDIT is required to apply Settlement requests.      |                                                                                                    | EDIT |  |

# Example Role: Manage Settlements & Deductions

This example role below has VIEW ONLY rights to Promotions, and permissions to create and resolve deductions. This role has permissions to VOID applied settlements.

| Role                                                                                                    |                                                                                                    |
|----------------------------------------------------------------------------------------------------|----------------------------------------------------------------------------------------------------|
| Kole                                                                                                    |                                                                                                    |
| General                                                                                                    |                                                                                                    |
| NAME<br>- iTPM Settlements & Deductions                                                                                                    | DO NOT RESTRICT EMPLOYEE FIEL                                                                            |
| ID<br>customrole_itpm_settlements_deductions<br>CUSTOM/STANDARD<br>Custom<br>CENTER TYPE<br>Accounting Center<br>SUBSIDIARIES<br>No subsidiary selection causes role to restrict by subsidiary of user.<br>EMPLOYEE RESTRICTIONS<br>none - no default ALLOW VIEWING | RESTRICT TIME AND EXPENSES         SALES ROLE         SUPPORT ROLE         PARTNER ROLE         INACTIVE |
| Authentication                                                                                                    |                                                                                                    |
| SINGLE SIGN-ON ONLY WEB SERVICES ONLY ROLE RESTRICT THIS ROLE BY DEVICE ID                                                                                                    | TWO-FACTOR AUTHENTICATION REQU<br>Not required<br>DURATION OF TRUSTED DEVICE<br>Per session              |
| Permissions <u>Restrictions</u> Forms Searches Users Pr                                                                                                    | <u>e</u> ferences <u>D</u> ashboard <u>T</u> ranslation                                                  |
| Transactions • Reports • Lists • Setup • Custom Record •                                                                                                    |                                                                                                    |
| PERMISSION                                                                                                    | LEVEL                                                                                                    |
| - iTPM Deduction                                                                                                    | Edit                                                                                                    |
| - iTPM Settlement                                                                                                    | Edit                                                                                                    |
| Check                                                                                                    | Create                                                                                                   |
| Credit Memo                                                                                                    | Edit                                                                                                    |
| Customer Payment                                                                                                    | Edit                                                                                                    |
| Find Transaction                                                                                                    | View                                                                                                    |
| Invoice                                                                                                    | View                                                                                                    |
| Item Fulfillment                                                                                                    | View                                                                                                    |
| Make Journal Entry                                                                                                    | Create                                                                                                   |

### *i*TPM Manage Settlements and Deductions

| Permissions       | <u>R</u> estrictions   | <u>F</u> orms | <u>S</u> ear | ches         | <u>U</u> sers | Pr <u>e</u> ferences | <u>D</u> ashboard | <u>T</u> rans |
|-------------------|------------------------|---------------|--------------|--------------|---------------|----------------------|-------------------|---------------|
| Transactions •    | Rep <u>o</u> rts • ● I | _ists •       | Setup •      | <u>C</u> ust | om Record     | •                    |                   |               |
| PERMISSION        |                        |               |              |              |               |                      |                   | LEVEL         |
| Accounts          |                        |               |              |              |               |                      |                   | View          |
| Classes           |                        |               |              |              |               |                      |                   | View          |
| Currency          |                        |               |              |              |               |                      |                   | View          |
| Customers         |                        |               |              |              |               |                      |                   | View          |
| Departments       |                        |               |              |              |               |                      |                   | View          |
| Documents and     | Files                  |               |              |              |               |                      |                   | Create        |
| Export Lists      |                        |               |              |              |               |                      |                   | Create        |
| Financial History | 1                      |               |              |              |               |                      |                   | View          |
| Items             |                        |               |              |              |               |                      |                   | View          |
| Locations         |                        |               |              |              |               |                      |                   | View          |
| Notes Tab         |                        |               |              |              |               |                      |                   | Edit          |
| Perform Search    |                        |               |              |              |               |                      |                   | View          |
| Subsidiaries      |                        |               |              |              |               |                      |                   | View          |
| Tasks             |                        |               |              |              |               |                      |                   | Edit          |
| Units             |                        |               |              |              |               |                      |                   | View          |

The following is required to use CSV Bulk Expense, Split and Settlement features:

|   | Permissions       | <u>R</u> estrictions | <u>F</u> orm: | s <u>S</u> ear | ches         | <u>U</u> sers | Pr <u>e</u> ferences | <u>D</u> ashboard | Translation |
|---|-------------------|----------------------|---------------|----------------|--------------|---------------|----------------------|-------------------|-------------|
|   | Transactions •    | Rep <u>o</u> rts •   | Lists •       | Setup •        | <u>C</u> ust | om Record     | •                    |                   |             |
|   | PERMISSION        |                      |               |                |              |               |                      |                   | LEVEL       |
| 0 | Import CSV File   |                      |               |                |              |               |                      |                   | Full 🔴      |
|   | Override Period F | Restrictions         |               |                |              |               |                      |                   | Full        |
|   | Publish Dashboa   | rds                  |               |                |              |               |                      |                   | Full        |
|   | SuiteScript       |                      |               |                |              |               |                      |                   | Full        |

### *i*TPM Manage Settlements and Deductions

| Permissions      | <u>R</u> estrictions | <u>F</u> orm | s <u>S</u> earches | <u>U</u> sers | Pr <u>e</u> ferences | <u>D</u> ashboard | <u>T</u> ranslation | <u>H</u> istory |
|------------------|----------------------|--------------|--------------------|---------------|----------------------|-------------------|---------------------|-----------------|
| Transactions •   | Reports •            | Lists •      | Setup • • Cust     | om Record     | •                    |                   |                     |                 |
| RECORD           |                      |              |                    |               |                      | LEVEL             |                     | RESTRIC         |
| - iTPM Accrual L | .og                  |              |                    |               |                      | View              |                     |                 |
| - iTPM Allowanc  | es                   |              |                    |               |                      | View              |                     |                 |
| - iTPM Calendar  |                      |              |                    |               |                      | Edit              |                     | Editing Or      |
| - iTPM Deductio  | n Split              |              |                    |               |                      | Edit              |                     |                 |
| - iTPM Deductio  | n Split Line         |              |                    |               |                      | Edit              |                     |                 |
| - iTPM Deductio  | ns Permission        |              |                    |               |                      | Edit              |                     |                 |
| - iTPM Discount  | Log                  |              |                    |               |                      | View              |                     |                 |
| - iTPM Discount  | Log Lines            |              |                    |               |                      | View              |                     |                 |
| - iTPM Estimate  | d Quantity           |              |                    |               |                      | View              |                     |                 |
| - iTPM Expense   | Queue                |              |                    |               |                      | Create            |                     |                 |
| - iTPM KPI Quei  | ıe                   |              |                    |               |                      | Create            |                     |                 |
| - iTPM KPI Queu  | ue Detail            |              |                    |               |                      | View              |                     |                 |
| - iTPM KPIs      |                      |              |                    |               |                      | View              |                     |                 |
| - iTPM Preferen  | ces                  |              |                    |               |                      | View              |                     |                 |
| - iTPM Promotio  | n                    |              |                    |               |                      | View              |                     |                 |
| - iTPM Promotio  | n Activity           |              |                    |               |                      | View              |                     |                 |
| - iTPM Promotio  | n Planning           |              |                    |               |                      | View              |                     |                 |
| - iTPM Promotio  | n Type               |              |                    |               |                      | View              |                     |                 |
| - iTPM Resolutio | n Queue              |              |                    |               |                      | Create            |                     |                 |
| - iTPM Retail Ev | ent Information      |              |                    |               |                      | View              |                     |                 |
| - iTPM Settleme  | nts Permission       |              |                    |               |                      | Edit              |                     |                 |

# Example Role: Manage Settlements & Deductions (MINUS VOID & CSV Bulk Imports)

This EXAMPLE role below has VIEW ONLY rights to Promotions, and the ability to create and resolve deductions, MINUS the permissions to VOID settlements.

| Role                                                                                                    |                                                                                                    |  |  |  |  |
|----------------------------------------------------------------------------------------------------|----------------------------------------------------------------------------------------------------|--|--|--|--|
| General                                                                                                    |                                                                                                    |  |  |  |  |
| NAME<br>- iTPM Settlements & Deductions MINUS Apply Void<br>ID<br>customrole1078_0<br>CUSTOM/STANDARD<br>Custom<br>CENTER TYPE<br>Accounting Center<br>SUBSIDIARIES<br>No subsidiary selection causes role to restrict by subsidiary of user.<br>EMPLOYEE RESTRICTIONS<br>none - no default ALLOW VIEWING                                                                                                    | <ul> <li>DO NOT RESTRICT EMPLOYEE FIELDS</li> <li>ALLOW CROSS-SUBSIDIARY RECORD VIE</li> <li>RESTRICT TIME AND EXPENSES</li> <li>SALES ROLE</li> <li>SUPPORT ROLE</li> <li>PARTNER ROLE</li> <li>INACTIVE</li> </ul> |  |  |  |  |
| Authentication                                                                                                    |                                                                                                    |  |  |  |  |
| SINGLE SIGN-ON ONLY WEB SERVICES ONLY ROLE RESTRICT THIS ROLE BY DEVICE ID                                                                                                    | TWO-FACTOR AUTHENTICATION REQUIRED<br>Not required<br>DURATION OF TRUSTED DEVICE<br>Per session                                                                                                    |  |  |  |  |
| Permissions Restrictions Forms Searches Use                                                                                                    | rs Pr <u>e</u> ferences <u>D</u> ashboard <u>T</u> ranslation <u>H</u>                                                                                                    |  |  |  |  |
| ● Transactions • Reports • Lists • Setup • Custom Reports • Lists • Setup • Custom Reports • Custom Reports • Custom Repo | ecord •                                                                                                    |  |  |  |  |
| PERMISSION                                                                                                    | LEVEL                                                                                                    |  |  |  |  |
| - iTPM Deduction                                                                                                    | Edit                                                                                                    |  |  |  |  |
| - iTPM Settlement                                                                                                    | Create                                                                                                    |  |  |  |  |
| Credit Memo                                                                                                    | View                                                                                                    |  |  |  |  |
| Customer Payment                                                                                                    | View                                                                                                    |  |  |  |  |
| Find Transaction                                                                                                    | View                                                                                                    |  |  |  |  |
| Invoice                                                                                                    | View                                                                                                    |  |  |  |  |
| Item Fulfillment                                                                                                    | View                                                                                                    |  |  |  |  |

## *i*TPM Manage Settlements and Deductions (MINUS VOID & CSV Bulk imports)

*i*TPM

| <u>P</u> ermissions     | <u>R</u> estrictions | <u>F</u> orms | ; <u>S</u> ear | ches           | <u>U</u> sers | Pr <u>e</u> ferences | <u>D</u> ashboard |
|-------------------------|----------------------|---------------|----------------|----------------|---------------|----------------------|-------------------|
| Tr <u>a</u> nsactions • | Rep <u>o</u> rts•    | Lists •       | Setup•         | • <u>C</u> ust | om Recor      | d•                   |                   |
| RECORD                  |                      |               |                |                |               |                      | LEVEL             |
| - iTPM Allowance        | es                   |               |                |                |               |                      | View              |
| - iTPM Calendar         |                      |               |                |                |               |                      | View              |
| - iTPM Deduction        | ns Permission        |               |                |                |               |                      | Edit              |
| - iTPM Discount         | Log                  |               |                |                |               |                      | View              |
| - iTPM Discount         | Log Lines            |               |                |                |               |                      | View              |
| - iTPM Estimated        | d Quantity           |               |                |                |               |                      | View              |
| - iTPM Expense          | Queue                |               |                |                |               |                      | Create            |
| - iTPM KPI Queu         | e                    |               |                |                |               |                      | Create            |
| - iTPM KPI Queu         | e Detail             |               |                |                |               |                      | View              |
| - iTPM KPIs             |                      |               |                |                |               |                      | View              |
| - iTPM Preference       | tes                  |               |                |                |               |                      | View              |
| - iTPM Promotio         | n                    |               |                |                |               |                      | View              |
| - iTPM Promotio         | n Activity           |               |                |                |               |                      | View              |
| - iTPM Promotio         | n Planning           |               |                |                |               |                      | View              |
| - iTPM Promotio         | n Type               |               |                |                |               |                      | View              |
| - iTPM Resolutio        | n Queue              |               |                |                |               |                      | View              |
| - iTPM Retail Eve       | ent Information      |               |                |                |               |                      | View              |
| - iTPM Settlemer        | nts Permission       |               |                |                |               |                      | Edit              |
|                         |                      |               |                |                |               |                      |                   |

| Permissions       | <u>R</u> estrictions | <u>F</u> orms | <u>S</u> earches     | <u>U</u> sers | Pr <u>e</u> ferences | <u>D</u> ashboard | Translation | <u>H</u> istory |
|-------------------|----------------------|---------------|----------------------|---------------|----------------------|-------------------|-------------|-----------------|
| Transactions •    | Reports •            | Lists • S     | Setup • <u>C</u> ust | om Record     | •                    |                   |             |                 |
| RECORD            |                      |               |                      |               |                      | LEVEL             |             | RESTRICT        |
| - iTPM Accrual L  | .og                  |               |                      |               |                      | View              |             |                 |
| - iTPM Allowanc   | es                   |               |                      |               |                      | View              |             |                 |
| - iTPM Calendar   |                      |               |                      |               |                      | Edit              |             | Editing Only    |
| - iTPM Deductio   | n Split              |               |                      |               |                      | Edit              |             |                 |
| - iTPM Deductio   | n Split Line         |               |                      |               |                      | Edit              |             |                 |
| - iTPM Deductio   | ns Permission        |               |                      |               |                      | Edit              |             |                 |
| - iTPM Discount   | Log                  |               |                      |               |                      | View              |             |                 |
| - iTPM Discount   | Log Lines            |               |                      |               |                      | View              |             |                 |
| - iTPM Estimate   | d Quantity           |               |                      |               |                      | View              |             |                 |
| - iTPM Expense    | Queue                |               |                      |               |                      | Create            |             |                 |
| - iTPM KPI Quei   | le                   |               |                      |               |                      | Create            |             |                 |
| - iTPM KPI Quer   | ue Detail            |               |                      |               |                      | View              |             |                 |
| - iTPM KPIs       |                      |               |                      |               |                      | View              |             |                 |
| - iTPM Preferen   | ces                  |               |                      |               |                      | View              |             |                 |
| - iTPM Promotio   | n                    |               |                      |               |                      | View              |             |                 |
| - iTPM Promotio   | n Activity           |               |                      |               |                      | View              |             |                 |
| - iTPM Promotio   | n Planning           |               |                      |               |                      | View              |             |                 |
| - iTPM Promotio   | n Type               |               |                      |               |                      | View              |             |                 |
| - iTPM Resolution | on Queue             |               |                      |               |                      | View              |             |                 |
| - iTPM Retail Ev  | ent Information      |               |                      |               |                      | View              |             |                 |
| - iTPM Settleme   | nts Permission       |               |                      |               |                      | Edit              |             |                 |
| 1                 |                      |               |                      |               |                      |                   |             |                 |

## Example Role: Manage Promotions, Settlements & Deductions (Not Admin)

This EXAMPLE role below can create and submit promotions, create, manage and resolve deductions, void applied settlements, and use CSV Bulk Imports including Split, Expense and Settlements.

This example role does NOT have permissions to approve promotions. This is easy to add: Add VIEW or higher permission to the custom record - *iTPM Promotion Approval*.

This example role is NOT an *i*TPM admin role. It does NOT have permissions to create and edit any of the *i*TPM set-up, including performance types, promotion types, and *i*TPM preferences. This role does NOT have the ability to edit other people's promotions, allowances, etc.

| Role <sup>a</sup>                                                                                                    |                                                                                                    |
|----------------------------------------------------------------------------------------------------|----------------------------------------------------------------------------------------------------|
| General                                                                                                    |                                                                                                    |
| NAME<br>- iTPM Planning, Settlements, DDNs (non-admin)<br>ID<br>customrole_itpm_planning_settlements_ddn<br>CUSTOM/STANDARD<br>Custom<br>CENTER TYPE<br>Accounting Center<br>SUBSIDIARIES<br>No subsidiary selection causes role to restrict by subsidiary of user.<br>EMPLOYEE RESTRICTIONS<br>none - no default | <ul> <li>DO NOT RESTRICT EMPLOYEE FIELDS</li> <li>ALLOW CROSS-SUBSIDIARY RECORD</li> <li>RESTRICT TIME AND EXPENSES</li> <li>SALES ROLE</li> <li>SUPPORT ROLE</li> <li>PARTNER ROLE</li> <li>INACTIVE</li> </ul> |
| Authentication                                                                                                    |                                                                                                    |
| SINGLE SIGN-ON ONLY WEB SERVICES ONLY ROLE RESTRICT THIS ROLE BY DEVICE ID                                                                                                    | TWO-FACTOR AUTHENTICATION REQUIRE<br>Not required<br>DURATION OF TRUSTED DEVICE<br>Per session                                                                                                    |
| Permissions <u>R</u> estrictions <u>F</u> orms <u>S</u> earches <u>U</u> sers F                                                                                                    | Preferences Dashboard Translation                                                                                                    |
| ● Transactions • Reports • Lists • Setup • Custom Record •                                                                                                    |                                                                                                    |
| PERMISSION                                                                                                    | LEVEL                                                                                                    |
| - iTPM Deduction                                                                                                    | Edit                                                                                                    |
| - iTPM Settlement                                                                                                    | Edit                                                                                                    |
| Check                                                                                                    | Create                                                                                                    |
| Credit Memo                                                                                                    | Edit                                                                                                    |
| Customer Payment                                                                                                    | Edit                                                                                                    |
| Find Transaction                                                                                                    | View                                                                                                    |
| Invoice                                                                                                    | View                                                                                                    |
| Item Fulfillment                                                                                                    | View                                                                                                    |
| Make Journal Entry                                                                                                    | Create                                                                                                    |

### *i*TPM Manage Settlements and Deductions (MINUS VOID & CSV Bulk imports)

| Permissions       | <u>R</u> estrictions          | <u>F</u> orms | <u>S</u> ear | ches          | <u>U</u> sers | Pr <u>e</u> ferences | <u>D</u> ashboard | Tran   |
|-------------------|-------------------------------|---------------|--------------|---------------|---------------|----------------------|-------------------|--------|
| Transactions •    | Rep <u>o</u> rts • 🔴 <u>I</u> | ists •        | Setup •      | <u>C</u> usto | om Record     | •                    |                   |        |
| PERMISSION        |                               |               |              |               |               |                      |                   | LEVEL  |
| Accounts          |                               |               |              |               |               |                      |                   | View   |
| Classes           |                               |               |              |               |               |                      |                   | View   |
| Currency          |                               |               |              |               |               |                      |                   | View   |
| Customers         |                               |               |              |               |               |                      |                   | View   |
| Departments       |                               |               |              |               |               |                      |                   | View   |
| Documents and     | Files                         |               |              |               |               |                      |                   | Create |
| Export Lists      |                               |               |              |               |               |                      |                   | Create |
| Financial History |                               |               |              |               |               |                      |                   | View   |
| Items             |                               |               |              |               |               |                      |                   | View   |
| Locations         |                               |               |              |               |               |                      |                   | View   |
| Notes Tab         |                               |               |              |               |               |                      |                   | Edit   |
| Perform Search    |                               |               |              |               |               |                      |                   | View   |
| Subsidiaries      |                               |               |              |               |               |                      |                   | View   |
| Tasks             |                               |               |              |               |               |                      |                   | Edit   |
| Units             |                               |               |              |               |               |                      |                   | View   |

The following is required to use CSV Bulk Expense, Split and Settlement features:

|   | Permissions             | Restrictions       | <u>F</u> orms | <u>S</u> ear | ches          | <u>U</u> sers | Preferences | <u>D</u> ashboard | <u>T</u> ranslation |
|---|-------------------------|--------------------|---------------|--------------|---------------|---------------|-------------|-------------------|---------------------|
|   | Tr <u>a</u> nsactions • | Rep <u>o</u> rts • | Lists •       | Setup •      | <u>C</u> usto | om Record     | •           |                   |                     |
|   | PERMISSION              |                    |               |              |               |               |             |                   | LEVEL               |
| 0 | Import CSV File         |                    |               |              |               |               |             |                   | Full 🔴              |
|   | Override Period F       | Restrictions       |               |              |               |               |             |                   | Full                |
|   | Publish Dashboa         | rds                |               |              |               |               |             |                   | Full                |
|   | SuiteScript             |                    |               |              |               |               |             |                   | Full                |

### *i*TPM Manage Settlements and Deductions (MINUS VOID & CSV Bulk imports)

| Permissions             | <u>R</u> estrictions | <u>F</u> orms     | Searches                    | <u>U</u> sers | Pr <u>e</u> ferences | <u>D</u> ashboard | <u>T</u> ranslation | <u>H</u> istory |
|-------------------------|----------------------|-------------------|-----------------------------|---------------|----------------------|-------------------|---------------------|-----------------|
| Tr <u>a</u> nsactions • | Rep <u>o</u> rts •   | <u>L</u> ists • S | etup • <mark>— C</mark> ust | om Record     | •                    |                   |                     |                 |
| RECORD                  |                      |                   |                             |               |                      | LEVEL             |                     | RESTRICT        |
| - iTPM Accrual L        | og                   |                   |                             |               |                      | View              |                     |                 |
| - iTPM Allowance        | es                   |                   |                             |               |                      | Edit              |                     |                 |
| - iTPM Calendar         |                      |                   |                             |               |                      | Edit              |                     | Editing Onl     |
| - iTPM Deduction        | n Split              |                   |                             |               |                      | Edit              |                     |                 |
| - iTPM Deduction        | n Split Line         |                   |                             |               |                      | Edit              |                     |                 |
| - iTPM Deduction        | ns Permission        |                   |                             |               |                      | Edit              |                     |                 |
| - iTPM Discount         | Log                  |                   |                             |               |                      | View              |                     |                 |
| - iTPM Discount         | Log Lines            |                   |                             |               |                      | View              |                     |                 |
| - iTPM Estimated        | d Quantity           |                   |                             |               |                      | Edit              |                     |                 |
| - iTPM Expense          | Queue                |                   |                             |               |                      | Create            |                     |                 |
| - iTPM KPI Queu         | le                   |                   |                             |               |                      | Create            |                     |                 |
| - iTPM KPI Queu         | ie Detail            |                   |                             |               |                      | View              |                     |                 |
| - iTPM KPIs             |                      |                   |                             |               |                      | Edit              |                     |                 |
| - iTPM Preference       | ces                  |                   |                             |               |                      | View              |                     |                 |
| - iTPM Promotion        | n                    |                   |                             |               |                      | Edit              |                     |                 |
| - iTPM Promotion        | n Activity           |                   |                             |               |                      | Edit              |                     |                 |
| - iTPM Promotion        | n Planning           |                   |                             |               |                      | Edit              |                     |                 |
| - iTPM Promotion        | n Type               |                   |                             |               |                      | View              |                     |                 |
| - iTPM Resolutio        | n Queue              |                   |                             |               |                      | Create            |                     |                 |
| - iTPM Retail Eve       | ent Information      |                   |                             |               |                      | Edit              |                     |                 |
| - iTPM Settlemer        | nts Permission       |                   |                             |               |                      | Edit              |                     |                 |

# Example Role: Manage Deductions

This role can create, managed and resolve deductions. (Does NOT include resolution with settlements, and does NOT include promotion viewing.)

|                             | Settler | nents | Dedu      | ctions         |                  |                                |                    | Based on Center Type = Accounting Center                                                                                                    |                          |
|-----------------------------|---------|-------|-----------|----------------|------------------|--------------------------------|--------------------|----------------------------------------------------------------------------------------------------|--------------------------|
| <i>і</i> ТРМ<br>Module      | Create  | Apply | Create    | Split,<br>Edit | Sublist          | Record / Type                  | Minimum<br>Level   | Comments                                                                                                    | Recomm<br>ended<br>Level |
| All Modules                 |         |       | <u>Ac</u> | ld per         | missions         | required by                    | y all <i>i</i> TPI | <u> VI roles</u> , plus the ones below:                                                                                                    |                          |
| Deductions                  |         |       | x         | x              | Lists            | Documents and<br>Fields        | CREATE             | This is required for the SPLIT and SPLIT (CSV) functionality.                                                                                                    | CREATE                   |
| Settlements &<br>Deductions | x       | x     | x         | x              | Transactions     | Find Transaction               | VIEW               | Minimum required for base transaction searches                                                                                                    | VIEW                     |
| Deductions                  |         |       | x         | x              | Transactions     | Invoice                        | VIEW               | This is the minimum level of permission required to be able to create and apply JTPM Deduction records                                                                                                    |                          |
| Settlements                 |         |       | x         |                | Transactions     | Customer<br>Payment            | VIEW               | Required to process short pays taken across multiple invoices.                                                                                                    | VIEW                     |
| Deductions                  |         |       |           | x              | Transactions     | - iTPM Deduction               | EDIT               | This is the minimum level of permission required to be able<br>to CREATE an JTPM Deduction record from an Invoice, OR to<br>SPLIT an JTPM Deduction record.<br>Recommended is EDIT since the JTPM Deduction needs to<br>be resolved when Expensed, Re-Invoiced or Settled. This<br>level should be set along with Make Journal Entry to avoid<br>bad data and errors. | EDIT                     |
| Deductions                  |         |       |           | x              | Setup            | Import CSV file                | FULL               | Needed for CSV Split, CSV Bulk Expense and Settlement                                                                                                    | FULL                     |
| Deductions                  |         |       |           | x              | Custom<br>Record | -iTPM Deduction<br>Split       | EDIT               | This is required for the SPLIT and SPLIT (CSV) functionality.                                                                                                    | EDIT                     |
| Deductions                  |         |       |           | x              | Custom<br>Record | -iTPM Deduction<br>Split Line  | EDIT               | This is required for the SPLIT and SPLIT (CSV) functionality.                                                                                                    | EDIT                     |
| Deductions                  |         |       | x         | x              | Custom<br>Record | -iTPM Deductions<br>Permission | EDIT               | Since NetSuite currently does not allow us to check the<br>permissions on a Custom Transaction directly, we use this<br>custom record to set the level of permission required for the<br>various available actions (buttons) on Deductions.                                                                                                    | EDIT                     |
| Settlements                 |         |       |           |                | Custom<br>Record | -iTPM Expense<br>Queue         | CREATE             | This is needed to see and use CSV Bulk Expense processing queue                                                                                                    | CREATE                   |
| Settlements                 |         |       |           |                | Custom<br>Record | -iTPM Resolution<br>Queue      | CREATE             | This is needed to see and use CSV Bulk Settlements<br>processing queue.                                                                                                    | CREATE                   |

#### If this role will also use MATCH TO CREDIT MEMO, AND be able to CREATE DEDUCTIONS from INVOICES, then add these permissions:

| Settlements | x |   | Transactions | Make Journal<br>Entry | CREATE or<br>EDIT | Required for Settlement, Match to Credit Memo and<br>Re-Invoice on an JTPM Deduction record. Note: The<br>assumption is that if a user creates and manages<br>Settlements and Deductions, the user will also APPLY<br>settlements to deductions. If that is true, then this<br>permission is required. EDIT rights required to see<br>and use the EXPENSE button. |  |
|-------------|---|---|--------------|-----------------------|-------------------|----------------------------------------------------------------------------------------------------|--|
| Deductions  |   | x | Transactions | Invoice               | EDIT              | This is the minimum level of permission required to be able to create and apply <i>t</i> TPM Deduction records                                                                                                    |  |

Note: This role does NOT need the default promotion permissions suggested for all *i*TPM roles. See example permissions on the next page for suggested permissions:

# Example Role: Manage Deductions (Includes APPLY, VOID)

This example role below has ONLY permissions to create deductions, resolve them, but does NOT include settlements.

| Role                                                                                                    |                                                                                                    |
|----------------------------------------------------------------------------------------------------|----------------------------------------------------------------------------------------------------|
| Kole                                                                                                    |                                                                                                    |
| General                                                                                                    |                                                                                                    |
| NAME<br>- iTPM Deductions<br>ID<br>customrole_itpm_deductionsonly<br>CUSTOM/STANDARD<br>Custom<br>CENTER TYPE<br>Accounting Center<br>SUBSIDIARIES<br>No subsidiary selection causes role to restrict by subsidiary of user.<br>EMPLOYEE RESTRICTIONS<br>none - no default ALLOW VIEWING | DO NOT RESTRICT EMPLOYEE FIELDS ALLOW CROSS-SUBSIDIARY RECORD V RESTRICT TIME AND EXPENSES SALES ROLE SUPPORT ROLE PARTNER ROLE INACTIVE |
| Authentication                                                                                                    |                                                                                                    |
| SINGLE SIGN-ON ONLY WEB SERVICES ONLY ROLE RESTRICT THIS ROLE BY DEVICE ID                                                                                                    | TWO-FACTOR AUTHENTICATION REQUIRED<br>Not required<br>DURATION OF TRUSTED DEVICE<br>Per session                                          |
| <b>Permissions</b> <u>R</u> estrictions <u>F</u> orms <u>S</u> earches <u>U</u> sers F                                                                                                    | Preferences Dashboard Translation                                                                                                    |
| Transactions • Reports • Lists • Setup • Custom Record •                                                                                                    |                                                                                                    |
| PERMISSION                                                                                                    | LEVEL                                                                                                    |
| - iTPM Deduction                                                                                                    | Edit                                                                                                    |
| Check                                                                                                    | Create                                                                                                    |
| Credit Memo                                                                                                    | Edit                                                                                                    |
| Customer Payment                                                                                                    | Edit                                                                                                    |
| Find Transaction                                                                                                    | View                                                                                                    |
| Invoice                                                                                                    | View                                                                                                    |
| Item Fulfillment                                                                                                    | View                                                                                                    |
| Make Journal Entry                                                                                                    | Create                                                                                                    |

# ίTPM

¿TPM Manage Deductions (No settlements, no promotions)

| Permissions       | <u>R</u> estrictions   | <u>F</u> orms    | <u>s</u> earc | hes:          | <u>U</u> sers | Pr <u>e</u> ferences | <u>D</u> ashboard | <u>T</u> ranslati |
|-------------------|------------------------|------------------|---------------|---------------|---------------|----------------------|-------------------|-------------------|
| Transactions •    | Rep <u>o</u> rts • 🔴 I | <b>_ists •</b> S | Setup •       | <u>C</u> usto | om Record     | •                    |                   |                   |
| PERMISSION        |                        |                  |               |               |               |                      |                   | LEVEL             |
| Accounts          |                        |                  |               |               |               |                      |                   | View              |
| Classes           |                        |                  |               |               |               |                      |                   | View              |
| Currency          |                        |                  |               |               |               |                      |                   | View              |
| Customers         |                        |                  |               |               |               |                      |                   | View              |
| Departments       |                        |                  |               |               |               |                      |                   | View              |
| Documents and I   | Files                  |                  |               |               |               |                      |                   | Create            |
| Export Lists      |                        |                  |               |               |               |                      |                   | Create            |
| Financial History |                        |                  |               |               |               |                      |                   | View              |
| Items             |                        |                  |               |               |               |                      |                   | View              |
| Locations         |                        |                  |               |               |               |                      |                   | View              |
| Notes Tab         |                        |                  |               |               |               |                      |                   | Edit              |
| Perform Search    |                        |                  |               |               |               |                      |                   | View              |
| Subsidiaries      |                        |                  |               |               |               |                      |                   | View              |
| Tasks             |                        |                  |               |               |               |                      |                   | Edit              |
| Units             |                        |                  |               |               |               |                      |                   | View              |

The following is required to use CSV Bulk Expense, Split and Settlement features:

| Permissions       | Restrictions | <u>F</u> orms | s <u>S</u> ear | ches         | <u>U</u> sers | Pr <u>e</u> ferences | <u>D</u> ashboard | <u>T</u> ranslation | ŀ |
|-------------------|--------------|---------------|----------------|--------------|---------------|----------------------|-------------------|---------------------|---|
| Transactions •    | Reports •    | Lists •       | Setup •        | <u>C</u> ust | om Record     | •                    |                   |                     |   |
| PERMISSION        |              |               |                |              |               |                      |                   | LEVEL               |   |
| Import CSV File   |              |               |                |              |               |                      |                   | Full 🔴              |   |
| Override Period F | Restrictions |               |                |              |               |                      |                   | Full                |   |
| Publish Dashboa   | rds          |               |                |              |               |                      |                   | Full                |   |
| SuiteScript       |              |               |                |              |               |                      |                   | Full                |   |

| Permissions       | <u>R</u> estrictions | <u>F</u> orms | Searches              | <u>U</u> sers | Pr <u>e</u> ferences | <u>D</u> ashboard | Translation | <u>H</u> istory |
|-------------------|----------------------|---------------|-----------------------|---------------|----------------------|-------------------|-------------|-----------------|
| Transactions •    | Reports •            | Lists • S     | etup • 🔴 <u>C</u> ust | tom Recor     | d•                   |                   |             |                 |
| RECORD            |                      |               |                       |               |                      | LEVEL             |             | RESTRICT        |
| - iTPM Deduction  | n Split              |               |                       |               | E                    | dit               |             |                 |
| - iTPM Deduction  | n Split Line         |               |                       |               | E                    | dit               |             |                 |
| - iTPM Deduction  | ns Permission        |               |                       |               | E                    | dit               |             |                 |
| - iTPM Expense    | Queue                |               |                       |               | C                    | Create            |             |                 |
| - iTPM Preference | ces                  |               |                       |               | ٧                    | /iew              |             |                 |
| - iTPM Resolutio  | n Queue              |               |                       |               | C                    | Create            |             |                 |

# 5.6 Suggested Dashboard Portlets & Reminders

NetSuite has many standard ways to customize your dashboard. Here are a few suggestions using the native NetSuite functionality, and pre-build *i*TPM saved searches.

As an administrator, portlets can help you look for and correct 'bad data'. The following are suggested portlets and saved searches to identify issues that need additional attention:

#### Suggested Portlets and saved searches for your *i*TPM Administrative Dashboard

**Draft and Pending Deals that are 'Active' or 'Completed'.** The owners or approvers of these promotion have failed to move these promotions through the *i*TPM workflow.

- Deals with an Active or Completed condition have a start date that's before today's date.
- **Draft** deals that are 'active' or 'completed' were created but never submitted for approval before they started. Most likely these deals should be voided. They are not valid.
- **Pending** deals that are 'active' or 'completed' were submitted, but not approved before they started. These deals should be voided. They are not valid.

**Approved Deals with an end-date older than 6 months ago.** Use this list to proactively ask the owner if these promotions need to be open. If no further settlements are anticipated, then these promotions should be closed to prevent users from resolving open deductions to these events.

• (Change '6 months' to a value appropriate to your settlement times)

| Suggested Portlets and saved searches for your <i>TPM</i> Administrative Dashboard                                                                                                    |
|----------------------------------------------------------------------------------------------------|
| Settlements:                                                                                                    |
| <ul> <li>Optional: List of Settlements with a zero settlement amount:</li> <li>These are settlements that someone started but never finished.</li> <li>A settlement record is created when a user clicks on <i>NEW</i>. If the user clicks on the <i>CANCEL</i> button, <i>i</i>TPM deletes that settlement record. However, under certain unusual circumstances, the zero value settlement may not be deleted.</li> <li>There is no harm in leaving these records.</li> <li>Make these inactive, or contact the person that created the settlement.</li> </ul> |
| <ul> <li>Optional: Settlements that are Processing:         <ul> <li>Settlements should only be in this status for 15 minutes or less. Something isn't working correctly if they are in this status for over 30 minutes.</li> </ul> </li> <li>Deductions:</li> </ul>                                                                                                    |
| <ul> <li>List of OPEN Deductions ending Approval status that were are more than "x" days old</li> <li>Deductions should be <i>Resolved</i> and should not stay in this status indefinitely.</li> <li>Establish a 'maximum' aging for deductions, after which a resolution will be made whether or not the research has been successful.</li> </ul>                                                                                                    |

#### Promotions:

The following saved searches and portlets are available for you to publish in your company's custom roles. You can preview these iTPM dashboards in each of the example *i*TPM published roles.

| Dashboard Category | Portlet Description                                                                                                    | Portlet Name                                                | Roles                                       | Saved Search                                                | Saved search internal ID                     |
|--------------------|----------------------------------------------------------------------------------------------------|-------------------------------------------------------------|---------------------------------------------|-------------------------------------------------------------|----------------------------------------------|
| Reminders          | New measure: Number<br>of promotions waiting<br>approval                                                                            | # promotions waiting<br>for approval (All users)            | iTPM Promotion<br>approver, iTPM<br>Admin   | - iTPM All Promotions<br>Pending Approval                   | customsearch_itpm_pro<br>mo_pendingapproval  |
| Reminders          | # of promotions waiting<br>for approval where I am<br>the owner                                                                     | # promotions waiting<br>for approval (Mine)                 | iTPM Planner                                | - iTPM My Promotions<br>Pending Approval                    | customsearch_itpm_pro<br>mo_pendinapprov_own |
| List               | List of promotions<br>active today where I am<br>the owner                                                                          | Active Promotions (All<br>status)                           | iTPM Planner                                | - iTPM My Active<br>Promotions                              | customsearch_itpm_pro<br>mo_activeowner      |
| List               | List of promotions<br>active today (all users)                                                                                      | Active Promotions (All<br>status)                           | iTPM Admin                                  | - iTPM Promotions Active<br>Today                           | customsearch_itpm_prom<br>o_active           |
| List               | List of backdated promotions (all users)                                                                                            |                                                             | iTPM Admin                                  | - iTPM Backdated<br>Promotions                              | customsearch_itpm_prom<br>otions_backdate    |
| Reminders          | List of promotions that<br>will start in the next 30<br>days (not active today,<br>but between tomorrow<br>and the next 30 days)    | Upcoming Promotions                                         | iTPM Planner,<br>iTPM Promotion<br>approver | - iTPM Promotions Active in<br>Next 30 days                 | customsearch_itpm_prom<br>o_active_in_30     |
| Reminders          | Number of promotions<br>submitted BUT active or<br>completed (only admin<br>role can approve or<br>reject)                          | Promotions<br>active/completed but<br>pending approval      | NS Admin and<br>iTPM admin                  | - iTPM Active / Completed<br>Promotions Pending<br>Approval | customsearch_itpm_pro<br>mo_pending_acticomp |
| List               | Number of promotions being copied                                                                                                   |                                                             | NS Admin and<br>iTPM admin                  | - iTPM Promotions being<br>Copied                           | customsearch_itpm_prom<br>o_copyinprogress   |
| Reminders          | # of APPROVED<br>promotions 90 days or<br>older (mine), where end<br>ship date compared to<br>today's date is 90 days<br>or greater | # of APPROVED<br>promotions 90 days or<br>older (mine)      | Promotion<br>Planner                        | - iTPM MY Approved<br>Promotions (90+ Days)                 | customsearch_itpm_pro<br>mo_apprvd_90daysown |
| Reminders          | # of APPROVED<br>promotions 90 days or<br>older                                                                                     | # of APPROVED<br>promotions 90 days or<br>older (All users) | iTPM Admin                                  | - iTPM Approved<br>Promotions (90+ Days)                    | customsearch_itpm_pro<br>mo_apprvd_90daysold |

#### Settlements & Deductions:

The following saved searches and portlets are available for you to publish in your company's custom roles. You can preview these iTPM dashboards in each of the example *i*TPM published roles.

| Dashboard Category | Portlet Description                                                                          | Portlet Name                                       | Roles                                                 | Saved Search                                    | Saved search internal ID                     |
|--------------------|----------------------------------------------------------------------------------------------|----------------------------------------------------|-------------------------------------------------------|-------------------------------------------------|----------------------------------------------|
| Reminders          | New measure: number<br>of settlements waiting<br>to be applied                               | # settlements waiting to<br>be applied (All users) | Settlements &<br>Deductions                           | - iTPM All Requested /<br>Unapplied Settlements | customsearch_itpm_set_<br>tobeapplied        |
| Reminders          | New measure: number<br>of settlements waiting<br>to be applied where<br>owner = current user | # settlements waiting to<br>be applied (Mine)      | Settlements &<br>Deductions<br>(Minus Apply,<br>VOID) | - iTPM My Requested /<br>Unapplied Settlements  | customsearch_itpm_set_<br>tobeapplied_owner  |
| Reminders          | # of OPEN deductions assigned to ME                                                          | # of OPEN deductions assigned to ME                | Settlements &<br>Deductions,<br>both roles            | - iTPM My Open<br>Deductions                    | customsearch_itpm_ddn<br>_open_assigntome    |
| Reminders          | # of OPEN deductions<br>over 90 days old                                                     | # Open deduction 60 to<br>90 days old              | Settlements &<br>Deductions,<br>both roles            | - iTPM Open Deductions<br>(90+ Days)            | customsearch_itpm_ddn<br>_open_over90daysold |
| Reminders          | # of OPEN deductions<br>60 to 90 days                                                        | # Open deduction 60 to<br>90 days old              | Settlements &<br>Deductions,<br>both roles            | - iTPM Open Deductions<br>(60 - 90 Days)        | customsearch_itpm_ddn<br>_open_btween60to90  |
| Reminders          | # of OPEN deduction 30<br>to 60 days                                                         | # Open deductions 30<br>to 60 days old             | Settlements &<br>Deductions,<br>both roles            | - iTPM Open Deductions<br>(30 - 60 Days)        | customsearch_itpm_ddn<br>_open_btween30to60  |
| Reminders          | # of OPEN deduction<br>less than 30 days                                                     | # Open deductions less<br>than 30 days             | Settlements &<br>Deductions,<br>both roles            | - iTPM Open Deductions (0<br>- 30 Days)         | customsearch_itpm_ddn<br>_open_lessthan30    |
| List               | Number of settlements<br>in processing status                                                |                                                    | NS Admin and<br>iTPM admin                            | - iTPM Settlements in<br>Processing             | customsearch_itpm_set_in<br>processing       |
| List               | Number of deductions in processing status                                                    |                                                    | NS Admin and<br>iTPM admin                            | - iTPM Deductions in<br>Processing              | customsearch_itpm_ddn_i<br>nprocessing       |

# 6.0 Reference Section

# 6.1 Help!

Here are several ways for *i*TPM users to get help.

End user documentation is online and accessible through online documentation.

- Includes User Manual PDFs and Training Videos
- Users can directly create *i*TPM support ticket by emailing <u>support@cgsquared.com</u>.

#### Administrators

- Documentation is separate from end-users
- Includes setup instructions and ongoing administrative tasks.

**Support Response Levels:** When an *i*TPM support ticket is created, CG Squared will assess the severity of the issue ticket to determine the appropriate response. The table below represents the minimum response time and resolution approach:

| ſ |   | Severity of <i>i</i> TPM Support Issue                                                                      | <i>ढ</i> TPM Support Response                                                                                                    |
|---|---|----------------------------------------------------------------------------------------------------|----------------------------------------------------------------------------------------------------|
|   |   | Level 1: Critical: - One or more<br>critical <i>i</i> TPM features are not usable                           | <b>Call back and/or email response:</b> Within eight (8) hours on business days between 9am and 5pm Eastern Time. (EST / EDT)                                     |
|   | 1 | due to the <i>i</i> TPM software.                                                                           | Technical resources assigned: Within one (1) business day or sooner.                                                                                              |
|   |   | Customer requests a quick solution to continue using <i>I</i> TPM for                                       | Status Updates by telephone and/or e-mail: Daily until resolved.                                                                                                  |
|   |   | trade promotion management.                                                                                 | <b>Resolution and/or work-around:</b> Provided as soon as possible, with the SLA goal of three (3) business days or less.*                                        |
|   |   | Level 2: Urgent: One or more                                                                                | Call back and/or email response: Within two (2) business days.                                                                                                    |
|   | 2 | critical <i>i</i> TPM features are not usable due to the <i>i</i> TPM software, but there is a work-around. | <b>Technical resources assigned:</b> Within three (3) business days or sooner.                                                                                    |
|   |   |                                                                                                    | Status Updates by telephone and/or e-mail: Daily or as needed.                                                                                                    |
|   |   | Customer requests better solution to support business operations.                                           | <b>Resolution and/or work-around:</b> Provided as soon as possible, with the SLA goal of five (5) business days or less.*                                         |
|   |   | Level 3: Non-Critical: There is a                                                                           | Call back and/or email response: Within five (5) business days.                                                                                                   |
|   | 3 | software issue with <i>i</i> TPM , but the issue is assessed as not critical.                               | <b>Status Updates by telephone and/or e-mail:</b> Monthly, as part of the prioritization of <i>i</i> TPM enhancement requests and product roadmap                 |
|   |   | Issue is not impacting Customer                                                                             | features.                                                                                                    |
|   |   | <b><i>i</i>TPM operations</b> adversely and users are able to continue utilizing <i>i</i> TPM.              | <b>Resolution and/or work-around:</b> Customer helps prioritize the software modification, to be included in one of the scheduled <i>L</i> TPM software releases. |

\* NetSuite systems issues, defects, and other 3rd party system issues and defects are not covered by this SLA. CG2 cannot guarantee a fix within the SLA if an issue in *i*TPM is caused by a 3rd party app, 3rd party bundle, or a NetSuite platform issue or change, or a custom script loaded / developed / implemented by the customer.

#### Get Help using *i*TPM Online Documentation:

Online *i*TPM documentation for administrators is not in the standard *i*TPM help portlet. Paste and bookmark <u>http://i-tpm.com/admin-training-resources/</u> into your browser.

Non-administrative *i*TPM users:

- Click *iTPM -> Help -> iTPM User Guides* to open our web page with links to our User Guides and training videos.
- Paste this link into the browser: <u>www.i-tpm.com/training-resources</u> to access a PDF of this User Guide, along with training videos and other documentation.

#### Get Help By Email:

All users can email support questions or issues to <u>support@cgsquared.com</u>.

- Send an email to create a support ticket so we can answer your question or fix your issue.
- Each email gets a reply with an *i*TPM support ticket number in the subject line.
- *i*TPM support staff will follow-up with you by email, and by phone if necessary.
- Every support ticket will receive periodic email status updates until the ticket is closed.

Encourage your users to include the following in the emails to *i*TPM support:

- Tell us who they are and their role.
- Describe the issue.
- If appropriate, describes the steps or actions that led up to the issue.
- Add screenshots if possible.
- Give us contact information, along with your current timezone.
- Replies to a support email does NOT create a new support ticket, it just adds to the email thread.

# 6.2 **Promotional Workflow**

Promotion condition is determined by comparing today's date to the promotion's start and end ship dates:

| Condition | Description of Promotion Condition                                                                                                    |
|-----------|----------------------------------------------------------------------------------------------------|
| Future    | These are promotions that haven't started yet. By definition, these are promotions where the start date is after today's date.               |
| Active    | These are promotions are in progress. The start ship date of the promotion is today or before today, and the end date is after today's date. |
| Completed | This is a promotion that's over. Both the start and end ship dates are in the past.                                                          |

*i*TPM has the following workflow status:

| Status   | <b>Description of Promotion Status</b>                                                                                                    | Administrator tasks                                                                                                    |
|----------|----------------------------------------------------------------------------------------------------|----------------------------------------------------------------------------------------------------|
| Draft    | When you create new promotions, they<br>start in draft status. Promotions stay in<br>draft status until the user is ready to either<br>submit them for approval or void them.                                                                         | Look for users that have many draft<br>promotions that haven't been submitted. If<br>there are draft promotions in active or<br>completed condition, the user may have<br>forgotten to submit them for approval.                                                         |
| Pending  | Promotions in pending status have been<br>submitted for approval, but have not yet<br>been approved or rejected.<br>Promotions should only be in the pending<br>status for a short time.                                                              | If you see promotions lingering in this<br>pending status, it could be that the<br>promotion creator's supervisor is not<br>defined in NetSuite, or other visibility issues<br>by approvers.                                                                             |
| Approved | Promotions that are approved are<br>available to incur promotional liability.<br>¿TPM keeps track of every invoice (or<br>purchase) that may qualify for the<br>allowances and discounts.                                                             | Look for approved promotions that ended a<br>long time ago. These may be promotions<br>that should be moved to closed status. Any<br>net liability will remain open and unpaid until<br>the promotion is closed.                                                         |
| Rejected | Rejected promotions are prevented from<br>being approved. Rejected promotions do<br>not incur any promotion liability, and are<br>not available for settlements.                                                                                      | You may want to move rejected promotions<br>to a voided status. Either way, rejected<br>promotions do not impact your promotional<br>spending KPIs.                                                                                                    |
| Voided   | Like the rejected status, voided promotions<br>do not incur any liability, and are not<br>available for settlements.                                                                                                    | No admin tasks are required for voided promotions.                                                                                                    |
| Closed   | Closing a promotion tells ¿TPM that all<br>financial settlements are complete, and<br>that any unpaid amounts will not be paid.<br>Closing a promotion sets its net liability to<br>zero, resulting in additional trade monies<br>becoming available. | Sometimes an unexpected payment or<br>settlement must be made for a promotion<br>that's been closed. You may need to<br>change the status back to Approved if the<br>person requesting settlement doesn't have<br>the rights to reopen the promotion for<br>settlements. |

# **Promotion Status Flowchart**

Workflow is managed by CG Squared and not currently configurable.

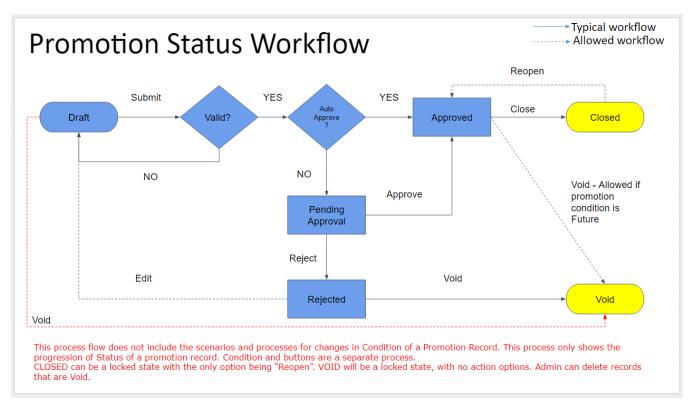

 $\triangle$ 

**(i)** 

NOTE: Auto approval thresholds are on the *i*TPM product roadmap.

**Helpful Hint:** To see the promotion audit trail, go to the Notes subtab, and System Notes sublist. The box below highlights the change from *pending approval* to approved *status*.

| <u>A</u> llowances <u>E</u> st | timated Qua       | ntity <u>R</u> etail Info | <u>K</u> PI's   | Overlapping Promotions | Settlement Request | 5 <u>Notes W</u> orkflow |
|--------------------------------|-------------------|---------------------------|-----------------|------------------------|--------------------|--------------------------|
| System Notes •                 | <u>U</u> ser Note | 5                         |                 |                        |                    |                          |
| FIELD *                        |                   | *                         | VIEW<br>Default | •                      |                    |                          |
| Customize View                 | v                 |                           |                 |                        |                    |                          |
| DATE 🔻                         | SET BY            | CONTEXT                   | TYPE            | FIELD                  | OLD VALUE          | NEW VALUE                |
| 9/6/2017 5:58 pm               | Alex Wolfe        | UI                        | Change          | Status                 | Closed             | Approved                 |
| 9/6/2017 5:58 pm               | Alex Wolfe        | UI                        | Change          | Status                 | Approved           | Closed                   |
| 8/10/2017 3:04 am              | -System-          | Scheduled Workflow        | Change          | Condition              | Active             | Completed                |
| 8/1/2017 10:35 am              | Alex Wolfe        | UI                        | Change          | Status                 | Pending Approval   | Approved                 |
| 8/1/2017 10:35 am              | Alex Wolfe        | UI                        | Change          | Status                 | Draft              | Pending Approval         |

# Workflow Buttons by Promotion Condition, Status and Role

*i*TPM manages workflow by promotion condition, promotion status and user role. As an *i*TPM administrator, you are granted access to promotional workflow that is allowed for any role.

The table below shows allowed workflow for users that can create promotions, those users that can only view promotions but have approval privileges, and *i*TPM or NetSuite administrators.

# Workflow Buttons by Promotion Condition, Status and Role Permissions

| Cond                | ition    | Future           |                    |                    | Active           |                  |                                               | Completed       |                 |                      |  |
|---------------------|----------|------------------|--------------------|--------------------|------------------|------------------|-----------------------------------------------|-----------------|-----------------|----------------------|--|
| Role<br>Permissions |          | Create,<br>Edit  | Approve<br>Only    | Admin*             | Create,<br>Edit  | Approve<br>Only  | Admin*                                        | Create,<br>Edit | Approve<br>Only | Admin*               |  |
|                     | Draft    | Edit, Submit     |                    | Edit, Submit       | Edit             |                  | Edit                                          | Edit            |                 | Edit                 |  |
|                     | Pending  |                  | Approve,<br>Reject | Approve,<br>Reject |                  |                  | Approve <sup>2</sup> ,<br>Reject <sup>2</sup> |                 |                 | Approve²,<br>Reject² |  |
| Promotion           | Approved | Vo id            |                    | Edit, Void         |                  |                  | Edit², Void³                                  | Close           |                 | Edit², Close         |  |
| Status              | Rejected | Edit, Void       |                    | Edit, Void         | Edit, Void       |                  | Edit, Void                                    | Edit, Void      |                 | Edit, Void           |  |
|                     | Void     |                  |                    |                    |                  |                  |                                               |                 |                 |                      |  |
|                     | Closed   | N/A <sup>1</sup> | N/A <sup>1</sup>   | N/A <sup>1</sup>   | N/A <sup>1</sup> | N/A <sup>1</sup> | N/A <sup>1</sup>                              |                 |                 | Re-Open              |  |

Revised Nov 28, 2017

1: Promotions in future and active status can't be closed, therefore N/A

2: Admin required to edit promotion dates of of active or completed promotions so promotions can be post-dated.

3: Active and completed promotions can ONLY be voided if there are no transactions associated with the promotion.

## How to 'Backdate' a promotion

Users that have permissions to create promotions are also allowed to submit backdated promotions.

- Backdating promotions is not a best-practice, but there are situations where backdating is necessary.
- Once submitted, *i*TPM Admin or NetSuite Admin permissions are required to change, void, reject or approve the promotion.

**NOTE**: Once submitted, a non-admin role will NOT be able to EDIT a backdated promotion, and a non-admin role will NOT be able to approve a backdated promotion.

**Helpful Hint:** Only NetSuite and *i*TPM administrators can approve their own promotions. All other users can't approve their own promotions to be consistent with SSAE-16 best-practices separation of duties.

For additional control, only a NetSuite or *i*TPM admin role can approve or reject a promotions that are in active or completed condition.

### NetSuite Admin can change the promotion owner

Only the NetSuite admin can edit and change the OWNER of a promotion to a different user. This is useful for some circumstances. i.e. Use this when the person that created the promotion is no longer available to manage the promotion.

### Mark Allowance records as INACTIVE to remove them

You will not need to use your NetSuite admin rights to delete any incorrect allowances. When users can edit their allowances, they can mark the allowance records as *INACTIVE*. This is a standard NetSuite approach. Each night, *i*TPM has a script that runs and deletes all inactive *i*TPM records.

*i*TPM maintains data integrity with estimated quantity and retail info custom records when allowance records are marked inactive:

- If an allowance record is marked as inactive, *i*TPM checks to see if this is the only allowance for an item. If there are other allowances, only the allowance record is marked as inactive.
- If however, the newly inactive allowance is the only allowance for an item, *L*TPM will also mark the estimated quantity and the retail info custom records for that item as inactive.

### Editing, Adding, Removing Allowances to promotions

Only NetSuite and *i*TPM admin roles have permissions to edit, add, and/or remove allowances to APPROVED promotions.

- While it is not a best-practice to change allowances on promotions that are active or completed, errors and mistakes happen.
- NetSuite records changes, so there is an audit trail of these changes.
- Changes may not be reflected in the KPIs for completed promotions until the KPI script runs overnight. (Active promotions KPIs will be updated every hour or so.)

**NOTE**: Changing off-invoice and net-bill allowances on an active or completed promotion may result in missed off-invoice deductions.

# 6.3 **Promotion KPI Measure Calculations**

### **Estimated Spend**

Estimated Spend forecasts what a promotion will cost. Total Estimated Spend is the sum of both the Lump Sum and the allowances. Sometimes the "Total" is implied. However, when a report or subtab has "w/o LS" or "w/o Lump Sum" after Estimated Spending, the value excludes the Lump Sum.

**Other names for Estimated Spend:** This measure is referred to by other names in other TPM solutions. Some solutions call this *Planned* Spending, because it's based on the user's planned spending. It can also be called Forecasted Spending, because an estimate is also a forecast. Because the Estimated Spend is the first calculated value of spending for a promotion, and because this value does NOT ever change, it can also be called *Original* Estimate or Forecast. *L*TPM calls this measure Estimated Spend for simplicity.

The calculations use estimated quantity. Quantity is referred to as *volume* in other TPM solutions. In *i*TPM, we use the term quantity because it matches the NetSuite term on orders and invoices.

**Calculation:** Estimated Spend is calculated the same regardless of promotion status and promotion condition. However, the calculation is different by method-of-payment, The chart below shows the difference between lump-sum and the other three method-of-payments, off-invoice, bill-back and net-bill. This chart shows all three attributes for easy comparison of calculations between Estimated Spend, Actual Spend, Expected Liability and Net Liability.

| Status ->               | Draft, Voided,<br>Rejected,<br>Pending   | :                                                                                                    | Status=Close                |  |        |  |  |  |  |
|-------------------------|------------------------------------------|----------------------------------------------------------------------------------------------------|-----------------------------|--|--------|--|--|--|--|
| Condition ->            | Any Condition                            | Future Active Completed Co                                                                                                    |                             |  |        |  |  |  |  |
| Lump Sum                |                                          | Estimated: Lump Sum KPI is Lump Sum in the promotion.                                                                                                    |                             |  |        |  |  |  |  |
| Bill-back<br>allowances | Note: All of the ab<br>Note: Estimated F | ove must be in the same UO                                                                                                    | ed Total Quantity times ((% |  | e UOM) |  |  |  |  |
| OI or Net-bill          | Note: Estimated S<br>Note: Estimated F   | <ul> <li>b Discount:<br/>Estimated Spend O/ KPI = Estimated Promoted Sales Amount times ((% discount)/100)<br/>Note: Estimated Sales Amount = Estimated Quantity times Item Price<br/>Note: Estimated Promoted Sales Amount = Estimated Sales Amount times ((% redemption)/100)<br/>Note: Which item price to use is based on the Price Type selected by user. i.e., Customer, base, or a price level     </li> </ul> |                             |  |        |  |  |  |  |

# Latest Estimate

Latest Estimate uses the most recent information about the promotion to forecast what the entire promotion will cost when it is completed.

**Other names for Latest Estimate:** This measure is referred to by other names in other TPM solutions. Many TPM solutions refer to this as just "LE" for short. Other names include 'Projected' or 'Forecasted' Spending.

**Calculation:** The challenge of estimating a promotion's total cost changes over the life-cycle of the promotion.

- Promotions in *Voided* or *Rejected* status in any Condition: These are not official promotions, so the LE is zero.
- Draft Promotions in any Condition: All we know is the user's estimate, so that's what we use.
- Promotion in *approved* status are more complicated
  - If a promotion hasn't started, then all we know is the user's estimate.
  - If a promotion has started but hasn't completed, then all we can do is compare the quantity that was estimated to the users' estimate. To be financially conservative, we use the quantity that's bigger; the original user's estimate or the quantity that's actually been shipped.
  - When a promotion is completed, we now know the quantity that qualifies for the allowances. We use that to estimate the total final cost of the promotion.
- When a promotion is changed to *CLOSED* status, by definition the Latest Estimate will Equal Actual Spending. Closing tells *i*TPM that we don't anticipate any more settlements against this promotion, and reduce the net liability accordingly.

The chart below shows the calculations by status, condition and method-of-payment:

# Latest Estimate (LE) by promotion condition and status

| Status ->                | Voided,<br>Rejected | Draft,<br>Pending                            | Status = Approved       |                                                                                                    |                                                                                  | Status=<br>Closed                     |
|--------------------------|---------------------|----------------------------------------------|-------------------------|----------------------------------------------------------------------------------------------------|----------------------------------------------------------------------------------|---------------------------------------|
| Condition ->             | Any<br>Condition    | Any<br>Condition                             | Future                  | Active                                                                                                    | Completed                                                                        |                                       |
| Lump Sum                 |                     | LE Spend Lump<br>Lump Sum in th              |                         | Use the larger amount:<br><i>Estimated Spend Lump Sum</i> KPI <b>or</b> Actua<br>KPI Paid-to-date         | l Spend Lump Sum                                                                 | LE Spend Lump<br>Sum = Actual<br>Paid |
| Bill-back<br>allowances* | \$0 by definition   | LE Spend E<br>Estimated Sj<br>LE Spend OI KP | pend BB<br>I= Estimated | Use the larger amount; Estimated<br>Spend or Expected Liability<br>If preference "Do not update liability | Use the larger<br>amount:<br><i>Expected Liability</i> or<br><i>Actual Spend</i> | LE Spend Lump<br>Sum = Actual<br>Paid |
| Ol or<br>Net-bill**      |                     | Spend<br>LE Spend N<br>Estimated Sj          | IB KPI=                 | using actuals" is checked, then Always<br>use Estimated Spend.                                            | LE Spend Lump Sum = Actual Paia<br>(Actual Qty * Allowances)                     |                                       |

\* Calculations are for direct customers. Indirect customers have no actual volume, so for indirect customers, use estimated quantity as actual. \*\* Note: OI and Net-bill are NOT valid for indirect account for financial type=expense. (vendors)

# **Actual Spend**

Actual Paid shows all settlements that have been matched and expensed to a promotion.

**Other names for Actual Spend:** This measure is referred to by other names in other TPM solutions. Some TPM solutions call this Actual *Paid*, Actual *Spending*, Actual *Trade Spend*, Actual *Results*, and sometimes just *Actuals*. When comparing actual paid across promotions, this is also called the historical trade spend.

**Calculation:** The calculation of Actual Paid is not complicated. *L*TPM summarizes all payment requests regardless of the method, including checks, ACH, etc. Also included are deduction resolutions that are matched to the promotion. Because most settlements are approved, the Actual Paid measure includes all settlements, regardless of the settlement status. If a settlement is not approved or voided, the Actual Paid amount is updated, and the audit trail shows the offsetting transactions.

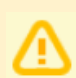

**NOTE:** Actual Paid includes *ONLY* what's been officially recorded by NetSuite as of today. The true cost of your promotion could be much higher. Use Latest Estimate to see the most likely total cost of your promotion after all claims are processed.

Actual Paid does not include short-pay deductions that have not yet been resolved.

Open deduction balances remain just open balances until they are resolved in one of three ways:

- $\circ$   $\,$  Matched to a promotion and expensed as promotional
- Matched and expensed to a non-promotional chart-of-account
- Disputed and re-invoiced

The chart below shows the calculations by status, condition and method-of-payment:

# Actual Spend by promotion condition and status

| Status ->               | Draft, Voided,<br>Rejected,<br>Pending   | Status = Approved Status=clos |                                                                                                    |  |  |  |  |
|-------------------------|------------------------------------------|-------------------------------|----------------------------------------------------------------------------------------------------|--|--|--|--|
| Condition ->            | Any Condition                            | Future                        | Completed                                                                                                    |  |  |  |  |
| Lump Sum                |                                          |                               | Sum of all checks and deduction settlements matched to the deal* This applies only to Actual Spend at the summary level. |  |  |  |  |
| Bill-back<br>allowances | \$0 by defir<br>No costs can be incurred |                               |                                                                                                    |  |  |  |  |
| OI or Net-bill          | allow any promotions                     |                               |                                                                                                    |  |  |  |  |

\* Note: Actual Paid will be = to zero for promotions where condition = active unless the promotion type allows settlements where condition = active. The formula works for all these conditions, so no need to change the formula by condition.

\*\*Assumption for OI and Net-bill: iTPM will apply these allowances to the invoice during order entry and perform the associated G/L entries.

# Expected Liability

Expected Liability estimates the official promotion costs you've incurred **only through today**. Use this measure to understand the liability and cost of your promotion **as of today**.

**Other names for Expected Liability:** This measure is called other names in other TPM solutions. Names include Promotion *Expense, Incurred* Expense, Promotion *Exposure*, and *Projected* Liability.

Calculation: Expected Liability must be calculated by item, by event and by method-of-payment.

- Lump Sum amounts are considered 'incurred' the day the approved promotion starts. All other allowances use actual quantities shipped to calculate Incurred Liability.
- For allowances, we know the rate, the % discount, the estimated percent redemption, and the actual quantity shipped. We use these to estimate your expected liability.

Regardless of how you pay it, or even if you don't intend to pay it, **Expected Liability estimates what the** promotion costs as of today.

- Only approved promotions can incur liability.
- You could void a future promotion before it starts, so future promotions don't incur any liability.
- Approved or closed promotions that have started or completed use the same calculations:
  - The total lump-sum is considered incurred and payable.
  - If the promotion type is configured to update liability with actual shipments, allowances are applied to actual quantities invoiced and shipped as of today, and adjusted by the percent redemption factor estimated for the allowance.
- *i*TPM uses this measure to help prevent overpaying promotions, and to identify promotional claims in excess of what you owe.

The chart below shows the calculations by status, condition and method-of-payment:

# **Expected Liability** by promotion condition and status

| Status ->                                | Draft, Voided,<br>Rejected,<br>Pending |                                                                                               | Status = Approved Status=closed                                                                                                    |                                       |         |  |  |  |  |
|------------------------------------------|----------------------------------------|-----------------------------------------------------------------------------------------------|----------------------------------------------------------------------------------------------------|---------------------------------------|---------|--|--|--|--|
| Condition ->                             | Any Condition                          | Future                                                                                        | Completed                                                                                                    |                                       |         |  |  |  |  |
| Lump Sum                                 | \$0                                    | \$0                                                                                           | = Estimated Spend Lump Sum<br>(Also known as Estimated <i>Fixed Fee</i> )                                                                                                    |                                       |         |  |  |  |  |
| Bill-back<br>allowances                  | \$0                                    | \$0                                                                                           | Expected Liability BB, and Expected Liability OI, and Expected Liability NB:<br>Allowance per UOM:<br>If preference "Do not update liability using actuals" is checked, then<br>Estimated Quantity, times allowance per UOM, times ((% redemption factor) (100.)                                                                                                    |                                       |         |  |  |  |  |
| OI or Net-bill                           | \$0                                    | \$0                                                                                           | Estimated Quantity times 'allowance per UOM times ((% redemption factor) / 100)     If preference is unchecked, then,         Actual Quantity times allowance per UOM times ((% redemption factor) / 100)     Note: Actual, Estimated Quantity and allowance per UOM must be in the same UOM     Oiscount:     If preference 'Do not update liability using actuals' is checked, then         Estimated Sales Amount times ((% discount) / 100) times ((% redemption factor) / 100)     If preference is unchecked, then,         Actual Sales Amount times ((% discount) / 100) times ((% redemption factor) / 100) |                                       |         |  |  |  |  |
| Bili-ba<br>Off-inv<br>Bill-ba<br>Incurre | , ,                                    | It can never be off-i<br>lirect customers, no<br>t for indirects (vendo<br>ed if the Lump Sum | nvoice or net-bill.<br>t indirects (vendors).                                                                                                    | ma bill back formula worke for OI & N | at bill |  |  |  |  |

# Maximum Liability

Maximum Liability shows the most you should have to pay for your promotion based on what you've sold **through today**. Use this measure to understand the maximum incurred liability cost of your promotion **as of today**.

**Calculation:** Maximum Liability does NOT adjust for estimated liability, Expected Liability does. Other than this difference, all the calculations are the same.

For example, consider a scan-down promotion of \$.50 per unit with an estimated redemption of 50% with a \$500 lump-sum. The person creating this scan down estimates that only 50% of all shipments to this customer will apply or qualify for the scan-down allowance. You are now one week into the two week event, and have shipped 3,000 eaches. Here is how *i*TPM calculates the incurred liability for your promotion:

Maximum Liability = \$ .50 *times* 3,000 eaches *plus* \$500 lump sum = \$1,500

Expected Liability = \$ .50 times 3,000 eaches times 50% reduction plus \$500 lump sum = \$750

Maximum Liability uses the most financially conservative approach and assumes the percent reduction is always 100%. Expected Liability assumes the user creating the promotion has a good idea of the redemption factor. Your actual promotion liability may be somewhere in between Maximum and Expected Liability.

**Important**: The percent redemption is an estimate. You can only know your final, actual liability after the promotion is closed and all settlements are processed.

| Status ->               | Draft, Voided,<br>Rejected,<br>Pending | Status = Approved |                                                                                                    | Status = Approved    |           |  |  |  |
|-------------------------|----------------------------------------|-------------------|----------------------------------------------------------------------------------------------------|----------------------|-----------|--|--|--|
| Condition ->            | Any Condition                          | Future            | Active                                                                                                    | Completed            | Completed |  |  |  |
| Lump Sum                | \$0                                    | \$0               | = Estima                                                                                                    |                      |           |  |  |  |
| Bill-back<br>allowances | \$0                                    | \$0               | Maximum Liability BB, and Maximum Liability OI, and Maximum Liability NB:<br>Allowance per UOM:<br>If preference "Do not update liability using actuals" is checked, then                                                                                                    |                      |           |  |  |  |
| OI or Net-bill          | \$0                                    | \$0               | If preference "Do not update liability using actuals" is checked, then     Estimated Quantity times allowance per UOM     If preference is unchecked, then,         Actual Quantity times allowance per UOM     Note: Actual Quantity and allowance per UOM     Note: Actual Quantity and allowance per UOM     Solution     Solution     Solution     If preference "Do not update liability using actuals" is checked, then     Estimated Sales Amount times ((% discount) / 100)     If preference is unchecked, then,         Actual Sales Amount times ((% discount) / 100) |                      |           |  |  |  |
|                         |                                        | redemption to cal | If preference "Do not update liability us<br>Estimated Sales Amount times<br>If preference is unchecked, then,<br>Actual Sales Amount times ((%<br>Iculate maximum liability. Expected Liability does.<br>e off-invoice or net-bill.                                                                                                    | ((% discount) / 100) |           |  |  |  |

## **Net Liability**

Net Liability shows you what you owe that's not paid as of today.

Other names for Net Liability: This measure is referred to by other names in other TPM solutions.

Calculation: Net Liability is equal to Expected Liability MINUS all Settlements PLUS amounts overpaid.

When you overpay a promotion, you are actually paying more than you technically owe. Sometimes this is knowingly done because the promotion claim is from a valued customer, and the amount may not be material or worth the effort to dispute. When overpayments happen, the amount of the overpayment does not reduce any promotion liability for this or any other promotion event. To accurately represent what you owe, net liability must be adjusted for overpayments.

By definition, only active or completed approved promotions have a net liability greater than zero.

Unless there is an error and off-invoice or net-bill amounts are missed when invoicing, net liability for off-invoice and Net-Bill by definition will always be zero.

Net Liability also is zero for all closed promotions by definition. Net Liability represents what's not paid. When you close a promotion, you signal to *¿*TPM that you do not anticipate any additional settlements, and that the promotion is paid-up in full.

| <b>-</b>                                  |             |               |                    |
|-------------------------------------------|-------------|---------------|--------------------|
| The chart below shows the calculations by | / status. c | condition and | method-of-payment: |
|                                           |             |               |                    |

# **Net Liability** by promotion condition and status

| Status ->               | Draft, Voided, Status = Approved<br>Rejected,<br>Pending |        | Status = Approved                                                                               |                   |  |  |  |  |
|-------------------------|----------------------------------------------------------|--------|-------------------------------------------------------------------------------------------------|-------------------|--|--|--|--|
| Condition ->            | Any Condition                                            | Future | Future Active*** Completed                                                                      |                   |  |  |  |  |
| Lump Sum                |                                                          |        | Estimated Spend Lump Sum minus Settlement<br>overpaid*                                          | s plus any amount |  |  |  |  |
| Bill-back<br>allowances | \$0 by definitio                                         | n      | Estimated Liability BB minus Settlements plu                                                    | \$0 by definition |  |  |  |  |
| Ol or<br>Net-bill       |                                                          |        | Net Liability OI, and Net Liability NB, are alway net-bill are applied directly to the invoice. | e off-invoice and |  |  |  |  |

Therefore under payments on one item offsets by over payments on another item in the deal.

Note: \*\*\* Actual Paid will be = to zero for promotions where condition = active unless the promotion type allows settlements where condition = active. The formulas work for all these conditions, so no need to change the formula for this Promotion Type configuration setting.

# **OPTION: DO NOT Update Liability based on Actuals**

When you create promotion types, you can select how you want *i*TPM to calculate the Maximum and Expected liability for that promotion type. All the the calculations for the KPI measures described in this section 5.3 honor this configuration setting.

If your promotion type has the "*Do NOT Update Liability Based on Actuals*" checked, then the KPI measures will be equal to estimated spend regardless of how much you sell during the promotion start and end ship dates.

| Allowances                | Estimated Quantity | <u>R</u> etail Info  | KPI's       | <u>S</u> ettlement | Requests | Reports               | <u>Communication</u> | <u>W</u> orkflow | System Information      |
|---------------------------|--------------------|----------------------|-------------|--------------------|----------|-----------------------|----------------------|------------------|-------------------------|
| KPI Summary               | /                  | KPI Sumn             | nary : Lur  | np Sum             | к        | PI Summary :          | Bill Back            | KPI Sun          | nmary : Off Invoice     |
| ESTIMATED SP<br>4,000.00  | END : PROMOTION    | ESTIMATE<br>4,000.00 | D SPEND :   | LUMP SUM           | E        | STIMATED SPE          | ND : BILL BACK       | ESTIMA           | TED SPEND : OFF INVOICE |
| LE SPEND : PR<br>4,000.00 | OMOTION            | LE SPEND<br>4,000.00 | : LUMP SU   | Μ                  | L        | E SPEND : BILL        | BACK                 | LE SPEN          | D : OFF INVOICE         |
| MAXIMUM LIA<br>0.00       | BILITY : PROMOTION | MAXIMUN<br>0.00      | I LIABILITY | : LUMP SUM         | N        | IAXIMUM LIAB          | ILITY : BILL-BACK    | MAXIMU           | JM LIABILITY : OI       |
| EXPECTED LIA              | BILITY : PROMOTION | EXPECTED<br>0.00     | LIABILITY   | LUMP SUM           | E        | XPECTED LIABI         | LITY : BILL-BACK     | EXPECT           | ED LIABILITY : OI       |
| ACTUAL SPENI<br>0.00      | D : PROMOTION      | ACTUAL S<br>0.00     | PEND : LUN  | IP SUM             | A        | CTUAL SPEND           | : BILL-BACK          | ACTUAL           | SPEND : OI              |
| NET LIABILITY<br>0.00     | : PROMOTION        | NET LIABI<br>0.00    | LITY : LUM  | P SUM              |          | IET LIABILITY : I     | BILL-BACK            | NET LIA<br>0.00  | BILITY : OI             |
| OVERPAY : PRO             | NOITOM             | OVERPAY<br>0.00      | : LUMP SU   | М                  |          | VERPAY : BILL-<br>.00 | BACK                 | OVERPA           | Y : 01                  |

DO NOT UPDATE LIABILITY BASED ON ACTUALS Liability updated based on ACTUAL shipments.

☑ DO NOT UPDATE LIABILITY BASED ON ACTUALS Lia

Liability will always equal ESTIMATED.

NOTE: This promotion type configuration does NOT affect Lump Sum Liability.

# 6.4 Deduction Workflow

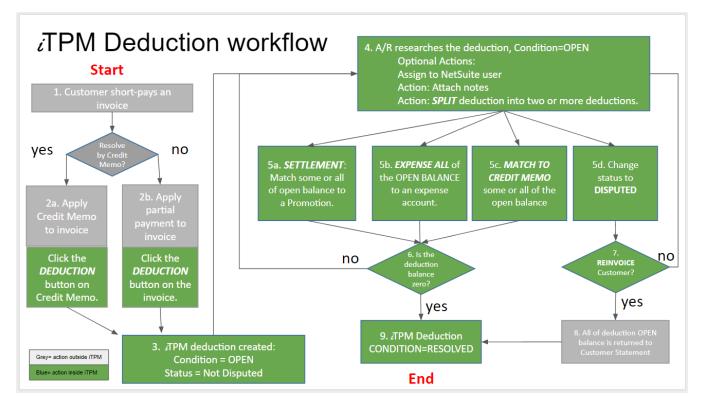

NOTE: Workflow assumes closed or locked NetSuite accounting periods have "Allow non-G/L changes" checked.

| Step | Description                                           | Comment                                                                                                    |
|------|-------------------------------------------------------|----------------------------------------------------------------------------------------------------|
| 1    | Customer Short-pays an invoice                        | Decide how to process the short pay: 2a or 2b                                                                               |
| 2a   | Apply partial payment to<br>invoice(s)                | <i>i</i> TPM deduction button is visible on the invoice                                                                     |
| 2b   | Process short-pay by credit<br>memo                   | <i>i</i> TPM deduction button is visible on the credit memo                                                                 |
| 3    | DEDUCTION: Deduction is<br>created                    | <i>i</i> TPM Deduction is created with an open balance. Condition = Open, Status = Not Disputed                             |
| 4    | Deduction research                                    | Workflow includes assigned user, follow-up date, and next action memo, user notes, attachments and splitting of deductions. |
| 5a   | SETTLEMENT: Match deduction to one or more promotions | Deduction open balance goes down, promotion's actual expense goes up                                                        |
| 5b   | EXPENSE by journal entry                              | Deduction balance goes down, chart-of-account goes up                                                                       |
| 5c   | MATCH TO CREDIT MEMO                                  | Credit memo is applied to deduction, deduction is resolved                                                                  |
| 5d   | DISPUTE a deduction                                   | No change to the deduction; just flagged as not-valid.                                                                      |
| 6    | Deduction is in OPEN status                           | Settlements and Credit Memos can partially resolve a deduction                                                              |
| 7    | REINVOICE disputed short-pay                          | Deduction is resolved, and A/R goes up by amount of short-pay                                                               |
| 8    | Customer pays back short-pay                          | Short-pay is on customer's statement for repayment                                                                          |
| 9    | Deduction resolved                                    | Deduction status moves from pending to resolved if the deduction balance is zero.                                           |

# ίTPM

Version 2018.2.1

# 6.5 Settlement from Promotion Workflow (RESOLVE DEDUCTIONS)

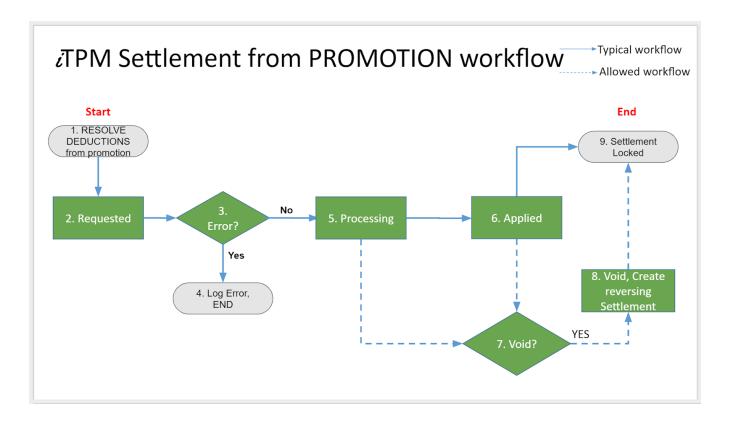

| Step | Description                                  | Comment                                                                                                    |
|------|----------------------------------------------|----------------------------------------------------------------------------------------------------|
| 1    | Use RESOLVE DEDUCTIONS button on a promotion | The RESOLVE DEDUCTIONS button is available on approved, active and completed promotions. Select one or more deductions to resolve.                   |
| 2    | Requested                                    | The settlement requests are queued up for processing. View the queue at <i>iTPM-&gt;</i> Resolutions -> Resolutions Queue                            |
| 3    | Error?                                       | If your settlement request has errors, a settlement will not be created.                                                                             |
| 4    | Error message written to log                 | To see the error message, go to <i>iTPM-&gt;</i> Resolutions -> Resolutions Queue and click on the error message log for details.                    |
| 5    | Processing                                   | The settlement is queued up for the allocation script, but the script has yet run, or is working on this settlement.                                 |
| 6    | Applied Status                               | Completed settlements are in Applied status, and the settlement amounts are allocated to the items in the promotion based on historical sales.       |
| 7    | Void settlement?                             | Void the settlement request if it is incorrect or not approved. The user must have appropriate permissions to void settlements. (See section $4.5$ ) |
| 8    | Void, Reversing Settlement<br>created        | When a settlement is voided, a reversing settlement is created, and the settlement status changes to <i>Voided</i>                                   |
| 9    | Settlement Locked                            | No changes are allowed to the settlement, other than voiding it.                                                                                     |

# ίTPM

Version 2018.2.1

# 6.6 Settlement from Deduction Workflow: SETTLEMENT

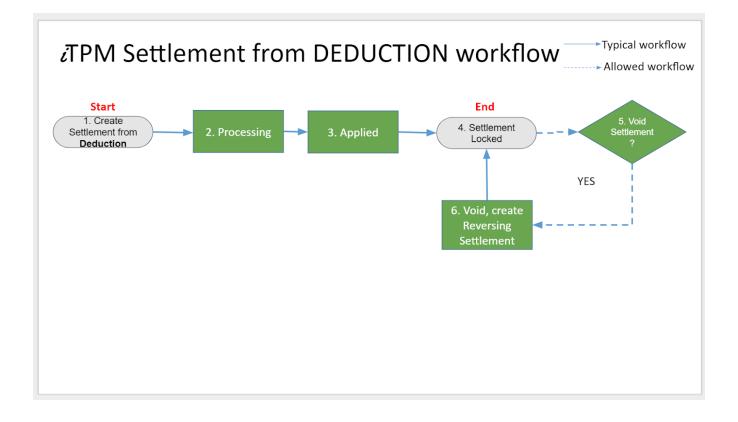

| Step | Description                                         | Comment                                                                                                    |
|------|-----------------------------------------------------|----------------------------------------------------------------------------------------------------|
| 1    | Create Settlement request while viewing a deduction | This is the settlement button on a deduction. Some or all of the deduction open balance can be matched to a promotion using a settlement. |
| 2    | Processing                                          | A script will run and allocate the amount to the items in the promotion based on either actual sales, estimated sales, or evenly.         |
| 3    | Applied                                             | The settlement is applied, and the journal entries completed.                                                                             |
| 4    | Settlement Locked                                   | No changes are allowed to the settlement, other than voiding it.                                                                          |
| 5    | VOID the settlement                                 | If user has permissions, the VOID button is available on the settlement. (See section 4.5)                                                |
| 6    | Voided Settlements                                  | Reversing settlement is created, and the settlement status is <i>voided</i> .                                                             |

### 6.7 *TPM* Custom Records

The following is a list of custom records used by *i*TPM. These custom records are locked to protect the data integrity of *i*TPM. iTPM records start with '- *iTPM*'

To view the *i*TPM custom records in your NetSuite account, click on *Customization -> Lists, Records* and *Fields -> Lists* and look for records that have "*i*TPM" in the description.

| New Type                          |             |                                          |
|-----------------------------------|-------------|------------------------------------------|
| FILTERS                           |             |                                          |
|                                   |             |                                          |
| SHOW INACTIVES                    |             |                                          |
| EDIT 🔺                            | FROM BUNDLE | ID                                       |
| - iTPM Accrual Log 🖴              | 247293      | customrecord_itpm_accruallog             |
| - iTPM Accrual Setup 🖴            | 247293      | customrecord_itpm_accrual_setup          |
| - iTPM Allowances 🖴               | 247293      | customrecord_itpm_promoallowance         |
| - iTPM Calendar 🖴                 | 247293      | customrecord_itpm_calendar               |
| - iTPM Deduction Split 🖴          | 247293      | customrecord_itpm_deductionsplit         |
| - iTPM Deduction Split Line 🖴     | 247293      | customrecord_itpm_deductionsplitline     |
| - iTPM Deductions Permission 🖴    | 247293      | customrecord_itpm_deductionspermission   |
| - iTPM Discount Log 🖴             | 247293      | customrecord_itpm_discountlog            |
| - iTPM Discount Log Lines 🖴       | 247293      | customrecord_itpm_discountlogline        |
| - iTPM Estimated Quantity 🗎       | 247293      | customrecord_itpm_estquantity            |
| - iTPM Expense Queue 🖴            | 247293      | customrecord_itpm_expensequeue           |
| - iTPM KPI Queue 🖴                | 247293      | customrecord_itpm_kpiqueue               |
| - iTPM KPI Queue Detail 🗎         | 247293      | customrecord_itpm_kpiqueuedetail         |
| - iTPM KPIs 🖴                     | 247293      | customrecord_itpm_kpi                    |
| - iTPM Preferences 🖴              | 247293      | customrecord_itpm_preferences            |
| - iTPM Promotion 🖴                | 247293      | customrecord_itpm_promotiondeal          |
| - iTPM Promotion Activity 🖴       | 247293      | customrecord_itpm_promotionactivity      |
| - iTPM Promotion Approver 🖴       | 247293      | customrecord_itpm_promotionapprover      |
| - iTPM Promotion Planning 🗎       | 247293      | customrecord_itpm_promotion_planning     |
| - iTPM Promotion Type 🖴           | 247293      | customrecord_itpm_promotiontype          |
| - iTPM Resolution Queue 🖴         | 247293      | customrecord_itpm_resolutionqueue        |
| - iTPM Retail Event Information 🗎 | 247293      | customrecord_itpm_promoretailevent       |
| - iTPM Settlements Permission 🗎   | 247293      | customrecord_itpm_settelementspermission |

# ίTPM

### 6.8 *i*TPM Custom Transactions

*i*TPM uses custom transaction records to manage settlements and deductions. *i*TPM custom records are locked to protect the data integrity of *i*TPM.

To view the ¿TPM custom records in your NetSuite account, click on *Customization -> Transaction Types* 

# **Custom Transaction Types**

| New Type            |             |                                   |
|---------------------|-------------|-----------------------------------|
|                     |             |                                   |
| EDIT                | FROM BUNDLE | ID                                |
| - iTPM Deduction 🗎  | 193263      | customtransaction_itpm_deduction  |
| - iTPM Settlement 🖴 | 193263      | customtransaction_itpm_settlement |

### 6.9 *¿*TPM Scheduled Scripts

*i*TPM uses a number of scripts to support promotion planning:

- A script is used to copy all related records of a promotion, including allowances, estimated quantity, and retail information. If this script isn't running, promotions will be 'stuck' in "Copy-in-Progress" status.
- A script is used to delete all promotional records that are marked *INACTIVE*. When an allowance is marked inactive, *i*TPM also marks estimated quantity and retail info records inactive if that allowance is the only one for that item. This script runs over night to remove these inactive records and 'clean up' your NetSuite database.
- There are also critical scripts that update the promotion KPIs. See <u>KPI update frequency</u> for more details. If these scripts do not run, then the promotion's KPIs could be outdated and not represent the latest information.
- There is a script to split deductions. Quick split is not a script, but SPLIT and CSV Split are.
- A script processes the settlement request and allocates the amount to the items in the promotion based on the allocation methodology described in this user guide.
- As a NetSuite administrator, you have the ability to change the *i*TPM default priority and schedule.
- To view these scripts, go to *Customization -> Scripting -> Script Deployments*, and set the *TYPE* filter to *Map/Reduce*.

| New Deployment     |             |                               |                |                                      |  |  |
|--------------------|-------------|-------------------------------|----------------|--------------------------------------|--|--|
|                    |             |                               |                |                                      |  |  |
| TYPE<br>Map/Reduce |             | STATUS<br>Scheduled 🔻         |                | RECORD TYPE<br>- All -               |  |  |
| SHOWU              | JNDEPLOYED  |                               |                |                                      |  |  |
| INTERNAL ID        | EDIT   VIEW | ID                            |                | SCRIPT                               |  |  |
| 3677               | Edit   View | customdeploy_itpm_mr_allocat  | ioncontrbtn    | - iTPM - MR Allocation Contribution  |  |  |
| 3678               | Edit   View | customdeploy_itpm_mr_promo    | _createlinkrec | - iTPM - Create Promo Linked Records |  |  |
| 3679               | Edit   View | customdeploy_itpm_mr_inactive | e_relatedrec   | - iTPM - MR Inactive Related Records |  |  |
| 3680               | Edit   View | customdeploy_itpm_promodea    | l_cpy          | - iTPM - Copy Promotion              |  |  |
| 3681               | Edit   View | customdeploy_itpm_mr_kpi_ne   | wcalculations  | - iTPM - MR KPI New Calculations     |  |  |
| 3689               | Edit   View | customdeploy_itpm_mr_nboi_p   | rocessing      | - iTPM - MR NBOI Processing          |  |  |
| 3690               | Edit   View | customdeploy_mr_bulk_settlem  | ent_process    | - iTPM MR Bulk Settlement Process    |  |  |
| 3687               | Edit   View | customdeploy_itpm_mr_settlem  | nentlines      | - iTPM - MR Settlement Lines         |  |  |
| 3688               | Edit   View | customdeploy_itpm_mr_schedu   | ıle_kpi_queue  | - iTPM - MR Schedule KPI Queue       |  |  |
| 3693               | Edit   View | customdeploy_itpm_mr_ddn_sp   | olitprocess    | - iTPM - MR Deduction Split Process  |  |  |
| 3684               | Edit   View | customdeploy_itpm_mr_ddn_bu   | ulkexpense     | - iTPM - MR Deduction Bulk Expense   |  |  |
| 3686               | Edit   View | customdeploy_itpm_mr_kpi_del  | letequeuerec   | - iTPM MR Delete KPI Queue Records   |  |  |

#### **Script Deployments**

#### How to change Script Priority, frequency

Use standard NetSuite functionality to change any iTPM script priority and/or frequency.

For example, if there is an iTPM process that you want to run with a higher priority, a NetSuite administrator can do the following:

- 1. Open the Script deployment record.
- 2. Click Edit.
- 3. Set the "PRIORITY" field value to "High". By default, this is set to standard.
- 4. Make sure the concurrency limit is set to 1.

Important Note: DO NOT CHANGE *i*TPM SCRIPT CONCURRENCY without consulting CG Squared. Most *i*TPM scripts are set to a concurrency limit equal to 1. Some *i*TPM scripts can create bad data if the currency is greater than one. Example: The CSV SPLIT script can create duplicate deductions if the concurrency is not equal to one.

**IF YOU DO NOT USE PROMOTION PLANNING,** change scheduled promotional scripts to unscheduled. (marked with red dot below. Also increase the frequency of the deduction split and deduction bulk expense scripts. (scripts below NOT marked with red dot.)

| New Dep     | oloyment                     |                               |              |                        |
|-------------|------------------------------|-------------------------------|--------------|------------------------|
| ■ FILTER    | S                            |                               |              |                        |
| TYPE        |                              | STATUS                        |              | RECORD TYPE            |
| Map/Re      | educe 🖶                      | <ul> <li>Scheduled</li> </ul> | -            | - All -                |
|             |                              |                               |              |                        |
| SHOW        | UNDEPLOYED                   |                               |              |                        |
| EDIT   VIEW | ID                           | SC                            | RIPT         |                        |
| Edit   View | customdeploy_itpm_promodea   | al_cpy 🛛 🖕 - ï                | ГРМ - Сору F | Promotion              |
| Edit   View | customdeploy_itpm_mr_kpical  | c_tier1 • - i                 | FPM MR KPI   | Calculations           |
| Edit   View | customdeploy_itpm_mr_kpical  | c_tier3 • - i                 | FPM MR KPI   | Calculations           |
| Edit   View | customdeploy_itpm_mr_kpical  | c_tier2 • - i                 | FPM MR KPI   | Calculations           |
| Edit   View | customdeploy_itpm_mr_kpi_d   | eletequeuerec 🛛 🖕 - ï         | FPM MR Dele  | ete KPI Queue Records  |
| Edit   View | customdeploy_mr_bulk_settle  | ment_process 💿 🔍 - i          | FPM MR Bulk  | Settlement Process     |
| Edit   View | customdeploy_itpm_mr_kpi_n   | ewcalculations 🛛 🗕 - i        | TPM - MR KP  | I New Calculations     |
| Edit   View | customdeploy_itpm_mr_estim   | ate_accruals 💿 🛛 • - i        | TPM - MR Es  | timated Accruals       |
| Edit   View | customdeploy_itpm_mr_nboi_   | processing 🛛 🔍 - i            | TPM - MR NE  | OI Processing          |
| Edit   View | customdeploy_itpm_mr_ddn_s   | plitprocess - i               | TPM - MR De  | duction Split Process  |
| Edit   View | customdeploy_itpm_mr_alloca  | tioncontrbtn 🛛 😐 - i          | TPM - MR All | ocation Contribution   |
| Edit   View | customdeploy_itpm_mr_sched   | lule_kpi_queue 🛛 🗕 - i        | TPM - MR Sc  | hedule KPI Queue       |
| Edit   View | customdeploy_itpm_mr_ddn_t   | oulkexpense - i               | TPM - MR De  | duction Bulk Expense   |
| Edit   View | customdeploy_itpm_promodea   | al_cpy •-i                    | ГРМ - Сору F | Promotion              |
| Edit   View | customdeploy_itpm_mr_lumps   | um_accruals 💿 🗕 - i           | FPM - MR Lu  | mpSum Accruals         |
| Edit   View | customdeploy_itpm_mr_inactiv | /e_relatedrec 🛛 🔍 - i         | FPM - MR Ina | active Related Records |
| Edit   View | customdeploy_itpm_mr_prom    | _createlinkrec •- i           | FPM - Create | Promo Linked Records   |
| Edit   View | customdeploy_itpm_mr_transa  | action_accrual 💿 🖕 - i        | TPM - MR Tra | ansaction Accruals     |
| Edit   View | customdeploy_itpm_mr_settle  | mentlines 🛛 🖕 - i             | TPM - MR Se  | ttlement Lines         |

#### **Script Deployments**

# 6.10 Creating your own CSV imports

*i*TPM

| Import Assistant                                                                       |                | Ma                                                                                                    |
|----------------------------------------------------------------------------------------|----------------|----------------------------------------------------------------------------------------------------|
| STEPS 1 Scan & Upload CSV File                                                         | Import Options |                                                                                                    |
| 2 Import Options<br>3 File Mapping<br>4 Field Mapping<br>5 Save mapping & Start Import |                | CSV DECIMAL DELIMITER Period Period P |

When you import, in the screen before you get to the import mapping, under Advanced Settings, uncheck the box "Validate mandatory custom fields" (see screenshot).

Also, make sure you only map the Internal ID and Assignee fields. Every field that is mapped will be updated by the import, and it's best practice to only update the specific fields you need to update.

LUMP SUM OWNER . COPY IN PROGRESS?

STATUS

## 6.11 Subtab, List and Report Measures

#### Measures in *I*TPM PROMOTION LISTS:

| ID | NAME     |
|----|----------|
|    | IN/MINIL |

PROMOTION TYPE

CUSTOMER

SHIP DATE - START SHIP DATE - END CONDITION

| Promotion List standard columns |                                                                                           |  |  |  |
|---------------------------------|-------------------------------------------------------------------------------------------|--|--|--|
| Measure                         | Description                                                                               |  |  |  |
| ID                              | This is the internal NetSuite ID for this <b>promotion</b>                                |  |  |  |
| Name                            | This is the name of the promotion, also called Title / Reference Code                     |  |  |  |
| Promotion Type                  | This is the configurable promotion type selected for this promotion. Example: Hi/Low      |  |  |  |
| Customer                        | This is the customer eligible for this promotion                                          |  |  |  |
| Ship Date - Start               | This is the starting ship date for this promotion.                                        |  |  |  |
| Ship Date - End                 | This is the ending ship date for this promotion.                                          |  |  |  |
| Condition                       | This is the promotion status: Future, Active, Completed                                   |  |  |  |
| Status                          | This is the promotion status; Draft, Pending Approval, Approved, Closed, Voided, Rejected |  |  |  |
| Lump Sum                        | This is the estimated lump sum, an amount that does not vary based how much you sell.     |  |  |  |
| Owner                           | This is the NetSuite user that created this promotion.                                    |  |  |  |
| Copy in Progress?               | Yes = copy in progress, No = it is not.                                                   |  |  |  |

# ίTPM

Version 2018.2.1

#### Measures in PLANNING Subtab for *i*TPM promotions:

| ID 🔺     | ITEM       | ITEM DISPLAY NAME | UNIT | ADDITIONAL DISCOUNTS?  | MOP | 96     | RATE | BASE    | INCREMENTAL | REDEMPTION |
|----------|------------|-------------------|------|------------------------|-----|--------|------|---------|-------------|------------|
| EST EVER | VDAY PRICE | EST. MERCH PE     |      | EST % ACV WITH DISPLAY | AC  | τινιτγ | PRC  | CESSED? | PROCESSI    |            |

| Planning Subtab standard columns |                                                                                                    |  |  |  |  |
|----------------------------------|----------------------------------------------------------------------------------------------------|--|--|--|--|
| Measure                          | Description                                                                                                    |  |  |  |  |
| ID                               | This is the internal NetSuite ID for this allowance                                                                                                    |  |  |  |  |
| Item                             | This is your NetSuite item code. You selected this item and setup one or more allowances for it when you created this promotion.                                                                                                 |  |  |  |  |
| Item Display Name                | This is the NetSuite item description.                                                                                                    |  |  |  |  |
| Unit                             | Allowances will be expressed in this unit-of-measure. Examples, Cases, Eaches, Liters NOTE: If you select an invalid UOM for a NetSuite group of items, PROCESS PLAN will change your unit-of-measure to the default sales unit. |  |  |  |  |
| Additional Discounts?            | This is a checkbox to allow or now allow more discounts in this promotion for this item.                                                                                                    |  |  |  |  |
| MOP                              | Method-of-payment determines how the customer will receive discounts and allowances                                                                                                    |  |  |  |  |
| %                                | % Discount: This is the allowance you're offering, expressed as a % of the item's price. i.e. 10% discount                                                                                                    |  |  |  |  |
| Rate                             | Rate per Unit: This is the allowance you're offering, expressed per the unit you selected. i.e., \$2.40 per case                                                                                                    |  |  |  |  |
| Base                             | This is the quantity that you think you'd sell without this promotion. This is also called baseline.                                                                                                    |  |  |  |  |
| Incremental                      | This is the extra quantity that you think this promotion will sell, above and beyond the base quantity.                                                                                                    |  |  |  |  |
| Redemption                       | This is the percent of your estimated and actual quantity you expect to qualify for this allowance.<br>This is a percent between 0 and 100%.                                                                                     |  |  |  |  |
| Est. Everyday Price              | This is your estimated every day retail price that you have WITHOUT this promotion.                                                                                                    |  |  |  |  |
| Est. Merch Price                 | This is your estimated merchandising retail price that you anticipate WITH this promotion.                                                                                                    |  |  |  |  |
| Est. %ACV with<br>Display        | This is is the estimated percent of ACV (all-commodity-volume) that you anticipate will have display. This number is between 0 and 100%.                                                                                         |  |  |  |  |
| Activity                         | These are all of the merchandising activities that you anticipate getting with this promotion.                                                                                                    |  |  |  |  |
| Processed?                       | This shows you if the planning row has been processed by PROCESS PLAN since you last edited the planning row.                                                                                                    |  |  |  |  |
| Processing Response              | This is a message of any issues and/or changes the PROCESS PLAN made to your planning row when it was expanded to the allowance, estimated quantity, and retail info subtabs.                                                    |  |  |  |  |

#### Measures in ALLOWANCES Subtab for *i*TPM promotions:

| Allowances Subtab standard columns                                                                                             |                                                                                                    |  |  |  |
|----------------------------------------------------------------------------------------------------|----------------------------------------------------------------------------------------------------|--|--|--|
| Measure                                                                                                    | Description                                                                                              |  |  |  |
| ID                                                                                                    | This is the internal NetSuite ID for this allowance                                                      |  |  |  |
| Item This is your NetSuite item code. You selected this item and setup one or more allowances when you created this promotion. |                                                                                                    |  |  |  |
| Item Description                                                                                                    | This is the NetSuite item description.                                                                   |  |  |  |
| Price Level                                                                                                    | If price level is selected for prices in this promotion, this is the item's price level you want to use. |  |  |  |
| Impact Price                                                                                                    | This shows the price of the item based on the selected price level. i.e. List Price                      |  |  |  |
| Method of Payment                                                                                                    | Method-of-payment determines how the customer will receive discounts and allowances                      |  |  |  |
| Allowance Type                                                                                                    | Type of allowance. Allowance per UOM or % Discount                                                       |  |  |  |
| Unit                                                                                                    | Allowances will be expressed in this unit-of-measure. Examples, Cases, Eaches, Liters                    |  |  |  |
| Unit Price                                                                                                    | This is the item's price expressed in the same unit-of-measure as this allowance                         |  |  |  |
| Rate per Unit                                                                                                    | This is the allowance you're offering, expressed per the unit you selected. i.e., \$2.40 per case        |  |  |  |
| % per Unit                                                                                                    | This is the allowance you're offering, expressed as a % of the item's price. i.e. 10% discount           |  |  |  |
| Allow Additional<br>Discounts                                                                                                  | This is a checkbox to allow or now allow more discounts in this promotion for this item.                 |  |  |  |

ID & ITEM DESCRIPTION PRICE LEVEL IMPACT PRICE METHOD OF PAYMENT ALLOWANCE TYPE UNIT UNIT PRICE RATE PER UNIT ALLOW ADDITIONAL DISCOUNTS REDEMPTION FACTOR

#### Measures in the Estimated Quantity subtab of *i*TPM promotions:

| ID ▲ | ITEM | ITEM DESCRIPTION | UNIT | TOTAL ALLOWAI | NCE PER UNIT | TOTAL ALLOWANCE % PER UNI | IT  | ESTIMATED BASE QUANTITY | % LIFT  | ESTIMATED INCREMENTAL QUANTITY |
|------|------|------------------|------|---------------|--------------|---------------------------|-----|-------------------------|---------|--------------------------------|
|      |      |                  |      |               |              |                           |     |                         |         |                                |
|      |      |                  |      |               | ESTIMATED    | TOTAL QUANTITY            | EST | IMATED PROMOTED Q       | UANTITY | REDEMPTION FACTOR              |

| Estimated Quantity Su             | ibtab standard columns                                                                                                    |
|-----------------------------------|----------------------------------------------------------------------------------------------------|
| Measure                           |                                                                                                    |
| ID                                | This is the internal NetSuite ID for this item's estimated quantity                                                                                                    |
| ltem                              | This is your NetSuite item code. You selected this item and setup one or more allowances for it when you created this promotion.                                                    |
| Item Description                  | This is the NetSuite item description.                                                                                                    |
| Unit                              | This is the UOM that you selected to estimate quantity for this promotion. Example: cases                                                                                           |
| Total Allowance Per<br>Unit       | This is a sum of all of the allowances for this promotion for this item, expressed as a rate per unit-0f-measure. UOM examples include Cases, Units, Eaches, Gallons, Liters, etc.  |
| Total Allowance % Per<br>Unit     | This is a sum of all of the allowances for this promotion for this item, expressed as a percent of the items price. The type of price is selected by the user for each promotion.   |
| Estimated Base<br>Quantity        | This is the quantity that you think you'd sell without this promotion. This is also called baseline.                                                                                |
| % Lift                            | This is the percent incremental quantity that you expect to get above your base quantity                                                                                            |
| Estimated Incremental<br>Quantity | This is the extra quantity that you think this promotion will sell, above and beyond the base quantity.                                                                             |
| Estimated Total<br>Quantity       | This is the total quantity (base plus incremental) that you think you'll sell and will qualify for the discounts and allowances in this promotion.                                  |
| Estimated Promoted<br>Quantity    | This is an estimate of the total quantity that will qualify for this promotion's allowances.<br>Estimated Total Quantity TIMES the % Redemption EQUALS Estimated Promoted Quantity. |
| Redemption factor                 | This is the percent of your estimated and actual quantity you expect to qualify for this allowance.<br>This is a percent between 0 and 100%.                                        |

#### Measures in the RETAIL INFO subtab of *i*TPM promotions:

| Retail Info Subtab sta           | andard columns                                                                                                    |
|----------------------------------|----------------------------------------------------------------------------------------------------|
| Measure                          | Description                                                                                                    |
| ID                               | This is the internal NetSuite ID for this item's retail information                                                                                                    |
| Item                             | This is your NetSuite item code. You selected this item and setup one or more allowances for it when you created this promotion.                                                              |
| Item Description                 | This is the NetSuite item description.                                                                                                    |
| Item List Price                  | This is the item's price to your customer in a UOM that consumers see at retail. i.e. unit, each                                                                                              |
| (Also called Item Base<br>Price) | List Price is the default NetSuite price. It is also referred to as Base Price.                                                                                                    |
| Activity                         | These are all of the merchandising activities that you anticipate getting with this promotion.                                                                                                |
| Est. Everyday Price              | This is your estimated every day retail price that you have WITHOUT this promotion.                                                                                                    |
| Est. Merch Price                 | This is your estimated merchandising retail price that you anticipate WITH this promotion.                                                                                                    |
| Est. %ACV with<br>Display        | This is is the estimated percent of ACV (all-commodity-volume) that you anticipate will have display. This number is between 0 and 100%.                                                      |
| Allowances per Unit              | This is the total of the allowances in this promotion for this item expressed in a UOM that the consumer typically sees at retail.                                                            |
| % Discount at Retail             | This calculation show the perceived percent discount a consumer will see in the retail store.                                                                                                 |
| Retail Margin                    | This calculation uses your everyday and merch prices to show the retail profit margin per unit.<br>Retail Margin = Everyday price minus merch price                                           |
| % Retail Margin                  | This calculation uses your everyday and merch prices to show the retail profit margin as a percent of everyday price: % retail margin = ( retail margin divided by everyday price ) times 100 |

ID ITEM DESCRIPTION ITEM BASE PRICE ACTIVITY EST. EVERYDAY PRICE EST. MERCH PRICE EST. PERCENT ACV WITH DISPLAY ALLOWANCES PER UNIT % DISCOUNT AT RETAIL MARGIN % RETAIL MARGIN

#### Measures in the KPI DETAIL subtab of *i*TPM promotions: (SUMMARY)

*i*TPM

| <u>A</u> llowances <u>E</u> stimated Quanti | ty <u>R</u> etail Info <u>K</u> PI's <u>S</u> | ettlement Requests Reports     | <u>Communication</u> <u>W</u> orkflow | System Information <u>B</u> ox Files |
|---------------------------------------------|-----------------------------------------------|--------------------------------|---------------------------------------|--------------------------------------|
| KPI Summary                                 | KPI Summary : Lump Sum                        | KPI Summary : Bill Back        | KPI Summary : Off Invoice             | KPI Summary : Net Bill               |
| ESTIMATED SPEND : PROMOTION 1,410.00        | ESTIMATED SPEND : LUMP SUM                    | ESTIMATED SPEND : BILL BACK    | ESTIMATED SPEND : OFF INVOICE         | ESTIMATED SPEND : NET BILL           |
|                                             | 10.00                                         | 100.00                         | 900.00                                | 400.00                               |
| LE SPEND : PROMOTION                        | LE SPEND : LUMP SUM                           | LE SPEND : BILL BACK           | LE SPEND : OFF INVOICE                | LE SPEND : NET BILL                  |
| 118.00                                      | 17.00                                         | 101.00                         | 0.00                                  | 0.00                                 |
| MAXIMUM LIABILITY : PROMOTION 10.00         | MAXIMUM LIABILITY : LUMP SUM                  | MAXIMUM LIABILITY : BILL-BACK  | MAXIMUM LIABILITY : OI                | MAXIMUM LIABILITY : NET BILL         |
|                                             | 10.00                                         | 0.00                           | 0.00                                  | 0.00                                 |
| EXPECTED LIABILITY : PROMOTION 10.00        | EXPECTED LIABILITY : LUMP SUM                 | EXPECTED LIABILITY : BILL-BACK | EXPECTED LIABILITY : OI               | EXPECTED LIABILITY : NET BILL        |
|                                             | 10.00                                         | 0.00                           | 0.00                                  | 0.00                                 |
| ACTUAL SPEND : PROMOTION 118.00             | ACTUAL SPEND : LUMP SUM                       | ACTUAL SPEND : BILL-BACK       | ACTUAL SPEND : OI                     | ACTUAL SPEND : NET BILL              |
|                                             | 17.00                                         | 101.00                         | 0.00                                  | 0.00                                 |
| PENDING SPEND : PROMOTION 5.00              | PENDING SPEND : LS<br>5.00                    | PENDING SPEND : BB             | PENDING SPEND : OI                    | PENDING SPEND : NB                   |
| NET LIABILITY : PROMOTION 0.00              | NET LIABILITY : LUMP SUM                      | NET LIABILITY : BILL-BACK      | NET LIABILITY : OI                    | NET LIABILITY : NET BILL             |
|                                             | 0.00                                          | 0.00                           | 0.00                                  | 0.00                                 |
| OVERPAY : PROMOTION                         | OVERPAY : LUMP SUM                            | OVERPAY : BILL-BACK            | OVERPAY : OI                          | OVERPAY : NET BILL                   |
| 113.00                                      | 12.00                                         | 101.00                         | 0.00                                  | 0.00                                 |

| KPIs Subtab Su           | immary                                                                                                    |
|--------------------------|----------------------------------------------------------------------------------------------------|
| Columns                  | Description                                                                                                    |
| KPI Summary: Promotion   | The first column shows KPI totals that summarize all promotional spending for all method-of-payments and all types of spending.                                             |
| KPI Summary: Lump Sum    | Shows KPIs only for Lump Sums                                                                                                    |
| KPI Summary: Bill-Back   | Shows KPIs only for Bill-Backs                                                                                                    |
| KPI Summary: Off-Invoice | Shows KPIs only for <b>Off-Invoice</b>                                                                                                    |
| KPI Summary: Net Bill    | Shows KPIs only for Net-Bill                                                                                                    |
| Rows                     | Description                                                                                                    |
| Estimated Spend          | What you think will happen for the entire event                                                                                                    |
| LE Spend                 | What is <b>most likely to happen</b> for the entire event. (LE = Latest Estimate)                                                                                           |
| Maximum Liability        | This is the maximum cost of the promotion if every case that's sold qualifies for the allowances. To calculate maximum liability, percent redemption is assumed to be 100%. |
| Expected Liability       | The total deal cost incurred so far, including paid and unpaid amounts. (This is adjusted by the percent redemption anticipated.)                                           |
| Actual Spend             | What has happened and been paid or resolved to date.                                                                                                    |
| Pending Spend            | These settlements are are being processed, allocating spending to items in the promotion.                                                                                   |
| Net Liability            | What you <b>owe but haven't paid so far.</b>                                                                                                    |
| Overpay                  | How much extra you paid beyond the amount that you had to.                                                                                                    |

#### Measures in the KPI DETAIL subtab of *i*TPM promotions: (Subtab Rows)

|  | ID 🔺 | ITEM | ITEM DESCRIPTION | UOM | PROMOTED QUANTITY | ACTUAL QUANTITY | ESTIMATED SPEND | LE SPEND | MAXIMUM LIABILITY | EXPECTED LIABILITY | ACTUAL SPEND |
|--|------|------|------------------|-----|-------------------|-----------------|-----------------|----------|-------------------|--------------------|--------------|
|--|------|------|------------------|-----|-------------------|-----------------|-----------------|----------|-------------------|--------------------|--------------|

| KPI's Subtab star  | idard columns                                                                                                    |
|--------------------|----------------------------------------------------------------------------------------------------|
| Measure            | Description                                                                                                    |
| ID                 | This is the internal NetSuite ID for this item's KPIs                                                                                                    |
| ltem               | This is your NetSuite item code. You selected this item and setup one or more allowances for it when you created this promotion.                                                                                                    |
| Item Description   | This is the NetSuite item description.                                                                                                    |
| UOM                | This is the unit-of-measure used to express quantities. You selected this UOM when you entered your estimated volume.                                                                                                    |
| Promoted Quantity  | This is the estimated quantity that will qualify for allowances. It is total estimated quantity times the % redemption factor.                                                                                                    |
| Actual Quantity    | Actual quantity shows the total quantity of what has been invoiced for this item, for this customer within this promotion's start and end ship dates, as of today's date.                                                                                                    |
| Estimated Spend    | This is the estimated cost of your promotion for this item using your estimated quantity. This INCLUDES the Lump Sum allocated to this item.                                                                                                    |
| LE Spend           | LE is short for Latest Estimate. This is a calculated <i>i</i> TPM measure that uses actual shipments and this promotion's status and condition to determine the mostly likely cost of your promotion after it is completed and you pay for everything you owe. Think of this as a forecast for the entire promotion that may change as you learn more about the promotion. This INCLUDES the Lump Sum allocated to this item.                                                                                                    |
| Maximum Liability  | This measure shows what your promotion has cost you so far, as of today, assuming 100% redemption factor on your allowances. This includes bill-back amounts that you may not yet paid. If your promotion is still active, it does NOT forecast or estimate the final cost for the promotion. Maximum Liability only reports what's happened and recorded as of today. Use the LE measure to forecast the entire promotion's cost, including what's happened AND what might happen in the future. This INCLUDES Lump Sum allocated to this item. |
| Expected Liability | This measure shows what your promotion has cost you so far, as of today, adjusted for your REDEMPTION FACTOR. This includes bill-back amounts that you may not paid yet. If your promotion is still active, it does NOT forecast or estimate the final cost for the promotion. Expected Liability only reports what's happened and recorded as of today. Use the LE measure to forecast the entire promotion's cost, including what's happened AND what might happen in the future. This INCLUDES Lump Sum allocated to this item.               |
| Actual Spend       | Actual cost includes all forms of promotional spending recorded by NetSuite as of today.<br>Actual includes payments such as checks. It also includes deduction settlements and resolutions that have<br>been matched to this promotion. It does NOT include any open deduction balances that have not yet been<br>researched and resolved.<br>Actual also includes amounts applied directly to invoices, including off-invoice and bill-back allowances. This<br>INCLUDES Lump Sum allocated to this item.                                      |

#### Measures in the OVERLAPPING ALLOWANCES subtab of *i*TPM promotions:

| ITEM   | ITEM CODE          | PROMOTION / DEAL  | SHIP START     | SHIP END  | DAYS OVERLAPPIN | G PROMOTION/DEAL S      | TATUS |
|--------|--------------------|-------------------|----------------|-----------|-----------------|-------------------------|-------|
|        |                    |                   |                |           |                 |                         |       |
| PROMOT | ION/DEAL CONDITION | PROMOTION/DEAL ID | PROMOTION TYPE | E TOTAL A | ALLOWANCES AS % | TOTAL ALLOWANCE PER UOM | UOM   |

| Overlapping Deals           | ubtab standard columns                                                                                                    |
|-----------------------------|----------------------------------------------------------------------------------------------------|
| Measure                     | Description                                                                                                    |
| Item                        | This is your NetSuite item code. You selected this item and setup one or more allowances for it when you created this promotion. |
| Item Code                   | This is the NetSuite ID for the item.                                                                                            |
| Promotion / Deal            | This is the name of the promotion, also called <i>Title / Reference Code</i>                                                     |
| Ship Start                  | This is the starting ship date for this promotion.                                                                               |
| Ship End                    | This is the ending ship date for this promotion.                                                                                 |
| Days Overlapping            | This is the promotion condition: Future, Active, Completed                                                                       |
| Promotion/Deal Status       | This is the promotion status; Draft, Pending Approval, Approved, Closed, Voided, Rejected                                        |
| Promotion/Deal<br>Condition | This is the promotion condition: Future, Active, Completed                                                                       |
| Promotion/Deal ID           | This is the internal NetSuite ID for this promotion                                                                              |
| Promotion Type              | This is the configurable promotion type selected for this promotion. Example: Hi/Low                                             |
| Total Allowances as %       | This shows the sum of all allowances for this item, expressed as a % of the item's price                                         |
| Total Allowances per<br>UOM | This shows the sum of all allowances for this item, expressed as a rate per UOM                                                  |
| UOM                         | The allowance is expressed in this Unit-of-Measure. Examples, Case, Eaches, Liters, etc.                                         |

#### Measures in the *i*TPM Promotion SUMMARY COMPARISON List:

| CUSTOMER A PROMOTION # PROMOTION | I PROMOTION TYPE SHIP START SHIP END STATUS CONDITION EST. SPEND LE SPEND MAX. LIABILITY EXP. LIABILITY ACTUAL SPEND                                                                                                    |  |  |  |  |  |  |  |  |
|----------------------------------|----------------------------------------------------------------------------------------------------|--|--|--|--|--|--|--|--|
| Standard columns in              | Promotion Comparison List                                                                                                    |  |  |  |  |  |  |  |  |
| Measure                          | Description                                                                                                    |  |  |  |  |  |  |  |  |
| Customer                         | This is the customer eligible for this promotion                                                                                                    |  |  |  |  |  |  |  |  |
| ID                               | This is the internal NetSuite ID for this <b>promotion</b>                                                                                                    |  |  |  |  |  |  |  |  |
| Name                             | This is the name of the promotion, also called Title / Reference Code                                                                                                    |  |  |  |  |  |  |  |  |
| Promotion Type                   | This is the configurable promotion type selected for this promotion. Example: Hi/Low                                                                                                    |  |  |  |  |  |  |  |  |
| Status                           | This is the promotion status; Draft, Pending Approval, Approved, Closed, Voided, Rejected                                                                                                    |  |  |  |  |  |  |  |  |
| Condition                        | This is the promotion condition: Future, Active, Completed                                                                                                    |  |  |  |  |  |  |  |  |
| Ship Start                       | This is the starting ship date for this promotion.                                                                                                    |  |  |  |  |  |  |  |  |
| Ship End                         | This is the ending ship date for this promotion.                                                                                                    |  |  |  |  |  |  |  |  |
| Net Liability                    | What you owe but haven't paid so far.                                                                                                    |  |  |  |  |  |  |  |  |
| Overpay                          | How much extra you paid beyond the amount that you had to.                                                                                                    |  |  |  |  |  |  |  |  |
| Estimated Spend                  | This is what you entered and think the promotion will cost.<br>Estimated Spend for this promotion is based on the estimated quantity times each allowance,<br>PLUS the lump sum.                                                                                                    |  |  |  |  |  |  |  |  |
| LE Spend                         | This is the best guess of what the promotion will cost when it is completed and all the deductions are processed, and all the checks clear.<br>This is the Latest Estimate of what this promotion will cost, including the lump sum.<br>For the lump sum component, LE uses what's larger; estimated or actual lump sum.<br>For the per-unit allowances, LE uses what's greater, estimated quantity or actual quantity. |  |  |  |  |  |  |  |  |
| Maximum Liability                | This is the most your promotion should cost after all the bills are paid, based on what's actually shipped so far, including lump sum. This calculation does NOT adjust liability based on the percent redemption.                                                                                                    |  |  |  |  |  |  |  |  |
| Expected Liability               | This is how much your promotion is expected to cost after all the bills are paid, based on what's actually shipped so far, including lump sum. This calculation adjusts liability based on the percent redemption.                                                                                                    |  |  |  |  |  |  |  |  |
| Actual Spend                     | This is what you've actually paid for the promotion as of now.<br>This includes deductions that are matched to the promotion through settlements, and<br>settlement requests from promotions that are matched to checks or deductions. This also<br>includes settlements that are requested and not yet applied.                                                                                                    |  |  |  |  |  |  |  |  |

#### Measures in the *i*TPM Actual Sales Report: (... and for previous year, and last 52 weeks)

#### Subtab: Actual Sales

| INVOICE ID DATE ITEM | ITEM DESCRIPTION INVOICE UOM INVOICE QTY ACTUAL PRICE ACTUAL REVENUE &                                                           |  |  |  |  |  |  |  |
|----------------------|----------------------------------------------------------------------------------------------------|--|--|--|--|--|--|--|
| Standard columns i   | n ACTUAL SALES Report, ACTUAL SALES sublist.                                                                                     |  |  |  |  |  |  |  |
| Measure              | Description                                                                                                    |  |  |  |  |  |  |  |
| Invoice ID           | This is the internal NetSuite ID for this invoice.                                                                               |  |  |  |  |  |  |  |
| Date                 | This is the date on the invoice.                                                                                                 |  |  |  |  |  |  |  |
| Item                 | This is your NetSuite item code. You selected this item and setup one or more allowances for it when you created this promotion. |  |  |  |  |  |  |  |
| Item Description     | This is the NetSuite item description.                                                                                           |  |  |  |  |  |  |  |
| Invoice UOM          | Quantity is expressed in this unit-of-measure. Examples, Cases, Eaches, Liters                                                   |  |  |  |  |  |  |  |
| Invoice Quantity     | This is the quantity sold on this invoice                                                                                        |  |  |  |  |  |  |  |
| Actual Price         | This is the actual price recorded on this invoice                                                                                |  |  |  |  |  |  |  |
| Actual Revenue       | This is the actual revenue on this invoice. Quantity times Actual Price = Actual Revenue                                         |  |  |  |  |  |  |  |

#### Subtab: Item Summary

| ITEM | ITEM DESCRIPTION |                                   | QUANTITY A |
|------|------------------|-----------------------------------|------------|
| or   |                  |                                   |            |
| ITEM | ITEM DESCRIPTION | AVERAGE QTY OF SHIPMENTS (WEEKLY) | QUANTITY . |

| Standard columns in the ACTUAL SALES Report, ITEM SUMMARY sublist. |                                                                                                    |  |  |  |  |  |
|--------------------------------------------------------------------|----------------------------------------------------------------------------------------------------|--|--|--|--|--|
| Measure                                                            | Description                                                                                                    |  |  |  |  |  |
| Item                                                               | This is your NetSuite item code. You selected this item and setup one or more allowances for it when you created this promotion. |  |  |  |  |  |
| Item Description                                                   | This is the NetSuite item description.                                                                                           |  |  |  |  |  |
| Average QTY of Sales<br>(Weekly)                                   | This measure is ONLY on the report for the last 52 weeks. This is calculated by dividing quantity by 52.                         |  |  |  |  |  |
| Quantity                                                           | This is the quantity shipped.                                                                                                    |  |  |  |  |  |

#### Measures in the *i*TPM Actual Shipments Report: (... and for previous year, and last 52 weeks)

#### Subtab: Actual Shipments

| ITEM FULFILLMENT   | DATE                                                                                                    | ITEM             | ITEM DESCRIPTION              | SHIPMENT UOM    | SHIPMENT QTY |
|--------------------|----------------------------------------------------------------------------------------------------|------------------|-------------------------------|-----------------|--------------|
|                    |                                                                                                    |                  |                               |                 |              |
| Standard columns i | ACTUAL                                                                                                    | SHIPMENTS        | Report, ACTUAL SHI            | PMENTS sublist. |              |
| Measure            | Descriptio                                                                                                    | n                |                               |                 |              |
| Item Fulfillment   | This is the i                                                                                                    | nternal NetSuite | ID for this fulfillment. (shi | ipment).        |              |
| Date               | This is the date on the invoice.                                                                                                 |                  |                               |                 |              |
| Item               | This is your NetSuite item code. You selected this item and setup one or more allowances for it when you created this promotion. |                  |                               |                 |              |
| Item Description   | This is the NetSuite item description.                                                                                           |                  |                               |                 |              |
| Shipment UOM       | Quantity is expressed in this unit-of-measure. Examples, Cases, Eaches, Liters                                                   |                  |                               |                 |              |
| Shipment Quantity  | This is the quantity sold on this invoice.                                                                                       |                  |                               |                 |              |

#### Subtab: Item Summary

| ITEM | ITEM DESCRIPTION |                                   | QUANTITY . |
|------|------------------|-----------------------------------|------------|
| or   |                  |                                   |            |
| ITEM | ITEM DESCRIPTION | AVERAGE QTY OF SHIPMENTS (WEEKLY) | QUANTITY . |

| Standard columns i                | n the ACTUAL SHIPMENTS Report, ITEM SUMMARY sublist.                                                                             |  |  |  |  |
|-----------------------------------|----------------------------------------------------------------------------------------------------|--|--|--|--|
| Measure                           | Description                                                                                                    |  |  |  |  |
| Item                              | This is your NetSuite item code. You selected this item and setup one or more allowances for it when you created this promotion. |  |  |  |  |
| Item Description                  | This is the NetSuite item description.                                                                                           |  |  |  |  |
| Average QTY of shipments (Weekly) | This measure is ONLY on the report for the last 52 weeks. This is calculated by dividing quantity by 52.                         |  |  |  |  |
| Quantity                          | This is the quantity shipped.                                                                                                    |  |  |  |  |

#### Measures in the *i*TPM Deduction List

| EDIT   VIEW | STATUS   | DATE   | DOCUM     | IENT NUMBER | ITPM CUSTOMER       | INV                       | OICE          |
|-------------|----------|--------|-----------|-------------|---------------------|---------------------------|---------------|
|             |          |        |           |             |                     |                           |               |
| ORIGINAL    | RESOLVED | OPEN V | FOLLOW UP | ASSIGNEE    | ORIGINAL DEDUCTION# | ITPM OTHER REFERENCE CODE | LAST MODIFIED |

| Deduction List stand | Deduction List standard columns                                                                             |  |  |  |  |
|----------------------|----------------------------------------------------------------------------------------------------|--|--|--|--|
| Measure              | Description                                                                                                 |  |  |  |  |
| Status               | Deduction status, which is Open, Pending, or Resolved                                                       |  |  |  |  |
| Date                 | Date the deduction was created.                                                                             |  |  |  |  |
| Document Number      | Document number of this deduction                                                                           |  |  |  |  |
| iTPM Customer        | Customer that short-paid your invoice                                                                       |  |  |  |  |
| Invoice              | Invoice that was short-paid                                                                                 |  |  |  |  |
| Original             | This is the total of the OPEN and Resolved amounts of this deduction                                        |  |  |  |  |
| Resolved             | This is how much of this deduction is resolved by split, settlement, expense, credit memo, or re-invoicing. |  |  |  |  |
| Open                 | Amount of the short-pay that's still unresolved and open                                                    |  |  |  |  |
| Due Date / Follow-up | Date entered for the next follow-up task on this deduction                                                  |  |  |  |  |
| Assignee             | NetSuite user that has been assigned responsibility to research and resolve this deduction                  |  |  |  |  |
| Original Deduction # | If the deduction has been split one or more times, this is the deduction number of the original deduction   |  |  |  |  |
| Other Reference      | This is an optional field to enter the customer's reference number of their short-pay                       |  |  |  |  |
| Last Modified        | This is the date and time this deduction was last modified by someone.                                      |  |  |  |  |

#### Measures in the *i*TPM Settlement List

| DATE A     | DOCUMENT NUMBER | STATUS             | CUSTOMER            | APPLIED TO DEDUC                 | CTION PROMOTION                |
|------------|-----------------|--------------------|---------------------|----------------------------------|--------------------------------|
|            |                 |                    |                     |                                  |                                |
| ABSOLUTE V | ALUE OF AMOUNT  | SETTLEMENT REQUEST | : BILL-BACK SETTLEM | ENT REQUEST : LUMP SUM SETTLEMEN | T REQUEST : MISSED OFF-INVOICE |

| Settlement List stan                      | Settlement List standard columns                                                                                                    |  |  |  |  |
|-------------------------------------------|----------------------------------------------------------------------------------------------------|--|--|--|--|
| Measure                                   | Description                                                                                                    |  |  |  |  |
| Date                                      | This is the date the settlement was created                                                                                                    |  |  |  |  |
| Document Number                           | This is the NetSuite document number for this settlement                                                                                                    |  |  |  |  |
| Status                                    | This is the settlement status, which can be <i>Pending Approval, Requested / Unapplied, Applied</i> , and <i>Voided</i> .                                                                                                    |  |  |  |  |
| Customer                                  | This is the customer that received the settlement. For check requests, this is the pay-to customer. For deduction resolutions, this is the customer that short-paid your invoice, and this settlement is the resolution of that short-pay. |  |  |  |  |
| Applied to Deduction                      | If this is not blank, this is the deduction related to this settlement                                                                                                    |  |  |  |  |
| Promotion                                 | This is the promotion that's matched to this settlement                                                                                                    |  |  |  |  |
| Amount                                    | This is the amount expensed to the promotion that's linked to this settlement                                                                                                    |  |  |  |  |
| Settlement Request:<br>Bill-back          | This is how much of this settlement that's been allocated to the bill-back portion of this promotion's expense.                                                                                                    |  |  |  |  |
| Settlement Request:<br>Lump Sum           | This is how much of this settlement that's been allocated to the Lump Sum portion of this promotion's expense.                                                                                                    |  |  |  |  |
| Settlement Request:<br>Missed Off-invoice | This is how much of this settlement that's been allocated to the Off-Invoice portion of this promotion's expense.                                                                                                    |  |  |  |  |

#### Measures in the TPM SETTLEMENTS subtab on the promotion

#### SUMMARY sublist:

| S <u>u</u> mmary | <u>D</u> etail |              |           |        |        |
|------------------|----------------|--------------|-----------|--------|--------|
|                  |                |              |           |        |        |
| DATE             |                | SETTLEMENT # | PROMOTION | STATUS | AMOUNT |

| Settlements subtab on the promotion standard columns |                                                                                                    |  |  |
|------------------------------------------------------|----------------------------------------------------------------------------------------------------|--|--|
| Measure                                              | Description                                                                                                    |  |  |
| Date                                                 | Date the settlement was created                                                                                                    |  |  |
| Settlement #                                         | This is the NetSuite ID for this settlement. Use this link to open and view the settlement.                                              |  |  |
| Promotion                                            | This is the promotion associated with this settlement.                                                                                   |  |  |
| Status                                               | This is the current status of the settlement request; Status include <i>Requested / Unapplied</i> , <i>Applied</i> , and <i>Voided</i> . |  |  |
| Amount                                               | This is the amount of the settlement for ALL items in this settlement.                                                                   |  |  |

#### DETAIL sublist:

| S <u>u</u> mmary | <u>D</u> etail |        |           |             |      |     |        |
|------------------|----------------|--------|-----------|-------------|------|-----|--------|
| DATE             | SETTLEMENT #   | STATUS | ITPM ITEM | DESCRIPTION | MEMO | MOP | AMOUNT |

| Settlements subtab              | Settlements subtab on the promotion standard columns                                                                                     |  |  |  |
|---------------------------------|----------------------------------------------------------------------------------------------------|--|--|--|
| Measure                         | Description                                                                                                    |  |  |  |
| Date                            | Date the settlement was created                                                                                                    |  |  |  |
| Settlement #                    | This is the NetSuite ID for this settlement. Use this link to open and view the settlement.                                              |  |  |  |
| Status                          | This is the current status of the settlement request; Status include <i>Requested / Unapplied</i> , <i>Applied</i> , and <i>Voided</i> . |  |  |  |
| iTPM item                       | This is the item associated with the settlement amount.                                                                                  |  |  |  |
| Description                     | This is the item description                                                                                                    |  |  |  |
| Memo                            | This is the settlement memo. iTPM puts helpful descriptions into this field.                                                             |  |  |  |
| Settlement Request<br>Bill-back | Amount of the request that was allocated to bill-back.                                                                                   |  |  |  |
| MOP                             | This is the method-of-payment associated with the settlement amount.                                                                     |  |  |  |
| Amount                          | This is the amount of the settlement for the item shown on the row.                                                                      |  |  |  |

#### Measures in the *i*TPM-> Settlements subtab on the Short-paid Invoice

| <u>I</u> tems  | <u>B</u> illing | <u>S</u> hipping | <u>G</u> ross Profit              | <u>A</u> ctivities | <u>H</u> istory | Audit Trail/Workflow | Quote Approvals | S <u>O</u> Approval | <u>e</u> ft i | IPM Suit  | eSo <u>c</u> ial | Bo <u>x</u> F |
|----------------|-----------------|------------------|-----------------------------------|--------------------|-----------------|----------------------|-----------------|---------------------|---------------|-----------|------------------|---------------|
| APPI           | Y ITPM [        | DISCOUNTS        |                                   |                    |                 |                      |                 |                     |               |           |                  |               |
|                |                 |                  |                                   |                    |                 |                      |                 |                     |               |           |                  | _             |
| <u>D</u> educt | tions •         | Settlements      | <ul> <li>Applied Trans</li> </ul> | sactions           |                 |                      |                 |                     |               |           |                  |               |
|                |                 |                  |                                   |                    |                 |                      |                 |                     |               | 1         | to 25 of 34      | -             |
| DATE 4         | s s             | TATUS DO         | CUMENT NUMBER                     | PROMO              | NOITON          | DEDUCTION            | AMOUN           | T AMOUNT : E        | BB AM         | OUNT : LS | AMOUNT           | : 01          |

| ¿TPM -> Settlements subtab on the Short-paid Invoice standard columns |                                                                                 |  |  |  |  |  |  |
|-----------------------------------------------------------------------|---------------------------------------------------------------------------------|--|--|--|--|--|--|
| Measure                                                               | Description                                                                     |  |  |  |  |  |  |
| Date                                                                  | Date the settlement was created                                                 |  |  |  |  |  |  |
| Status                                                                | Settlement status; Applied, Requested / Unapplied, or Voided                    |  |  |  |  |  |  |
| Document Number                                                       | NetSuite document number                                                        |  |  |  |  |  |  |
| Promotion                                                             | Settlement is mapped to this promotion                                          |  |  |  |  |  |  |
| Deduction                                                             | Deductions mapped to this promotion, including splits of the original deduction |  |  |  |  |  |  |
| Amount                                                                | Amount of the settlement                                                        |  |  |  |  |  |  |
| Amount: BB                                                            | Amount allocated to Bill-Back method-of-payment                                 |  |  |  |  |  |  |
| Amount LS                                                             | Amount allocated to Lump-Sum method-of-payment                                  |  |  |  |  |  |  |
| Amount: OI                                                            | Amount allocated to Off-Invoice method-of-payment                               |  |  |  |  |  |  |

#### Measures in the *i*TPM-> Deductions subtab on the Short-paid Invoice

| <u>I</u> tems | <u>B</u> illing      | <u>S</u> hipping | <u>G</u> ross Profit <u>A</u> | Activities | <u>H</u> istory | Audit Trail/Workflow | Quote Approvals | S <u>O</u> Approval | <u>e</u> ft i <u>t</u> | PM | SuiteSo <u>c</u> ial |
|---------------|----------------------|------------------|-------------------------------|------------|-----------------|----------------------|-----------------|---------------------|------------------------|----|----------------------|
| APPL          | APPLY ITPM DISCOUNTS |                  |                               |            |                 |                      |                 |                     |                        |    |                      |
|               |                      |                  |                               |            |                 |                      |                 |                     |                        |    |                      |
| Deduct        | ions •               | Settlements •    | Applied Transac               | ctions     |                 |                      |                 |                     |                        |    |                      |
| DATE 🔺        |                      | STATUS           | DOCUMENT                      | NUMBER     |                 | ORIGINAL DEDUC       | TION            |                     | OPEN BALAN             | CE | DUE DATE             |

| <i>i</i> TPM -> Deductions subtab on the Short-paid Invoice standard columns |                                                                                                    |  |  |  |  |  |  |
|------------------------------------------------------------------------------|----------------------------------------------------------------------------------------------------|--|--|--|--|--|--|
| Measure                                                                      | Description                                                                                                    |  |  |  |  |  |  |
| Date                                                                         | Date the deduction was created                                                                                                    |  |  |  |  |  |  |
| Status                                                                       | Deduction status; open, pending, or resolved                                                                                                    |  |  |  |  |  |  |
| Document Number                                                              | NetSuite document number for this deduction                                                                                                    |  |  |  |  |  |  |
| Original Deduction                                                           | The deduction number of the deduction created when processing the short-pay that closed the invoice receivable.<br>Use this in sorts and filters to find all the splits related to the original deduction. |  |  |  |  |  |  |
| Open Balance                                                                 | Amount of the deduction that hasn't been resolved.                                                                                                    |  |  |  |  |  |  |
| · · · · · · · · · · · · · · · · · · ·                                        |                                                                                                    |  |  |  |  |  |  |
| Due Date                                                                     | This is the follow-up date entered by the user when creating the deduction, and changed as part of the deduction research and workflow.                                                                    |  |  |  |  |  |  |